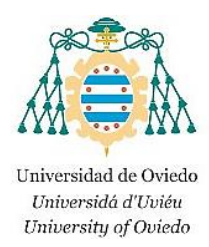

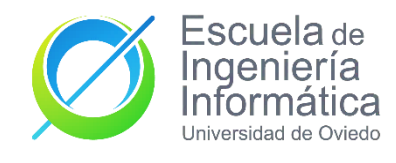

**Proyecto de Desarrollo**

# *SISTEMA GESTOR DE BASES DE DATOS VISUAL PARA USUARIOS NO PROFESIONALES*

**GRADO EN INGENIERÍA INFORMÁTICA DEL**

# **SOFTWARE**

**TRABAJO DE FIN DE GRADO**

# **AUTOR**

Diego Trapiello Mendoza

**AUTOR DIRECTOR**

bar Fernandez Albert César Fernández Acebal

César Fernández Acebal **Julio 2022**

#### Copyright (C) 2019 **JOSÉ MANUEL REDONDO LÓPEZ**. [1]

*Permission is granted to copy, distribute and/or modify this document under the terms of the GNU Free Documentation License, Version 1.3 or any later version published by the Free Software Foundation; with no Invariant Sections, no Front-Cover Texts, and no Back-Cover Texts.*

*A copy of the license is included in the section entitled "GNU Free Documentation License".*

# Agradecimientos

Me gustaría agradecer a varias personas que, de una u otra manera, han influido o ayudado para completar este Trabajo de Fin de Grado.

A mi familia por confiar siempre en mí y ofrecerme la posibilidad de estudiar lo que más me gustaba.

A mis amigos, en especial mis compañeros "DeChillin", por ser un apoyo constante y fuente de motivación para seguir siempre adelante.

Y a Isabel, mi mejor amiga y lo que mejor me ha dado la carrera. Por estar todos los días conmigo trabajando codo con codo, por ayudarme cada vez que tuviera una duda y por ser un pilar siempre presente por el que levantarme cada mañana y esforzarme para no decepcionarla.

# Índice de contenido

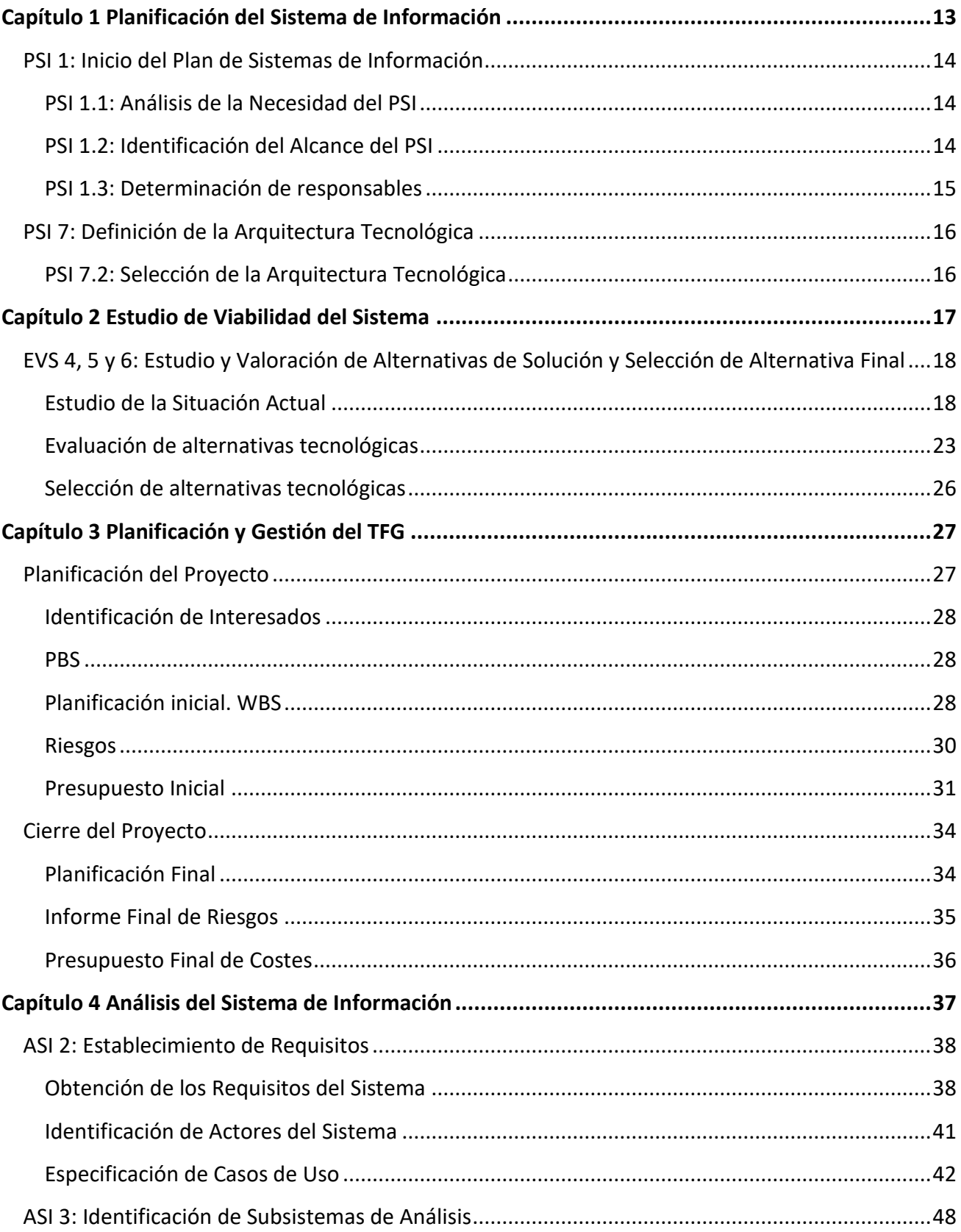

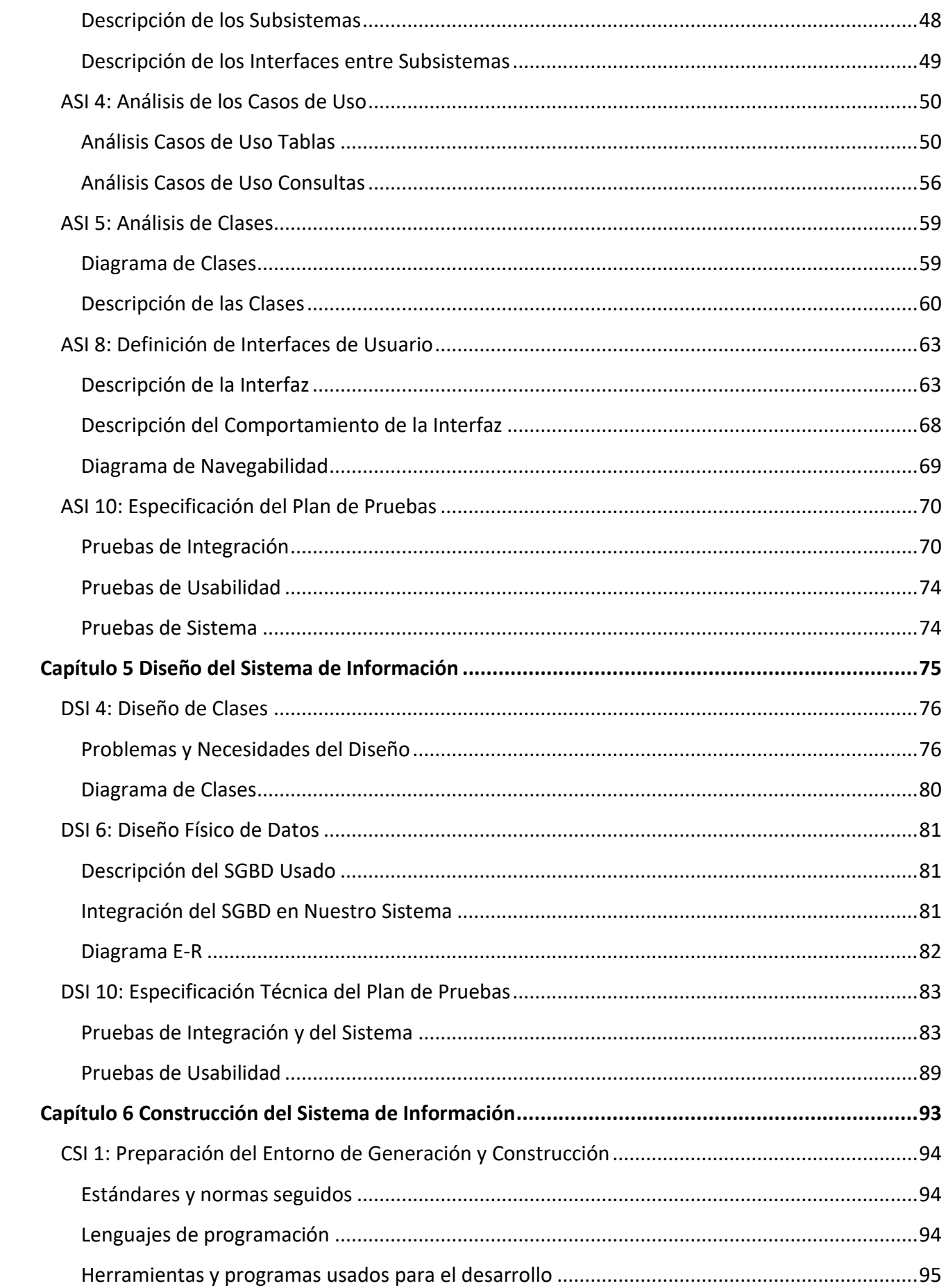

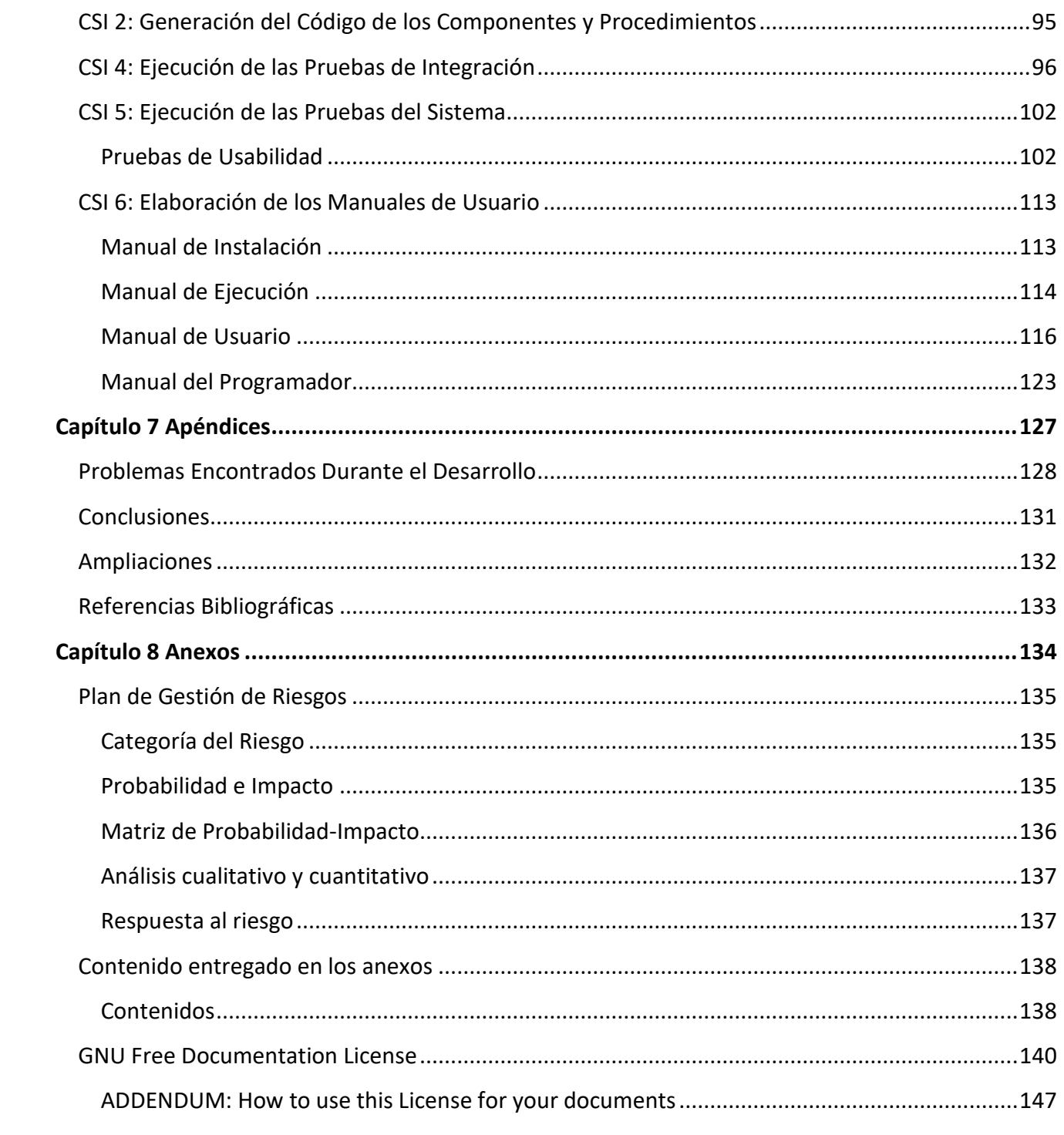

# Índice de Figuras

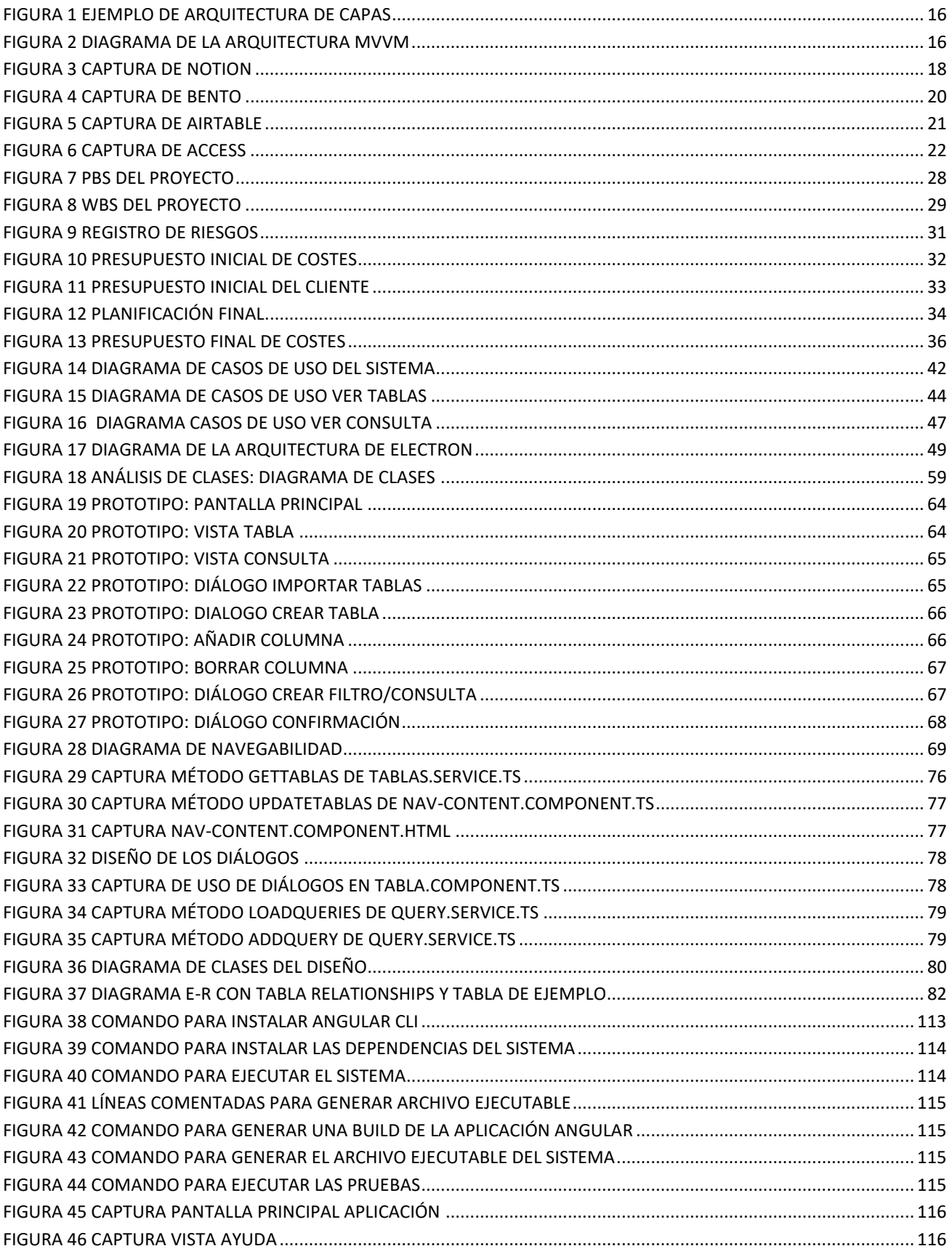

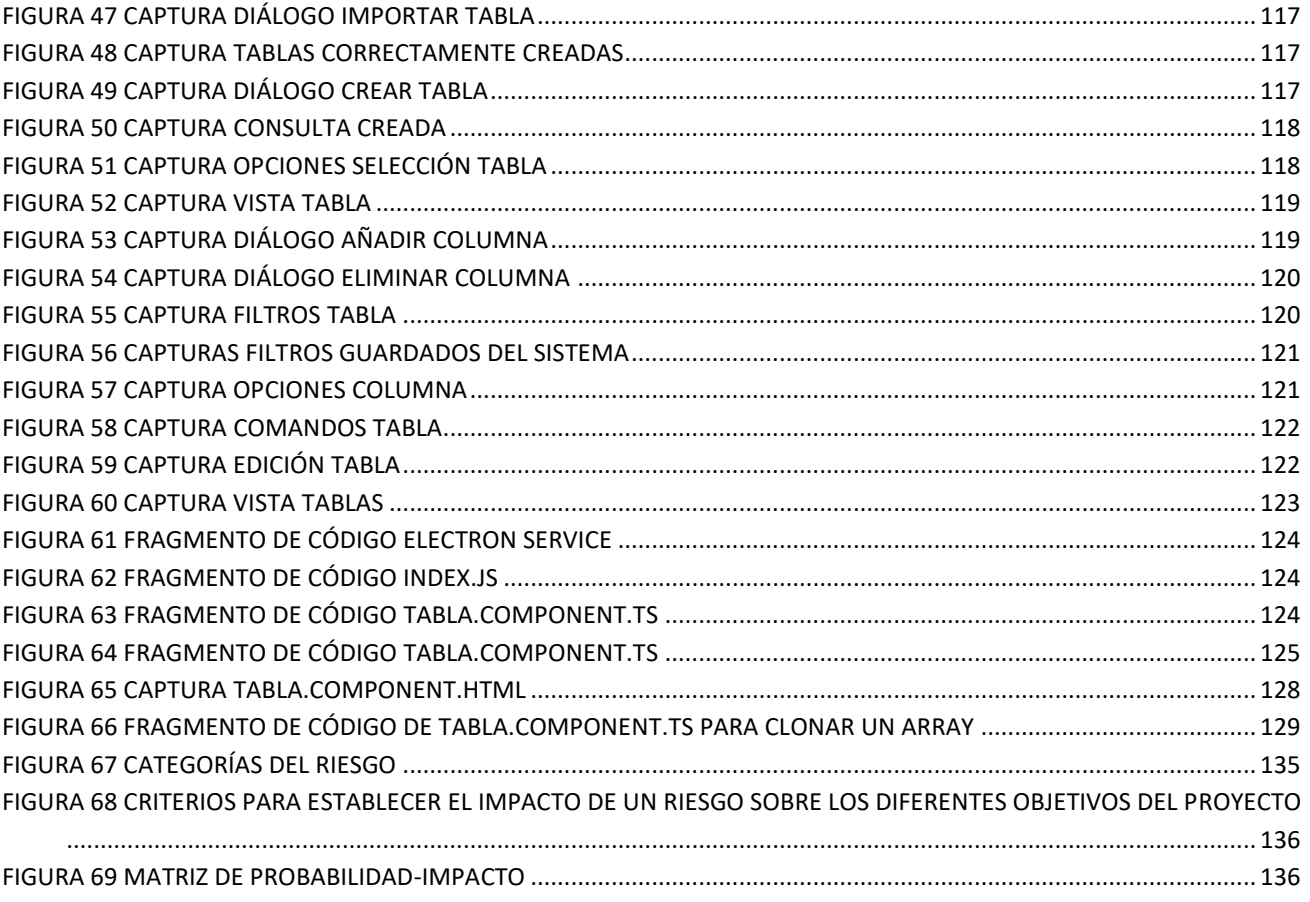

# Índice de Tablas

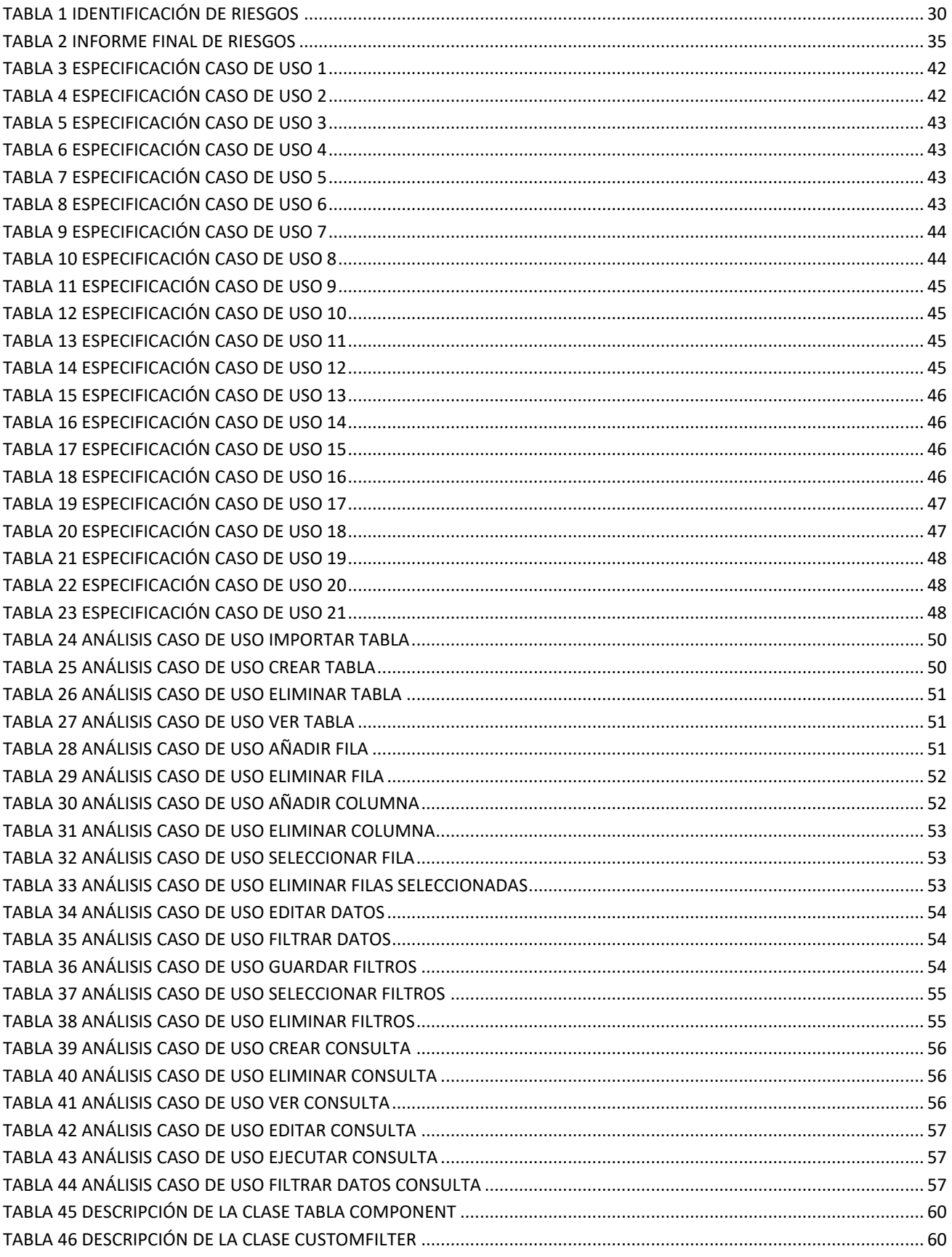

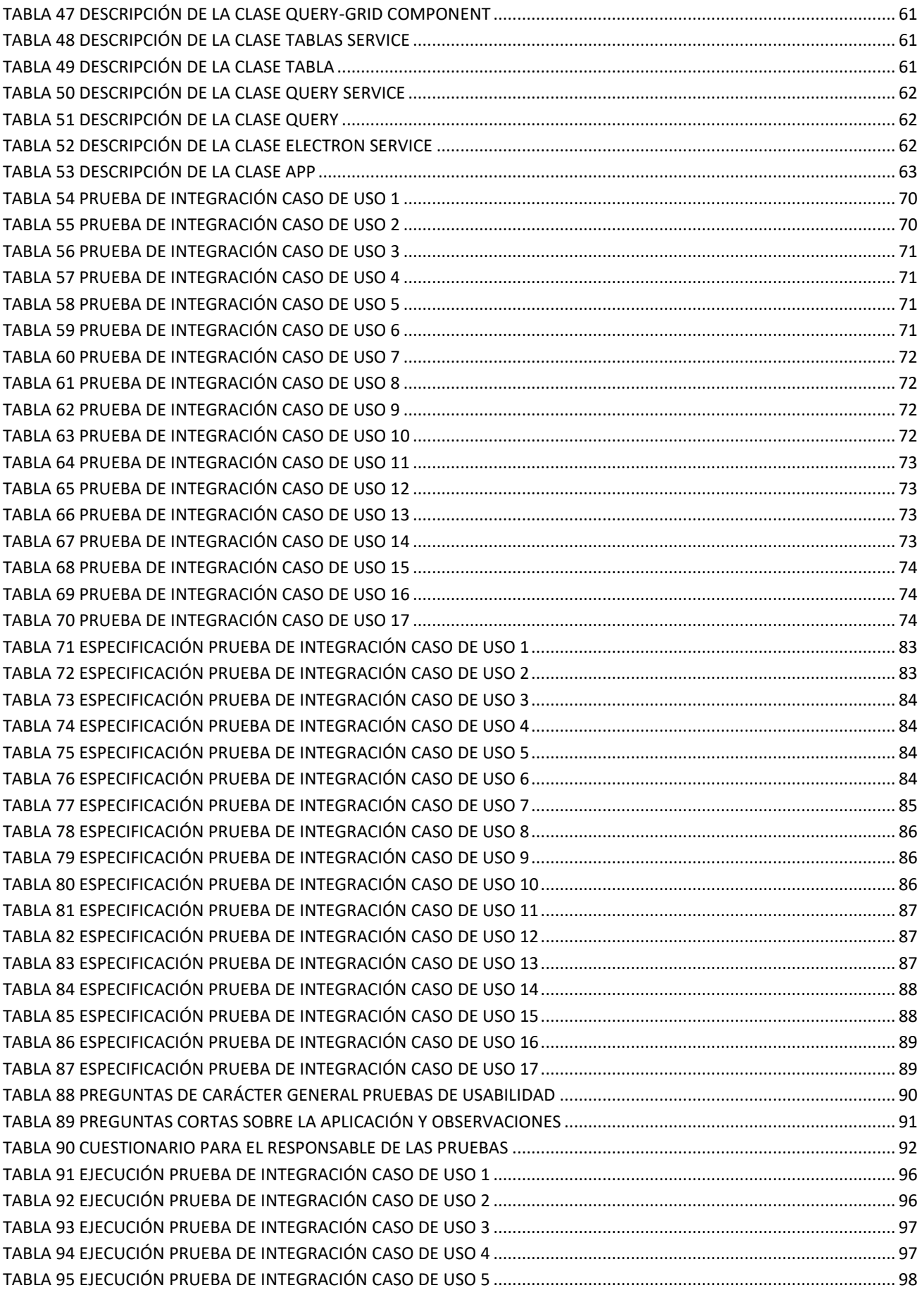

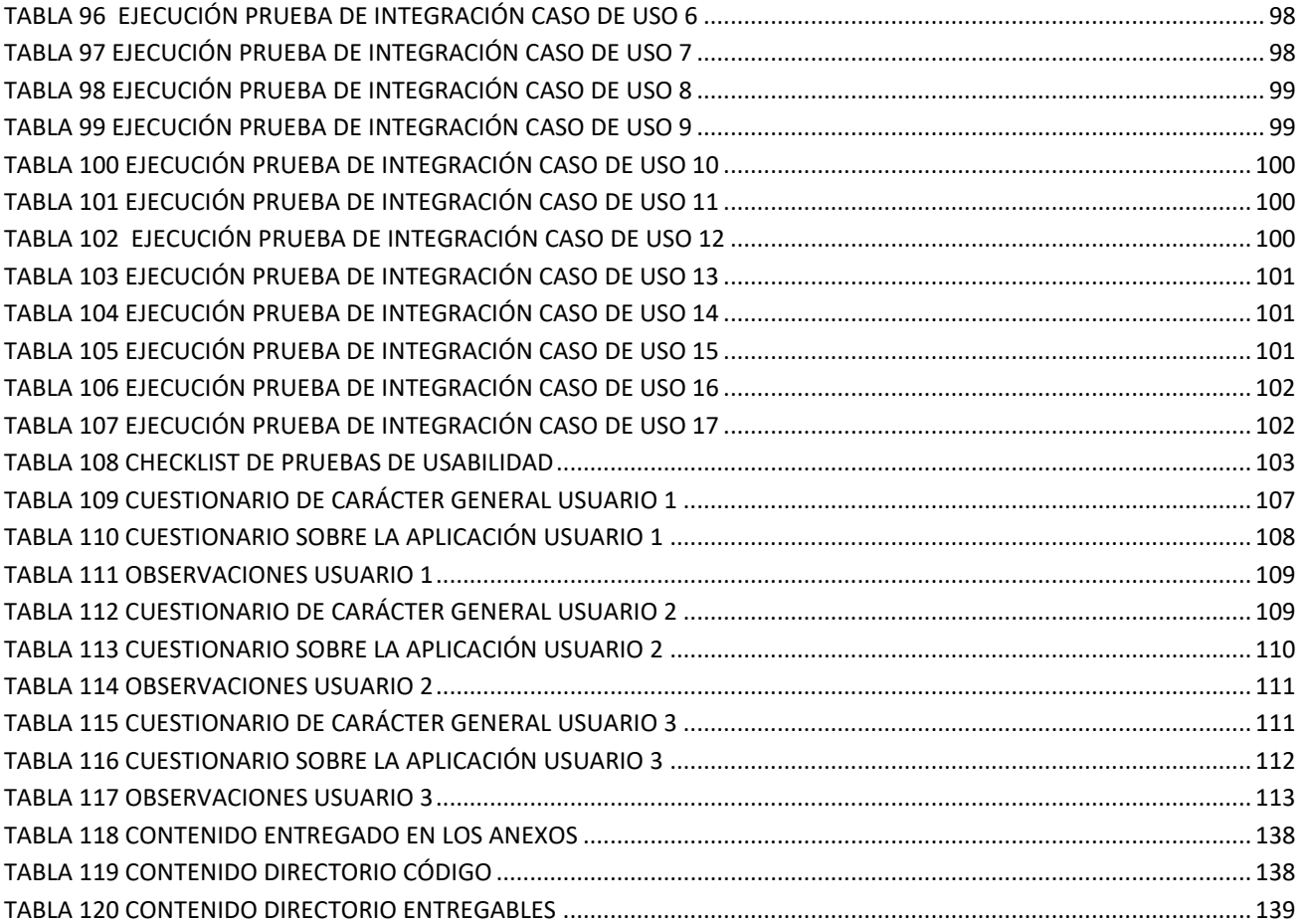

# <span id="page-12-0"></span>Capítulo 1 PLANIFICACIÓN **DEL SISTEMA DE** INFORMACIÓN

**FASE** DE PLANIFICACIÓN

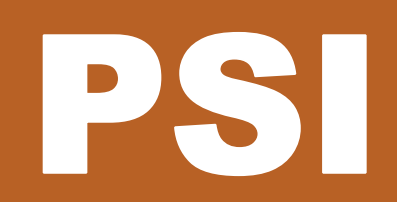

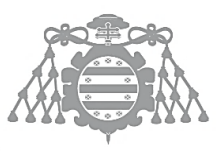

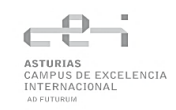

# <span id="page-13-0"></span>PSI 1: INICIO DEL PLAN DE SISTEMAS DE INFORMACIÓN

# <span id="page-13-1"></span>PSI 1.1: Análisis de la Necesidad del PSI

Las hojas de cálculo son una herramienta increíblemente útil debido a su diseño limpio y facilidad de uso. Cuentan con una amplia cantidad de funciones y herramientas para cualquier tipo de necesidad que se plantee.

Esto mismo es lo que ha llevado a numerosos negocios e instituciones a usar las hojas de cálculo como bases de datos. Aunque las hojas cumplen la función de llevar un inventario de manera aireada, los problemas surgen cuando se necesitan realizar cuestiones algo más complejas, como, por ejemplo, relacionar datos.

Las hojas de cálculo permiten referenciar otras celdas y obtener sus valores, pero si se usa como una base de datos se pueden observar varias deficiencias:

- No es automático. Si se desea seleccionar todos los valores de una columna para referenciarlos en otras, hay que seleccionar el rango exacto de valores. Si se produce una adición o se elimina alguna fila, se altera dicho rango obligando a cambiarlo de manera manual.
- No es robusto ni consistente. Modificar, eliminar o añadir valores puede alterar la estructura de la hoja de cálculo, dejando celdas desactualizadas o campos directamente con errores.

Es por ello por lo que se ha propuesto el desarrollo del siguiente sistema: uno que se base en la interfaz gráfica sencilla de las hojas de cálculo, manteniendo esa facilidad de uso y navegabilidad por las celdas tan característica pero que ofrezca esa potencia que le falta y permita el uso de funciones avanzadas que no están disponibles en las hojas de cálculo.

# <span id="page-13-2"></span>PSI 1.2: Identificación del Alcance del PSI

Un usuario que usa una hoja de cálculo como base de datos las usa por los siguientes motivos:

- Añadir y eliminar filas y columnas rápidamente. El sistema a desarrollar debería permitir manejar las filas y columnas de la tabla con una rapidez y sencillez similar a la de las hojas de cálculo.
- Manejar gran cantidad de tipos de datos. Las hojas de cálculo permiten rellenar celdas con muchos tipos de datos, pero los más usuales suelen ser texto, números reales o enteros, fechas y valores booleanos. El sistema a desarrollar debería permitir el uso de estos tipos de datos.
- Relacionar datos. Las hojas de cálculo permiten referenciar celdas entre sí, pero no cuentan con un sistema que permita relacionar dos columnas diferentes y que una haga referencia a

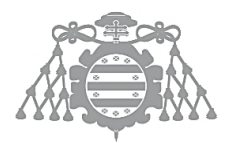

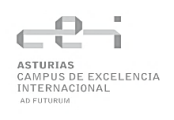

los valores de la otra. El sistema a desarrollar debería implementar esta funcionalidad, similar a las claves foráneas de los sistemas gestores de bases de datos.

• Consultas sobre los datos. En la actualidad, las hojas de cálculo no disponen de un buen sistema para realizar consultas sobre los datos, además de, según que software de hojas de datos uses, puede variar enormemente unos de otros. El sistema a desarrollar debería mejorar las consultas, permitiendo filtras los datos de manera rápida

Por tanto, los objetivos estratégicos para que el sistema se considere un éxito son:

- Mejorar la gestión de filas y columnas.
- Permitir el uso y gestión de los tipos de datos más importantes y comunes.
- Mejorar las consultas y filtrado de los datos.
- Permitir relacionar columnas de datos entre sí, añadiendo robustez y consistencia a los datos.

#### <span id="page-14-0"></span>PSI 1.3: Determinación de responsables

- **El proyectante** se encargará de la creación del producto software.
- **El tutor del proyecto** será el responsable de supervisar las fases del proyecto y que se cumplen los objetivos marcados.
- **Una serie de usuarios escogidos aleatoriamente** que realizarán labores de pruebas para comprobar el correcto funcionamiento del software desarrollado.

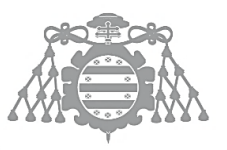

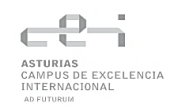

# <span id="page-15-0"></span>PSI 7: DEFINICIÓN DE LA ARQUITECTURA TECNOLÓGICA

# <span id="page-15-1"></span>PSI 7.2: Selección de la Arquitectura Tecnológica

La arquitectura por la cual se ha optado ha sido por la de capas. Esta es la más común en el desarrollo del software y es la idónea para el sistema a desarrollar.

Este patrón arquitectónico se basa en tener n niveles donde los componentes están organizados en capas horizontales. Los componentes están interconectados entre sí, pero no dependen unos de otros.

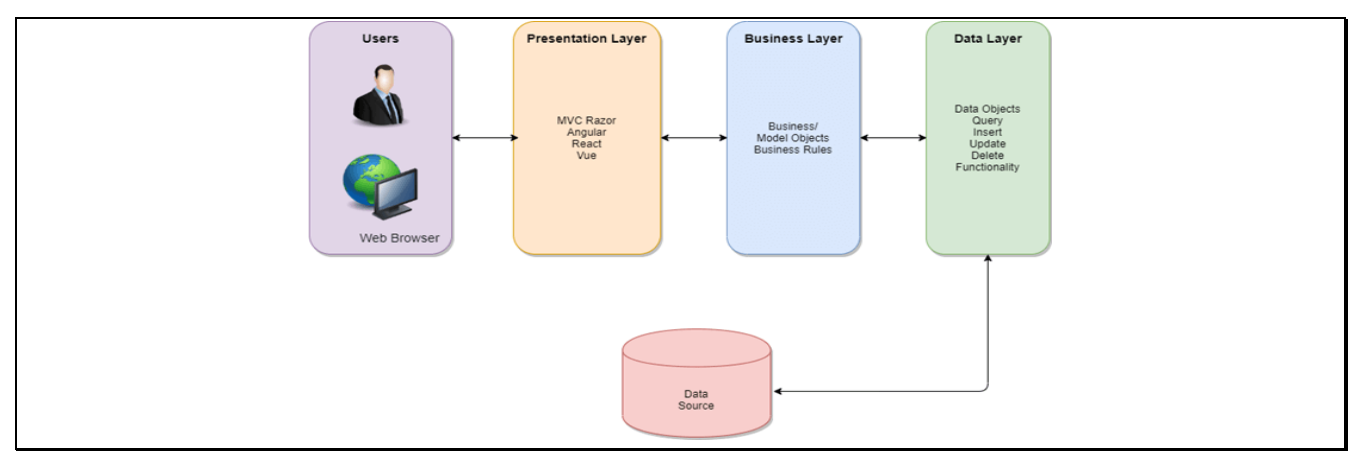

*Figura 1 Ejemplo de arquitectura de capas*

<span id="page-15-2"></span>A partir de esta arquitectura, se ha aplicado el patrón Modelo-Vista Vista-Modelo, donde intervienen los siguientes elementos:

- El modelo: Representa los datos que se van a manejar en la aplicación, pero no los manipula.
- La vista: Representa de manera visual al usuario los datos de la aplicación.
- Vista-modelo: Actor intermediario entre modelo y vista el cual contiene la lógica de presentación. Se comunica con el modelo y la vista mediante enlace de datos.

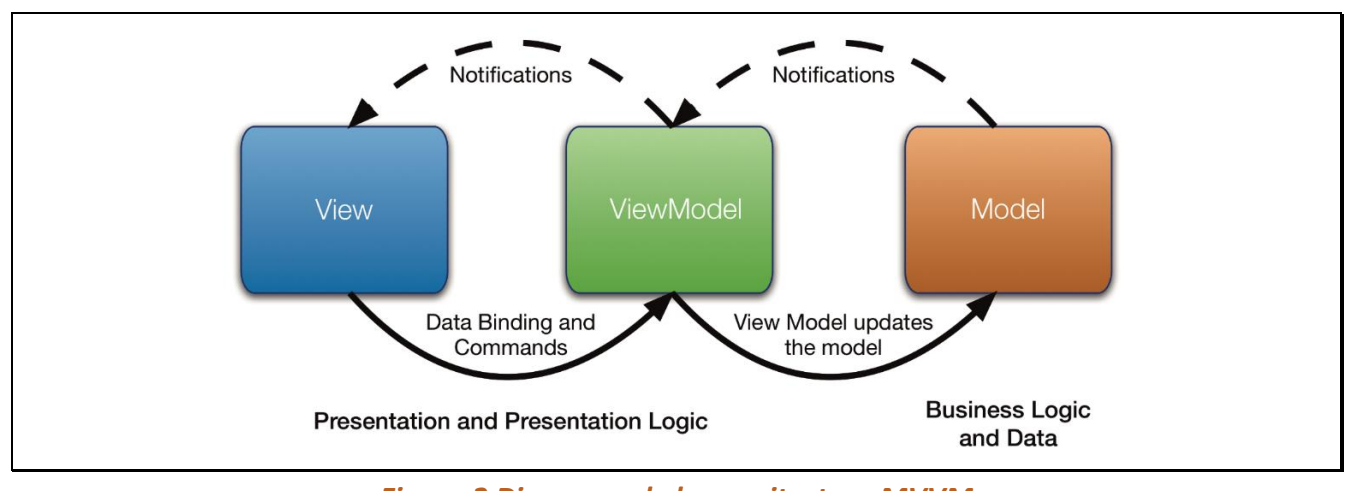

<span id="page-15-3"></span>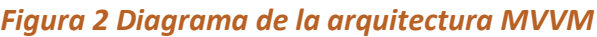

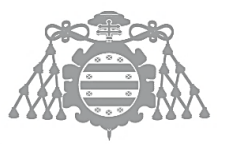

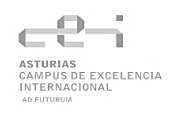

# <span id="page-16-0"></span>Capítulo 2 ESTUDIO DE VIABILIDAD DEL SISTEMA

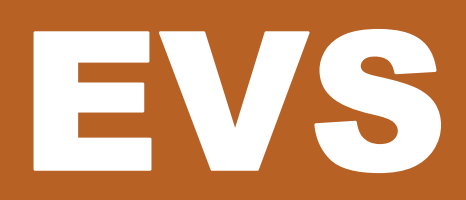

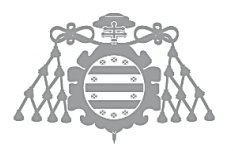

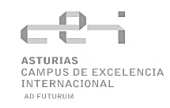

# <span id="page-17-0"></span>EVS 4, 5 Y 6: ESTUDIO Y VALORACIÓN DE ALTERNATIVAS DE SOLUCIÓN Y SELECCIÓN DE ALTERNATIVA FINAL

# <span id="page-17-1"></span>Estudio de la Situación Actual

#### *Notion*

Notion (Notion – [The all-in-one workspace for your notes, tasks, wikis, and databases.\)](https://www.notion.so/es-es) se trata de un programa de gestión de proyectos y de notas. Está diseñado para ayudar a miembros de una compañía u organización a coordinar fechas, objetivos y asignaciones para aumentar la eficiencia y productividad.

Notion permite crear diferentes páginas y usar plantillas para darle diferentes usos. Hay una gran cantidad de variantes: estudio, marketing, recursos humanos, ingeniería, etc.

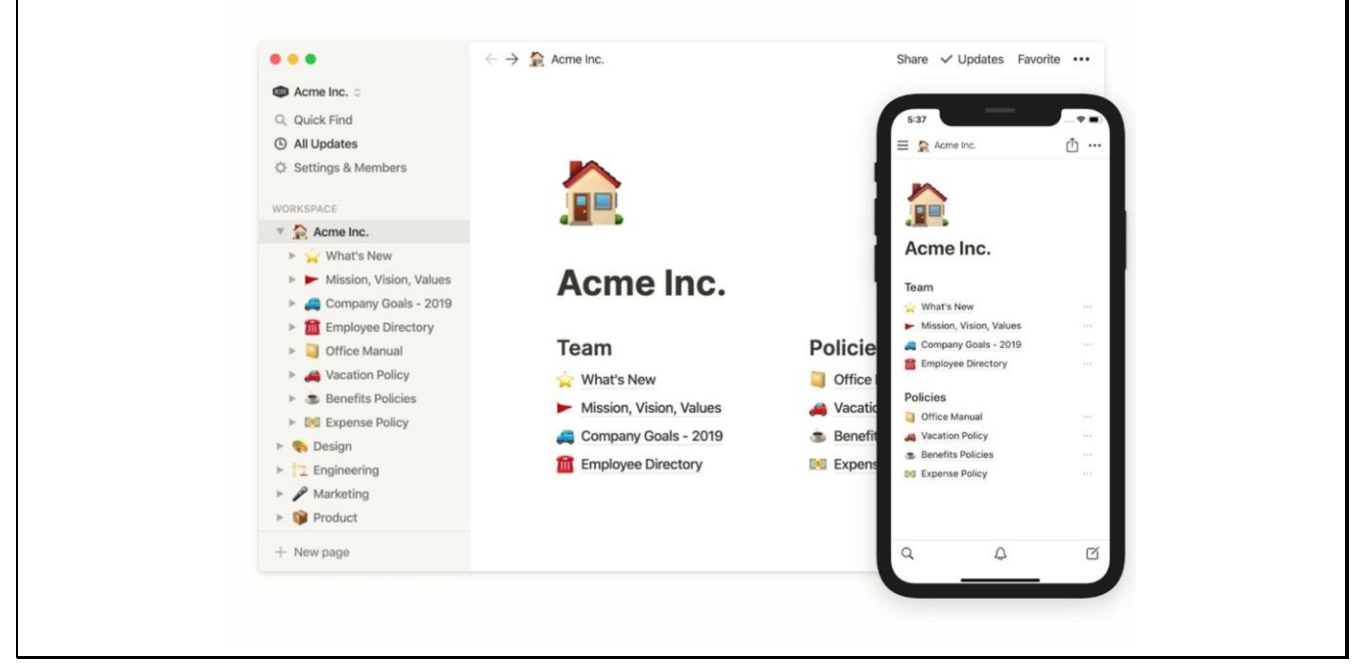

*Figura 3 Captura de Notion*

<span id="page-17-2"></span>Ventajas:

- Notion permite crear una gran cantidad de contenido variado y poder localizarlo de manera sencilla. Se pueden añadir diferentes tipos de contenido y su interfaz es editable, permitiendo dejarla como se desee.
- Notion ofrece las herramientas para planificar, seguir y actualizar diferentes proyectos y tareas desde una única plataforma. Cuenta con una alta accesibilidad, visibilidad y actualizaciones en tiempo real.

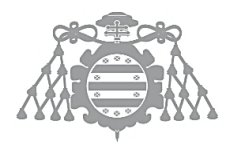

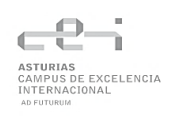

• Notion permite añadir contenido externo en diferentes formatos. Su software usa una base de datos que controla todo el contenido subido para poder usarlo en cualquier proyecto o tarea.

Desventajas:

- Se necesita bastante tiempo para preparar y configurar adecuadamente el entorno.
- La búsqueda y la navegación necesita mejorar. Hay que aportar mucha información para buscar exactamente lo que se pide.
- El formateo del texto no funciona correctamente al importar algunos datos. También sucede al exportar y obliga a los usuarios a buscar otras alternativas como exportar en otros formatos.

#### *Bento*

Bento es un programa de base de datos para Mac OS X. Era un programa fuertemente basado en plantillas y en integración con otras aplicaciones. Usaba como fuentes de datos el libro de contactos de Apple y el Calendario y los podía modificar directamente.

Contaba con una serie de plantillas por defecto según el uso que se le quisiera dar (proyectos genéricos, lista de tareas, recetas, contactos, etc).

Permitía importar datos desde ficheros externos, así como compartir plantillas propias y descargar plantillas de otros usuarios.

Ventajas:

- Contaba con una gran cantidad de plantillas que, aunque no eran visualmente perfectas, eran un buen punto de partida para que el usuario creara las suyas propias.
- Ofrecía herramientas de bases de datos relacionales, permitiendo enlazar dos colecciones y manteniendo consistencia entre ellas.

Inconvenientes:

- No permitía personalizar los formularios de las bases de datos. Una vez creada la base de datos, el formulario muestra todos los campos y se necesita introducir un valor en todos ellos.
- Migrar datos era complicado, ofreciendo pocas posibilidades para exportar los datos y dando problemas incluso al importarlos.
- Bento se abandonó y fue sustituido por Claris, desarrollado por la misma empresa, Claris International Inc.

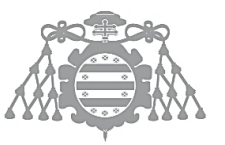

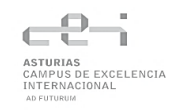

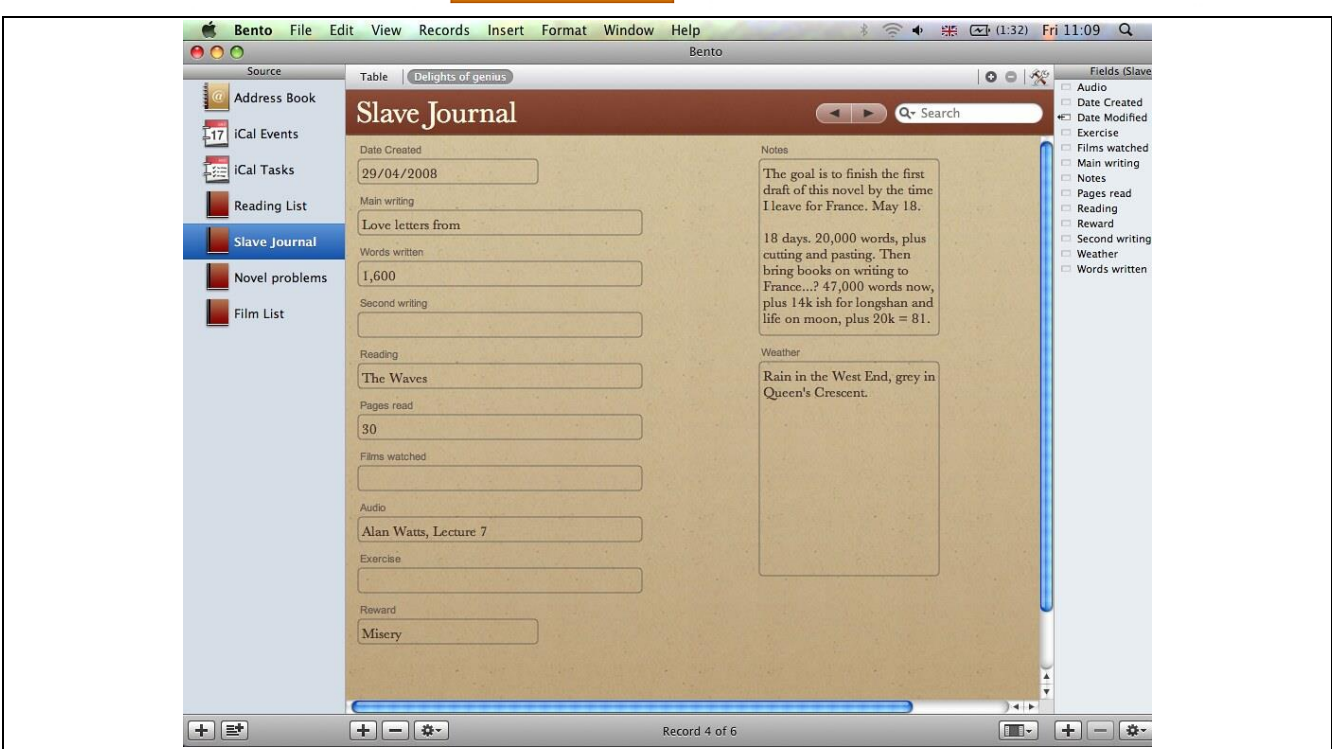

*Figura 4 Captura de Bento*

#### <span id="page-19-0"></span>*Airtable*

Airtable [\(Airtable | Create apps that perfectly fit your team's needs\)](https://www.airtable.com/) se trata de un servicio de colaboración en la nube. Es un híbrido entre base de datos y hoja de cálculo, con las propiedades de una base de datos, pero aplicada a las celdas de la hoja de cálculo. Los campos de una tabla en Airtable son similares a las celdas de una hoja de cálculo, pero tienen tipos como número de teléfono, lista descendiente, etc.

Los usuarios pueden crear una base de datos, asignar tipos a las columnas, enlazar tablas y publicar vistas a páginas externas.

Cuenta con una gran cantidad de aplicaciones propias y de la comunidad a las que se puede acceder, pero cuenta con funcionalidad restringida a menos que seas usuario de pago.

Ventajas:

- Airtable es muy personalizable y cuenta con una gran cantidad de campos y vistas para las tablas.
- Airtable cuenta con una gran cantidad de aplicaciones, automatizaciones e integraciones. Cualquier cosa que se desee crear o usar, es muy probable que Airtable tenga una aplicación que permita realizarlo.

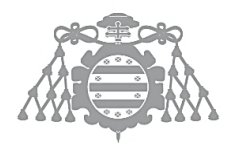

Inconvenientes:

- Las aplicaciones disponibles son limitadas y no se puede editar. Algunas están incluso detrás de una barrera de pago.
- El coste de Airtable depende de cuantos usuarios y filas se tenga. Limita la escalabilidad, obligando a pagar para aplicaciones que tampoco necesitan una gran cantidad de usuarios.
- Curva de aprendizaje compleja. Intentar usar Airtable desde cero se hace difícil y, aunque cuenta con varias ayudas y tutoriales, es necesario hacer una gran inversión de tiempo para siquiera poder empezar a crear una aplicación.

| 币                       |                                               | 6 Sales CRM ▼ 0     |                           |                                   |                    | 罪<br><b>Questions? Ask us</b><br>$\bullet$         | Ð<br>٠       |
|-------------------------|-----------------------------------------------|---------------------|---------------------------|-----------------------------------|--------------------|----------------------------------------------------|--------------|
| Ξ                       | <b>Products</b><br>Deals v<br><b>Contacts</b> | <b>Interactions</b> | $\blacksquare$            |                                   |                    | SHARE                                              | $\odot$<br>溫 |
| $\overline{\mathbf{v}}$ | Main View<br>1 hidden field                   | $\equiv$ Filter     | <b>日</b> Group<br>It Sort | C<br>$\cdots$                     |                    |                                                    | Q            |
| o                       | A Name<br>$\triangle$                         | $$$ Amount $~$      | C Lead Type               | $\equiv$ : Stage<br>$\mathbf{v}$  | Date deal closed v | $f_x$ Month deal closed $\overline{f}$ # of licens |              |
| $\mathbf{1}$            | FireBasket                                    | \$65,000            | <b>Trade Show</b>         | Closed - Win                      | 6/21/2017          | Jun                                                |              |
| $\overline{2}$          | Zenprospr                                     | \$50,000            | Word of Mouth             | Closed - Win                      | 7/12/2017          | Jul                                                |              |
| 3                       | pear.ly                                       | \$225,000           | <b>Trade Show</b>         | <b>Analysis/Value Proposition</b> |                    |                                                    |              |
| $\overline{4}$          | EnnWe                                         | \$70,000            | Word of Mouth             | Closed - Win                      | 7/26/2017          | Jul                                                |              |
| 5                       | Earworm                                       | \$40,000            | Word of Mouth             | Closed - Lost                     |                    |                                                    |              |
| 6                       | <b>Handcrafted Mediocrity</b>                 | \$10,000            | Advertisement             | Closed - Win                      | 7/13/2017          | Jul                                                |              |
| $\overline{7}$          | Objectively Edible                            | \$13,000            | Word of Mouth             | Closed - Win                      | 8/10/2017          | Aug                                                |              |
| 8                       | Consens.us                                    | \$100,000           | Advertisement             | Analysis/Value Proposition        |                    |                                                    |              |
| $\overline{9}$          | EnnWe                                         | \$80,000            | Word of Mouth             | Analysis/Value Proposition        |                    |                                                    |              |
| 10                      | Exploitr                                      | \$25,000            | <b>Trade Show</b>         | Closed - Win                      | 8/16/2017          | Aug                                                |              |
| 11                      | Fastidio.us                                   | \$40,000            | Advertisement             | Closed - Win                      | 7/19/2017          | Jul                                                |              |
| 12                      | FireBasket                                    | \$22,000            | Advertisement             | Closed - Win                      | 6/21/2017          | Jun                                                |              |
| 13                      | Overeatify                                    | \$15,000            | Word of Mouth             | Closed - Win                      | 8/24/2017          | Aug                                                |              |
| 14                      | Quiddity                                      | \$150,000           | Word of Mouth             | Closed - Lost                     |                    |                                                    |              |
| 15                      | Zeasonal                                      | \$90,000            | Word of Mouth             | Closed - Win                      | 8/16/2017          | Aug                                                |              |

*Figura 5 Captura de Airtable*

#### <span id="page-20-0"></span>Access

Microsoft Access [\(Software y aplicaciones de base de datos | Microsoft Access\)](https://www.microsoft.com/es-es/microsoft-365/access) es un sistema de gestión de bases de datos incluido en las ediciones profesionales de la suite Microsoft Office. Se trata de un gestor de datos que utiliza los conceptos de bases de datos relacionales y pueden manejarse a través de consultas e informes.

Access cuenta con varias plantillas, algunas de ellas simplificadas, para poder adaptarlas como se desee según las necesidades del usuario. Cuenta con varias herramientas de importación y exportación de datos además de permitir el uso del lenguaje VBA ofreciendo así automatización, validación de datos, etc.

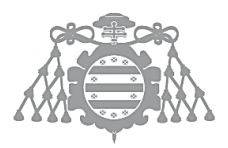

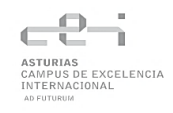

Ventajas:

- Access cuenta con facilidad para integrar con otros programas de la suite Office, favoreciendo así la comunicación con otras aplicaciones.
- Access ha añadido el soporte multiusuario permitiendo hasta 255 usuarios concurrentes.
- Consta de macros para agilizar la realización de determinadas tareas, así como *scripts* de creación de las bases de datos.

#### Inconvenientes:

- Limitaciones en el procesamiento de las búsquedas. Las búsquedas se caracterizan por su poca estabilidad, dificultando su uso en un ambiente corporativo.
- Únicamente disponible en sistemas operativos pertenecientes a Microsoft.
- Se requiere de una gran cantidad de conocimientos previos de bases de datos para poder empezar a utilizar la aplicación.
- Es propenso a tener errores, entre ellos el corromper los datos.
- El rendimiento de la aplicación desciende a medida que va aumentando el tamaño de la base de datos. A partir de los 2GB el usuario puede notar una gran pérdida de rendimiento y limitación en las funciones.

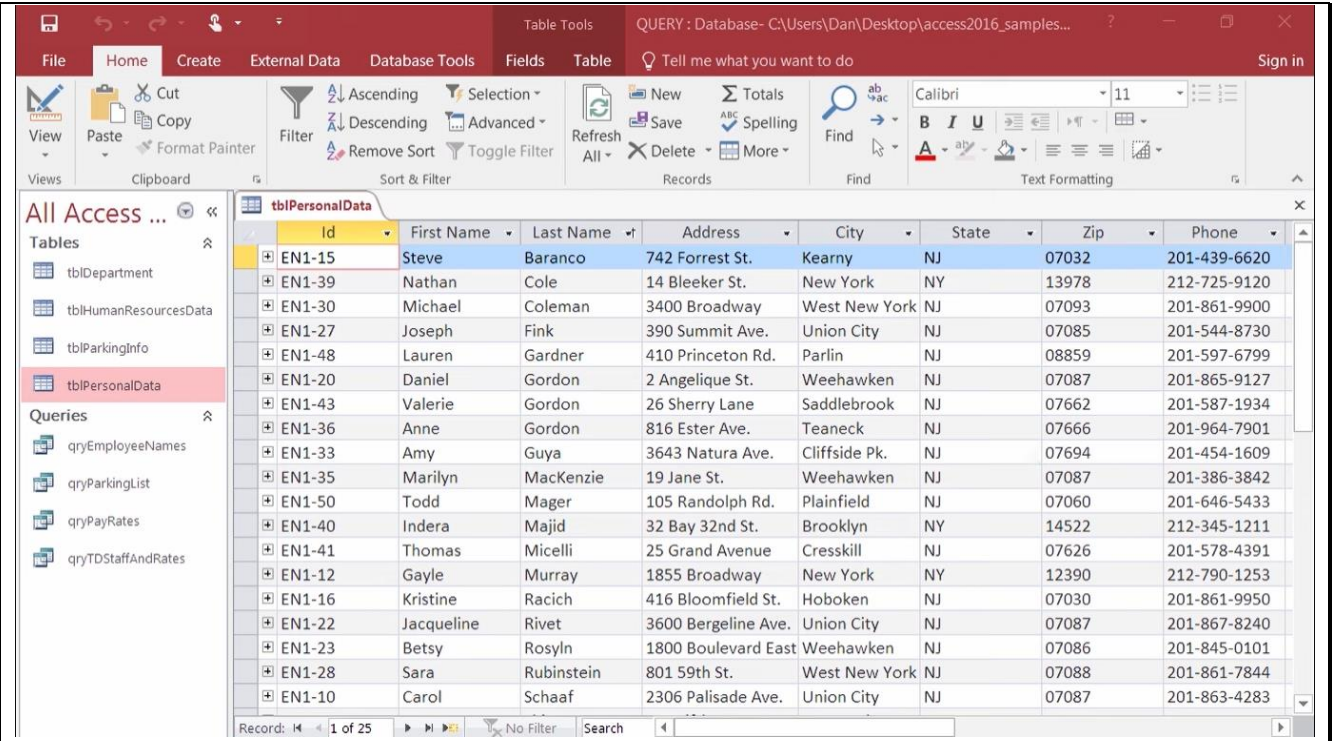

<span id="page-21-0"></span>*Figura 6 Captura de Access*

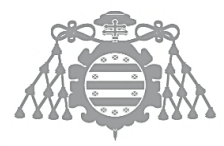

# <span id="page-22-0"></span>Evaluación de alternativas tecnológicas

#### *Frameworks de JavaScript*

#### Angular

Desarrollado y mantenido por Google, Angular es un framework que permite ensamblar aplicaciones web escalables e intuitivas de una sola página. Las aplicaciones realizadas en Angular siguen un Modelo Vista Controlador (MVC), para facilitar el desarrollo y la realización de pruebas.

Está basado en clases de tipo Componentes que tienen propiedades las cuales son enlazadas con la vista. Los componentes cuentan de variables y métodos propios.

Las principales características de Angular son:

- Generación de código: El lenguaje que se usa es TypeScript, que es un superconjunto de JavaScript el cual añade tipos estáticos y objetos basados en clases y permite definir variables y funciones tipadas sin perder la esencia de JavaScript. Este lenguaje extiende la sintaxis de JavaScript y al compilarlo, se genera un código JavaScript equivalente.
- Universal: Este framework es compatible con una gran cantidad de servidores (node.js, .NET, PHP). Además, cuenta con posibilidades de optimización según la plataforma y configuración.
- División del código: Cuenta con una carga rápida de los componentes gracias a un enrutador que hacer que los usuarios carguen el código de la vista que están solicitando y no el de toda la aplicación.

#### React

Es una librería de JavaScript desarrollada por Facebook y que permite realizar interfaces de usuario basada en componentes. Se centra mayoritariamente en facilitar a los desarrolladores el crear aplicaciones cuyos datos van cambiando continuamente.

Las principales características de React son:

- Virtual DOM: React cuenta con un DOM virtual propio aparte del DOM del navegador. Esto permite comparar contenidos entre el DOM virtual antiguo y el nuevo y así poder actualizar de manera eficiente el del navegador.
- Estado: Los componentes de React tiene un estado, que es una representación de este en un instante concreto. Hay dos tipos de componentes según presenten estado o no, statefull y stateless.
- JSX: Sintaxis parecida a html que no es necesaria para utilizar React, pero genera un código más legible e intuitivo que html normal.

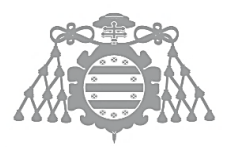

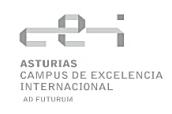

#### Vue.js

Vue.js es un framework de código abierto usado para construir aplicaciones de una sola página e interfaces de usuario. Cuenta con una arquitectura incrementable que se basa en renderizado declarativo y composición de componentes.

El framework está centrado exclusivamente en la capa de la vista. Para funciones más avanzadas es necesario usar librerías y paquetes externas pero reconocidas por los creadores de Vue.js.

Las principales características de Vue.js son:

- Plantillas: Vue usa una sintaxis basada en platillas HTML que permite enlazar el árbol DOM renderizado con los datos de los componentes de Vue.
- Reactividad: Vue cuenta con un sistema de reactividad que usa objetos JavaScripts planos y permite optimizar el re-renderizado. Cada componente vigila la reactividad de las dependencias mientras se renderizan, así el sistema sabe perfectamente cuando rerenderizar y que componentes.
- Transiciones. Vue tiene una gran cantidad de maneras de aplicar efectos de transición cuando los elementos son insertados, actualizados o eliminados del árbol DOM. Estas herramientas incluyen: aplicar automáticamente clases CSS, integrar bibliotecas externas de animación directamente, usar JavaScript para manipular directamente el árbol DOM durante las transiciones e integrar bilbiotecas de animación JavaScript directamente.

#### Electron

Electron es un framework de código abierto desarrollado y mantenido por GitHub. Está pensando para desarrollar aplicaciones de escritorio multiplataforma con tecnología web y combinándolo con otros frameworks anteriormente mencionados.

La vista es renderizada mediante un motor Chromium y el backend usa el entorno de ejecución de Node.js. Además, cuenta con varias APIs que permite la integración con servicios Node y un módulo comunicación entre procesos.

Las aplicaciones de Electron están formadas por numerosos procesos. Uno de ellos es el proceso principal y varios procesos de renderizado. El principal ejecuta la lógica de la aplicación y puede instanciar múltiples procesos de renderizado.

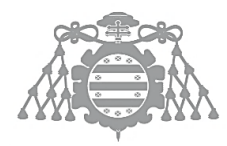

#### *Bibliotecas visuales*

#### X-spreadsheet

X-spreadsheet es una hoja de cálculo que funciona con JavaScript en la web. Consta con casi las mismas funcionalidades que las hojas de cálculo convencionales y cuenta con una interfaz muy similar a todas las demás. Es compatible con la mayoría de frameworks de JavaScript que se usan actualmente.

La documentación de dicha biblioteca es bastante pobre, estando únicamente en dos idiomas (chino e inglés) y ambas incompleta.

Añadir funcionalidad es difícil y propenso a generar código poco mantenible. Es una biblioteca orientada a permitir añadir datos sencillos y no poder hacer mucho más con ellos.

#### ag-Grid

ag-Grid es una biblioteca de cuadrículas de datos con una gran cantidad de características. Cuenta con agrupamiento, pivotaje, paginación, etc.

Esta biblioteca es de las más usadas para representar diferentes datos en forma de tabla. Permite el uso de gráficas y demás herramientas visuales muy útiles. Es compatible con todos los principales frameworks de JavaScript y cuenta con una documentación muy cuidada y con varios ejemplos por cada apartado.

La versión Community (la gratuita) cuenta con limitadas funciones comparadas con la versión de pago.

#### **SlickGrid**

SlickGrid es una biblioteca de código abierto de cuadrículas de datos en el lado del cliente, basada en jQuery y compatible con Bootstrap. Está diseñada para usar un componente externo como fuente de datos y es eso lo que le hace compatible con la gran mayoría de frameworks actuales.

Consta con unas funcionales parecidas a ag-Grid pero al ser de código abierto, no hay que pagar nada. Además, debido a su popularidad, hay una variante de SlickGrid para cada framework, permitiendo así una mejor integración y minimizando los posibles errores que haya.

Cuenta con una buena documentación y consta con una comunidad activa de desarrolladores que resuelven dudas y problemas con relativa rapidez.

#### *Base de datos*

#### SQLite

Es el motor de bases de datos más usado del mundo. Cuenta con un formato de archivo estable, multiplataforma y compatible con versiones anteriores. Es de código abierto.

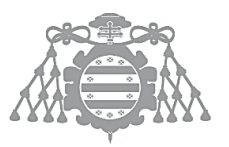

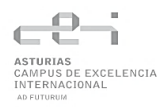

SQLite tiene una sintaxis similar a la de otros sistemas gestores de bases de datos, al igual que optimización y velocidad. La gran diferencia se encuentra en su diseño *serverless* (sin servidor) ya que SQLite almacena la base de datos al completo en un solo fichero multiplataforma en la maquina cliente. Implementa un diseño sencillo de bloquear la base de datos al completo durante la escritura y solo permite la multitarea en la lectura de los datos. Al no tener servidor, las aplicaciones SQLite requieren de menor configuración y elimina la necesidad de tener un servicio de control de acceso a la base de datos.

Otra implicación de su diseño sin servidor es que varios procesos no podrán escribir en la base de datos, por ello, SQLite no es la mejor elección para aplicaciones con escrituras intensas y extensas, pero la hace ideal para consultas con poca concurrencia y en aplicaciones donde los datos no se pasen a otros procesos.

### <span id="page-25-0"></span>Selección de alternativas tecnológicas

Al tener tantas opciones disponibles y muy similares unas de otras, la opción por la que decantarse no era fácil. React es el framework más demandado y famoso del mercado, pero aprender desde cero no era una tarea sencilla y suponía un esfuerzo extra notable. Vue.js cuenta con una curva de aprendizaje mucho más relajada, pero su temprano desarrollo y su necesidad de requerir de librerías de terceras personas no daba la confianza necesaria para decantarse por él. Al final, la opción más razonable es Angular.

Se ha utilizado Angular previamente (en la carrera y en las prácticas de empresa) y se consta de cierto conocimiento previo del mismo. Cierto es que Angular ha sufrido varias actualizaciones importantes y cambios de versiones que alteran aspectos bases del framework pero aun así se considera que aprender y adaptarse a esos cambios es mejor que aprender desde cero React y Vue.

Se ha decidido combinar Electron junto con Angular para poder aprovechar el entorno Node.js que aporta y que ha sido mencionado anteriormente. Si se quiere almacenar la base de datos en local, usar simplemente el almacenamiento del navegador que ofrece Angular es insuficiente. Por ello, se aprovechará el acceso al sistema de archivos de Node.js y se combinará con el módulo de comunicación entre procesos para enviar la información de la base de datos.

Al necesitar una base de datos en local, SQLite es la única opción para barajar y escoger. Se podría haber usado una base de datos NoSQL, pero no tendría mucho sentido para la aplicación que se desea desarrollar.

Por último, de las bibliotecas visuales anteriormente descritas, se ha optado por SlickGrid. No tener que pagar por todas las funciones y su buena y cuidada documentación la convierte en la opción más atractiva.

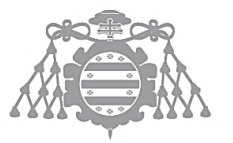

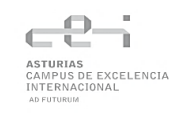

# <span id="page-26-1"></span><span id="page-26-0"></span>Capítulo 3 PLANIFICACIÓN Y GESTIÓN DEL TFG

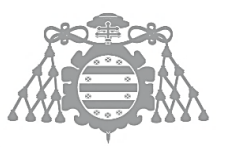

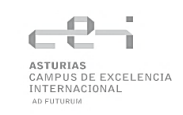

# PLANIFICACIÓN DEL PROYECTO

## <span id="page-27-0"></span>Identificación de Interesados

Se han identificado los siguientes interesados del proyecto:

- Tutor del proyecto. Es la persona que creó la propuesta para realizar el proyecto y mayor interesado en él.
- Desarrollador del proyecto. Responsable de crear el sistema siguiendo las indicaciones del tutor del proyecto.
- Usuarios de la aplicación. Personas que utilizarán la aplicación.

## <span id="page-27-1"></span>**PBS**

El PBS o *Product Breakdown Structure* se trata de una descomposición jerárquica de todos los productos que se deben crear en un proyecto.

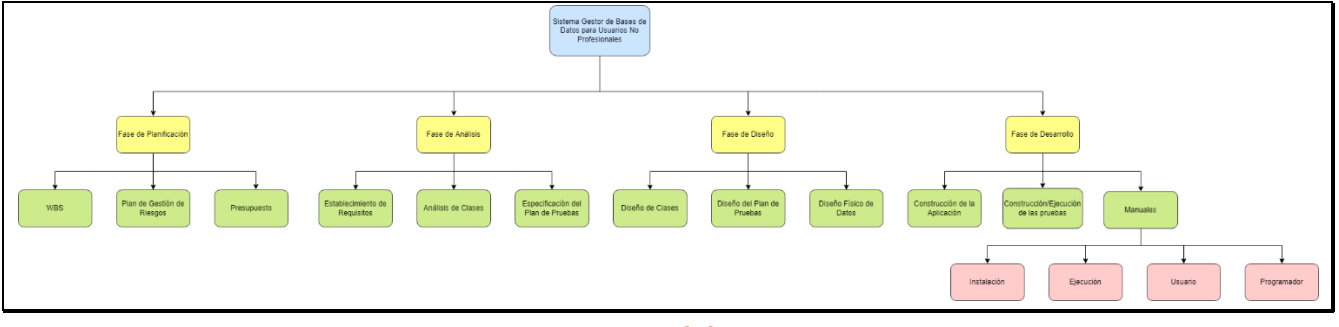

*Figura 7 PBS del proyecto*

# <span id="page-27-3"></span><span id="page-27-2"></span>Planificación inicial. WBS

El WBS o *Work Breakdown Structure* se trata de una descomposición jerárquica parecida al PBS, pero más centrada en identificar todo el trabajo a realizar en un proyecto y no en los resultados a obtener.

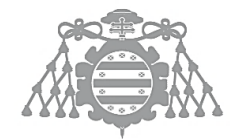

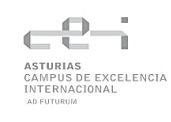

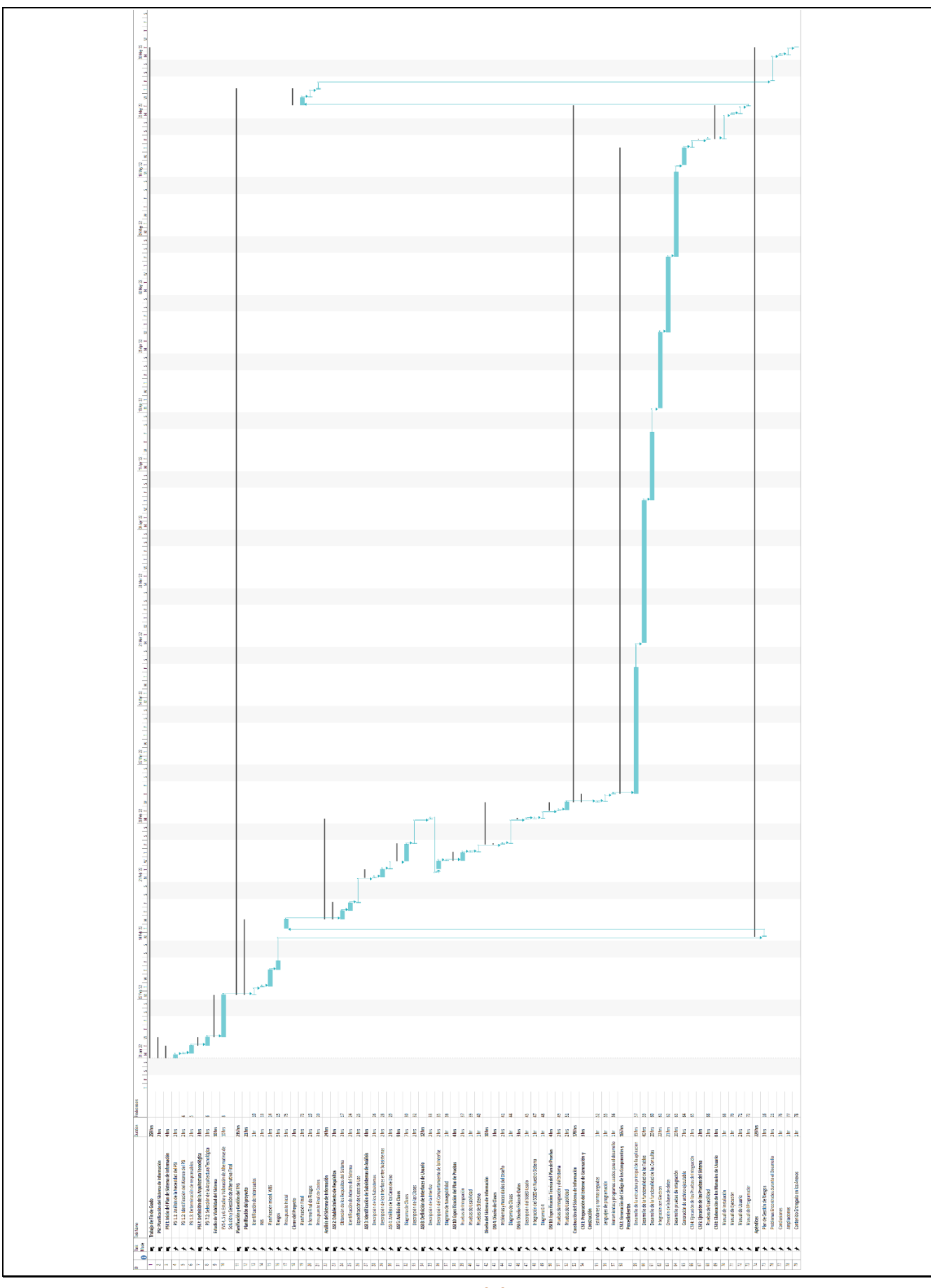

*Figura 8 WBS del proyecto*

<span id="page-28-0"></span>SISTEMA GESTOR DE BASES DE DATOS VISUAL PARA USUARIOS NO PROFESIONALES **29**

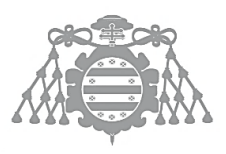

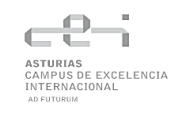

## <span id="page-29-0"></span>Riesgos

#### *Plan de Gestión de Riesgos*

El [Plan de Gestión de Riesgos](#page-134-4) se encuentra en los Anexos, en el apartado Plan de Gestión de Riesgos

## *Identificación de Riesgos*

Se han identificado los siguientes riesgos en el proyecto.

#### <span id="page-29-1"></span>**Tabla 1 Identificación de Riesgos**

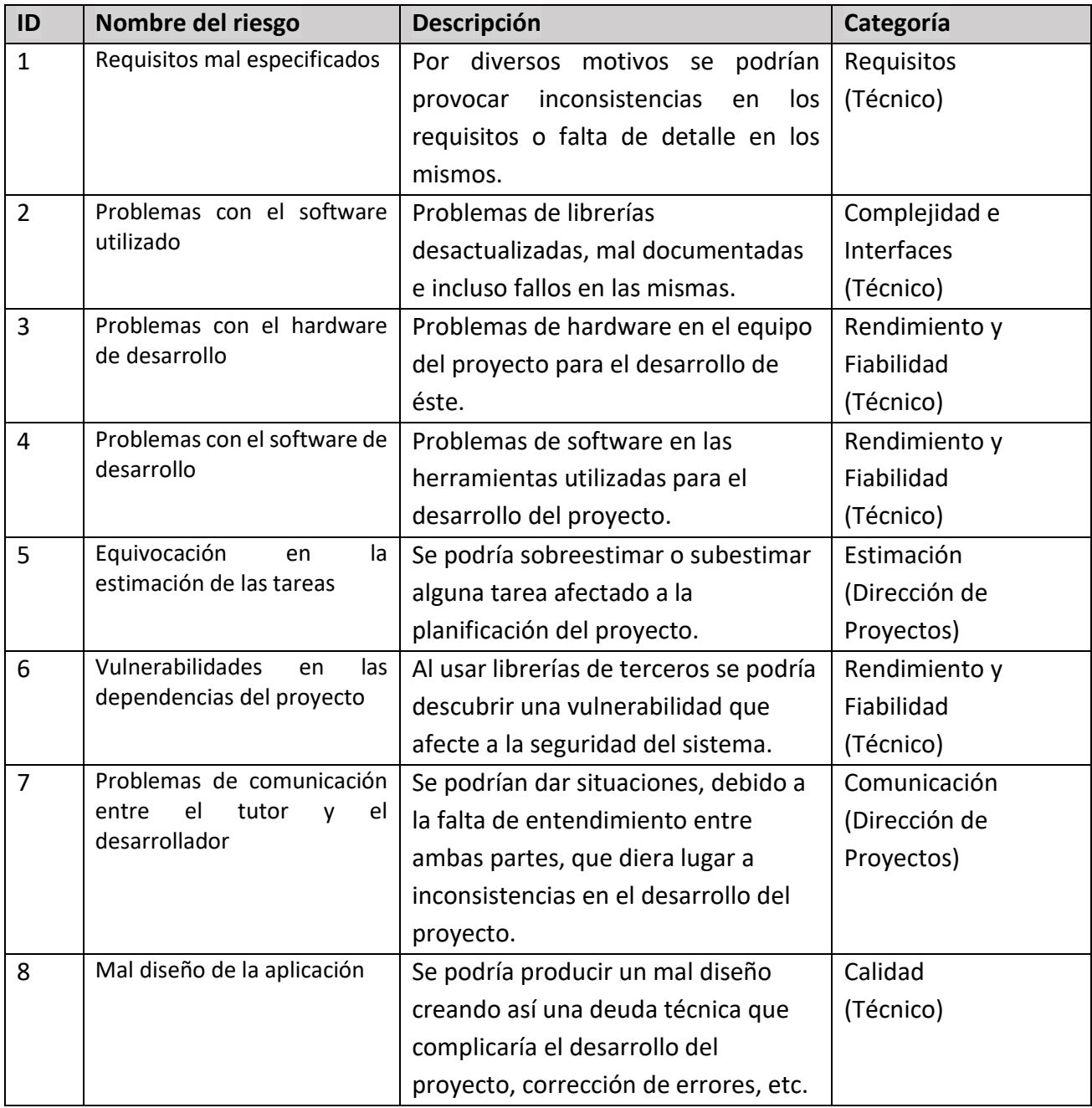

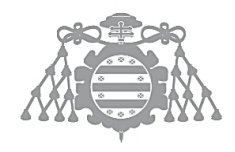

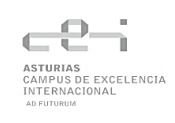

#### *Registro de Riesgos*

Una vez se han identificado y categorizado todos los riesgos, se procede a establecer la probabilidad y el impacto de cada uno.

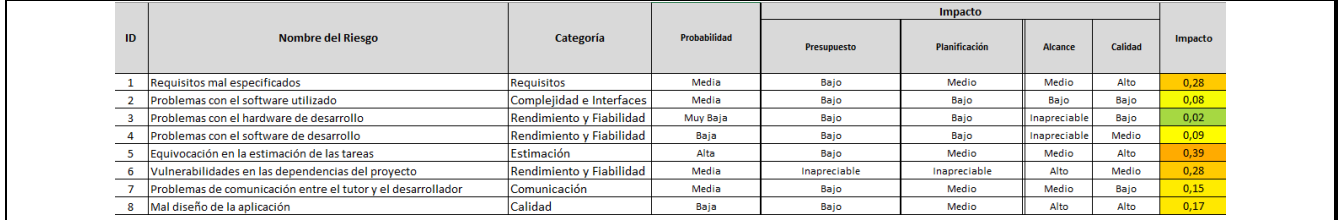

*Figura 9 Registro de Riesgos*

## <span id="page-30-1"></span><span id="page-30-0"></span>Presupuesto Inicial

Aquí se muestra el presupuesto calculado en base a la planificación inicial y dividido en dos subapartados. El cálculo total se encuentra en el fichero adjunto Presupuesto\_inicial.xlsx

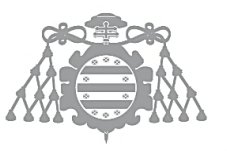

 $\operatorname{Escuela}$  de Ingeniería Informática Universidad de Oviedo

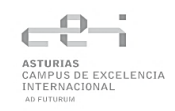

## *Presupuesto de costes*

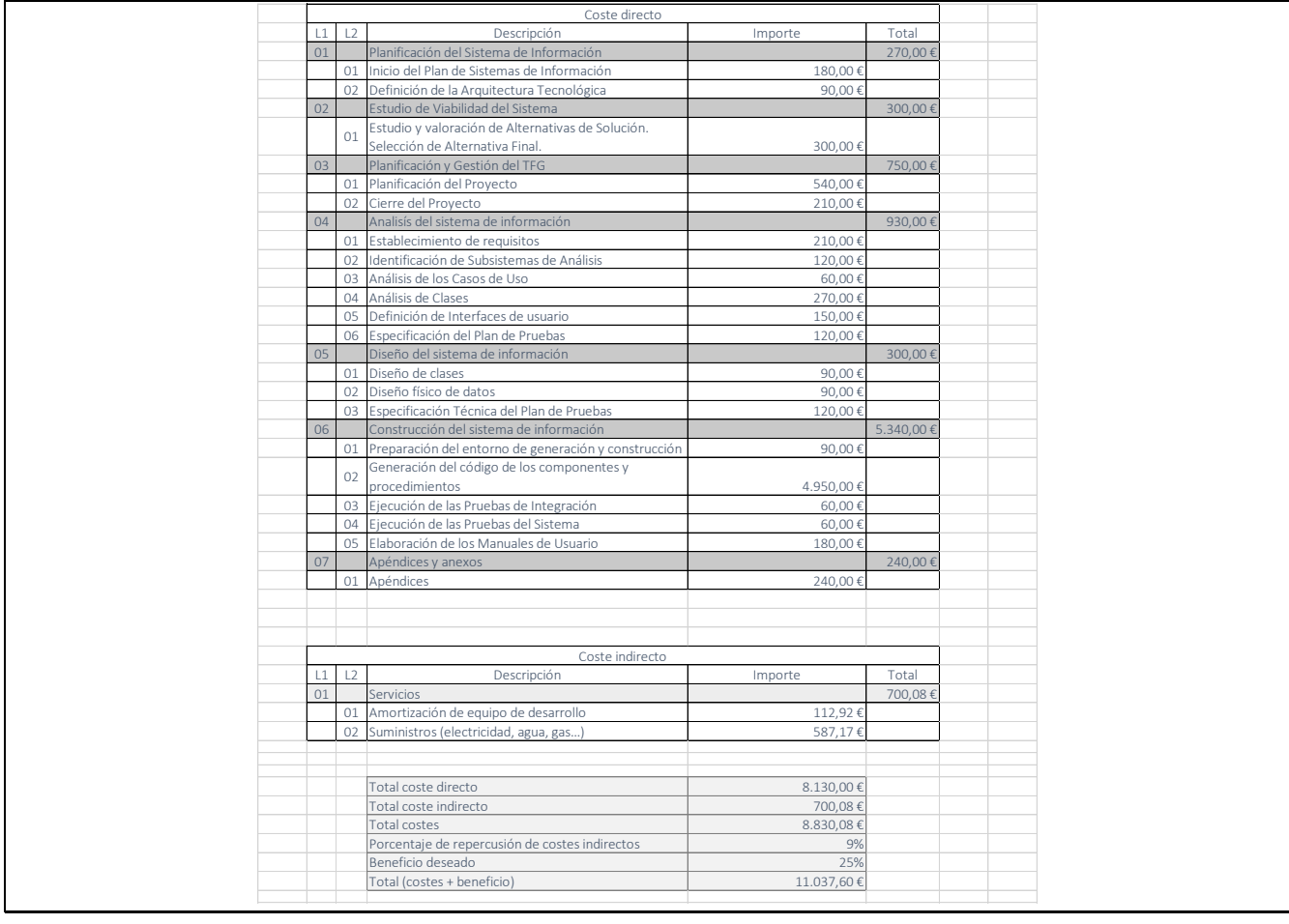

<span id="page-31-0"></span>*Figura 10 Presupuesto inicial de costes*

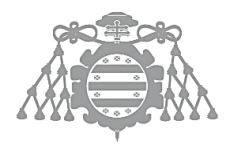

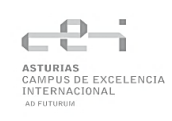

## *Presupuesto de cliente*

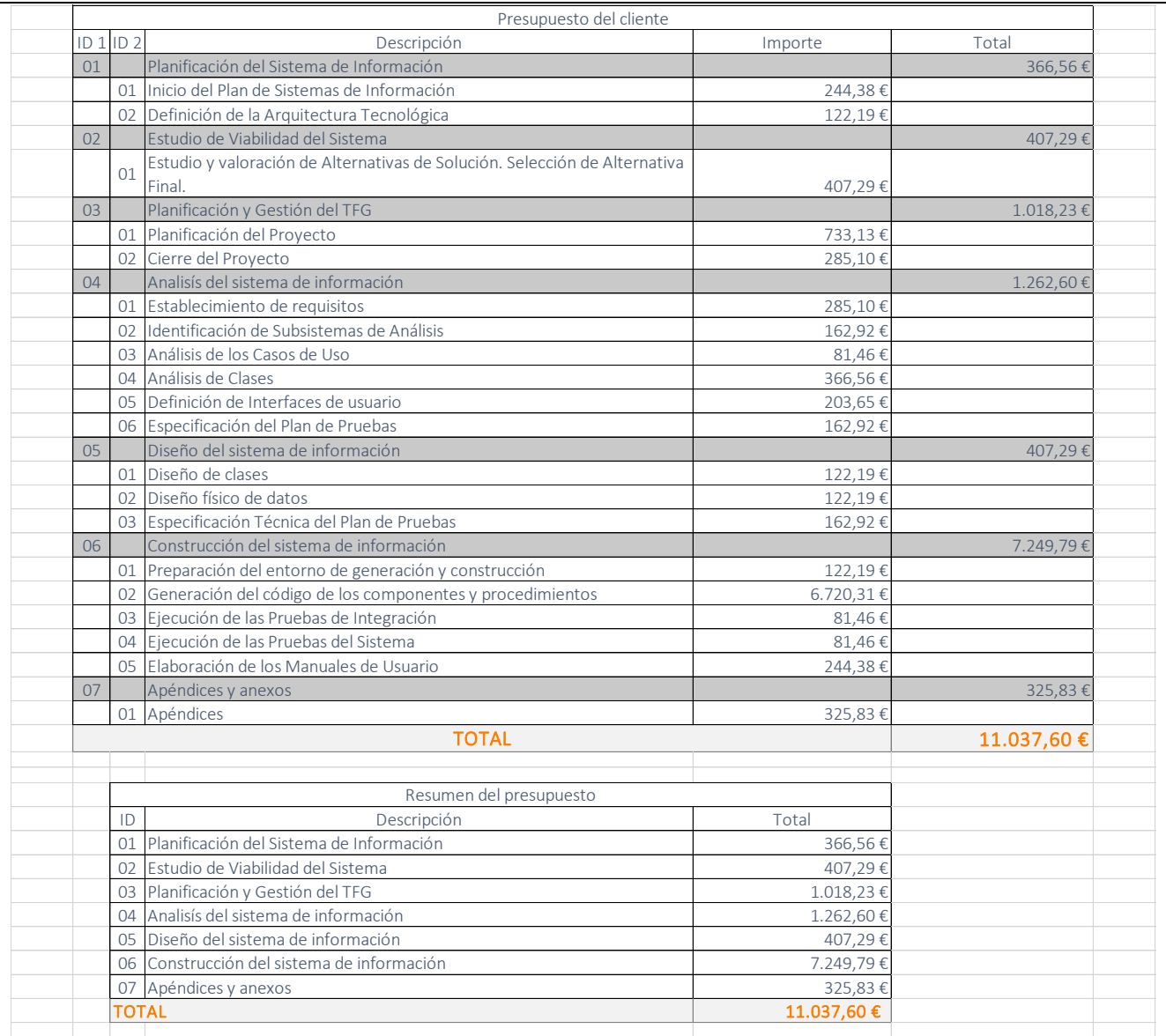

<span id="page-32-0"></span>*Figura 11 Presupuesto inicial del cliente*

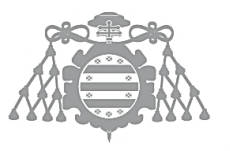

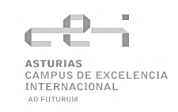

# <span id="page-33-0"></span>CIERRE DEL PROYECTO

# <span id="page-33-1"></span>Planificación Final

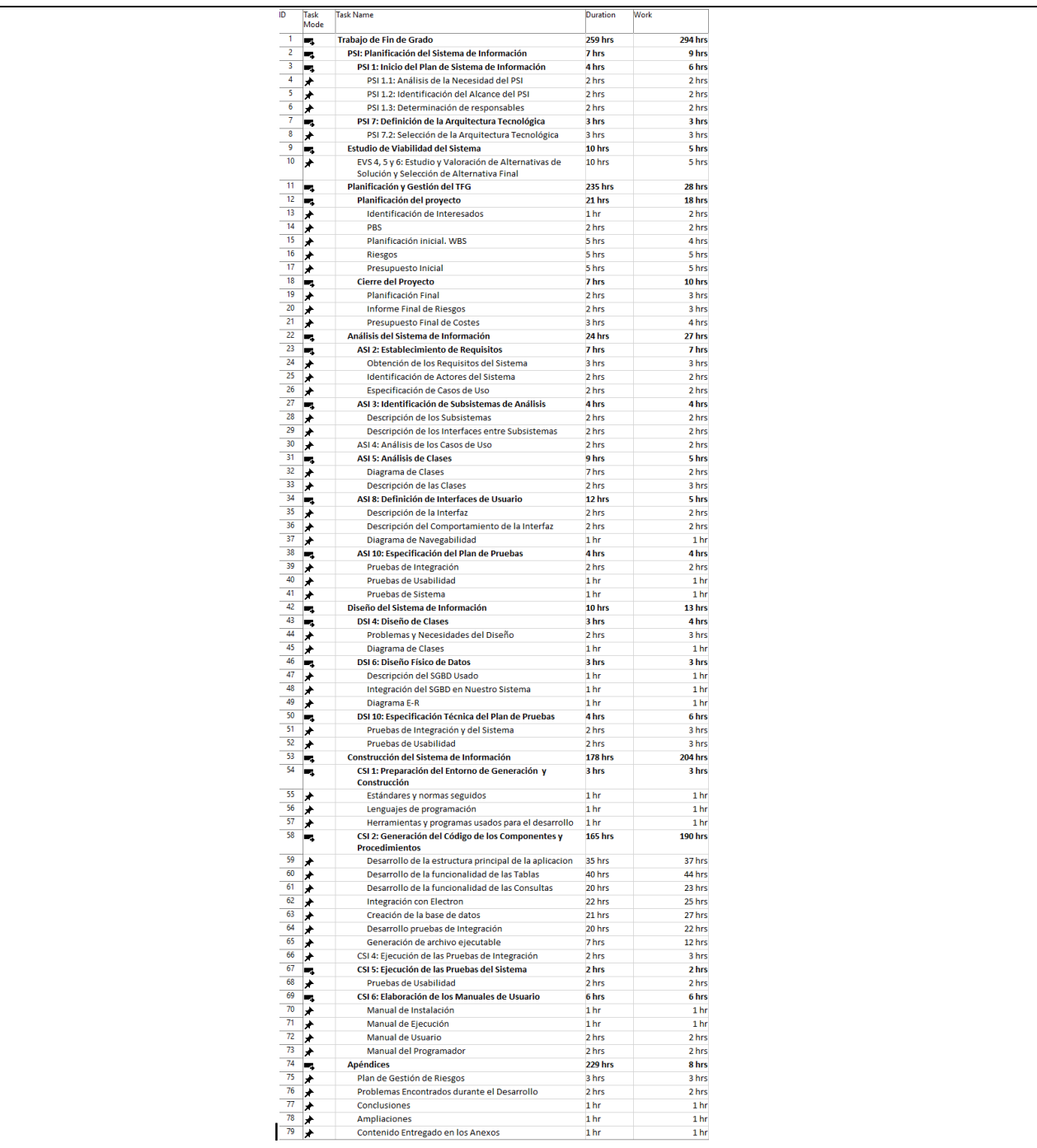

<span id="page-33-2"></span>*Figura 12 Planificación final*

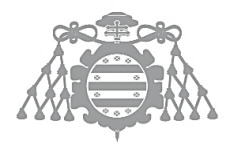

# <span id="page-34-0"></span>Informe Final de Riesgos

Aquí se muestra él informa final, mostrando los riesgos identificados con la estrategia adoptada y la respuesta

#### <span id="page-34-1"></span>**Tabla 2 Informe Final de Riesgos**

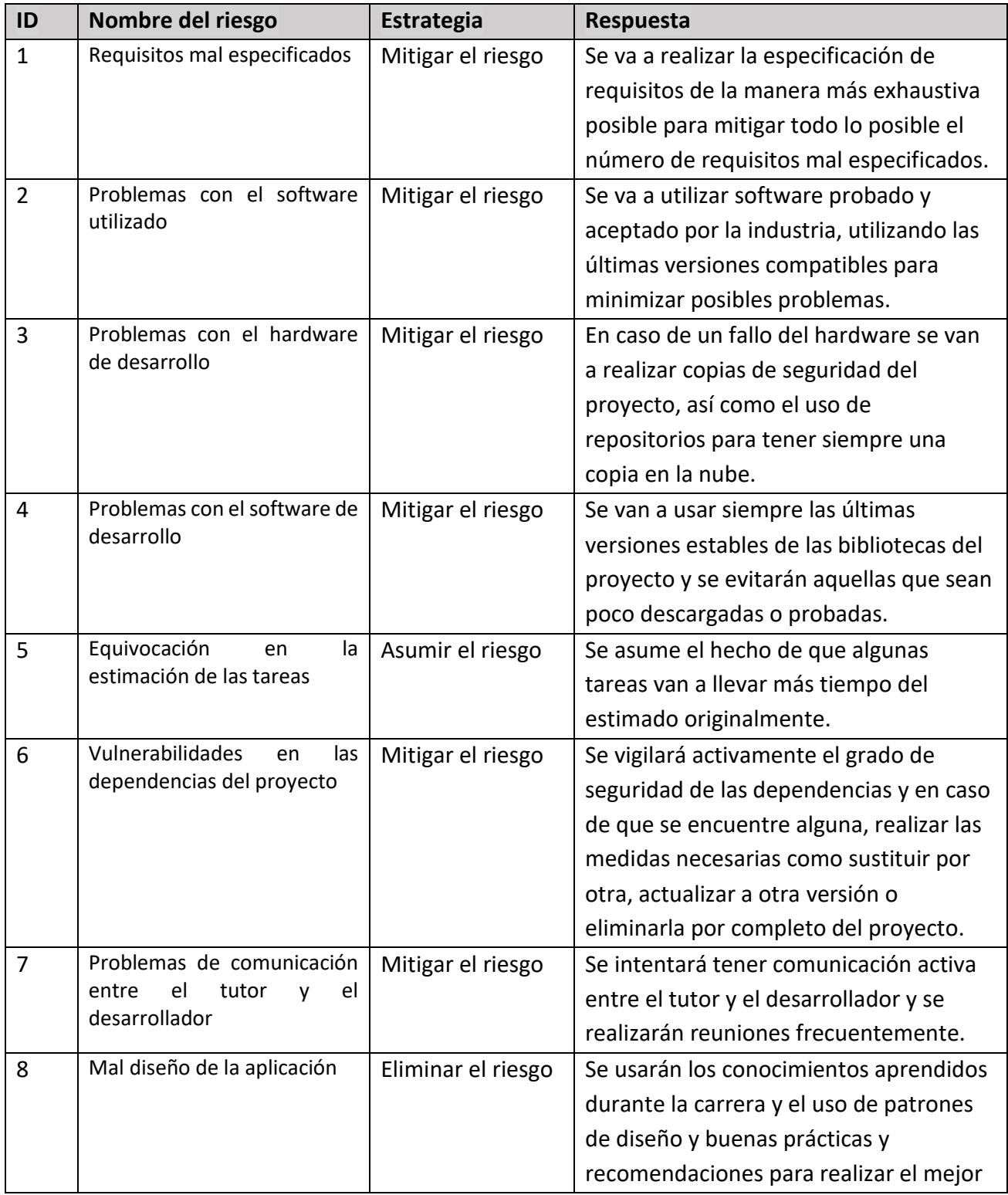

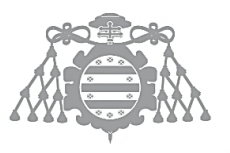

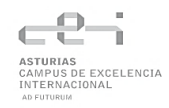

diseño posible del sistema y evitar la deuda técnica.

# <span id="page-35-0"></span>Presupuesto Final de Costes

#### El cálculo total se encuentra en el fichero adjunto Presupuesto\_final.xlsx

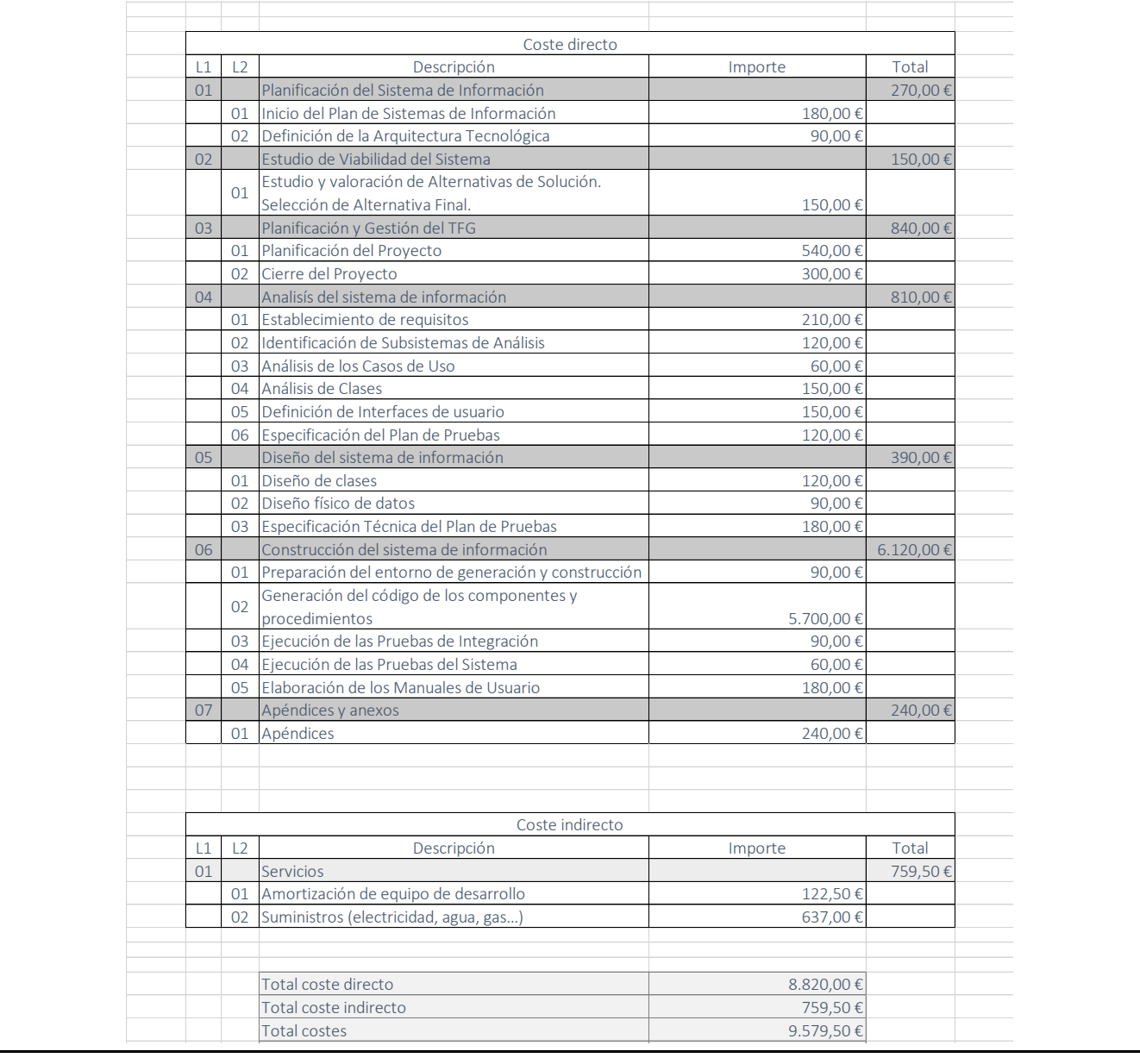

<span id="page-35-1"></span>*Figura 13 Presupuesto final de costes* Beneficio deseado 25%
# Capítulo 4 ANÁLISIS DEL SISTEMA DE INFORMACIÓN

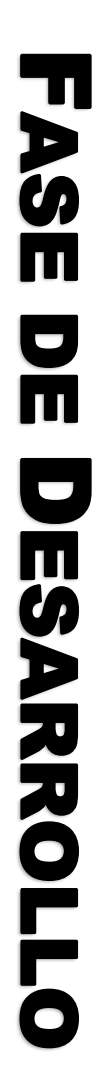

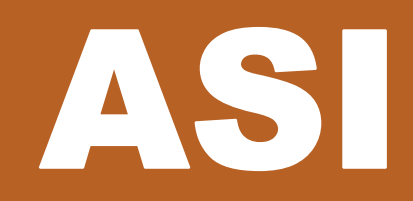

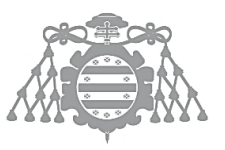

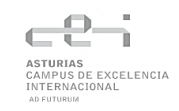

## ASI 2: ESTABLECIMIENTO DE REQUISITOS

## Obtención de los Requisitos del Sistema

#### *Requisitos de interfaces externas*

#### Interfaces de usuarios

**RNF.IU.1** El sistema deberá ser accesible desde cualquier dispositivo de escritorio Windows y MAC.

#### Interfaces hardware

**RNF.IH.1** El sistema contará con una base de datos que se usará para almacenar la información de este.

#### *Requisitos funcionales*

- **RF.1** El sistema permitirá crear una tabla en la base de datos
	- **RF.1.1** El sistema debe permitir al usuario introducir el nombre de la columna que será clave primaria de la tabla.
	- **RF.1.2** El sistema debe permitir al usuario seleccionar el tipo de dato de la columna que será clave primaria de la tabla.
	- **RF.1.3** El sistema permitirá al usuario introducir el nombre de la tabla.
		- **RF.1.3.1** No podrá haber dos tablas con el mismo nombre en el sistema.
- **RF.2** El sistema permitirá importar datos de ficheros y crear tablas directamente.
	- **RF.2.1** El sistema será compatible con ficheros de extensión:
		- **RF.2.1.1** .CSV
		- **RF.2.1.2** .XLSX
	- **RF.2.2** El sistema detectará las columnas del fichero importando si siguen un formato específico.
		- **RF.2.2.1** El nombre de las columnas deberá estar todas en la misma fila.
		- **RF.2.2.2** Todas las celdas que se encuentren por encima de la fila con los nombres de columnas deberán estar vacías.
		- **RF.2.2.3** Las filas que se encuentren por debajo de la fila con los nombres de las columnas pueden estar rellenadas o vacías.
		- **RF.2.2.4** No puede haber columnas rellenadas, pero sin nombre de columna.
	- **RF.2.3** El sistema debe permitir seleccionar la columna que será clave primaria de la tabla de todas las columnas detectadas.
	- **RF.2.4** El sistema debe permitir seleccionar el tipo de dato de las columnas detectadas
		- **RF.2.4.1** Los tipos de datos admitidos serán:

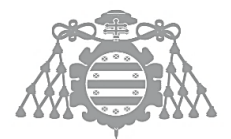

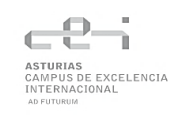

- **RF.2.4.1.1** Texto
- **RF.2.4.1.2** Entero
- **RF.2.4.1.3** Real
- **RF.2.4.1.4** Fecha
- **RF.2.4.1.5** Booleano
- **RF.2.5** El sistema debe permitir seleccionar una columna de otra tabla para formar una relación entre ellas.
	- **RF.2.5.1** Si la columna ya ha sido seleccionada como clave primaria, no se podrá seleccionar una columna de otra tabla.
	- **RF.2.5.2** Solo se mostrarán las columnas que tienen el mismo tipo de dato que el seleccionado por el usuario.
- **RF.2.6** El sistema debe mostrar una lista con todas las tablas creadas.
- **RF.2.7** El sistema debe permitir borrar una tabla.
	- **RF.2.7.1** El sistema deberá eliminar las referencias de otras tablas a la tabla recién borrada.
- **RF.2.8** El sistema debe mostrar una vista con todos los datos de una tabla.
	- **RF.2.8.1** La vista mostrará las columnas de la tabla junto con los datos asociados a dichas columnas.
	- **RF.2.8.2** Desde la vista, el usuario podrá:
		- **RF.2.8.2.1** Añadir una nueva fila a la tabla.
		- **RF.2.8.2.2** Seleccionar filas de la tabla.
		- **RF.2.8.2.3** Eliminar filas seleccionadas.
			- **RF.2.8.2.3.1** Si las filas seleccionadas son todas las de la tabla, se eliminarán todas excepto la última.
		- **RF.2.8.2.4** Eliminar filas individuales.
			- **RF.2.8.2.4.1** Si solo queda una única fila en la tabla, no se podrá eliminar.
		- **RF.2.8.2.5** Añadir una nueva columna a la tabla.
			- **RF.2.8.2.5.1** El sistema debe permitir introducir nombre de columna.
				- **RF.2.8.2.5.1.1** No se pueden crear dos columnas con el mismo nombre en la misma tabla.
			- **RF.2.8.2.5.2** El sistema debe permitir seleccionar el tipo de dato de la columna.
			- **RF.2.8.2.5.3** El sistema debe permitir columna de otra tabla para formar una relación entre ellas.
				- **RF.2.8.2.5.3.1** Solo se mostrarán las columnas que tienen el mismo tipo de dato que el seleccionado por el usuario.
		- **RF.2.8.2.6** Eliminar columnas de la tabla.
			- **RF.2.8.2.6.1** Se mostrarán todas las columnas de la tabla excepto la que es clave primaria de la misma.
			- **RF.2.8.2.6.2** Al eliminar una columna la cual sea referenciada por otra columna de otra tabla, se eliminará la relación.
		- **RF.2.8.2.7** Editar datos de la tabla.

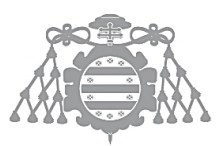

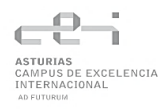

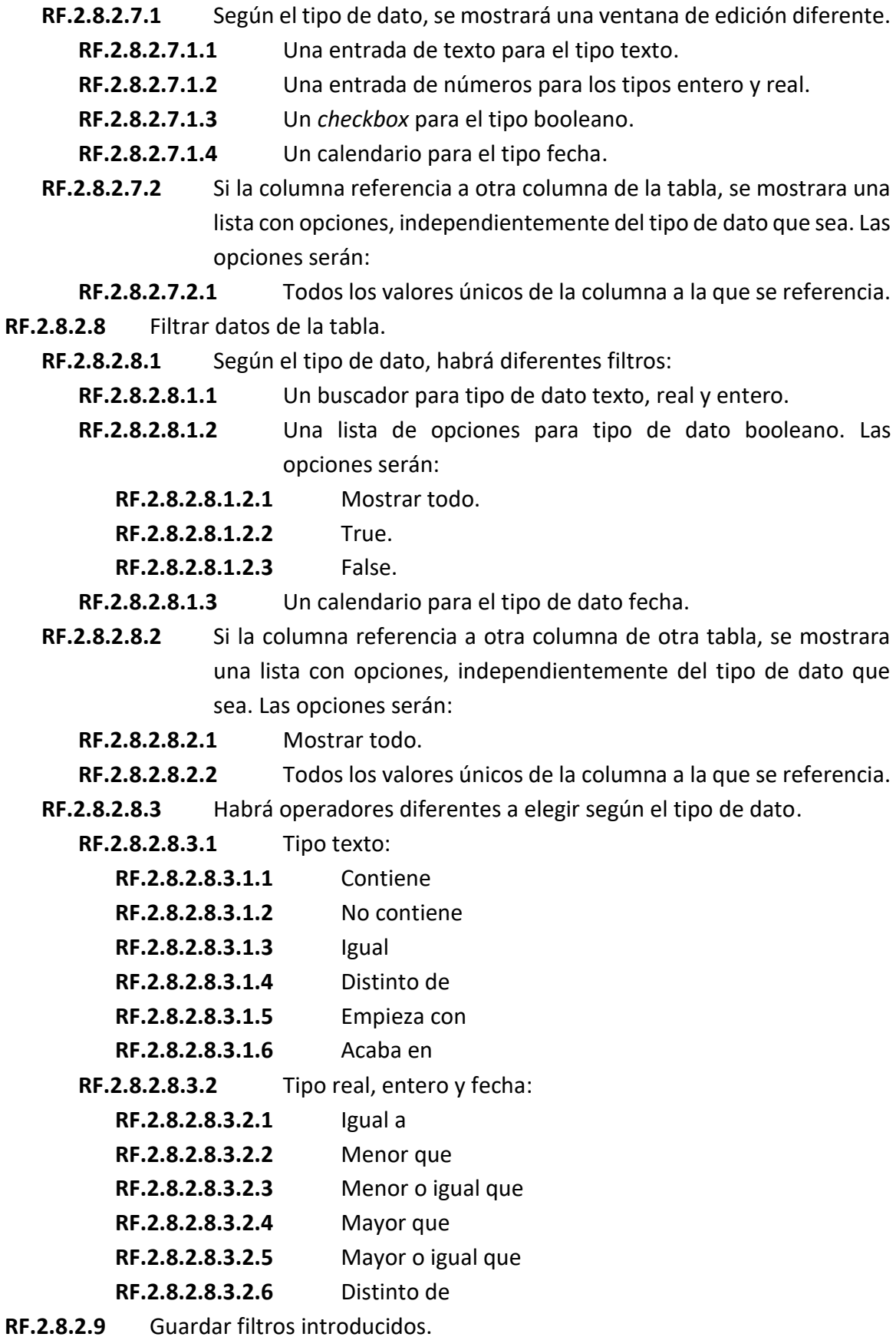

**RF.2.8.2.9.1** Se podrá asignar un nombre al filtro guardado.

**RF.2.8.2.10** Seleccionar filtros guardados.

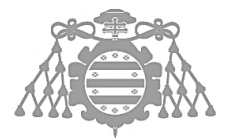

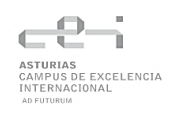

- **RF.2.8.2.10.1** Al seleccionar un filtro guardado, se sobrescribirán los valores actuales del filtro por los del seleccionado.
- **RF.2.8.2.11** Eliminar filtros seleccionados.
	- **RF.2.8.2.11.1** Al eliminar un filtro seleccionado, se reiniciarán los filtros, dejándolos en blanco y mostrando todas las columnas y filas de la tabla.
- **RF.2.9** El sistema debe permitir crear consultas.
	- **RF.2.9.1** El sistema debe permitir al usuario introducir el nombre de la consulta.
		- **RF.2.9.1.1** No puede haber dos consultas con el mismo nombre en el sistema.
- **RF.2.10** EL sistema debe permitir eliminar consultas.
- **RF.2.11** El sistema debe mostrar una vista con el resultado de la consulta.
	- **RF.2.11.1** La vista mostrara las columnas seleccionadas en la consulta junto con los datos obtenido de la misma.
	- **RF.2.11.2** Desde la vista, el usuario podrá:
		- **RF.2.11.2.1** Editar la consulta.
		- **RF.2.11.2.2** Ejecutar la consulta.
			- **RF.2.11.2.2.1** Al ejecutar la consulta se indicará al usuario si se ha ejecutado correctamente o se ha producido un error.

### Identificación de Actores del Sistema

#### *Usuario estándar*

Es un actor que interactúa con el sistema. Tiene acceso a todas las funcionalidades anteriormente escritas. No necesita tener un amplio conocimiento para utilizar la aplicación, pero es recomendable conocer cómo funciona una base de datos relacional y los diferentes tipos de datos que maneja.

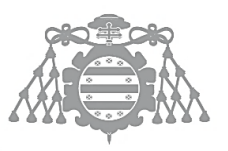

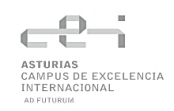

## Especificación de Casos de Uso

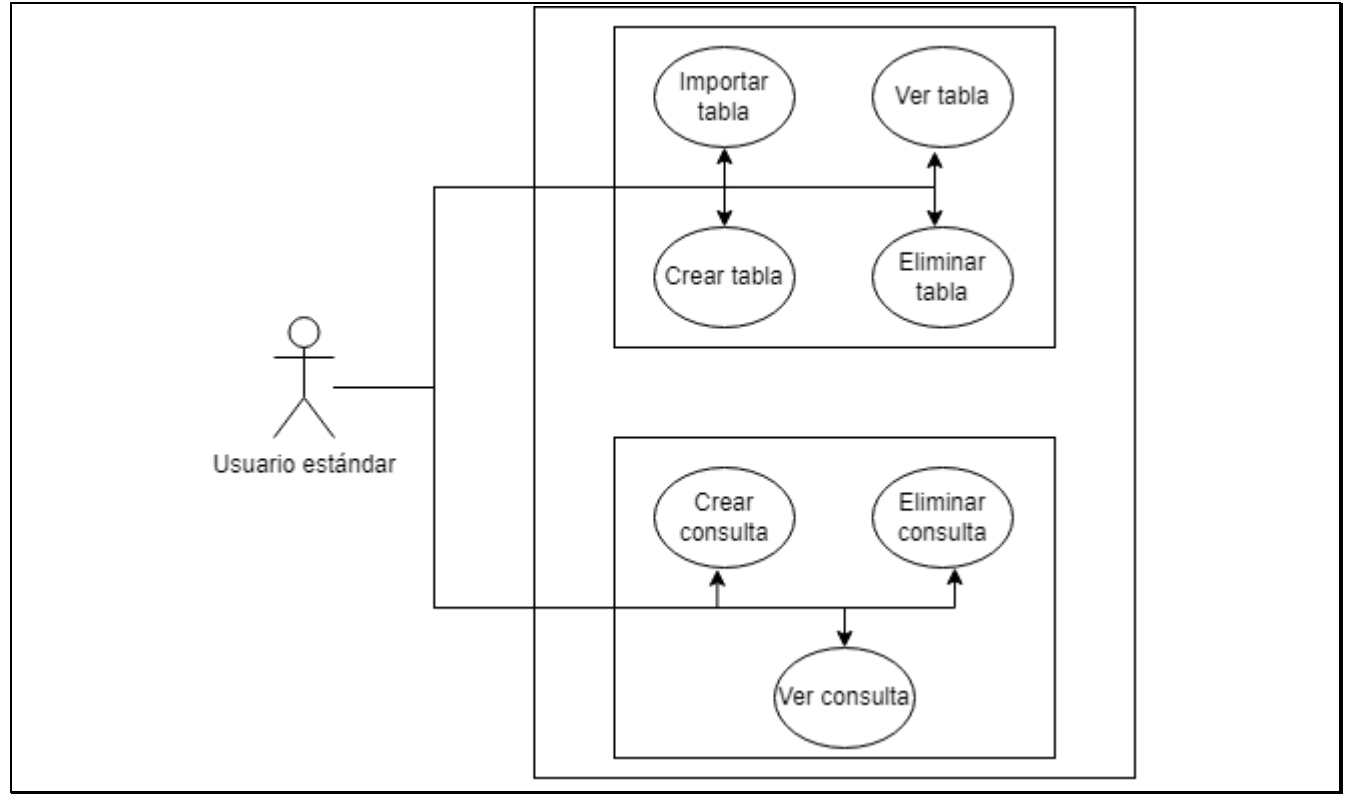

*Figura 14 Diagrama de casos de uso del sistema*

#### **Tabla 3 Especificación caso de uso 1**

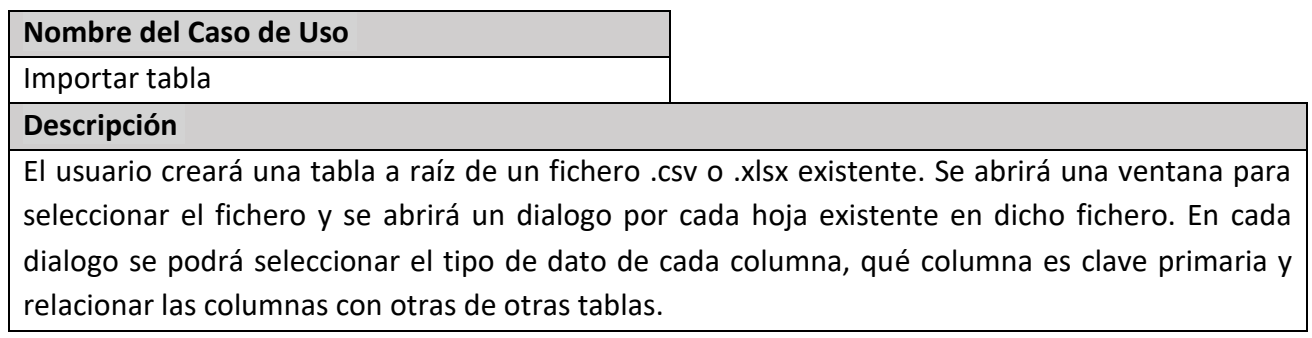

#### **Tabla 4 Especificación caso de uso 2**

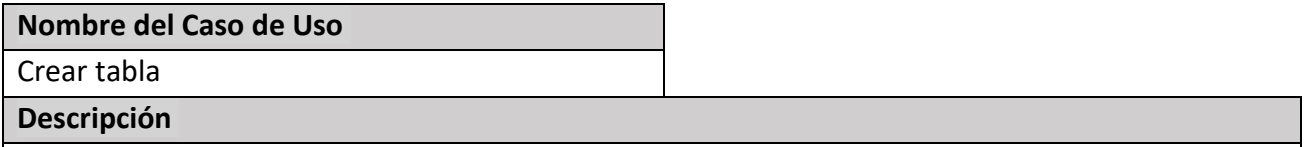

El usuario creará una tabla directamente. Se abrirá un dialogo donde el usuario podrá introducir el nombre de la tabla, nombre de la columna que será clave primaria de la tabla y tipo de dato de dicha columna.

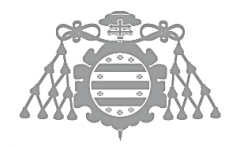

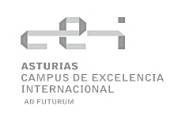

#### **Tabla 5 Especificación caso de uso 3**

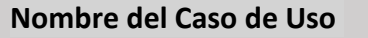

Ver tabla

**Descripción**

El sistema mostrará una vista al usuario donde se desplegará una tabla con las definiciones de columnas de la tabla y las filas rellenadas con los datos de la tabla.

#### **Tabla 6 Especificación caso de uso 4**

#### **Nombre del Caso de Uso**

Eliminar tabla

**Descripción**

El usuario eliminará una tabla del sistema. Se borrará toda información relativa a dicha tabla, incluida las relaciones de otras tablas a ella.

#### **Tabla 7 Especificación caso de uso 5**

#### **Nombre del Caso de Uso**

Crear consulta

**Descripción**

El usuario creará una consulta. Se abrirá un dialogo donde el usuario podrá introducir el nombre de la consulta.

#### **Tabla 8 Especificación caso de uso 6**

#### **Nombre del Caso de Uso**

Eliminar consulta

**Descripción**

El usuario eliminará una consulta del sistema.

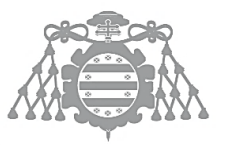

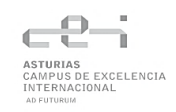

#### **Tabla 9 Especificación caso de uso 7**

#### **Nombre del Caso de Uso**

Ver consulta

#### **Descripción**

El sistema mostrará una vista al usuario donde se desplegará el resultado de la ejecución de la consulta.

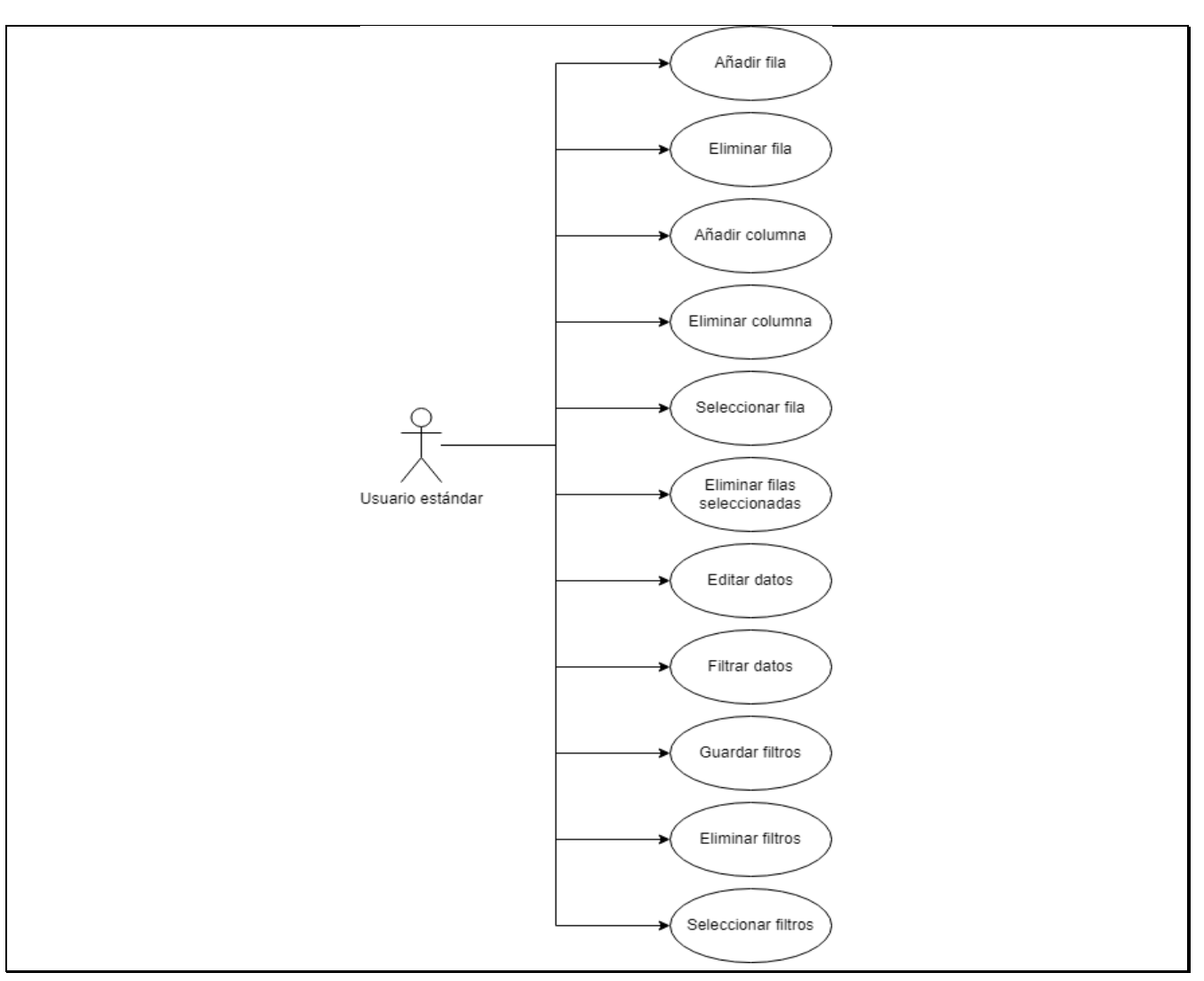

*Figura 15 Diagrama de casos de uso ver tablas*

#### **Tabla 10 Especificación caso de uso 8**

#### **Nombre del Caso de Uso**

Añadir fila

#### **Descripción**

El usuario añadirá una nueva fila a la tabla. Se creará una fila nueva con una clave primaria editable generada aleatoriamente y el resto de los campos vacíos.

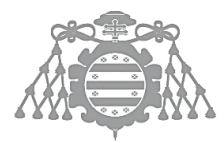

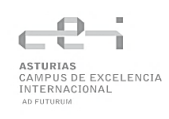

#### **Tabla 11 Especificación caso de uso 9**

#### **Nombre del Caso de Uso**

Eliminar fila

#### **Descripción**

El usuario eliminará una fila de la tabla. Seleccionará un botón situado en la fila que desea eliminar y se borrará por completo.

#### **Tabla 12 Especificación caso de uso 10**

**Nombre del Caso de Uso**

Añadir columna

**Descripción**

El usuario añadirá una columna a la tabla. Se abrirá un dialogo donde podrá introducir el nombre de la columna, el tipo de dato y la relación con otra columna de otra tabla.

#### **Tabla 13 Especificación caso de uso 11**

#### **Nombre del Caso de Uso**

Eliminar columna

#### **Descripción**

El usuario eliminará una columna de la tabla. Se abrirá un dialogo donde podrá elegir la columna que desea eliminar de una lista con todas las columnas disponibles excepto la que es clave primaria de la tabla.

#### **Tabla 14 Especificación caso de uso 12**

#### **Nombre del Caso de Uso**

Seleccionar fila

**Descripción**

El usuario podrá seleccionar varias filas de la tabla. Hará clic en un botón situado en la fila que desea seleccionar para marcar dicha fila. Si lo vuelve a clicar, deseleccionara dicha fila.

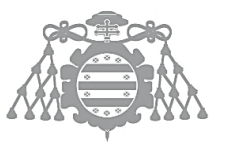

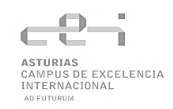

#### **Tabla 15 Especificación caso de uso 13**

#### **Nombre del Caso de Uso**

Eliminar filas seleccionadas

#### **Descripción**

El usuario podrá eliminar las filas seleccionadas. Hará clic en un botón que solo estará activado cuando estén seleccionadas 1 o más filas y eliminará las filas que estén seleccionadas en ese momento.

#### **Tabla 16 Especificación caso de uso 14**

**Nombre del Caso de Uso**

Editar datos

**Descripción**

El usuario podrá editar datos de las filas de la tabla. Seleccionará la celda de la tabla que desea editar y podrá cambiar el valor de esta.

#### **Tabla 17 Especificación caso de uso 15**

#### **Nombre del Caso de Uso**

Filtrar datos

**Descripción**

El usuario podrá filtrar datos de las filas de la tabla. Habrá un campo en cada columna donde podrá introducir el valor por el que quiere filtrar la tabla.

#### **Tabla 18 Especificación caso de uso 16**

**Nombre del Caso de Uso**

Guardar filtros

**Descripción**

El usuario podrá guardar los filtros que haya introducido en la tabla. Seleccionará un botón el cual solo estará disponible cuando cualquiera entrada de cualquier columna para filtra haya sido rellenado. Se abrirá un dialogo donde el usuario introducirá el nombre para dicho filtro.

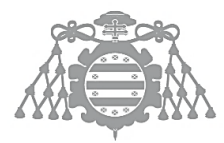

#### **Tabla 19 Especificación caso de uso 17**

#### **Nombre del Caso de Uso**

#### Seleccionar filtros

#### **Descripción**

El usuario podrá seleccionar filtros de los que haya guardado previamente. Una vez seleccionados, se rellenarán las entradas de las columnas con los valores guardados para realizar el filtrado de la tabla.

#### **Tabla 20 Especificación caso de uso 18**

**Nombre del Caso de Uso**

Eliminar filtros

**Descripción**

El usuario podrá eliminar filtros de los que haya guardado previamente. Hará clic en un botón que solo se habilita una vez un filtro se ha seleccionado y se eliminara del sistema. Las entradas de las columnas se vaciarán para mostrar todos los datos de la tabla.

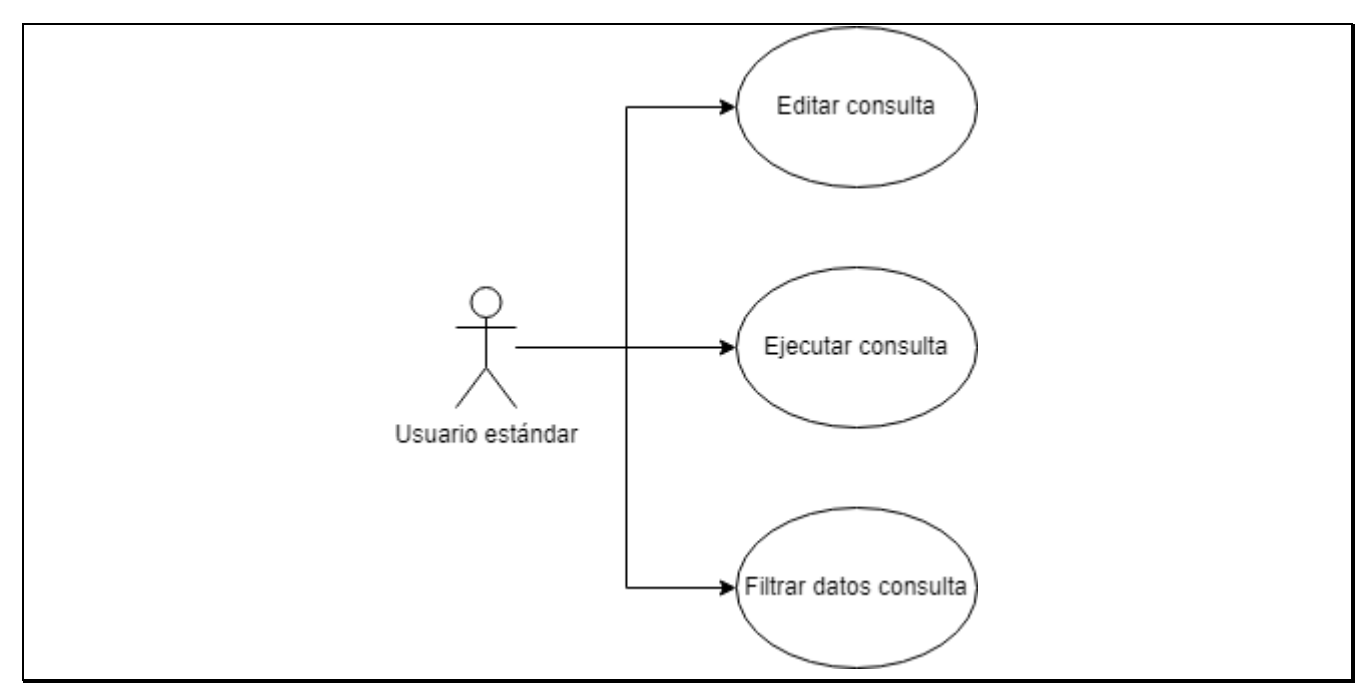

*Figura 16 Diagrama casos de uso ver consulta*

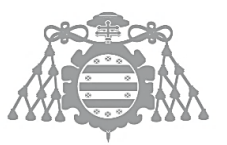

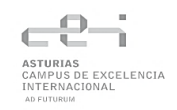

#### **Tabla 21 Especificación caso de uso 19**

#### **Nombre del Caso de Uso**

Editar consulta

**Descripción**

El usuario podrá editar la consulta que se va a ejecutar.

#### **Tabla 22 Especificación caso de uso 20**

**Nombre del Caso de Uso**

Ejecutar consulta

**Descripción**

El usuario podrá ejecutar la consulta. Hará clic en un botón el cual ejecutará la consulta. Se notificará al usuario si se ha ejecutado correctamente o si se ha producido un error.

#### **Tabla 23 Especificación caso de uso 21**

**Nombre del Caso de Uso**

Filtrar datos consulta

**Descripción**

El usuario podrá filtrar los datos obtenidos de la consulta. Habrá un campo en cada columna donde podrá introducir el valor por el que quiere filtrar la tabla.

## ASI 3: IDENTIFICACIÓN DE SUBSISTEMAS DE ANÁLISIS

## Descripción de los Subsistemas

### *Subsistema del cliente*

Subsistema que pertenece a la interfaz de usuario y por el cual el usuario interactuará con la aplicación a través de este.

Usará un patrón MVVM (Modelo Vista Vista-Modelo) permitiendo sincronizar los datos entre la vista y el modelo-vista.

### *Subsistema de tablas*

Subsistema encargado de manejar y gestionar las tablas de la aplicación.

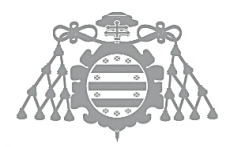

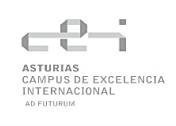

Dicho subsistema debe contener todas las clases necesarias para realizar correctamente el tratamiento de las tablas.

Contará con dependencias a la base de datos SQLite.

#### *Subsistema de consultas*

Subsistema encargado de manejar y gestionar las consultas de la aplicación.

Dicho subsistema debe contener todas las clases necesarias para realizar correctamente el tratamiento de las consultas.

Contará con dependencias a la base de datos SQLite.

#### *Subsistema de base de datos*

Subsistema que contiene todos los servicios necesarios para realizar la conexión, el manejo y gestión de los datos del sistema.

## Descripción de los Interfaces entre Subsistemas

Para la comunicación entre los subsistemas del lado del cliente y el subsistema base de datos se va a usar la comunicación entre procesos (IPC) que nos aporta Electron.

Contaremos con dos procesos: el proceso de renderizado (asociado a la parte *front*) y el proceso main (asociado a la parte *back*). Los subsistemas del lado del cliente realizarán llamadas al proceso main desde el proceso de renderizado y esperarán el resultado.

La comunicación entre los subsistemas del lado de cliente que forman la arquitectura MVVM está basada en enlace de datos y eventos, permitiendo tener una actualización de la vista basada en el modelo.

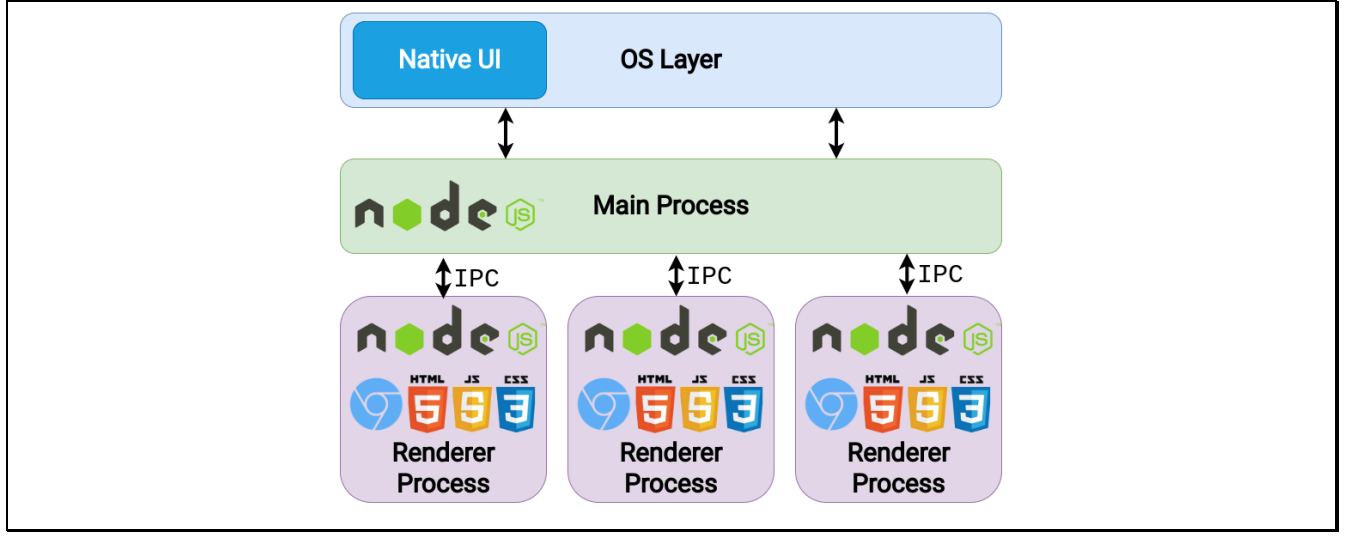

*Figura 17 Diagrama de la arquitectura de Electron*

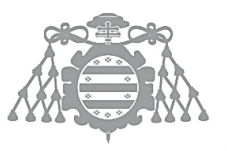

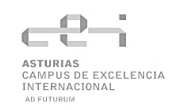

## ASI 4: ANÁLISIS DE LOS CASOS DE USO

## Análisis Casos de Uso Tablas

#### **Tabla 24 Análisis caso de uso Importar tabla**

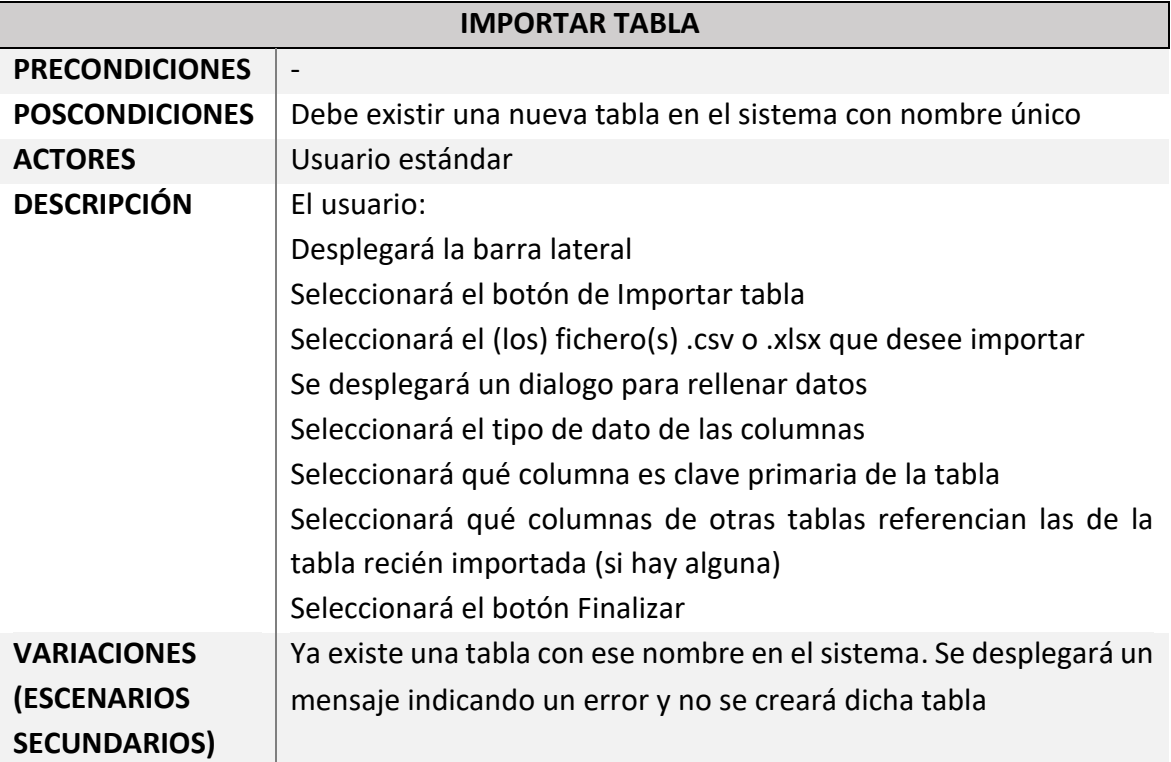

#### **Tabla 25 Análisis caso de uso Crear tabla**

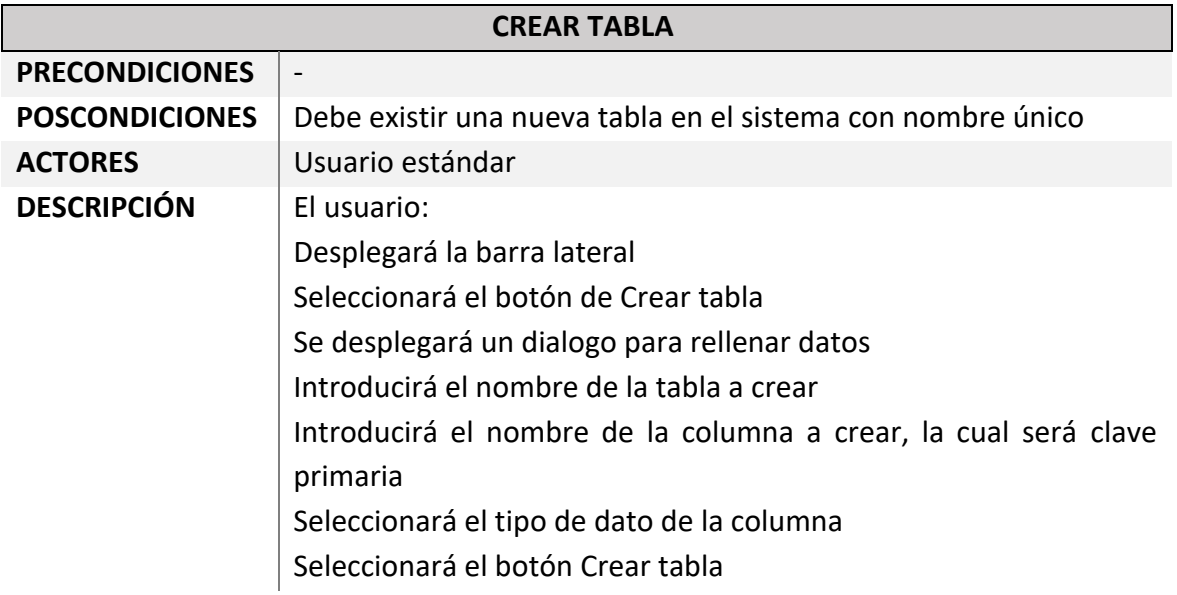

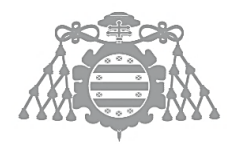

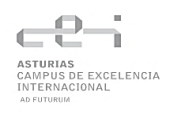

**VARIACIONES (ESCENARIOS SECUNDARIOS)**

Ya existe una tabla con ese nombre en el sistema. Se desplegará un mensaje indicando un error y no se creará dicha tabla

#### **Tabla 26 Análisis caso de uso Eliminar tabla**

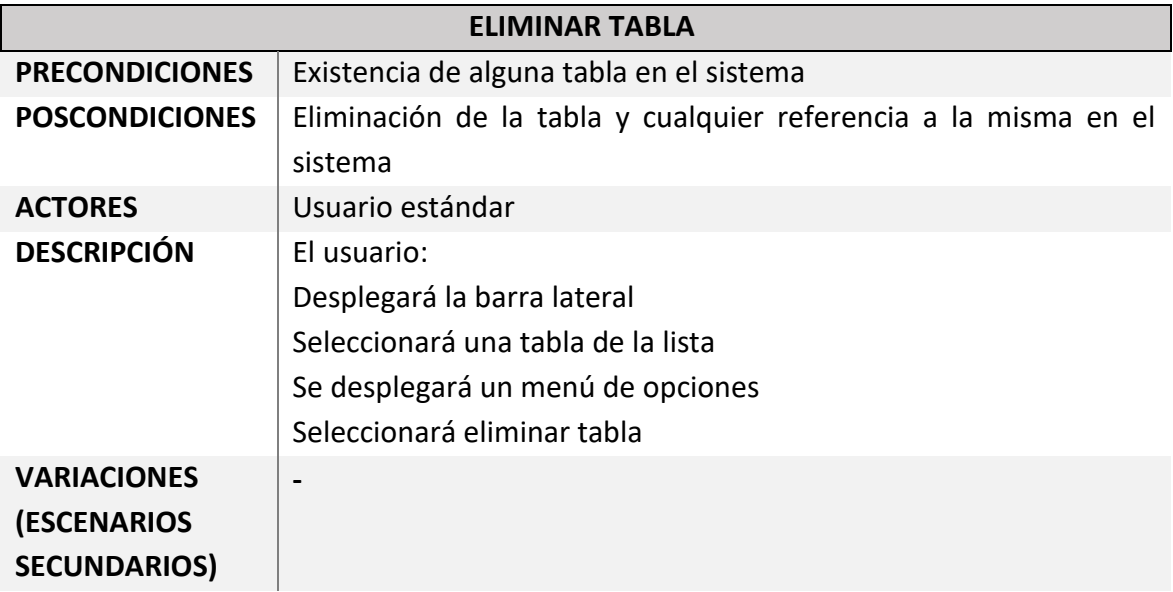

#### **Tabla 27 Análisis caso de uso Ver tabla**

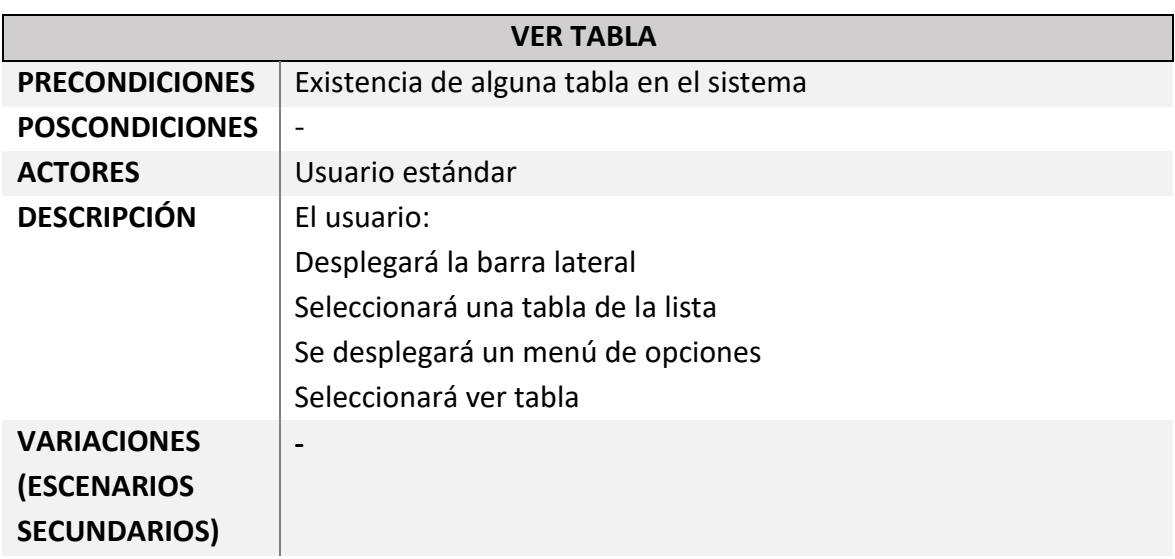

#### **Tabla 28 Análisis caso de uso Añadir fila**

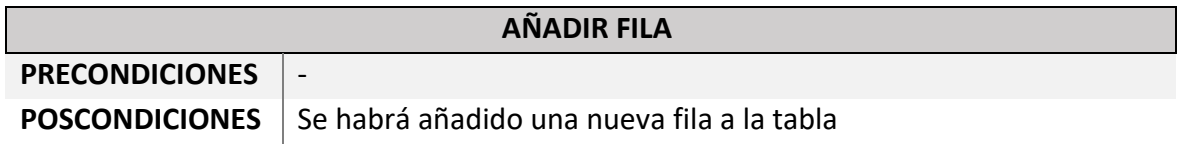

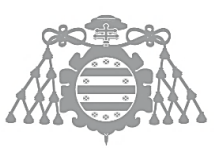

 $\operatorname{Escuela}$ de Ingeniería Informática Universidad de Oviedo

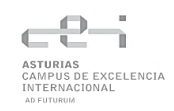

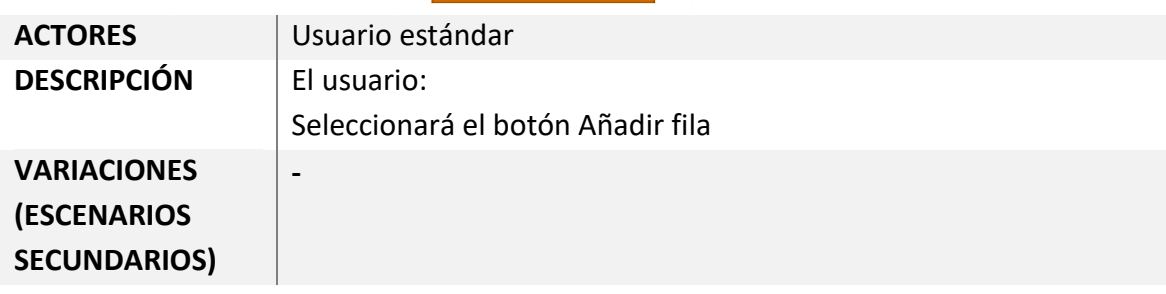

#### **Tabla 29 Análisis caso de uso Eliminar fila**

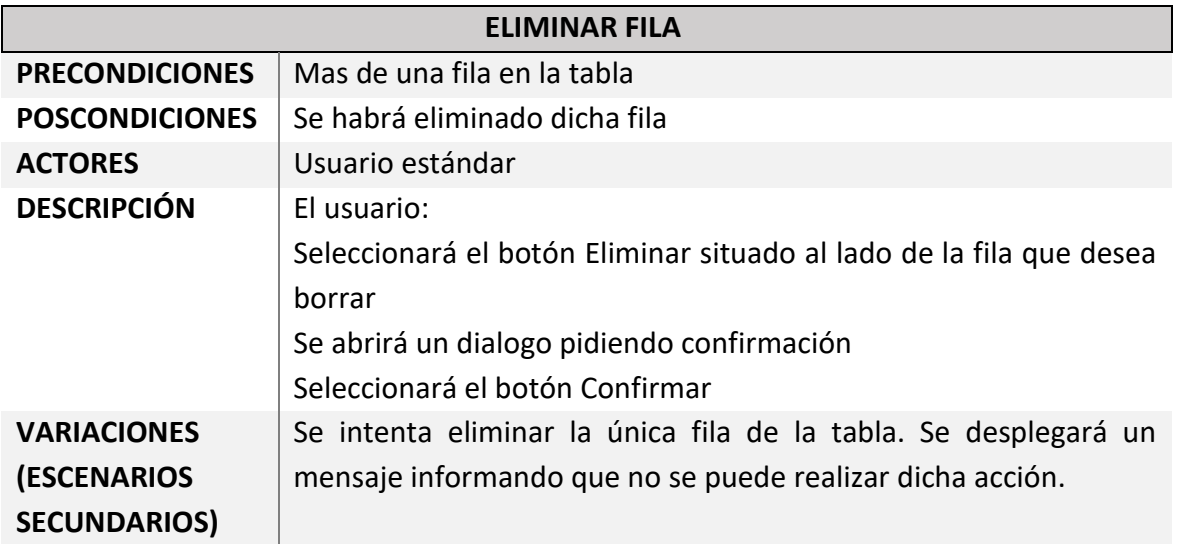

#### **Tabla 30 Análisis caso de uso Añadir columna**

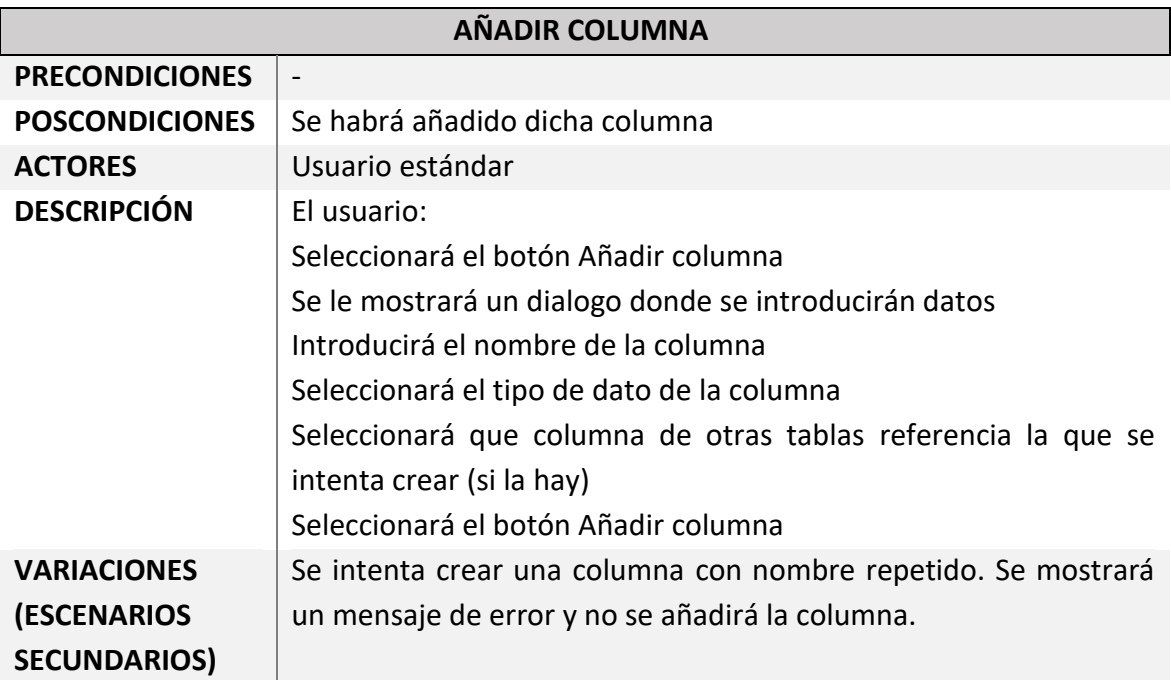

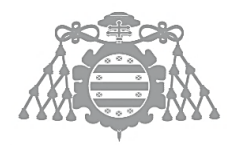

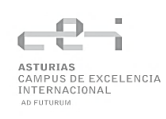

#### **Tabla 31 Análisis caso de uso Eliminar columna**

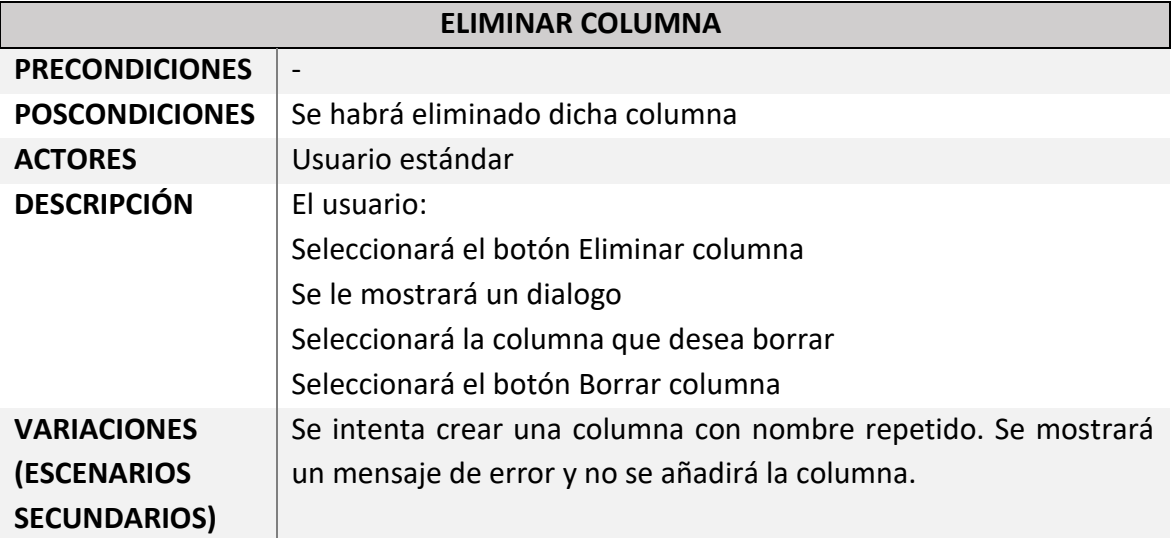

#### **Tabla 32 Análisis caso de uso Seleccionar fila**

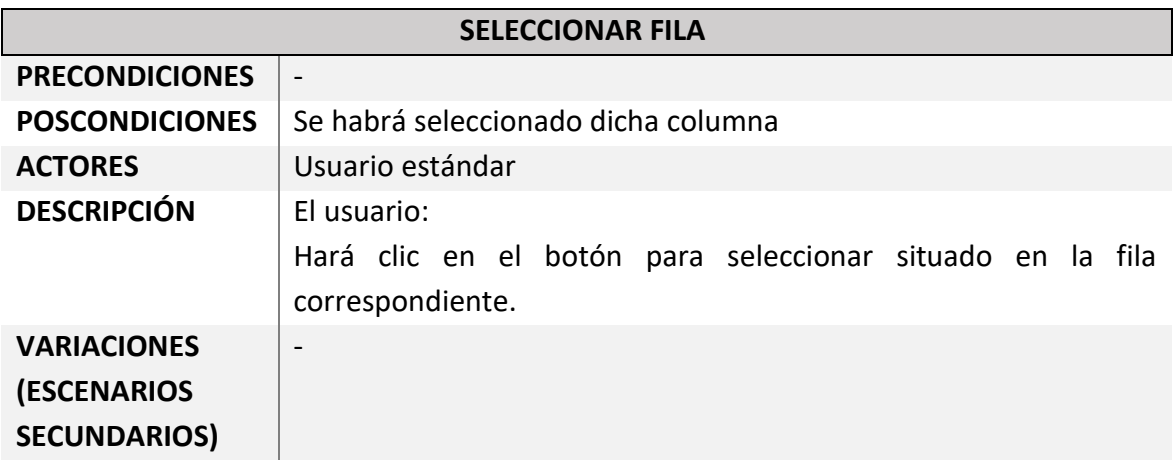

#### **Tabla 33 Análisis caso de uso Eliminar filas seleccionadas**

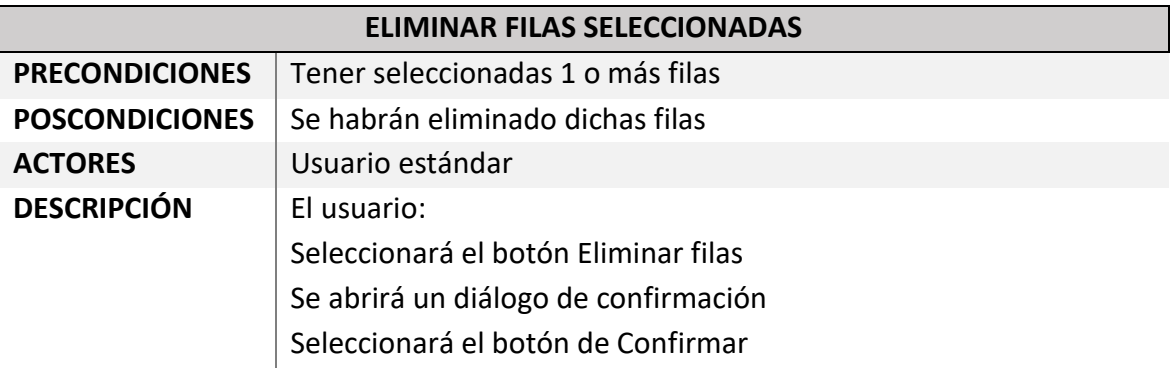

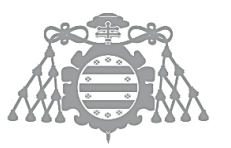

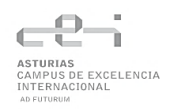

**VARIACIONES (ESCENARIOS SECUNDARIOS)** Se intenta eliminar todas las filas de la tabla. Se borrarán todas menos la última y se desplegará un mensaje indicando el error.

#### **Tabla 34 Análisis caso de uso Editar datos**

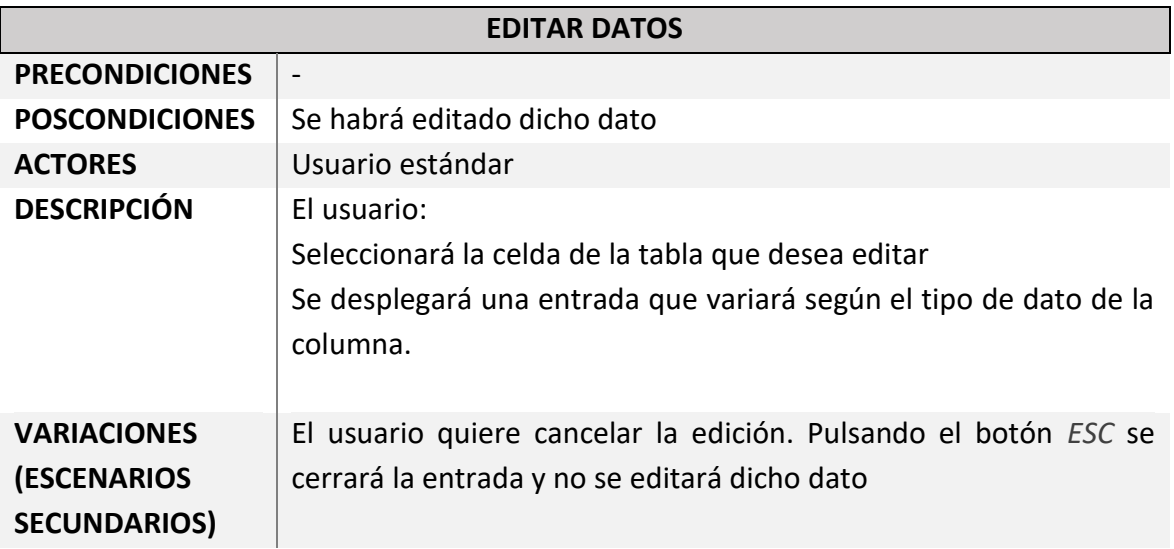

#### **Tabla 35 Análisis caso de uso Filtrar datos**

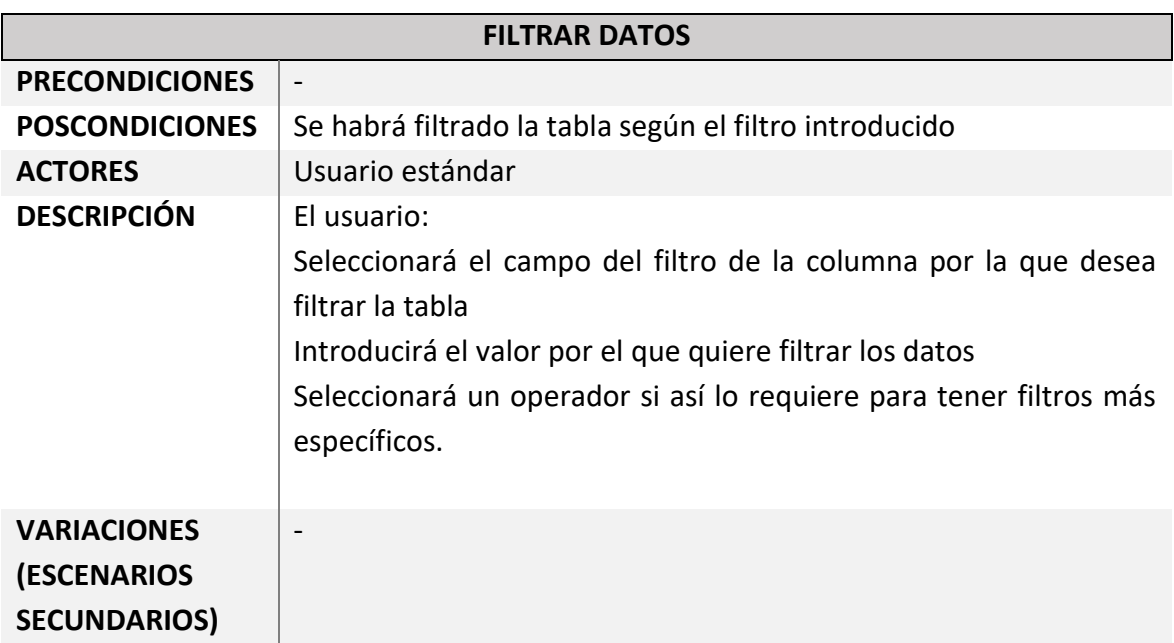

#### **Tabla 36 Análisis caso de uso Guardar filtros**

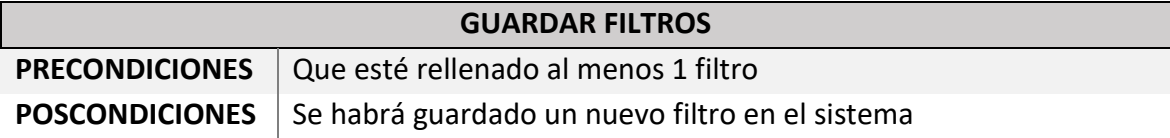

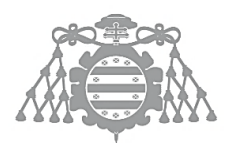

 $\operatorname{Escuela}$  de Ingeniería Informática Universidad de Oviedo

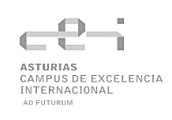

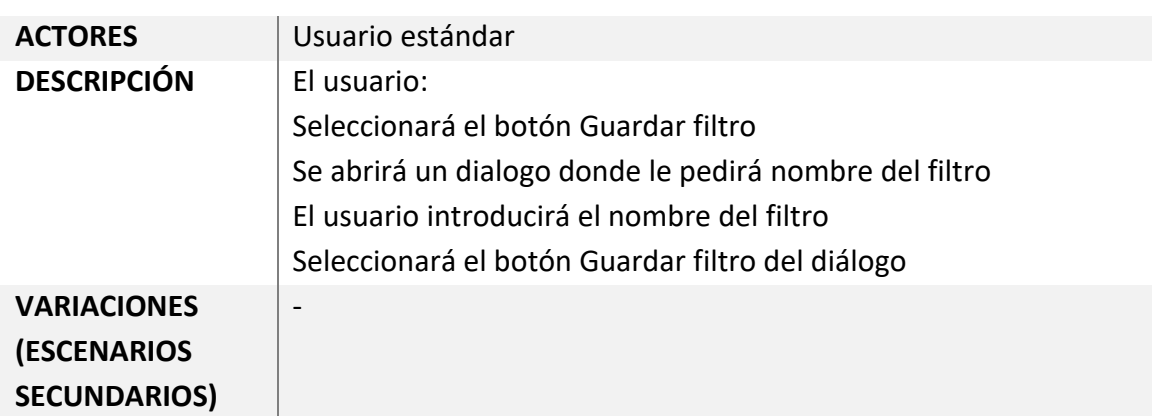

#### **Tabla 37 Análisis caso de uso Seleccionar filtros**

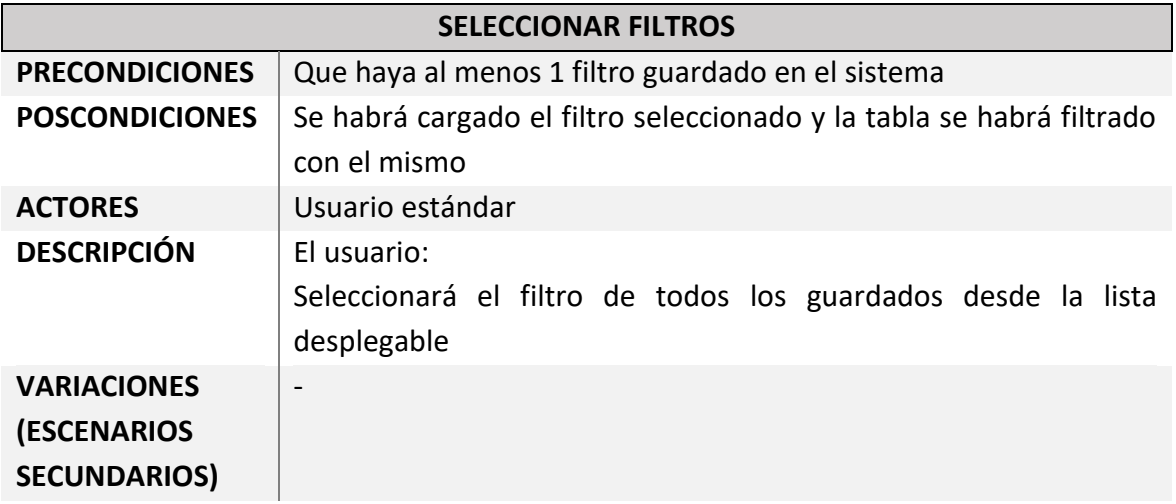

#### **Tabla 38 Análisis caso de uso Eliminar filtros**

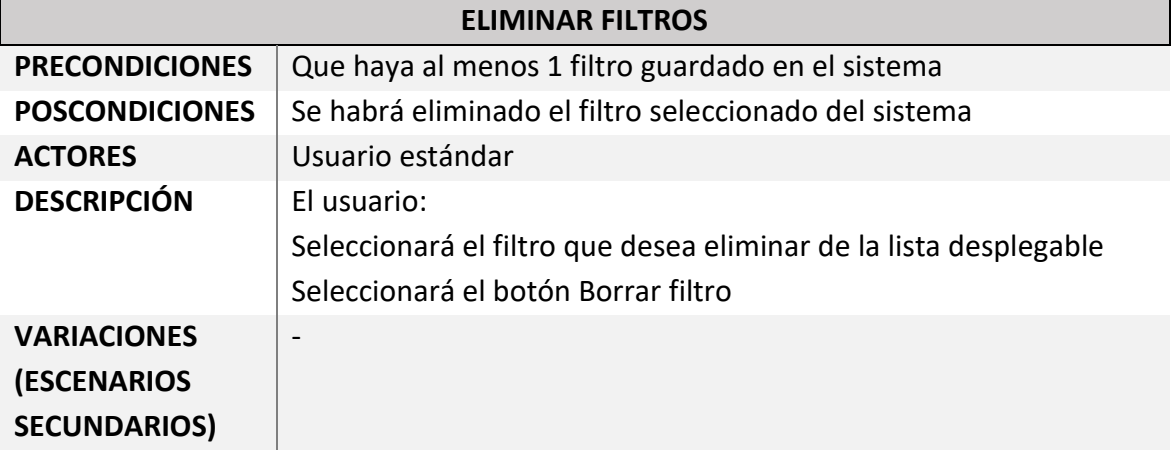

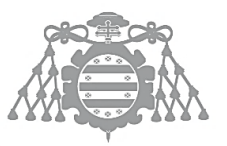

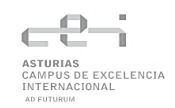

## Análisis Casos de Uso Consultas

#### **Tabla 39 Análisis caso de uso Crear consulta**

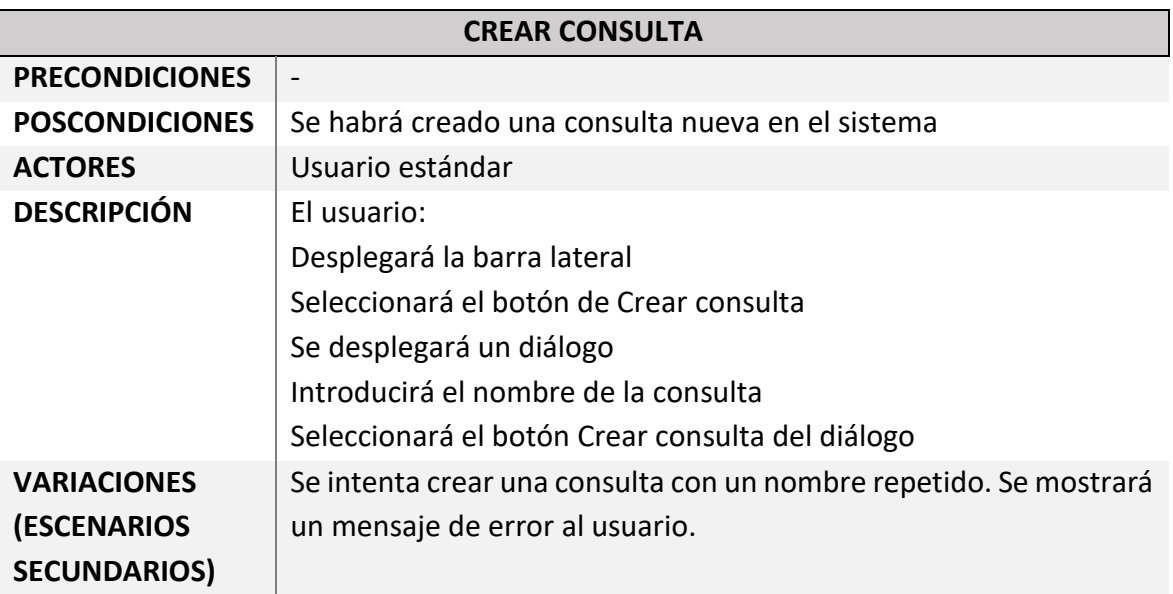

#### **Tabla 40 Análisis caso de uso Eliminar consulta**

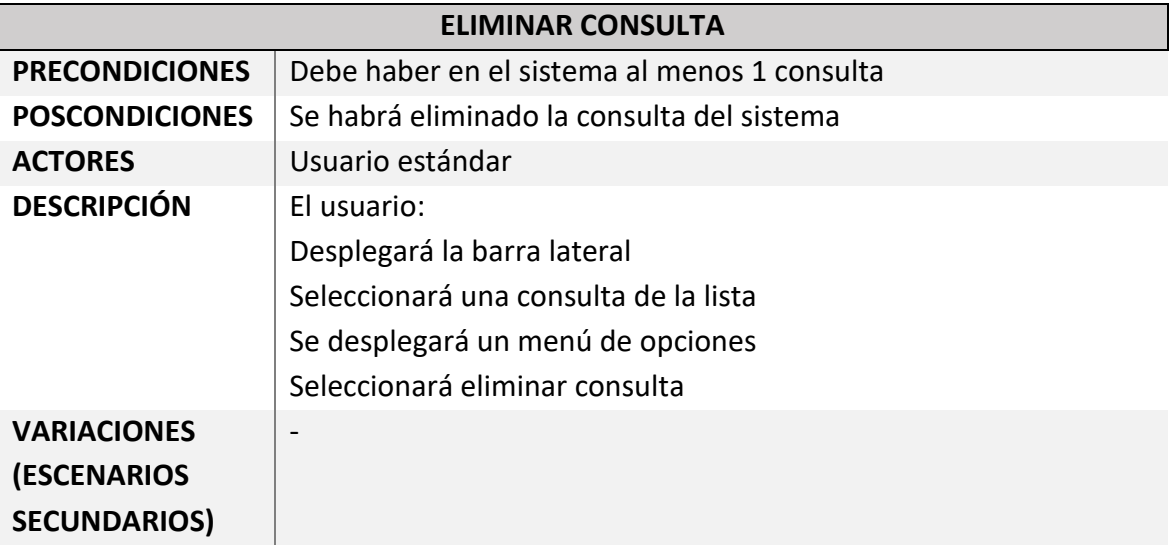

#### **Tabla 41 Análisis caso de uso Ver consulta**

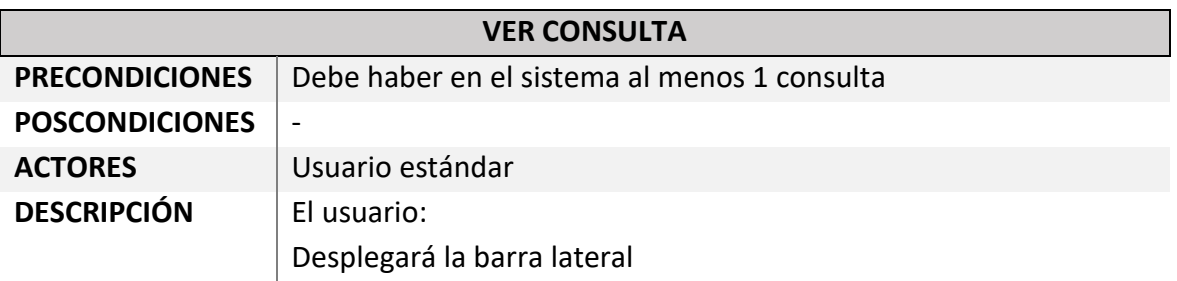

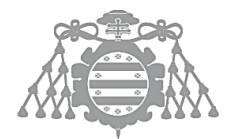

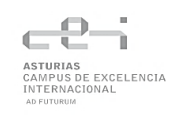

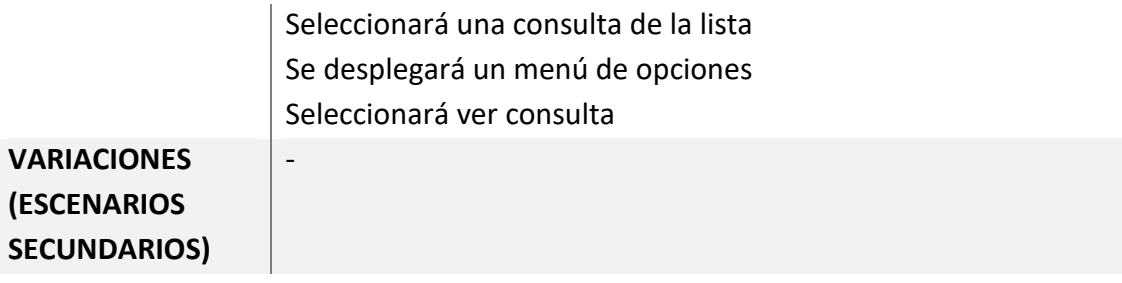

#### **Tabla 42 Análisis caso de uso Editar consulta**

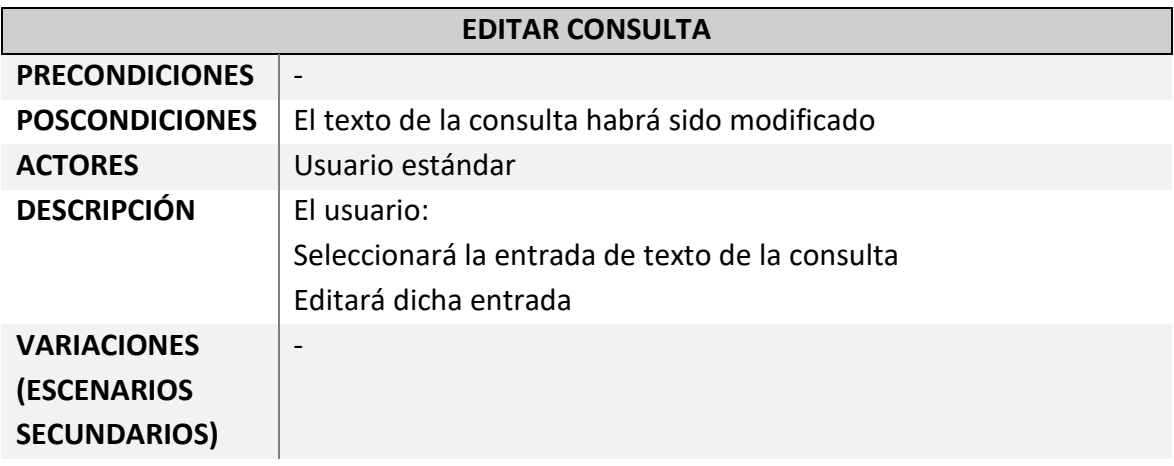

#### **Tabla 43 Análisis caso de uso Ejecutar consulta**

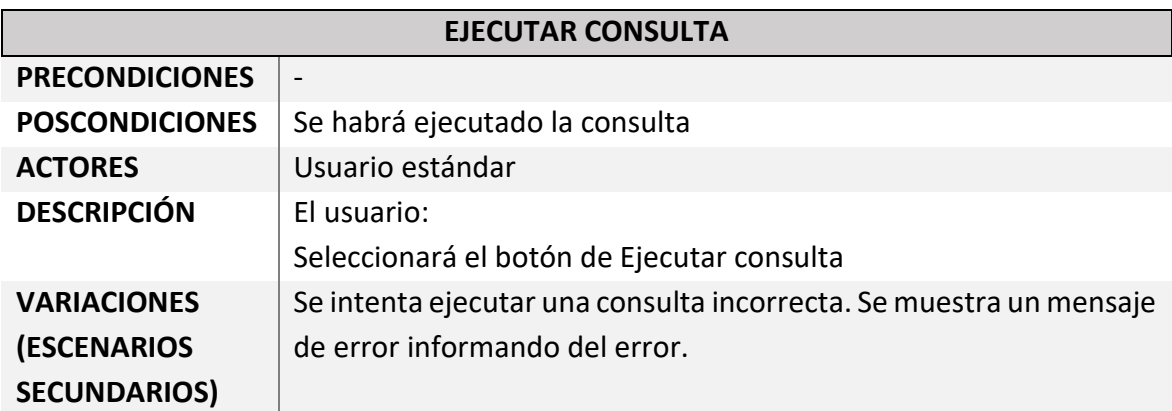

#### **Tabla 44 Análisis caso de uso Filtrar datos consulta**

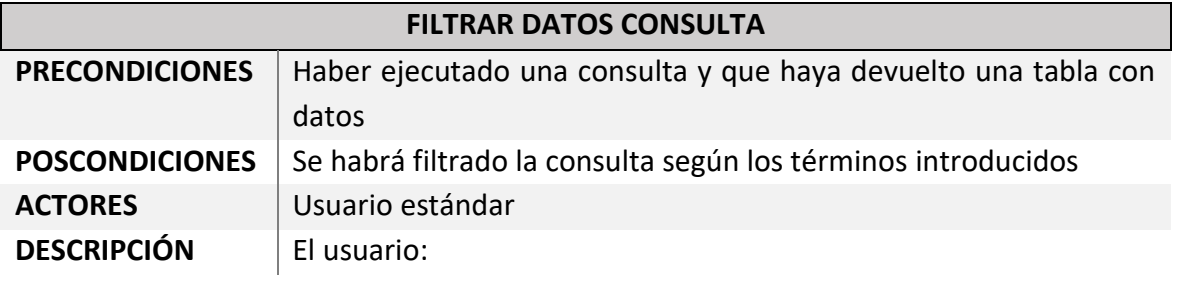

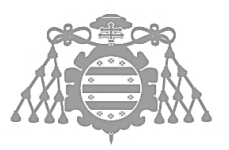

 $\operatorname{Escuela}$  de Ingeniería Informática Universidad de Oviedo

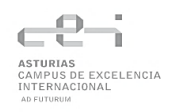

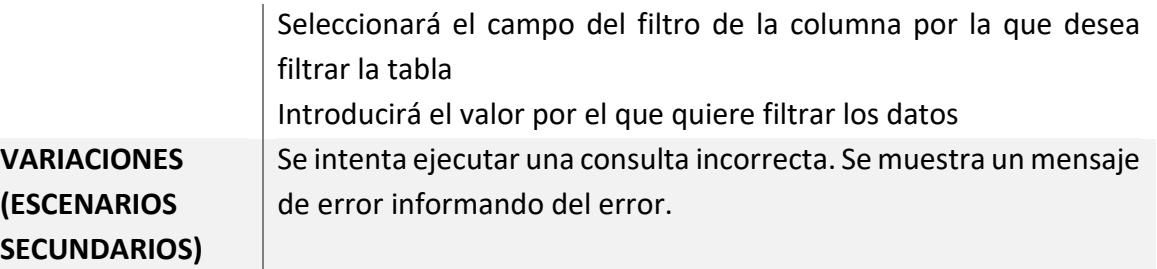

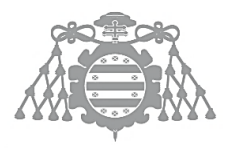

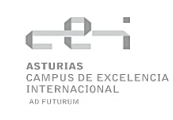

## ASI 5: ANÁLISIS DE CLASES

## Diagrama de Clases

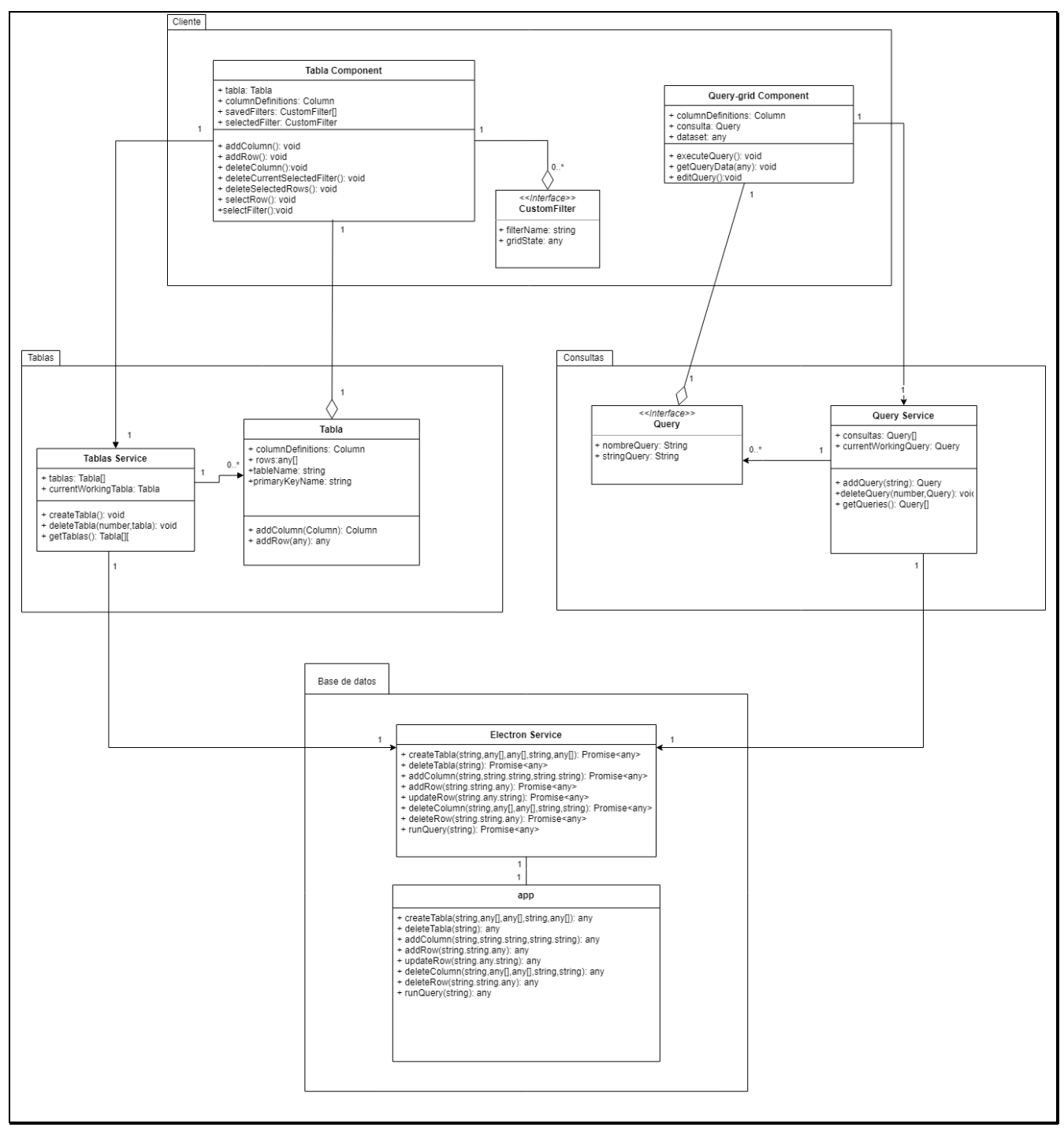

*Figura 18 Análisis de clases: Diagrama de clases*

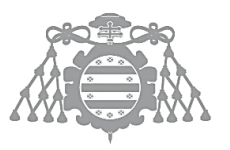

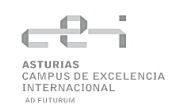

## Descripción de las Clases

#### *Subsistema cliente*

#### **Tabla 45 Descripción de la clase Tabla Component**

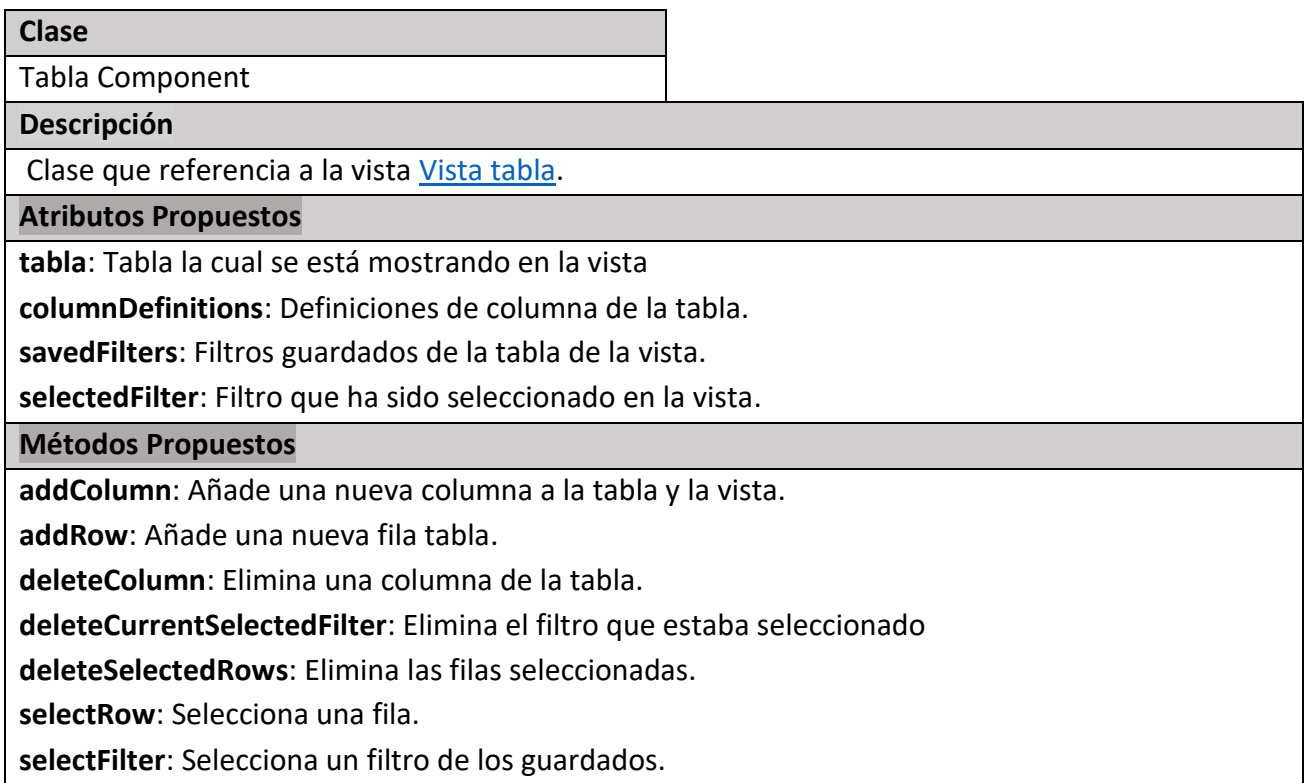

#### **Tabla 46 Descripción de la clase CustomFilter**

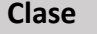

**CustomFilter** 

**Descripción**

Interfaz que modela los atributos de los filtros.

#### **Atributos Propuestos**

**filterName:** Nombre asignado al filtro.

**gridState**: Estado de la tabla del cual se obtienen los campos introducidos para realizar el filtrado.

#### **Métodos Propuestos**

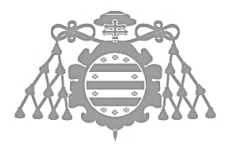

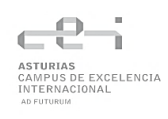

#### **Tabla 47 Descripción de la clase Query-grid Component**

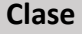

Query-grid Component

**Descripción**

Clase que referencia a la vista [Vista consulta.](#page-64-0)

#### **Atributos Propuestos**

**columnDefinitions:** Definiciones de las columnas obtenidas al ejecutar la consulta.

**consulta**: Consulta la cual se está mostrando en la vista.

**dataset**: Datos obtenidos de la consulta.

#### **Métodos Propuestos**

**-**

#### *Subsistema tablas*

#### **Tabla 48 Descripción de la clase Tablas Service**

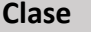

Tablas Service

**Descripción**

Servicio que controla y gestiona las tablas obtenidas desde el backend.

**Atributos Propuestos**

**Tablas**: Conjunto de todas las tablas obtenidas

**CurrentWorkingTable**: Tabla la cual está siendo mostrada actualmente en la aplicación.

**Métodos Propuestos**

**CreateTabla**: Crea una nueva tabla en el sistema.

**deleteTabla**: Elimina una tabla del sistema.

**getTablas**: Devuelve el conjunto de tablas.

#### **Tabla 49 Descripción de la clase Tabla**

**Clase**

Tabla

#### **Descripción**

Clase que modela una tabla con los atributos necesarios para la aplicación, así como métodos auxilares.

**Atributos Propuestos**

**columnDefinitions**: Conjunto de todas las tablas obtenidas

**rows**: Tabla la cual está siendo mostrada actualmente en la aplicación.

**tableName**: Nombre de la tabla

**primaryKeyName**: Nombre de la definición de columna la cual es clave primaria de la tabla.

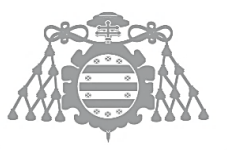

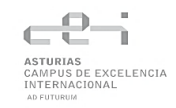

#### **Métodos Propuestos**

**addColum**: Añade una nueva columna a la tabla.

**addRow**: Añade una nueva fila a la tabla.

#### *Subsistema consultas*

#### **Tabla 50 Descripción de la clase Query Service**

**Clase**

Query Service

**Descripción**

Servicio que controla y gestiona las consultas obtenidas desde el backend.

**Atributos Propuestos**

**consultas**: Conjunto de todas las consultas obtenidas

**CurrentWorkingQuery**: Consulta la cual está siendo mostrada actualmente en la aplicación.

**Métodos Propuestos**

**addQuery**: Crea una nueva consulta en el sistema.

**deleteQuery**: Elimina una consulta del sistema.

**getQueries**: Devuelve el conjunto de consultas.

#### **Tabla 51 Descripción de la clase Query**

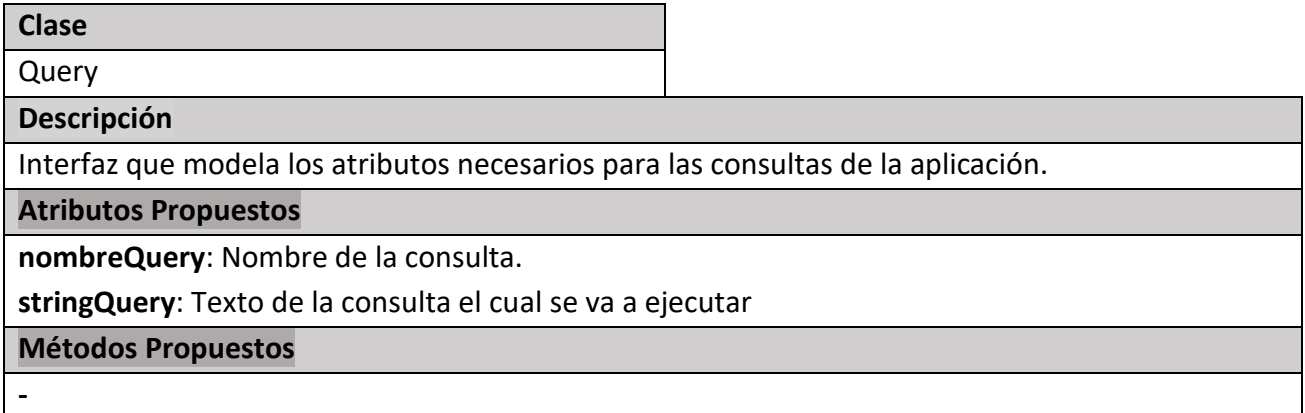

#### *Subsistema base de datos*

#### **Tabla 52 Descripción de la clase Electron Service**

**Clase**

Electron Service

**Descripción**

Servicio que se comunica con la base de datos SQlite a través de la comunicación ipc de Electron

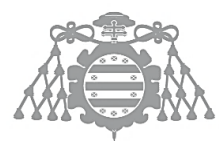

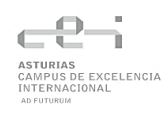

#### **Atributos Propuestos**

#### **Métodos Propuestos**

**createTabla**: Manda un mensaje al proceso main para crear una tabla.

**deleteTabla**: Manda un mensaje al proceso main para borrar una tabla.

**addColumn**: Manda un mensaje al proceso main para añadir una columna a una tabla.

**addRow**: Manda un mensaje al proceso main para añadir una fila a una tabla.

**updateRow**: Manda un mensaje al proceso main para actualizar una fila de una tabla.

**deleteColumn**: Manda un mensaje al proceso main para borrar una columna de una tabla.

**deleteRow**: Manda un mensaje al proceso main para borrar una fila de una tabla.

#### **Tabla 53 Descripción de la clase app**

**Clase**

**-**

app

#### **Descripción**

Clase encargada del proceso principal de Electron y de conectarse directamente a la base de datos. **Atributos Propuestos**

#### **Métodos Propuestos**

**createTabla**: Recibe el mensaje del proceso de renderizado y crea una tabla.

**deleteTabla**: Recibe el mensaje del proceso de renderizado y borra una tabla.

**addColumn**: Recibe el mensaje del proceso de renderizado y añade una columna a una tabla.

**addRow** Recibe el mensaje del proceso de renderizado y añade una fila a una tabla.

**updateRow**: Recibe el mensaje del proceso de renderizado y actualiza una fila de una tabla.

**deleteColumn**: Recibe el mensaje del proceso de renderizado y borra una columna de una tabla.

**deleteRow**: Recibe el mensaje del proceso de renderizado y borra una fila de una tabla.

## ASI 8: DEFINICIÓN DE INTERFACES DE USUARIO

## Descripción de la Interfaz

## *Pantalla principal*

Esta pantalla se trata de la página principal de la aplicación. Las demás vistas se situarán en el espacio de trabajo.

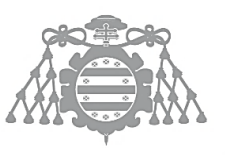

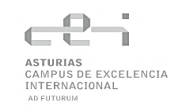

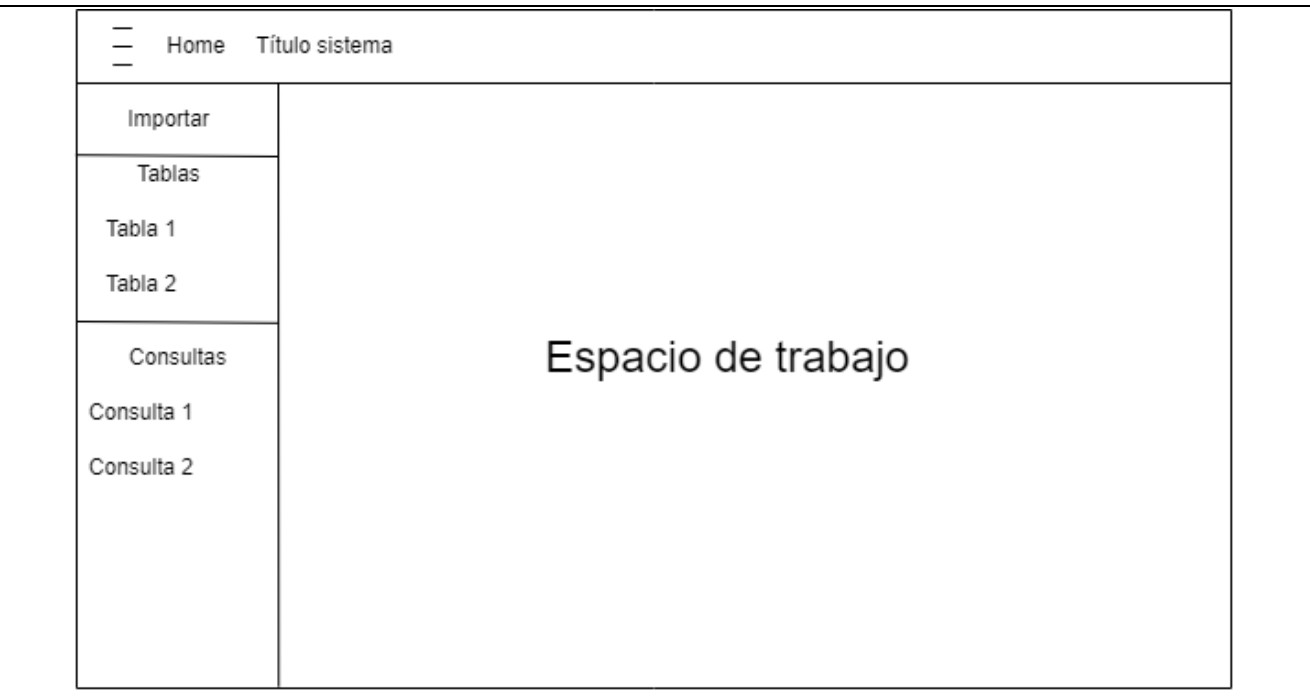

*Figura 19 Prototipo: Pantalla principal*

## <span id="page-63-0"></span>*Vista tabla*

Vista que muestra el contenido de la tabla, así como los botones con el resto de las acciones y los filtros.

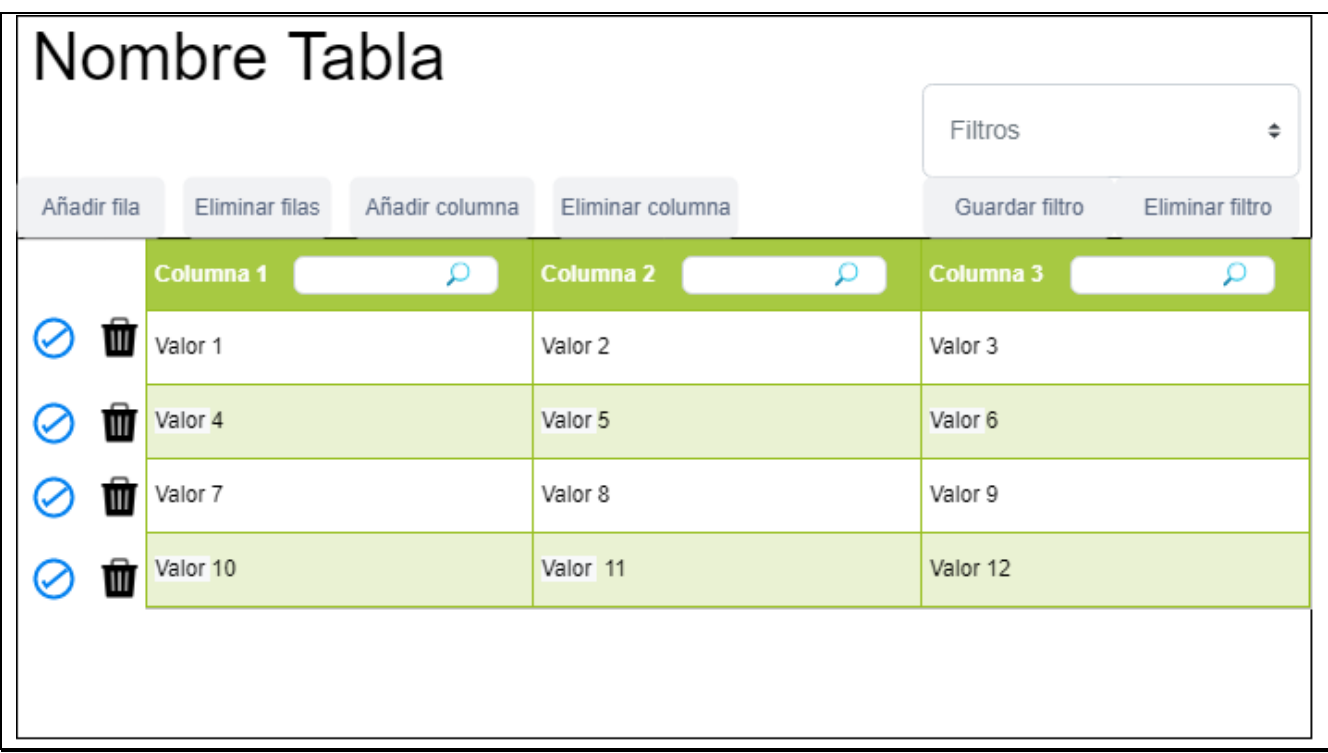

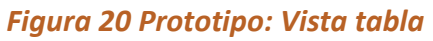

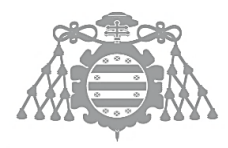

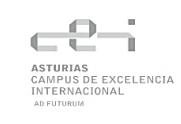

## <span id="page-64-0"></span>*Vista consulta*

Vista que muestra el resultado de la ejecución de la consulta, así como los campos para filtrar y un campo para editar la consulta.

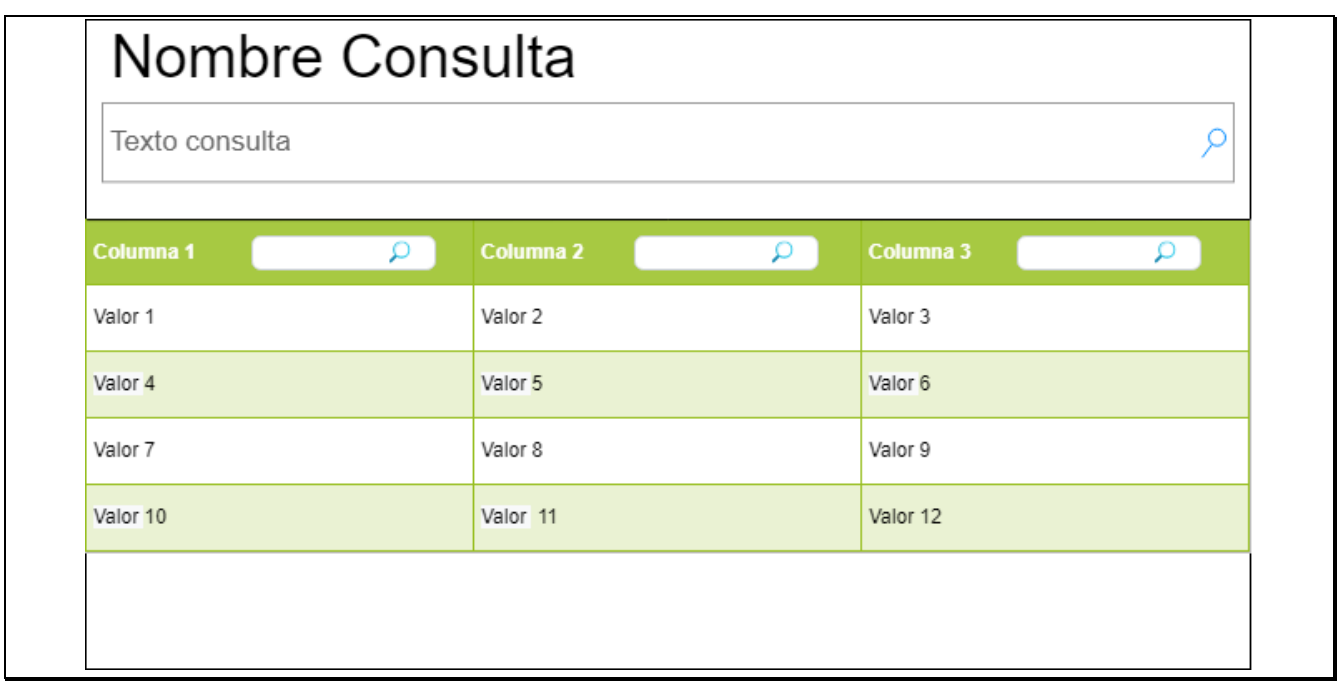

#### *Figura 21 Prototipo: Vista consulta*

#### *Diálogo importar tablas*

Diálogo que se muestra al importar tablas. Consta de una fila por cada columna detectada al importar los datos desde el fichero. En cada fila se debe seleccionar el tipo de dato, si es o no clave primaria y si consta de clave foránea con otra columna de otra tabla.

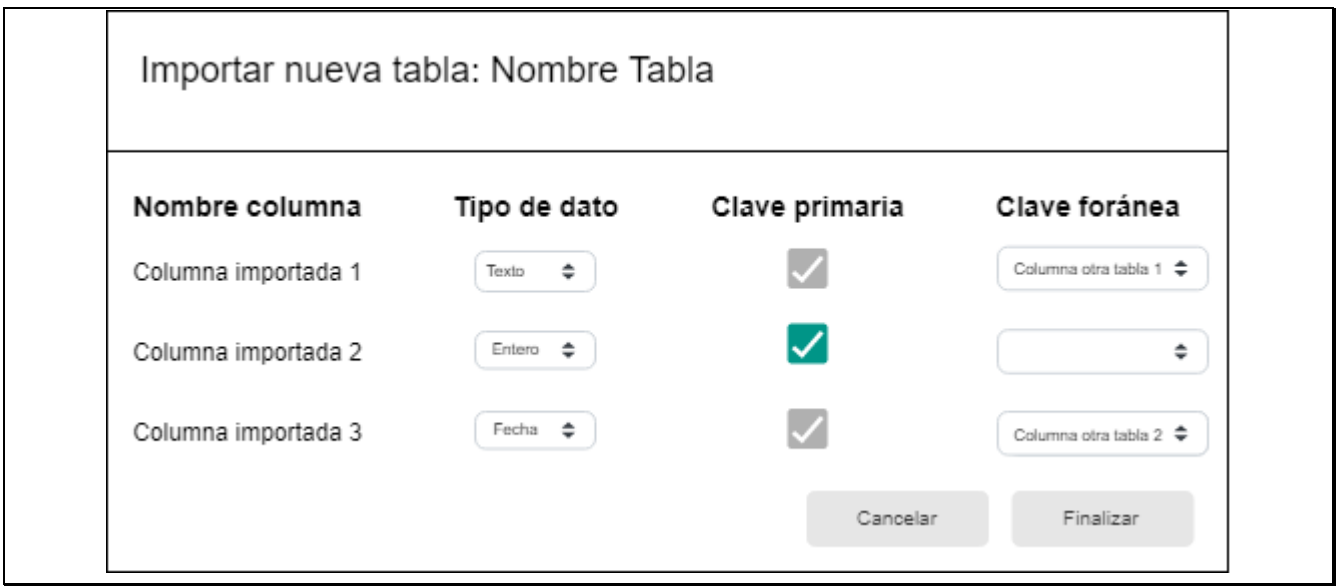

*Figura 22 Prototipo: Diálogo importar tablas*

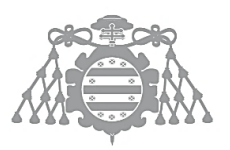

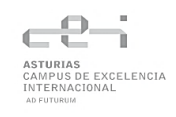

## *Diálogo Crear tabla*

Diálogo que se muestra al crear una tabla. El usuario rellenará el campo de texto de *nombre tabla*, *nombre clave primaria* y *tipo de dato*.

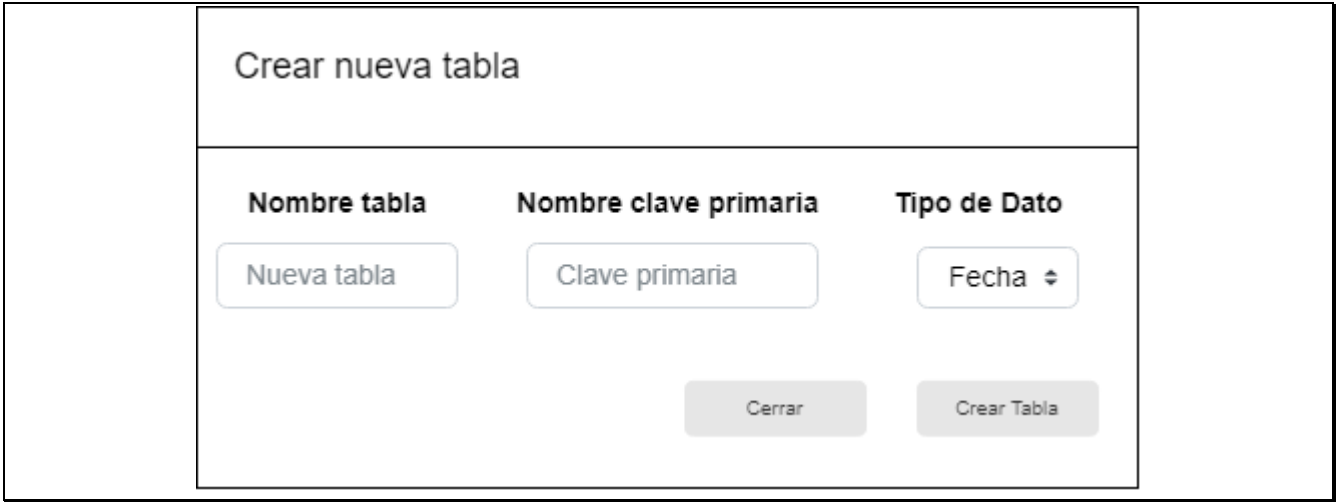

*Figura 23 Prototipo: Dialogo Crear tabla*

## *Diálogo Añadir columna*

Diálogo que se muestra al añadir una columna a una tabla. El usuario rellenará el campo *nombre columna*, seleccionará el tipo de dato y si consta de clave foránea de otra columna de otra tabla.

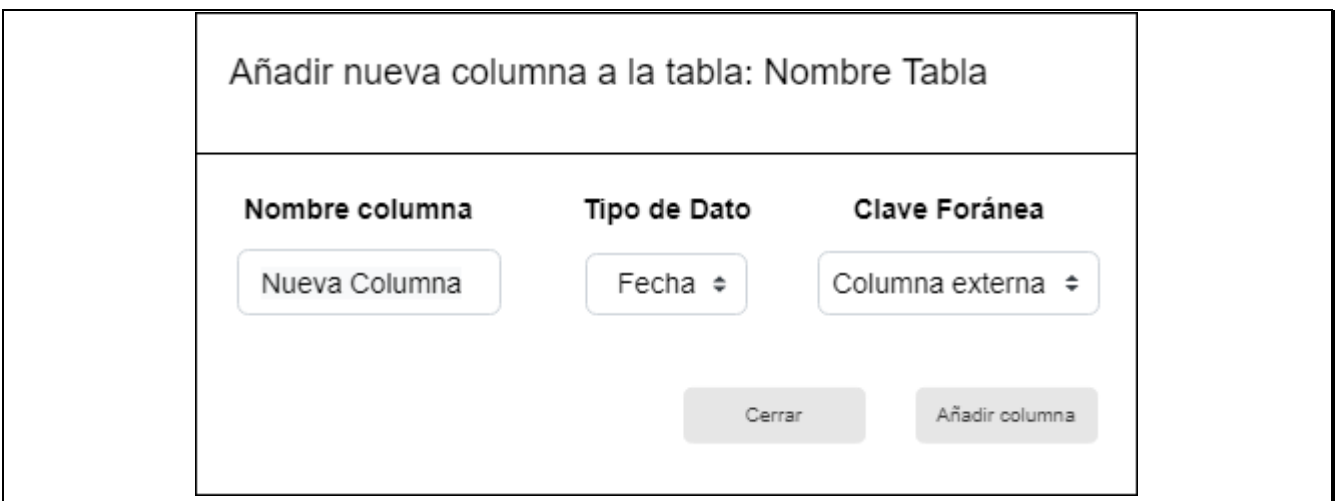

*Figura 24 Prototipo: Añadir columna*

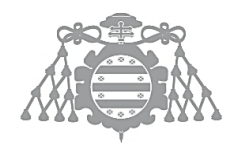

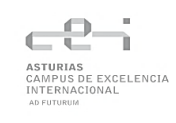

## *Diálogo Eliminar columna*

Diálogo que se muestra al eliminar una columna. El usuario seleccionará la columna que desea eliminar

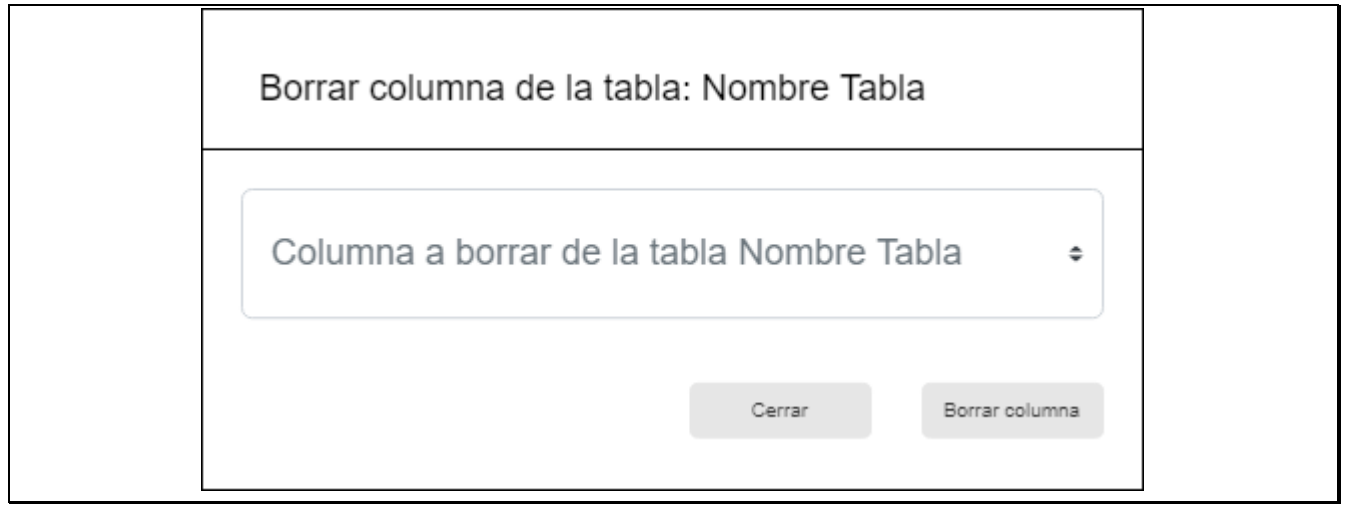

*Figura 25 Prototipo: Borrar columna*

## *Dialogo crear filtro y crear consulta*

Este dialogo se despliega cuando se crea un filtro o una consulta. El usuario rellenará el campo *nombre filtro/consulta*.

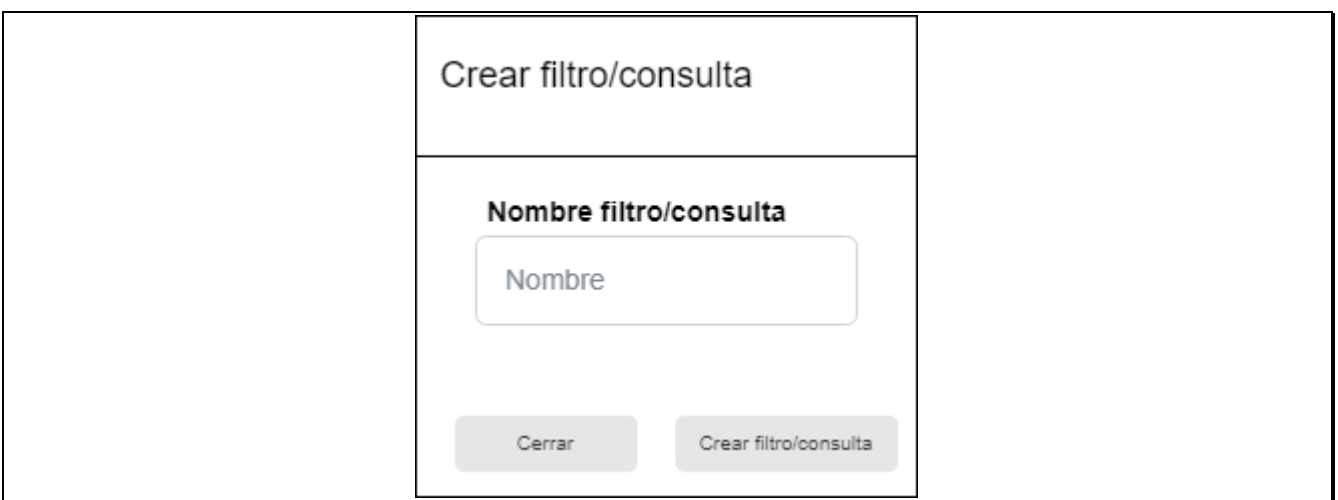

*Figura 26 Prototipo: Diálogo crear filtro/consulta*

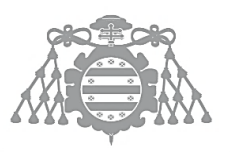

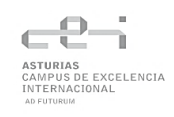

## *Diálogo confirmación*

Este diálogo se despliega cuando se requiere la confirmación del usuario para realizar cierta acción (eliminar tabla).

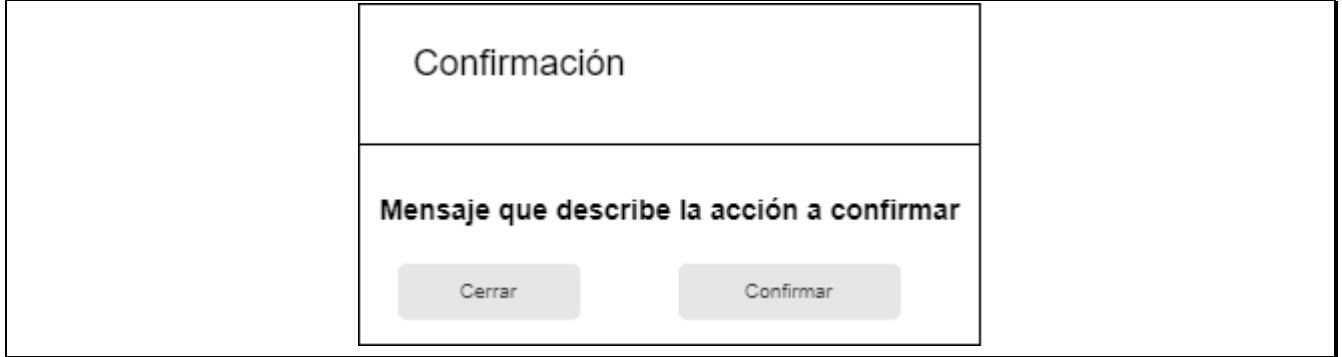

*Figura 27 Prototipo: Diálogo confirmación*

## Descripción del Comportamiento de la Interfaz

## *Notificaciones*

Se mostrarán notificaciones al usuario de éxito o error al realizar una acción. Dichas notificaciones aparecerán arriba a la derecha de la aplicación y se podrán cerrar al hacer clic sobre ellas. Constarán de un mensaje para dar al usuario información sobre la acción que ha realizado.

## *Validación de entrada de datos*

Se validarán las entradas de los datos de los diálogos para prevenir campos vacíos, entradas repetidas o inválidas. No se habilitarán los botones de confirmación de los diálogos hasta que la entrada sea correcta. Si aun así se produce un error debido a la entrada de los datos y no se realiza correctamente la acción, se mostrará un mensaje de error con el problema,

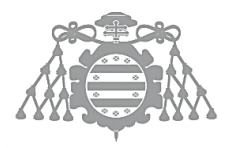

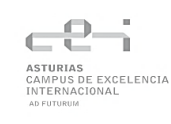

## Diagrama de Navegabilidad

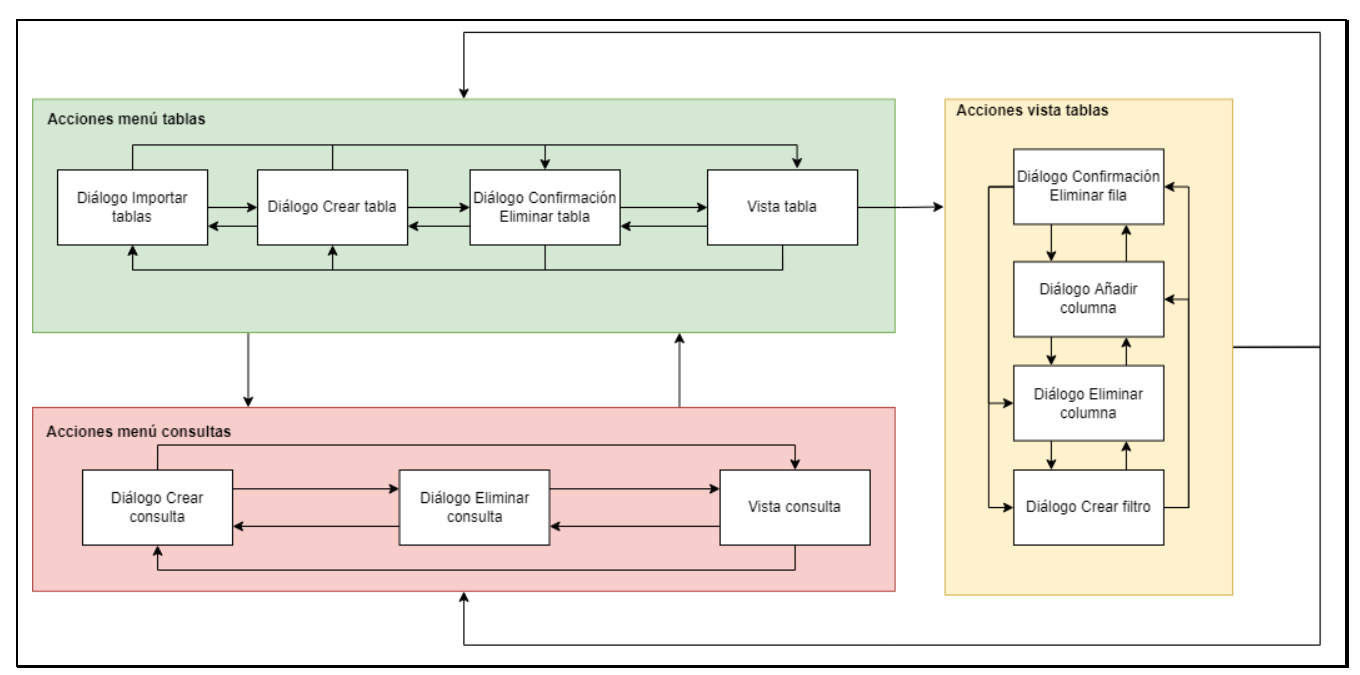

#### *Figura 28 Diagrama de navegabilidad*

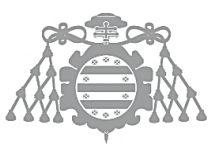

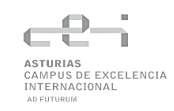

## ASI 10: ESPECIFICACIÓN DEL PLAN DE PRUEBAS

## Pruebas de Integración

Se realizarán pruebas de integración para comprobar y asegurar el correcto funcionamiento y comportamiento de los componentes de la aplicación y la comunicación entre ellos. Las herramientas que se utilizarán serán Spectron y Mocha

Mocha se trata de un framework de pruebas que se ejecuta en Node.js y permite realizar test de manera asíncrona. Mocha cuenta con una gran cantidad de herramientas de revisión de pruebas, así como un gran sistema de captar excepciones.

Spectron es una librería que permite hacer pruebas en aplicaciones de Electron. Permite usar un .exe generado por Electron y realizar acciones usando WebDriverIO, un framework de automatización de acciones.

#### **Tabla 54 Prueba de integración Caso de uso 1**

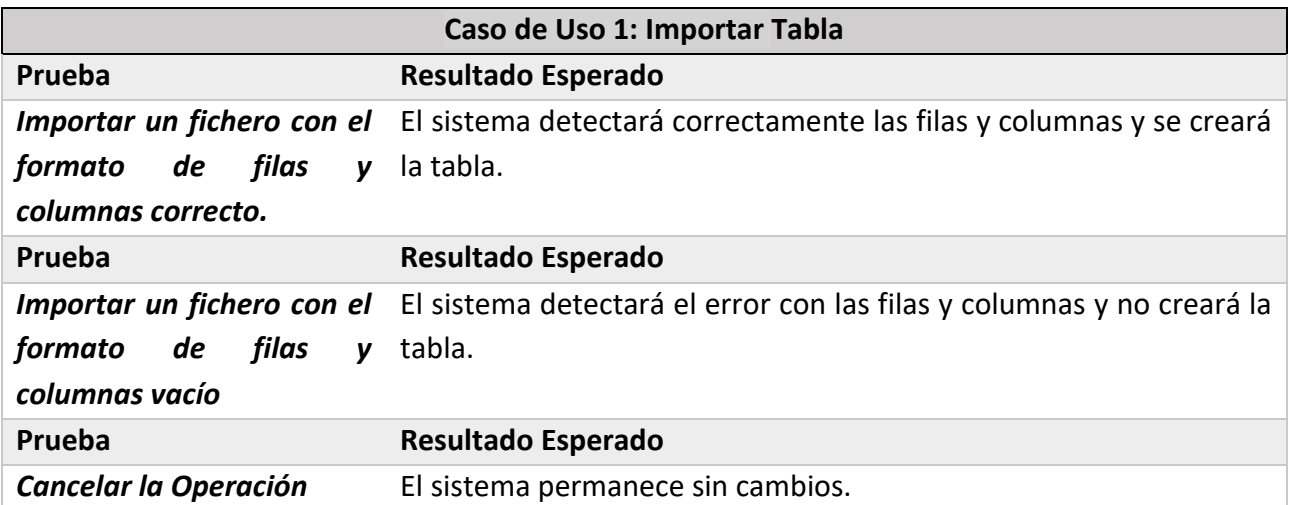

#### **Tabla 55 Prueba de integración Caso de uso 2**

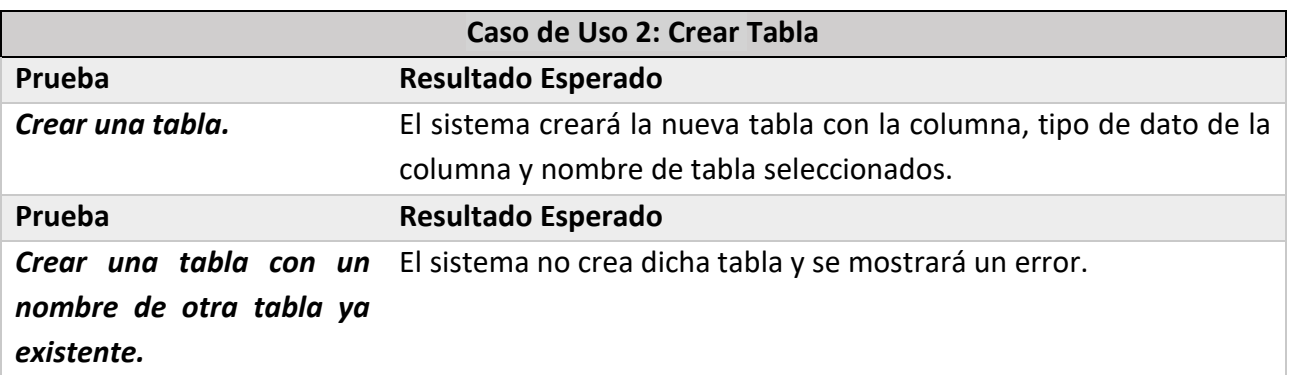

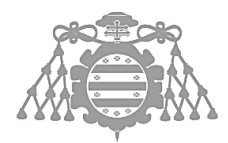

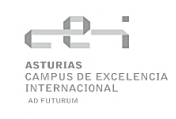

**Prueba Resultado Esperado** *Cancelar la Operación.* El sistema permanece sin cambios.

#### **Tabla 56 Prueba de integración Caso de uso 3**

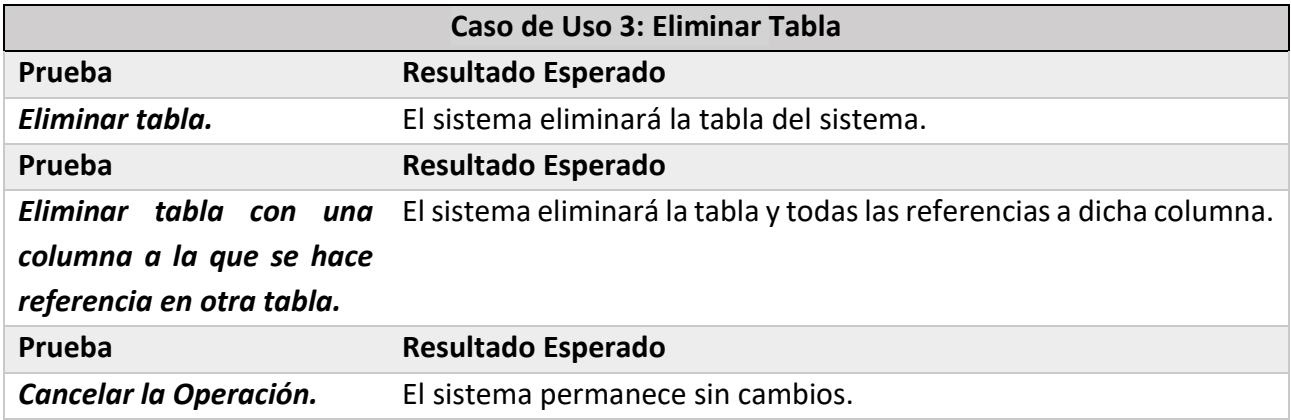

#### **Tabla 57 Prueba de integración Caso de uso 4**

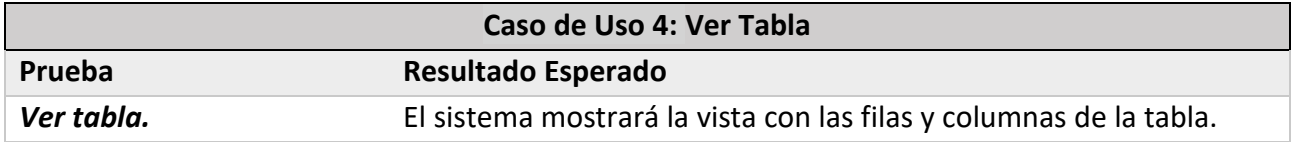

#### **Tabla 58 Prueba de integración Caso de uso 5**

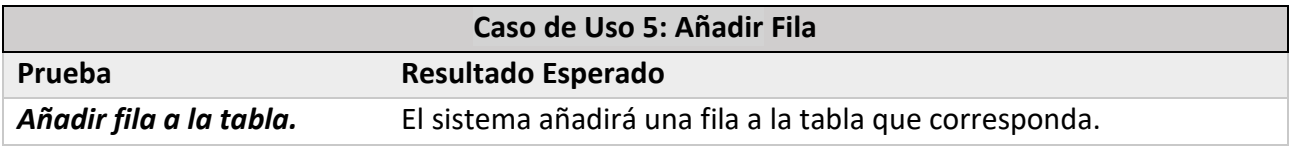

#### **Tabla 59 Prueba de integración Caso de uso 6**

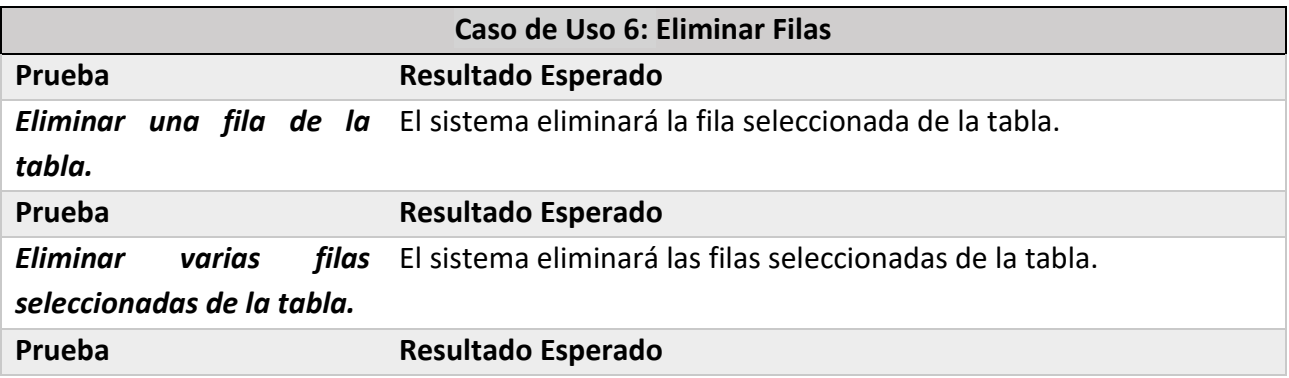

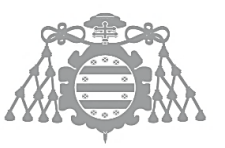

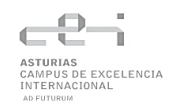

**Eliminar todas las filas de** El sistema eliminará todas las filas de la tabla excepto la última, *la tabla.* donde mostrará un mensaje indicando que la tabla no puede quedarse vacía.

#### **Tabla 60 Prueba de integración Caso de uso 7**

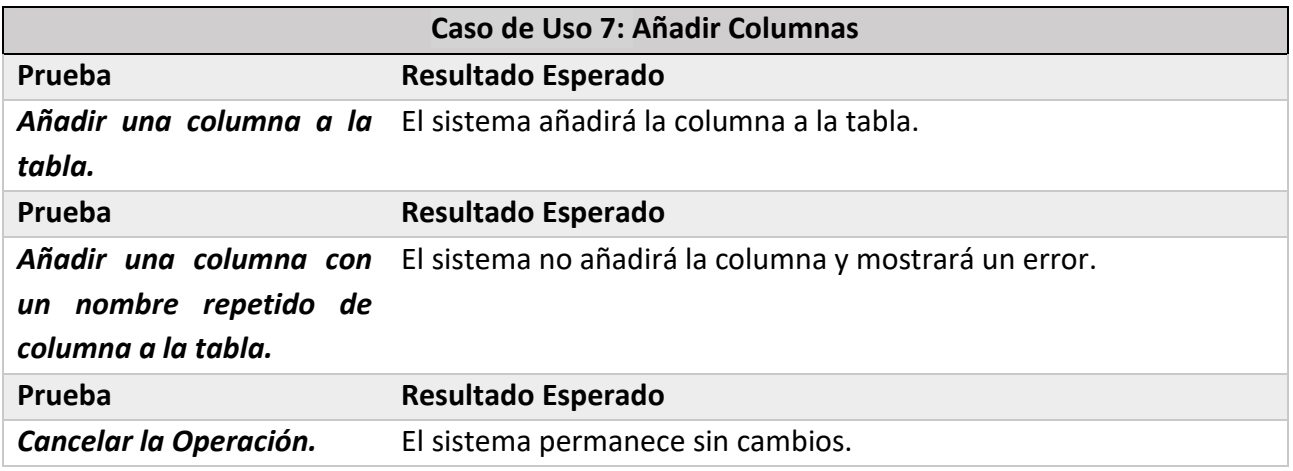

#### **Tabla 61 Prueba de integración Caso de uso 8**

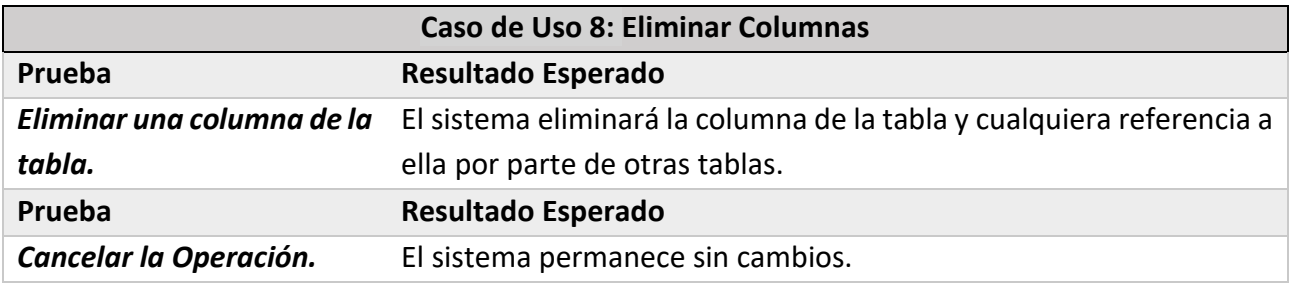

#### **Tabla 62 Prueba de integración Caso de uso 9**

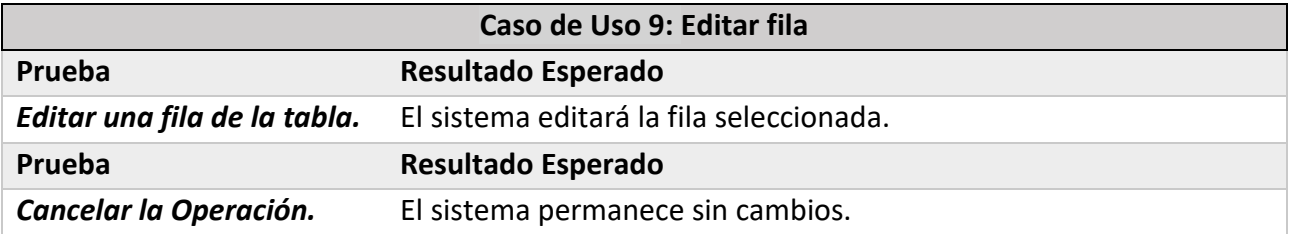

#### **Tabla 63 Prueba de integración Caso de uso 10**

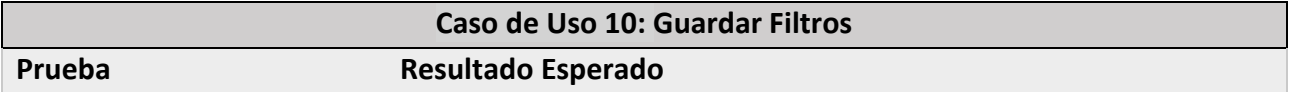
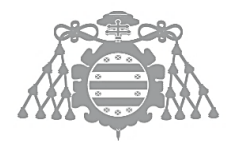

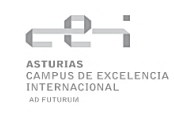

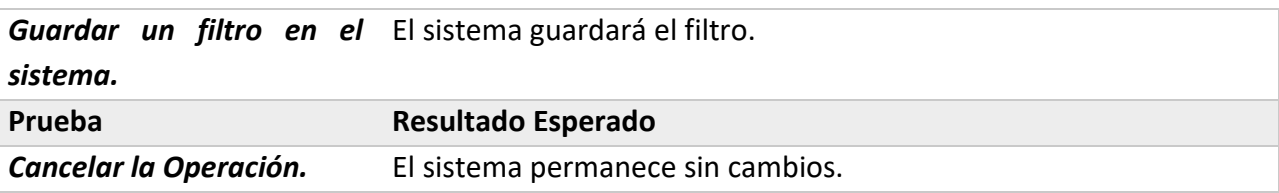

### **Tabla 64 Prueba de integración Caso de uso 11**

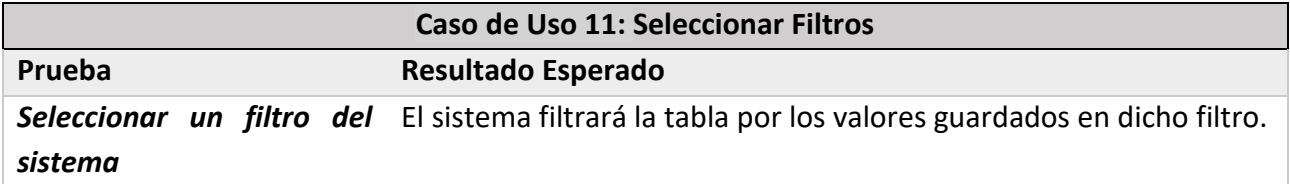

## **Tabla 65 Prueba de integración Caso de uso 12**

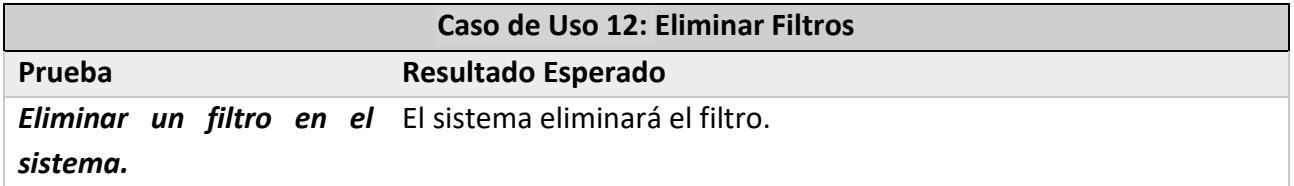

## **Tabla 66 Prueba de integración Caso de uso 13**

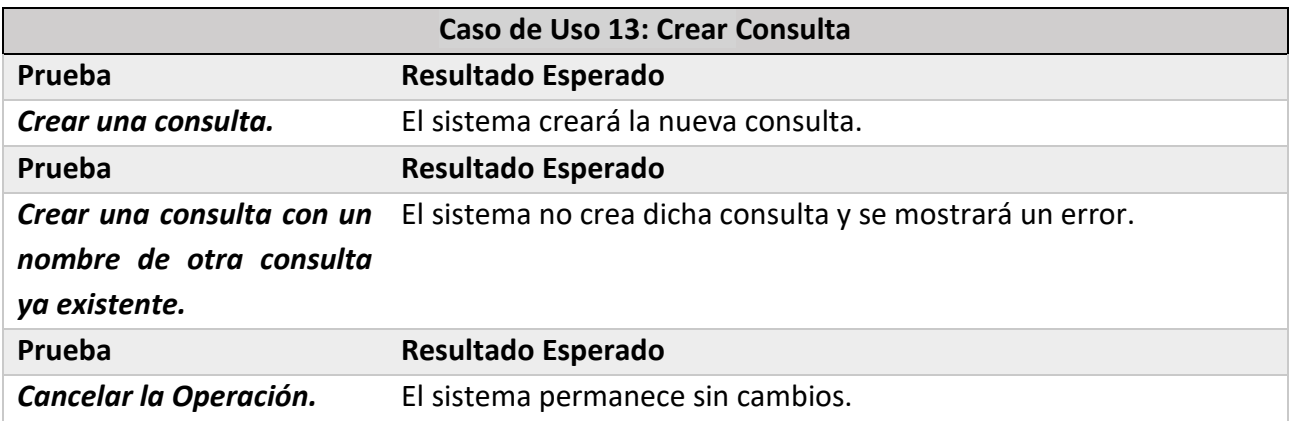

## **Tabla 67 Prueba de integración Caso de uso 14**

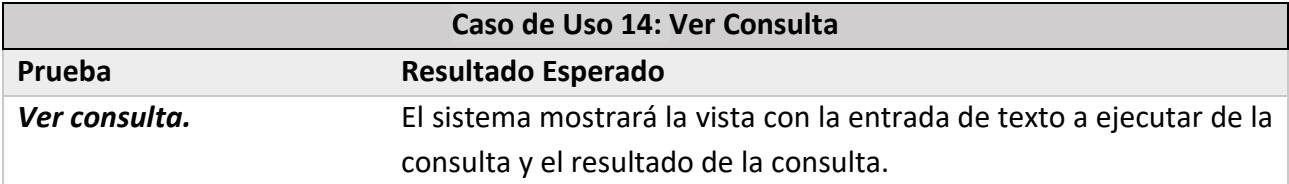

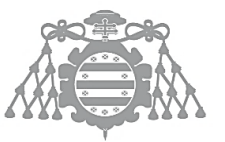

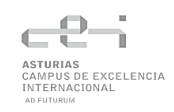

## **Tabla 68 Prueba de integración Caso de uso 15**

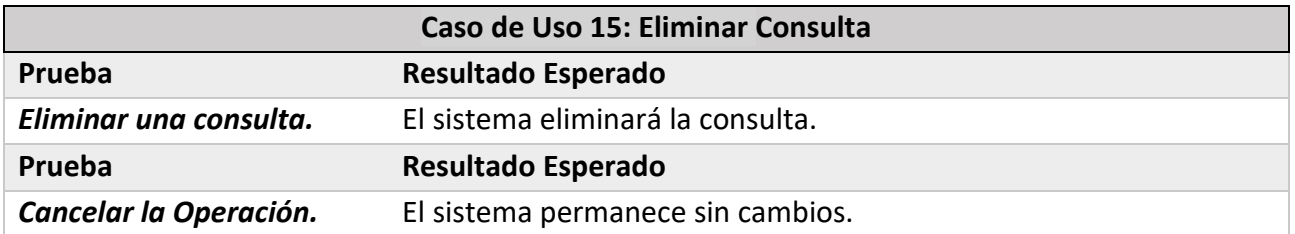

### **Tabla 69 Prueba de integración Caso de uso 16**

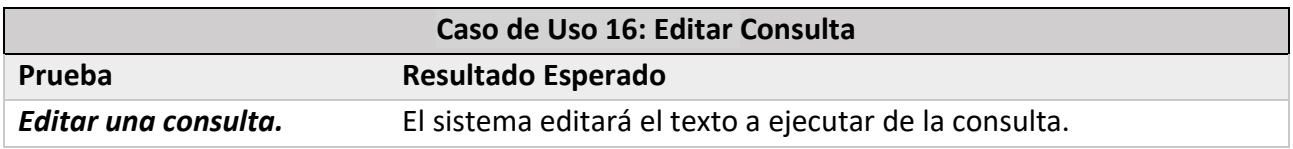

### **Tabla 70 Prueba de integración Caso de uso 17**

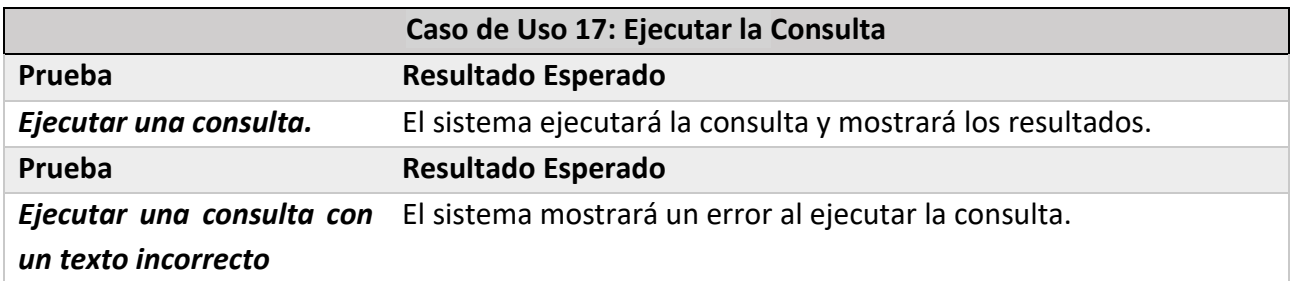

## Pruebas de Usabilidad

Las pruebas de usabilidad se realizarán mediante el uso de cuestionarios a usuarios con perfiles variados que han interactuado con el sistema y se realizarán cambios según sus respuestas.

## Pruebas de Sistema

Las pruebas de sistema se realizarán de forma manual para comprobar el correcto funcionamiento y comunicación entre el conjunto completo del sistema, es decir, que la base de datos, los servicios y la vista funcionan correctamente entre ellos, obteniendo las respuestas esperadas y sin errores.

# Capítulo 5 DISEÑO DEL SISTEMA DE INFORMACIÓN

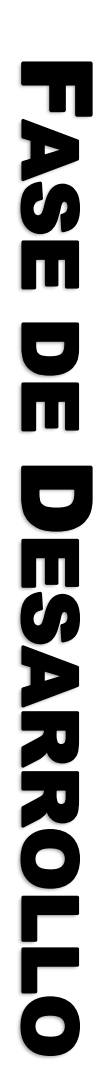

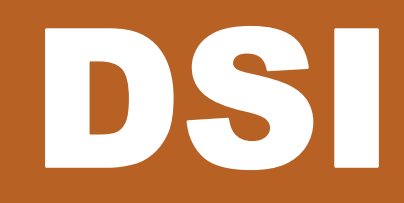

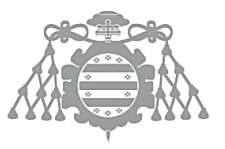

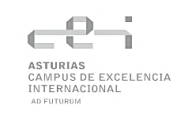

# DSI 4: DISEÑO DE CLASES

## Problemas y Necesidades del Diseño

A la hora de implementar el sistema van surgiendo diferentes problemas que afectan a su desarrollo y a los que se busca dar la mejor solución posible mediante un buen diseño. Esto significa que algunos diagramas que se mostrarán aquí difieren de los mostrados anteriormente, como resultado de resolver dichos problemas.

Los diagramas mostrados aquí no son diagramas UML estrictos. Se muestran para dar una mejor idea de las soluciones encontradas y ofrecer un apoyo a la explicación de cada problema.

## *Representación de las tablas*

El primer problema encontrado fue el de encontrar la mejor forma de representar el objeto "Tabla" en el sistema. En la fase de análisis ya se llegó a la conclusión de necesitar un servicio que maneje esta entidad, pero hay varias posibilidades acerca de cómo manejarlo y cuál es la mejor. Se ha optado por el uso de **Observables**.

Los Observables forman parte de una librería llamada RxJS [2], la cual viene incluida con Angular y permite importarla directamente en el proyecto. Esta librería surge como solución a este tipo de problemas, donde el flujo de los datos y la propagación de los cambios tienen una gran importancia.

En el caso del problema de las tablas, mediante el uso de Observables, podemos obtener las tablas mediante las llamadas a la base de datos y que el servicio las almacene en memoria. Una vez aquí, si algún componente quiere cualquier tabla por cualquier motivo, solo tenemos que inyectar el servicio y llamar al siguiente método:

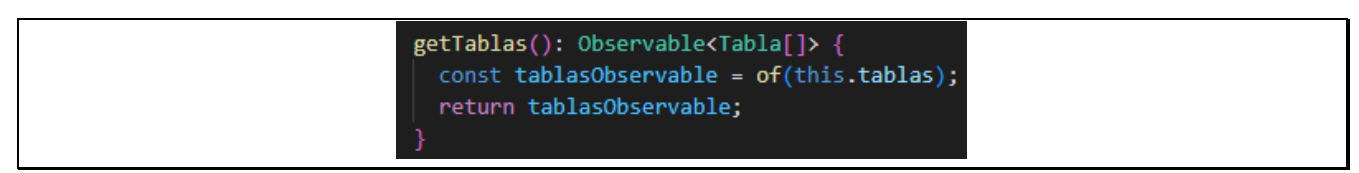

*Figura 29 Captura método getTablas de tablas.service.ts*

Una vez se llame a este método desde el componente, hay que "suscribirse" a dicho Observable. Una suscripción es básicamente un objeto que representa un recurso desechable, asociado a la ejecución de un Observable y nos permite obtener los recursos que se deseen, en este caso, las tablas del sistema. Para realizar la suscripción, hay que indicarlo de la siguiente manera:

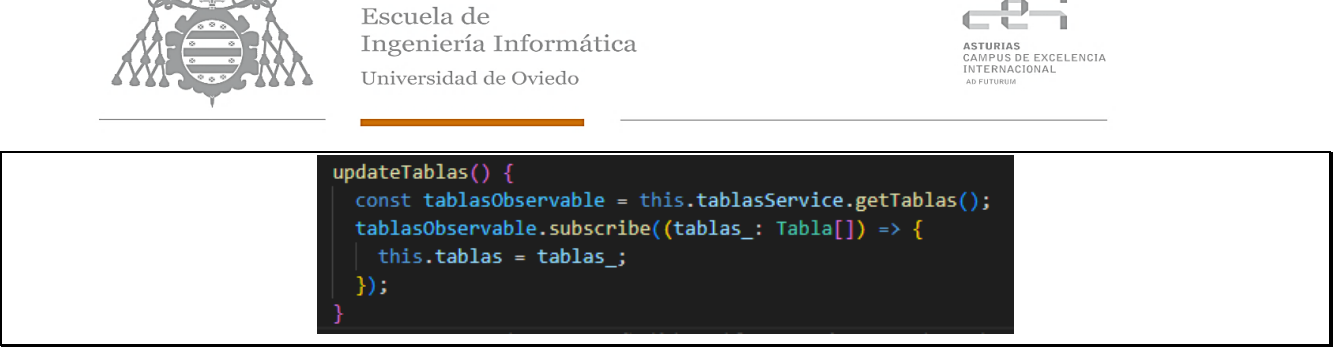

*Figura 30 Captura método updateTablas de nav-content.component.ts*

Nótese que, necesitamos declarar una referencia a las tablas del servicio en el componente donde las necesitamos. Una vez realizado esto, se puede acceder a las tablas directamente en la plantilla asociada al componente de la siguiente manera:

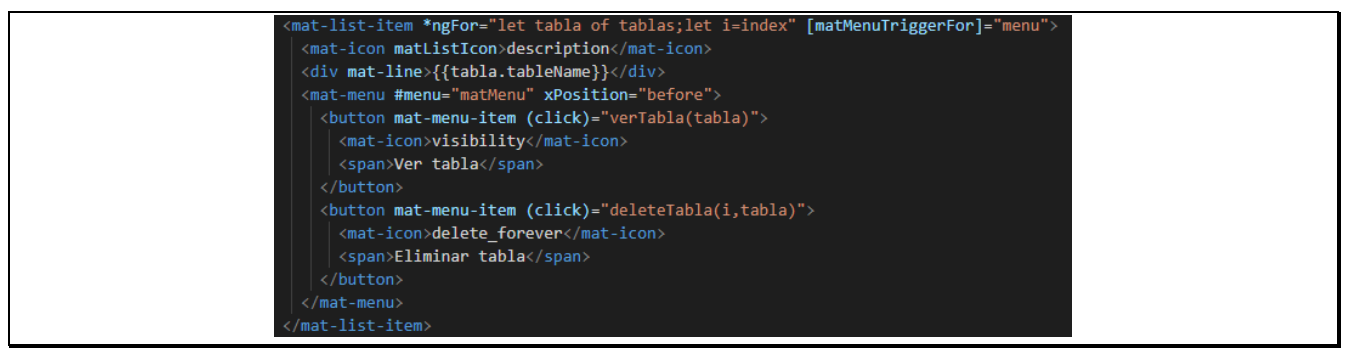

*Figura 31 Captura nav-content.component.html*

Aquí hay varios detalles a los que prestar atención:

- La directiva \*ngFor situada en la primera línea, permite realizar iteraciones y generar elementos html manteniendo la estructura indicada, así como la funcionalidad.
- Para acceder directamente a las propiedades de la tabla, es a través del uso de las dobles llaves {{}}. Esto permite ejecutar código TypeScript directamente en la plantilla, así como evaluar expresiones.
- En los botones (marcados con la etiqueta button) se encuentran asociadas las tablas directamente como parámetros de los métodos. Esto es así debido a que se realiza un paso por referencia y no por valor, lo que facilita la propagación de cambios, es decir, cualquier cambio que se realice a una tabla, desde cualquier componente, actualizará dicha tabla en todos los componentes.

## *Creación y uso de diálogos*

Para realizar las acciones principales de la aplicación tales como importar o crear tablas, confirmar borrados, etc, es necesario el uso de diálogos, ventanas emergentes que obtienen el foco y requieren de interacción del usuario para cerrarse.

Es por ello por lo que se necesita la creación de un servicio que maneje estos diálogos y que se inyecte en cualquier componente que requiera el uso de estos. El diseño escogido fue el siguiente:

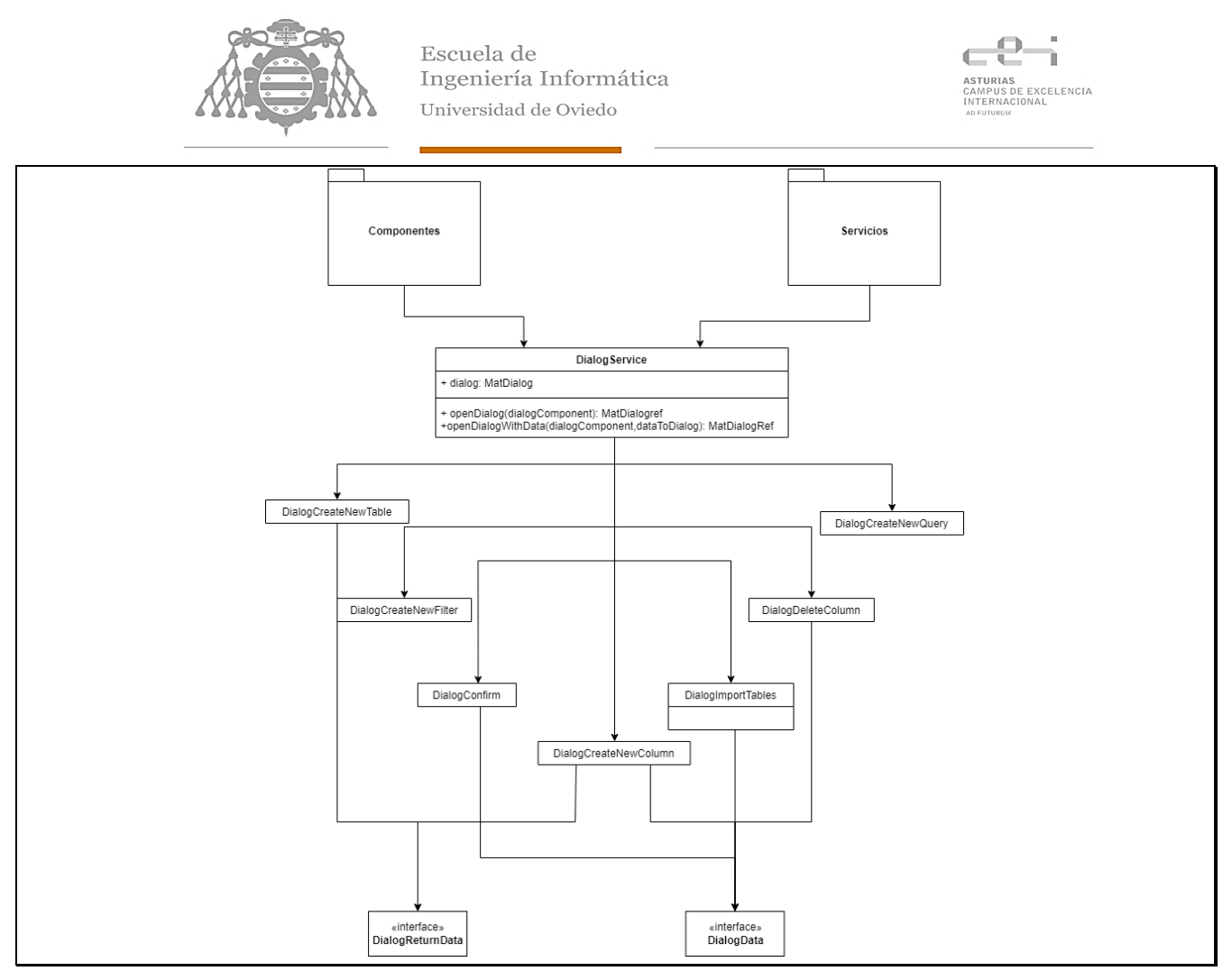

*Figura 32 Diseño de los Diálogos*

Observando el diseño, podemos apreciar varios detalles:

- Tanto los componentes como otros servicios pueden inyectar a DialogService y crear diálogos. Esto es útil cuando se requiere la entrada del usuario para algún procedimiento como, por ejemplo, el importar tablas.
- Las interfaces DialogReturnData y DialogData son implementadas y redefinidas por cada dialogo según sus necesidades. DialogData es usada en el método openDialogWithData cuando se requiere mandar información al diálogo, mientras que DialogReturnData es usado cuando necesitamos información desde el diálogo a el componente.

A nivel de código, el uso es el siguiente:

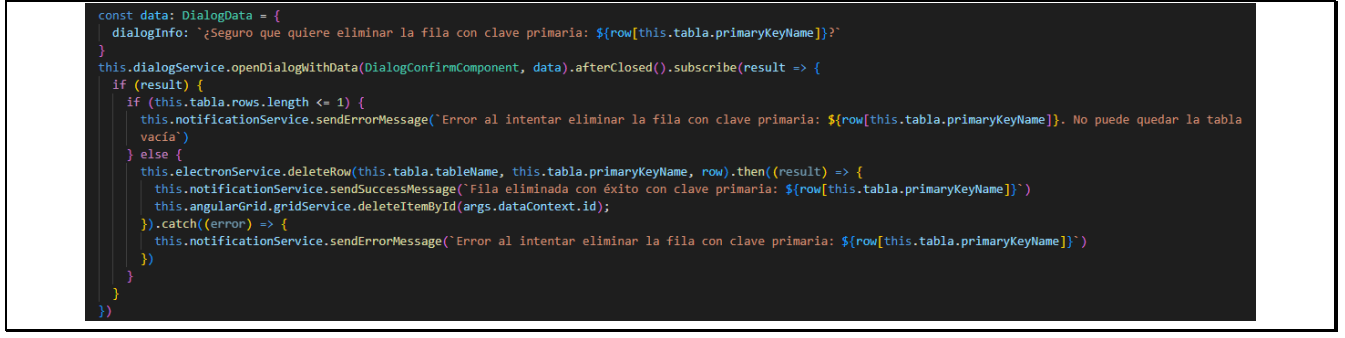

*Figura 33 Captura de uso de diálogos en tabla.component.ts*

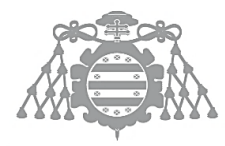

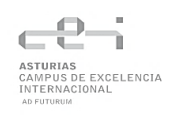

Llama la atención el if(result) que se muestra. Esto es necesario debido a que el usuario puede cerrar el diálogo sin usar los botones de Cerrar o de Confirmar (dependiendo del diálogo) y esto controla que no altere la ejecución correcta del sistema.

## *Almacenamiento y uso de los filtros y consultas*

Los filtros y consultas suponen un dolor de cabeza para el diseño debido a varias razones. Son entidades que no ocupan mucho espacio en memoria debido a que no cuentan con muchas propiedades, pero el crear una tabla en la base de datos para cada entidad es algo excesivo. Es por ello por lo que se tiene que buscar una alternativa rápida y ligera para almacenar ambas cosas.

Para ello se ha utilizado el localStorage del navegador. Al usar un framework como Angular que permite trabajar con la vista y del lado del cliente, se tiene acceso a este almacenamiento que es una de las APIs de los navegadores.

localStorage cuenta con un espacio limitado, pero tiene lecturas y escrituras muy rápidas (podría considerarse una caché). Es por ello por lo que lo hace perfecto para solucionar el problema.

Para las consultas, se ha creado el servicio QueryService pero en vez de llamar a ElectronService y de ahí a la base de datos, va obtener las consultas directamente desde aquí. También se usan los Observables, anteriormente mencionados.

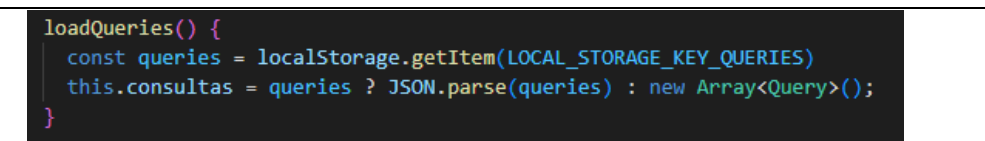

*Figura 34 Captura método loadQueries de query.service.ts*

LOCAL STORAGE KEY QUERIES se trata de una constante definida en el fichero app.config.ts. En este fichero se almacenan constantes y elementos estáticos usados por varios componentes de la aplicación.

A nivel de memoria, localStorage se trata de una estructura clave-valor. Si se busca almacenar varios elementos en la misma clave, es necesario utilizar la función JSON.stringify() para convertirlos a string y poder guardarlos correctamente.

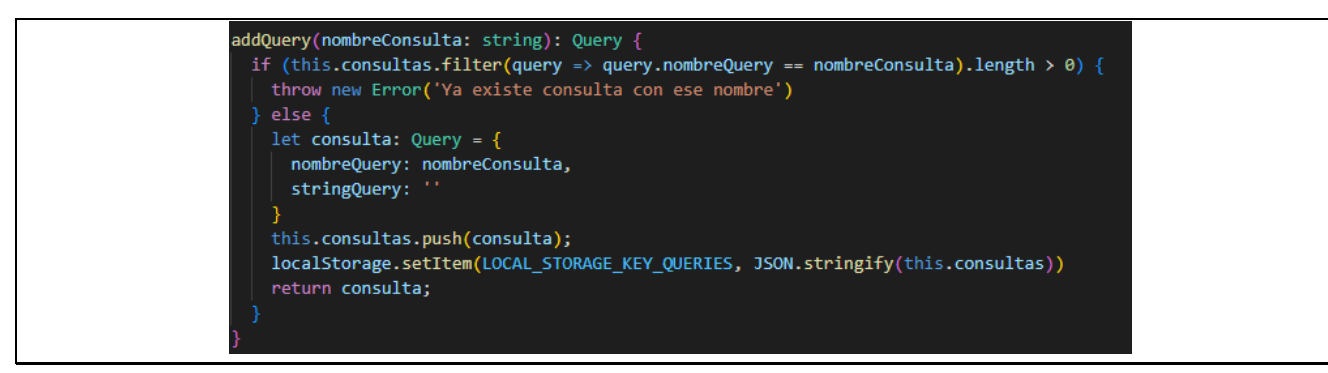

## *Figura 35 Captura método addQuery de query.service.ts*

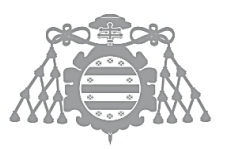

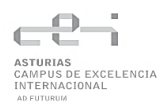

Con los filtros se usa de manera similar, pero con ligeras variaciones. Hay un set de filtros guardados para cada tabla que se encuentre en el sistema, pero no podemos utilizar la misma clave para todos o se mostrarían en la lista de filtros guardados de cada tabla todos los filtros disponibles, aunque tuvieran columnas diferentes.

Para solucionar este problema es tan sencillo como establecer una constante como con las consultas llamada LOCAL\_STORAGE\_KEY\_FILTERS. Para cada tabla, se va a generar otra constante formada por la anterior y el nombre de la tabla. Esta constante se va a generar en el constructor del componente y, acto seguido, se va a realizar una llamada al localStorage para obtener los filtros disponibles.

Al usar la librería SlickGrid, los filtros forman parte de un objeto más complejo llamado gridState. GridState controla el estado completo de la tabla, permitiendo así que al guardar los filtros en el localStorage y cargarlos de nuevo, cargue la tabla exactamente como la habíamos guardado y no se limite simplemente a rellenar el campo de los filtros.

## Diagrama de Clases

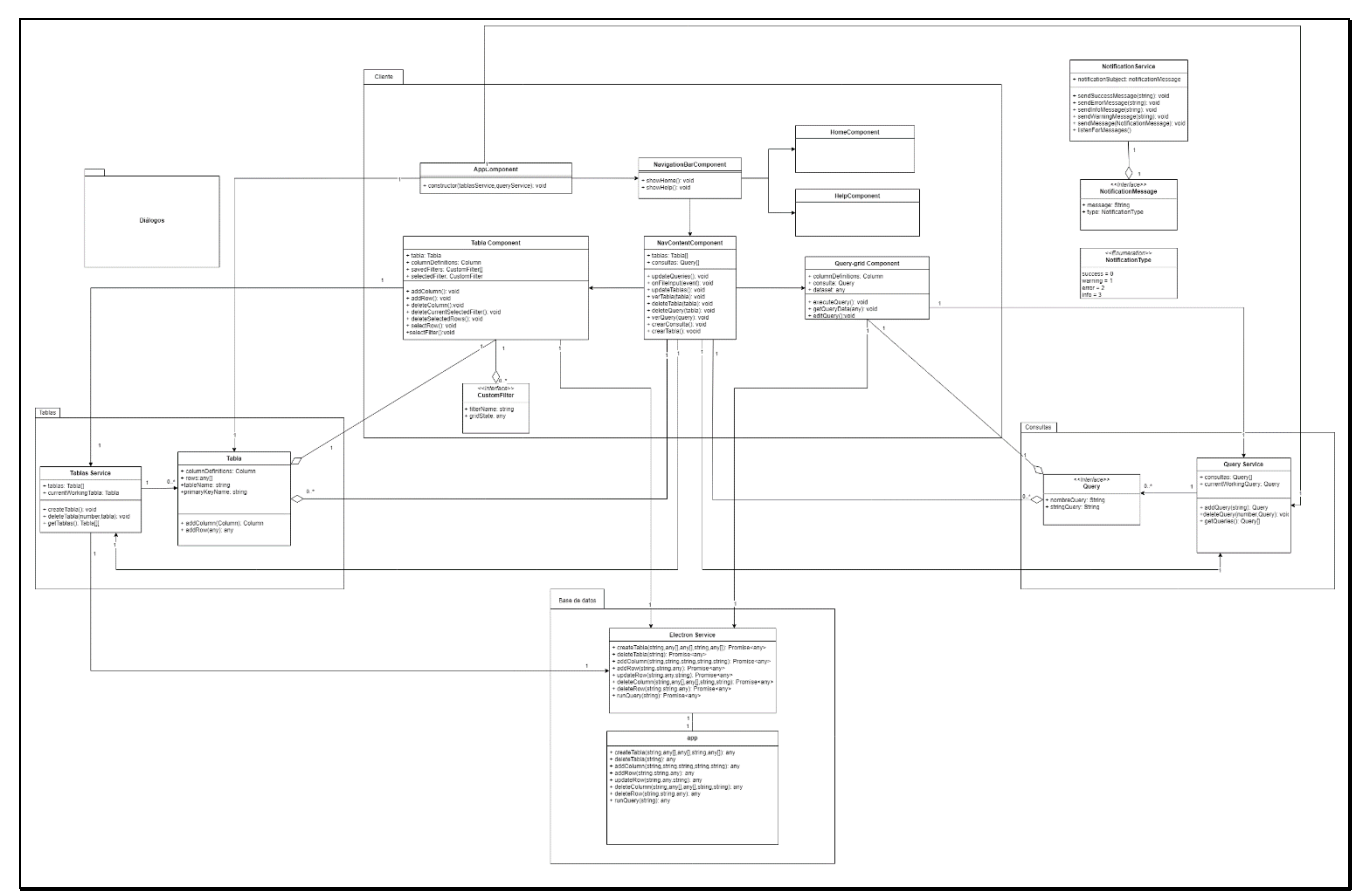

## *Figura 36 Diagrama de Clases del diseño*

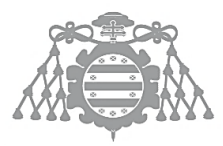

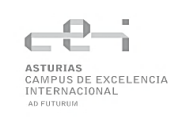

# DSI 6: DISEÑO FÍSICO DE DATOS

## Descripción del SGBD Usado

Se ha usado una base de datos relacional utilizando SQLite como Sistema Gestor de Bases de Datos. Se trata de un SGBD muy ligero, potente y muy sencillo de usar y de integrar en una aplicación.

Se crea una base de datos de nombre "appdb". En esta base de datos se van a alojar las tablas que se crearán en el sistema. Algunos detalles a tener en cuenta son los siguientes:

- SQLite no permite eliminar constraints (restricciones) de una tabla ya creada. Esto supone un problema debido a que, si se quiere añadir una relación nueva a una tabla cuando se añade una nueva columna, debo duplicar la tabla con la nueva relación, copiar las filas de una tabla a otra, eliminar la antigua y renombrar la nueva. Además, hay que tener en cuenta que otras tablas, su vez, podían estar haciendo referencia a la tabla que estamos duplicando y eliminando, dándole lugar a errores en tiempo de ejecución.
- La implementación estándar de SQlite no cuenta con integración de manera asíncrona. Esto supone un problema debido a que las llamadas realizadas desde el proceso de renderizado al proceso main de Electron se realizan de manera asíncrona y, al no contar con esta integración, no hay manera de saber cuándo vamos a obtener una respuesta del proceso principal y alterando la ejecución correcta del sistema.
- Las consultas realizadas a las tablas de la base de datos devuelven una lista de objetos con estructura clave valor cuya clave es el nombre de cada columna. Si una tabla se encuentra vacía, la consulta no devuelve nada, ni siquiera una fila con valores vacíos.

## Integración del SGBD en Nuestro Sistema

Para realizar la correcta integración del SGBD, se ha creado el servicio ElectronService, que se comunica mediante comunicación Inter procesal entre el proceso principal y el de renderizado. En la parte del proceso principal, se encuentran los manejadores de las llamadas de ElectronService y manipulan la base de datos directamente y se encargan de realizar las consultas.

Las tablas que se creen cuentan con una única restricción la cual es indicar la clave primaria para evitar claves repetidas.

Se ha creado una tabla llamada "Relationships". Esta tabla se crea como solución al problema de las restricciones. Esta tabla se encarga de almacenar las relaciones entre columnas de diferentes tablas. No cuenta con clave primaria.

Se ha usado una librería, denominada **sqlite-async**, la cual permite adaptar la implementación por defecto de sqlite y hacerla compatible con la sintaxis async/await de JavaScript, permitiendo realizar

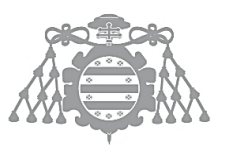

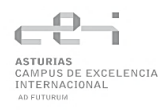

consultas a la base de datos de manera asíncrona y así poder tener mayor control sobre el flujo de la aplicación.

Es necesario no permitir el borrado por completo de todas las filas de una tabla de la base de datos. Esto es debido a que, si se encuentra alguna tabla vacía al iniciar la aplicación, tablasService requiere de al menos una fila para obtener los nombres de las columnas, el tipo de datos de cada fila, etc y poder añadir correctamente a la aplicación dicha tabla, así como la estructura de las filas para que se muestren correctamente en el sistema.

## Diagrama E-R

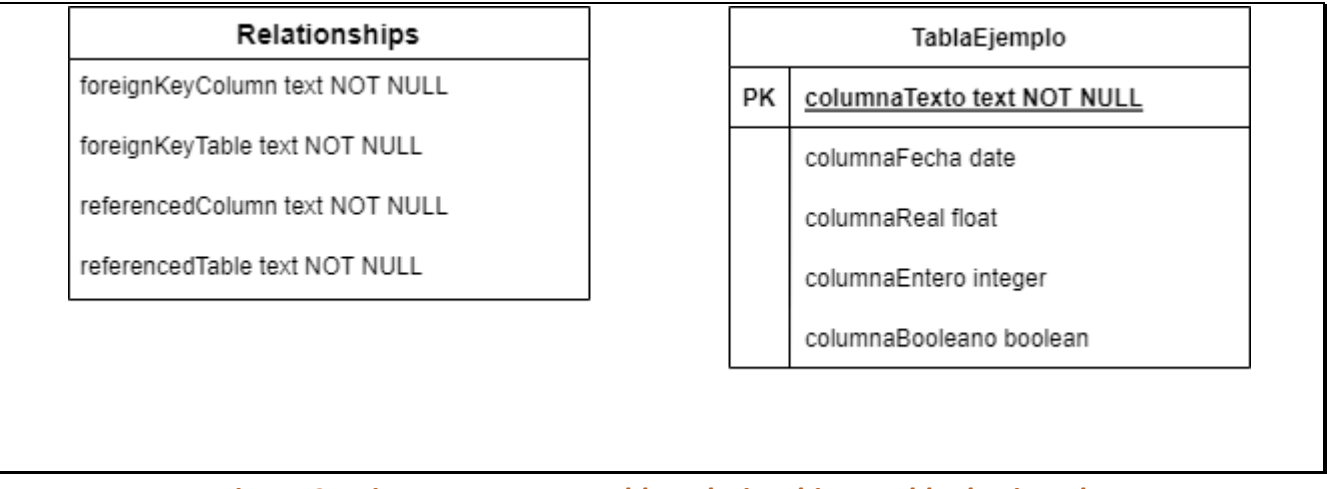

*Figura 37 Diagrama E-R con tabla Relationships y tabla de Ejemplo*

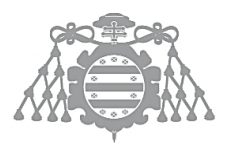

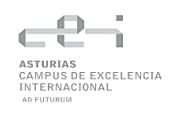

# DSI 10: ESPECIFICACIÓN TÉCNICA DEL PLAN DE PRUEBAS

## Pruebas de Integración y del Sistema

## **Tabla 71 Especificación Prueba de integración Caso de uso 1**

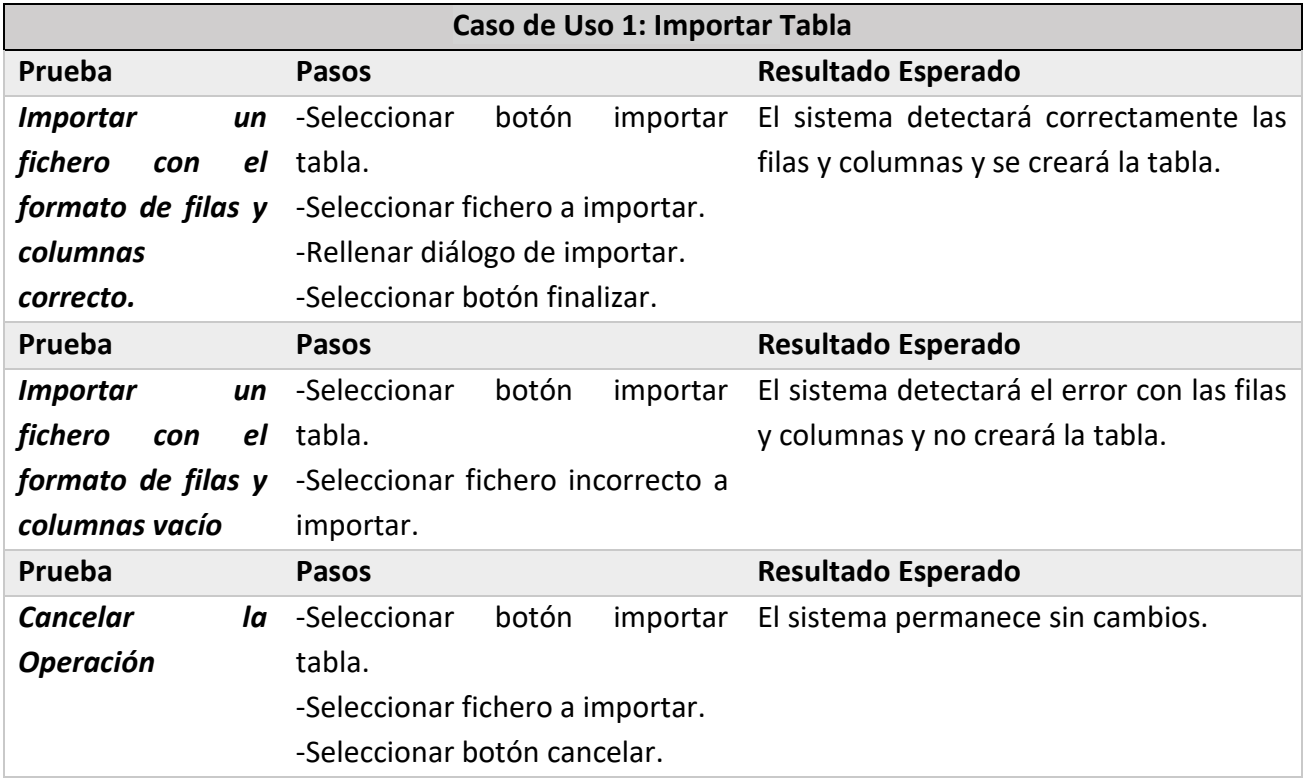

## **Tabla 72 Especificación Prueba de integración Caso de uso 2**

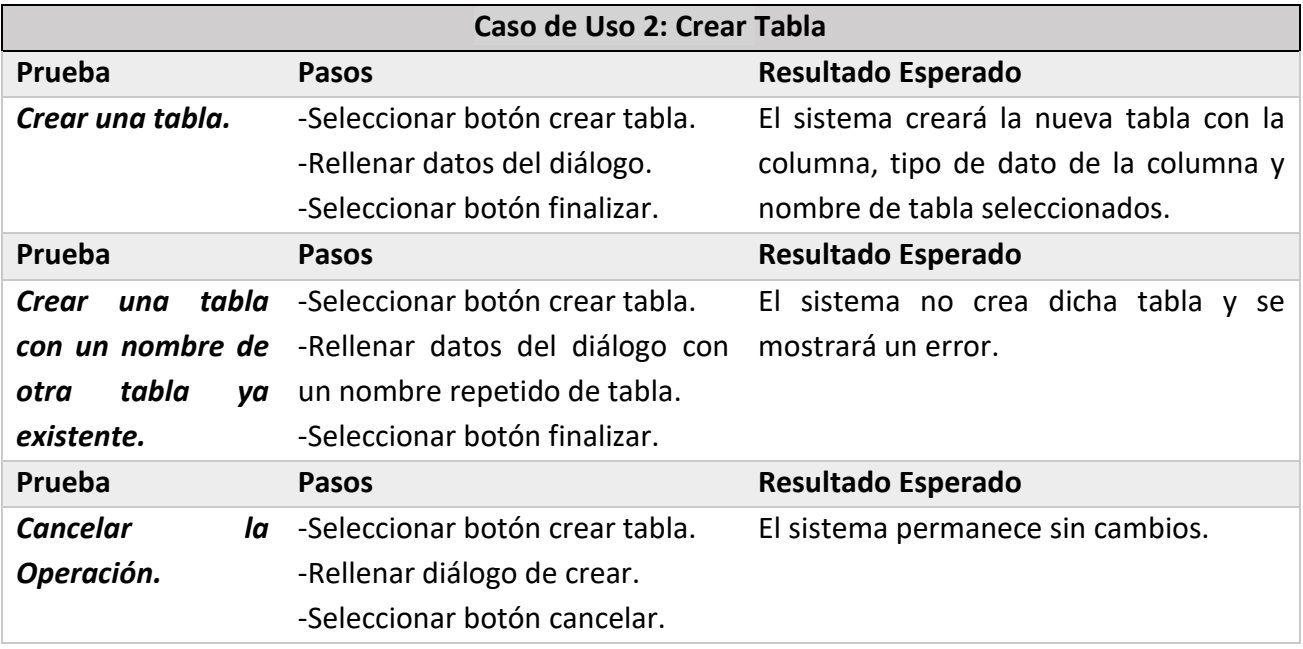

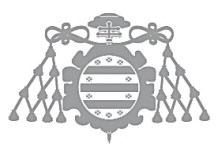

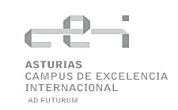

## **Tabla 73 Especificación Prueba de integración Caso de uso 3**

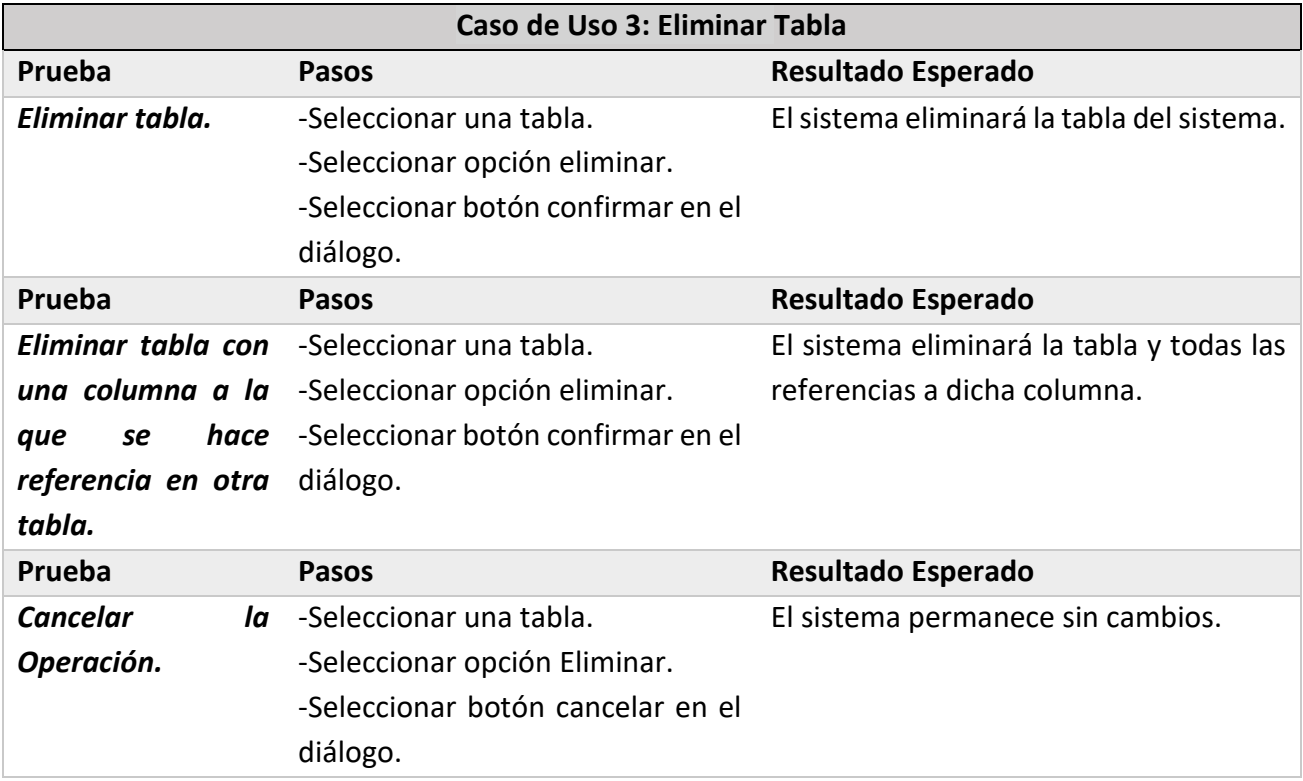

#### **Tabla 74 Especificación Prueba de integración Caso de uso 4**

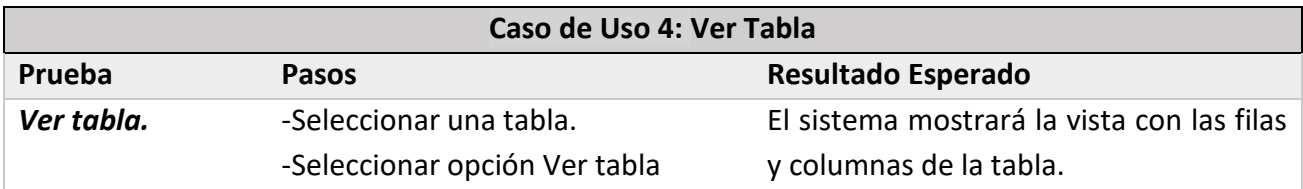

#### **Tabla 75 Especificación Prueba de integración Caso de uso 5**

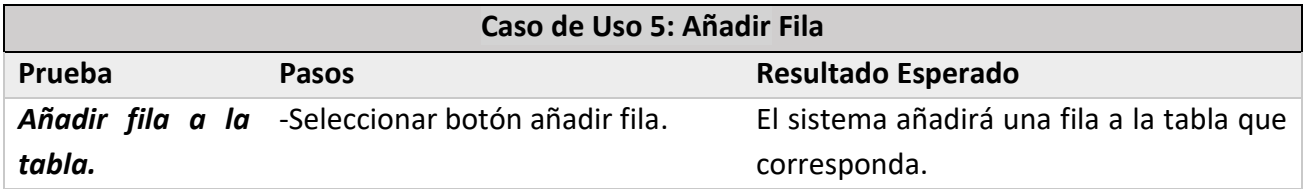

#### **Tabla 76 Especificación Prueba de integración Caso de uso 6**

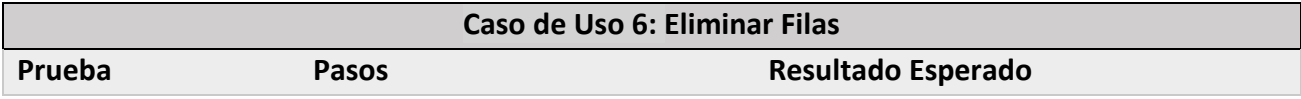

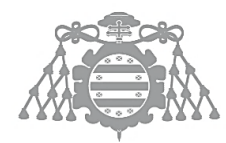

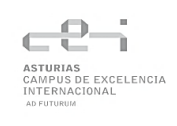

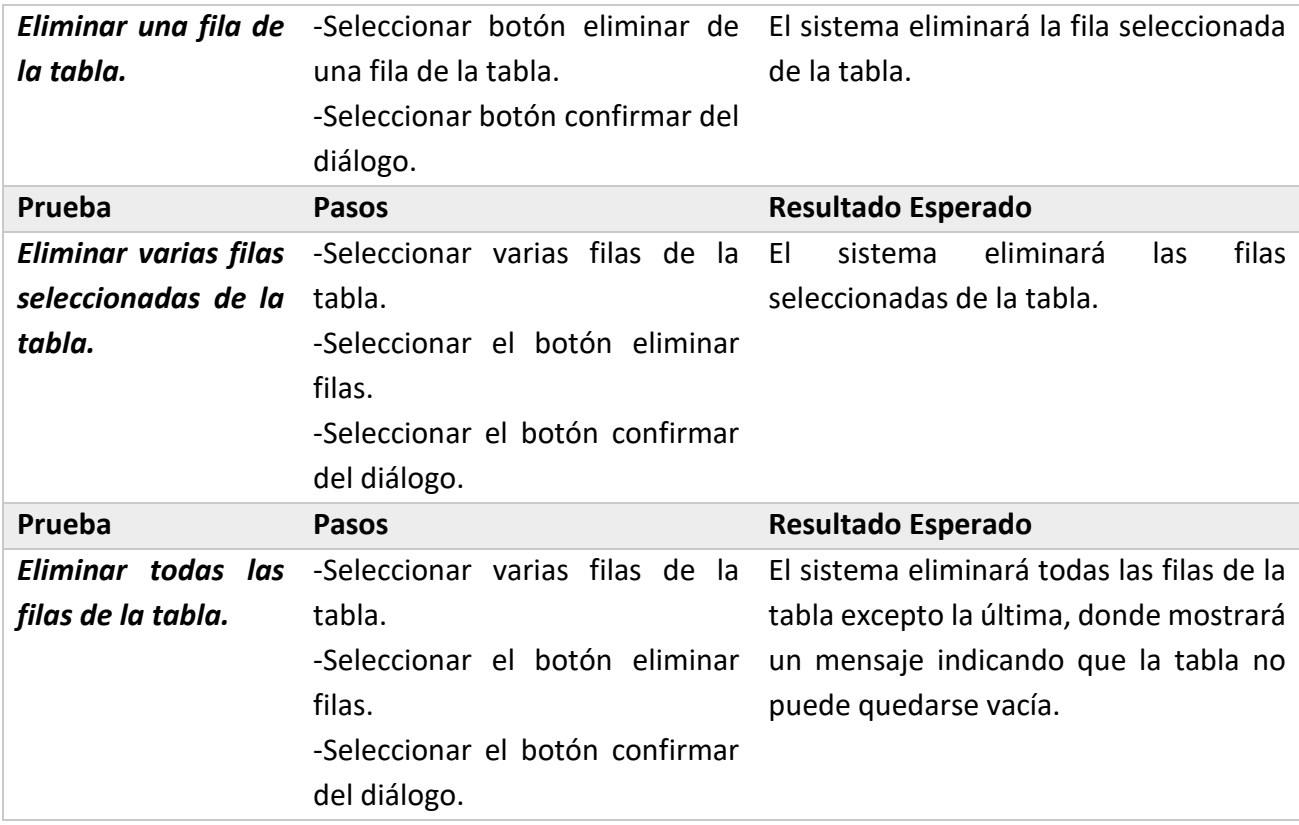

## **Tabla 77 Especificación Prueba de integración Caso de uso 7**

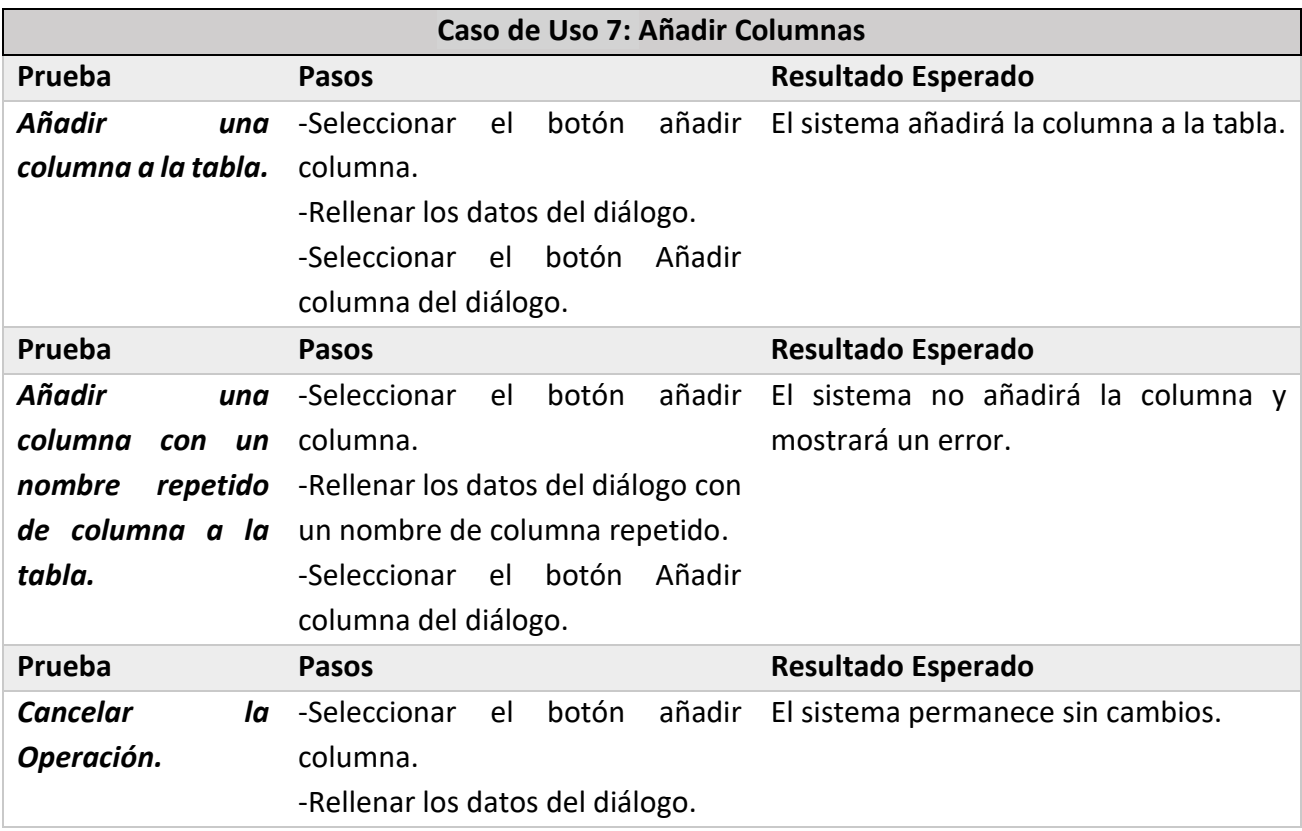

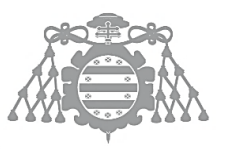

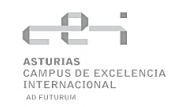

-Seleccionar el botón Cerrar del diálogo.

## **Tabla 78 Especificación Prueba de integración Caso de uso 8**

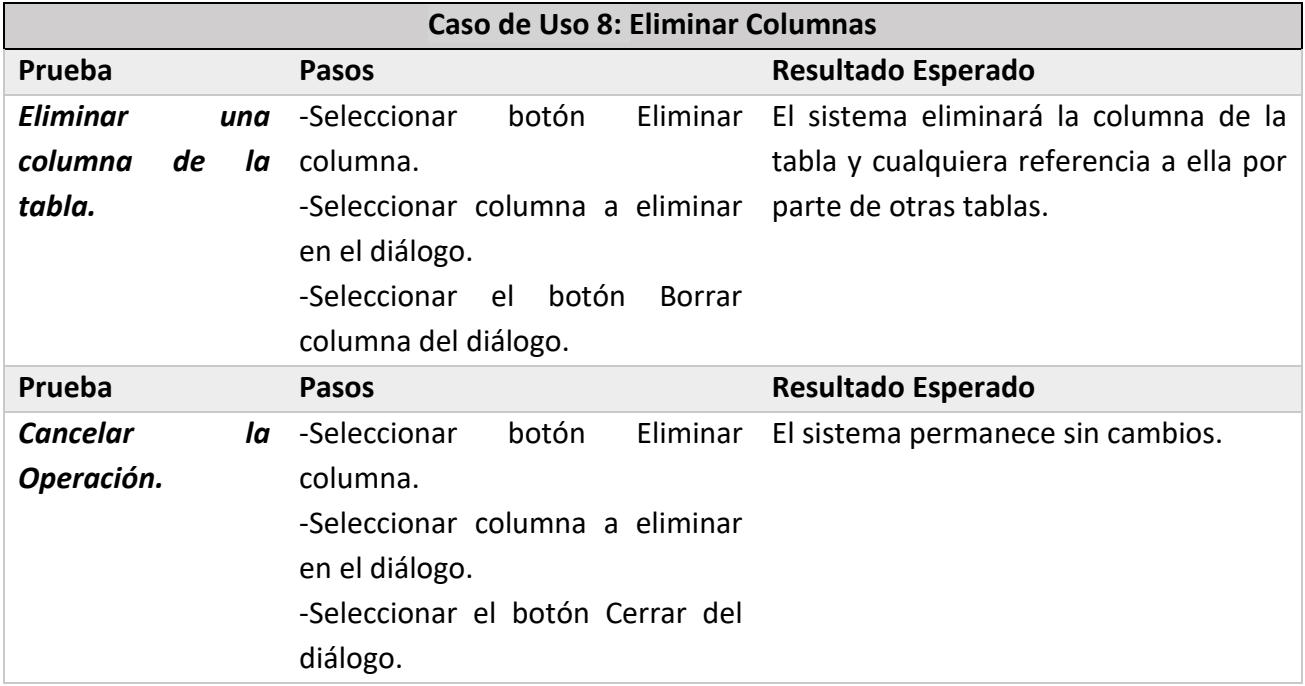

## **Tabla 79 Especificación Prueba de integración Caso de uso 9**

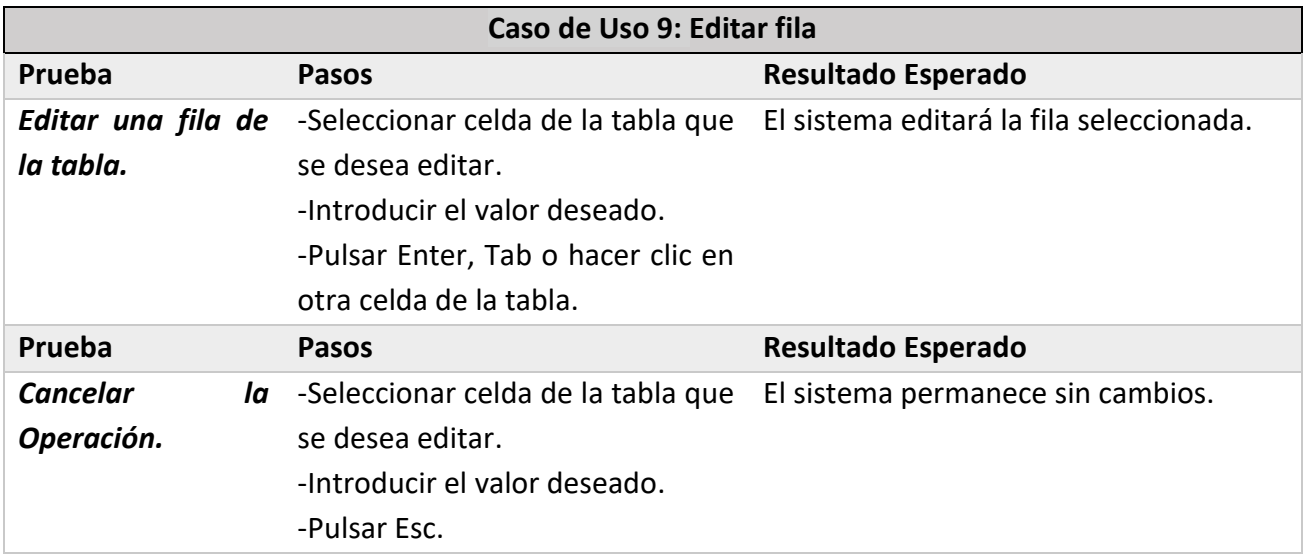

## **Tabla 80 Especificación Prueba de integración Caso de uso 10**

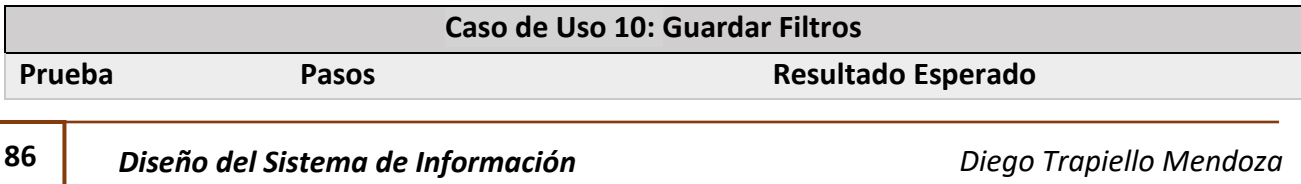

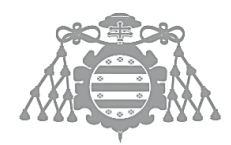

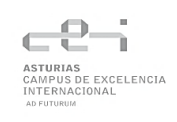

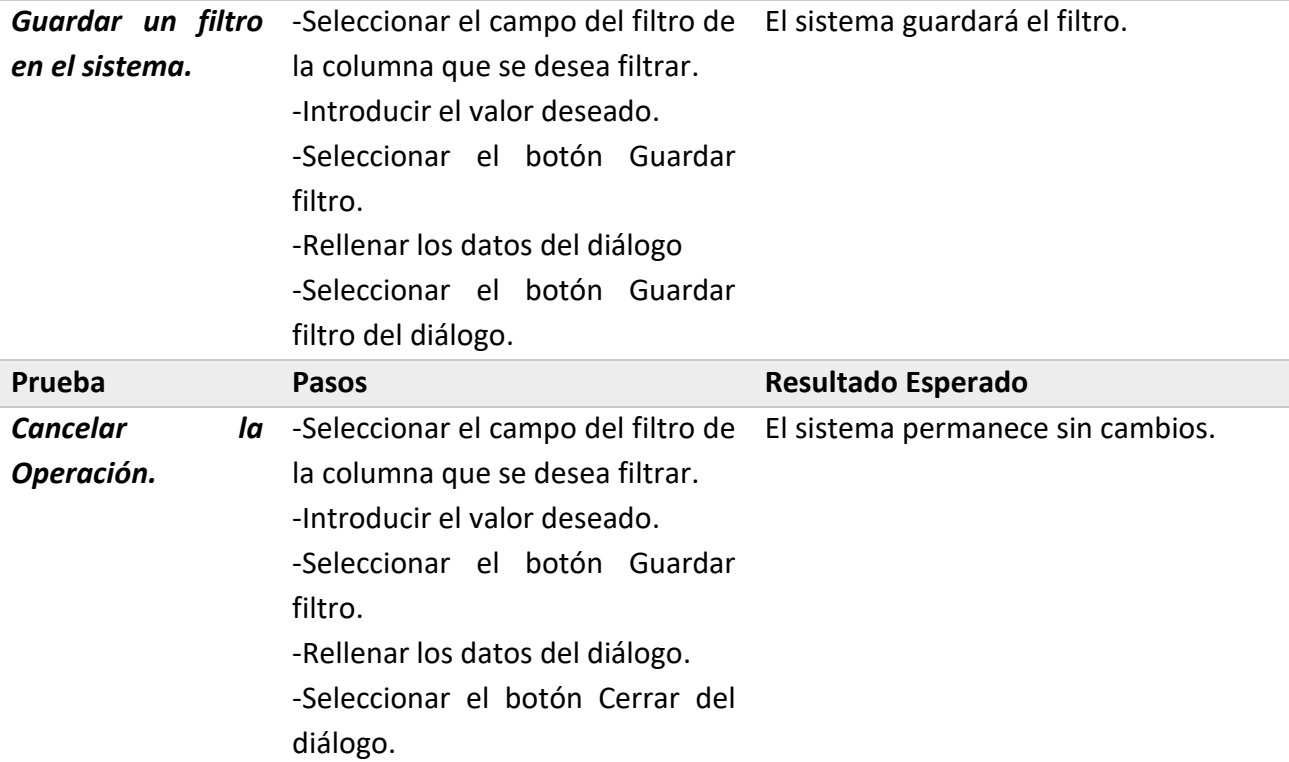

## **Tabla 81 Especificación Prueba de integración Caso de uso 11**

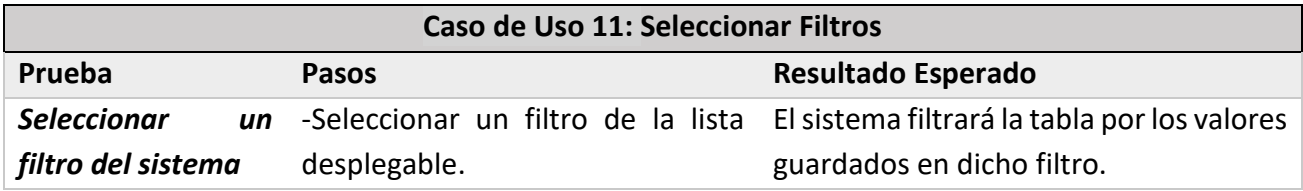

## **Tabla 82 Especificación Prueba de integración Caso de uso 12**

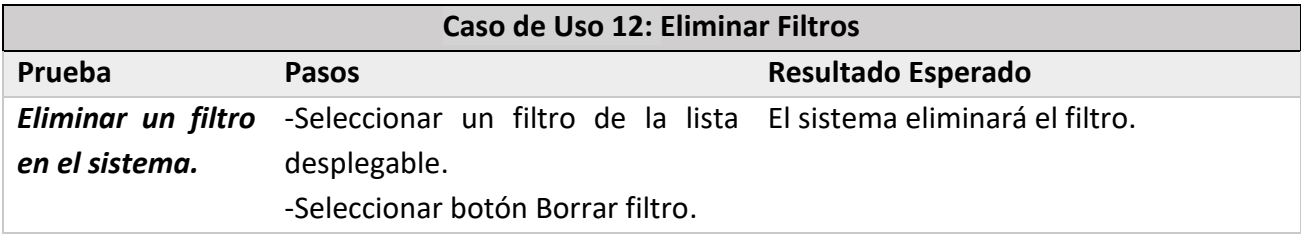

## **Tabla 83 Especificación Prueba de integración Caso de uso 13**

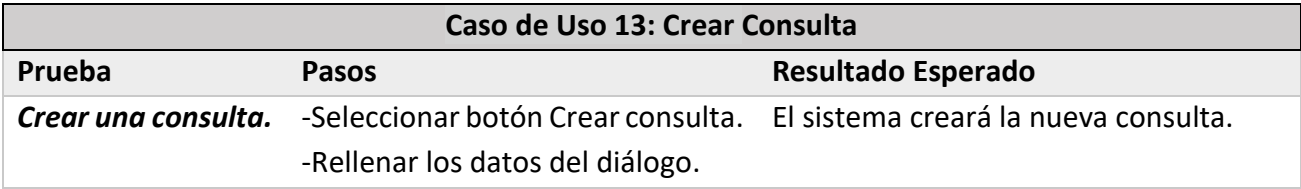

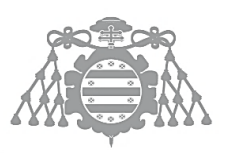

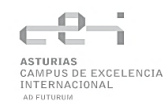

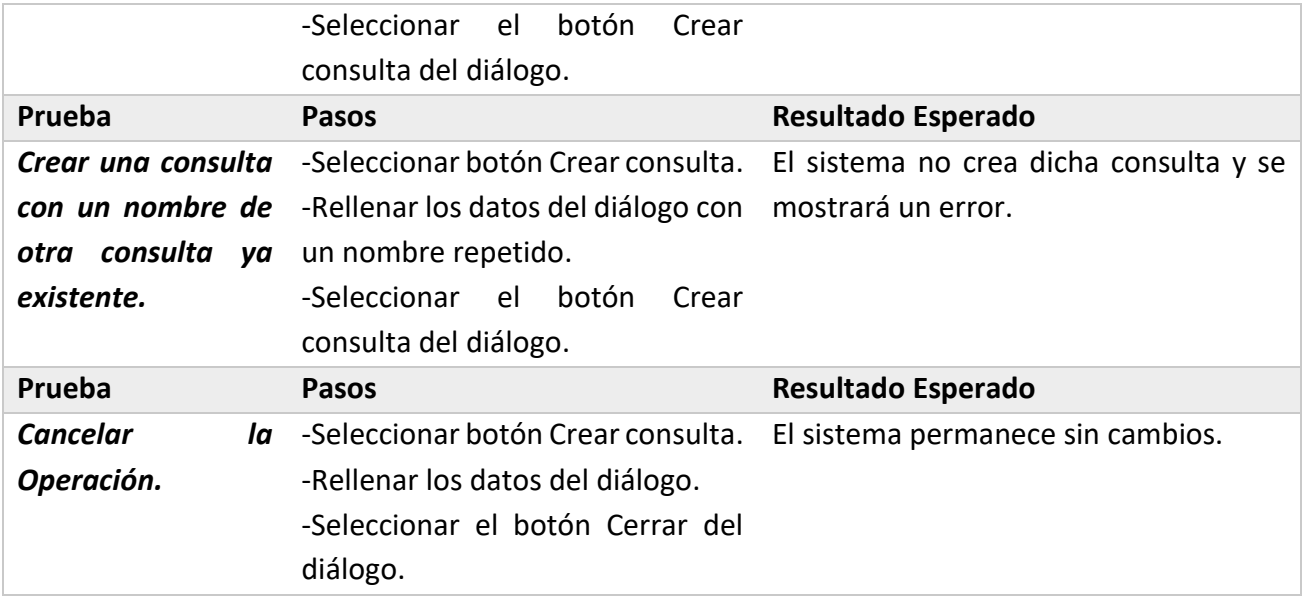

### **Tabla 84 Especificación Prueba de integración Caso de uso 14**

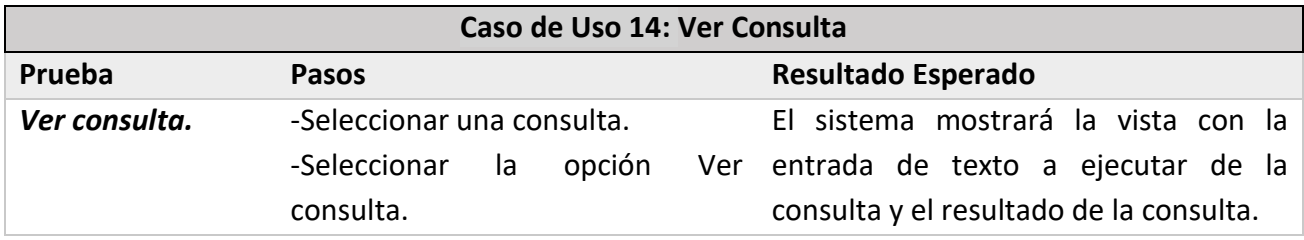

## **Tabla 85 Especificación Prueba de integración Caso de uso 15**

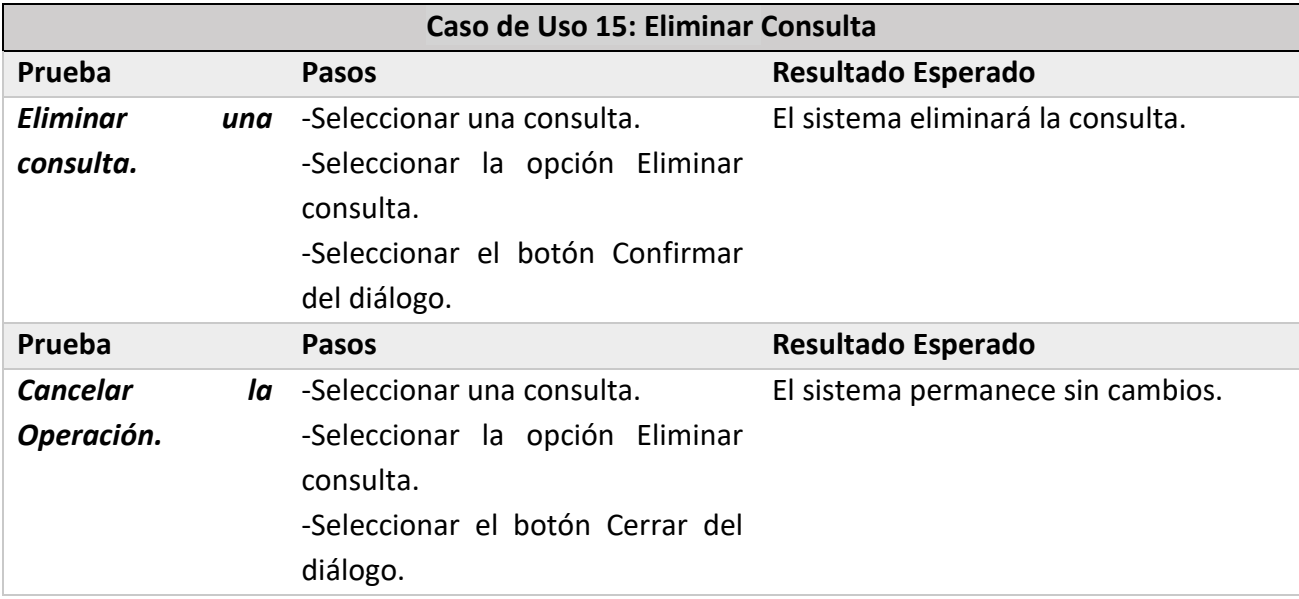

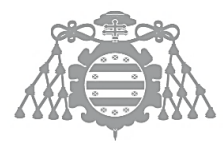

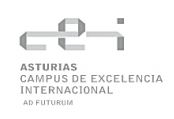

## **Tabla 86 Especificación Prueba de integración Caso de uso 16**

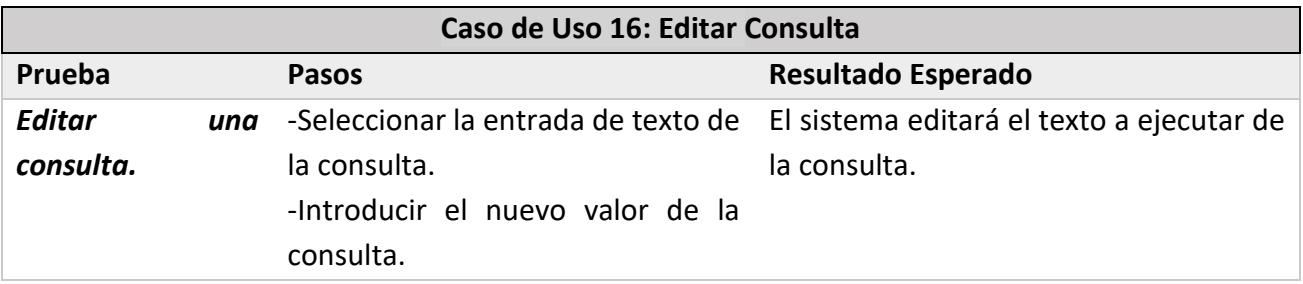

### **Tabla 87 Especificación Prueba de integración Caso de uso 17**

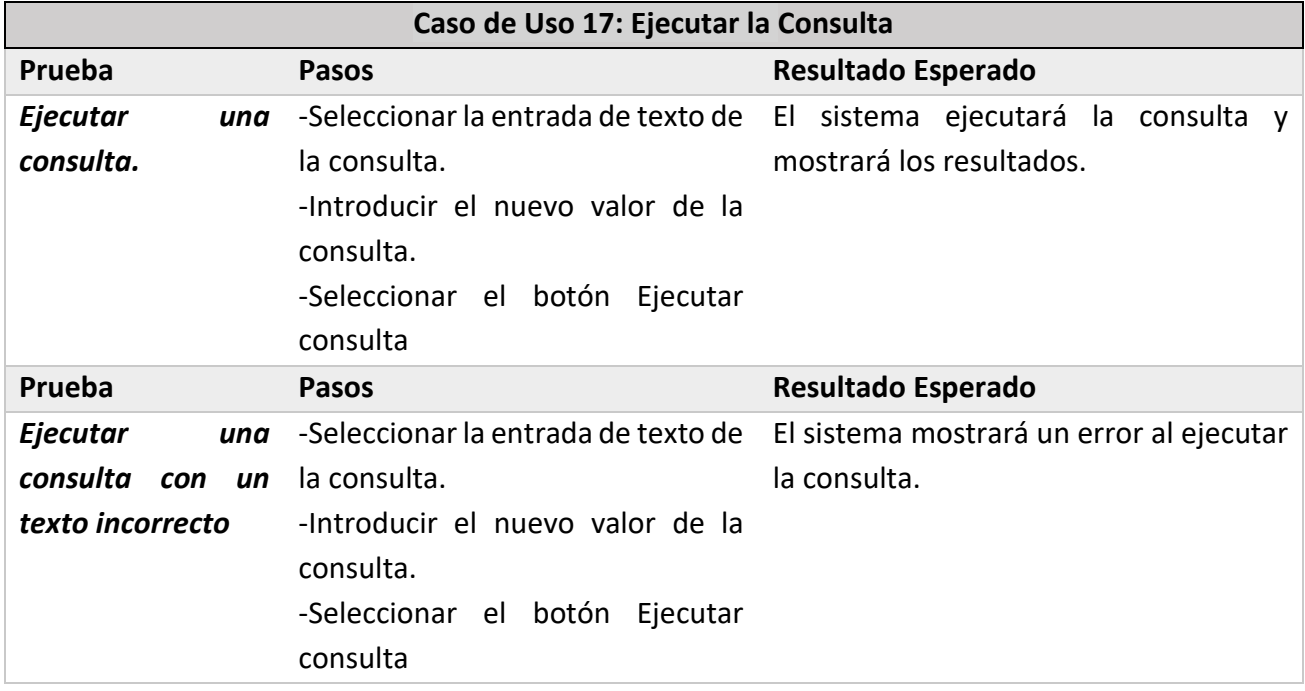

## Pruebas de Usabilidad

Las pruebas de Usabilidad serán realizadas por usuarios con diferentes perfiles de uso. Los usuarios realizarán diferentes actividades guiadas e interactuarán con el sistema por su cuenta y luego se realizarán una serie de cuestionarios donde se anotarán las observaciones.

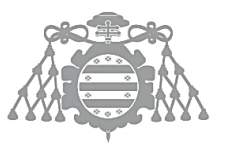

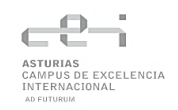

## <span id="page-89-0"></span>*Actividades de las Pruebas de Usabilidad*

### **Preguntas de carácter general**

#### **Tabla 88 Preguntas de carácter general Pruebas de Usabilidad**

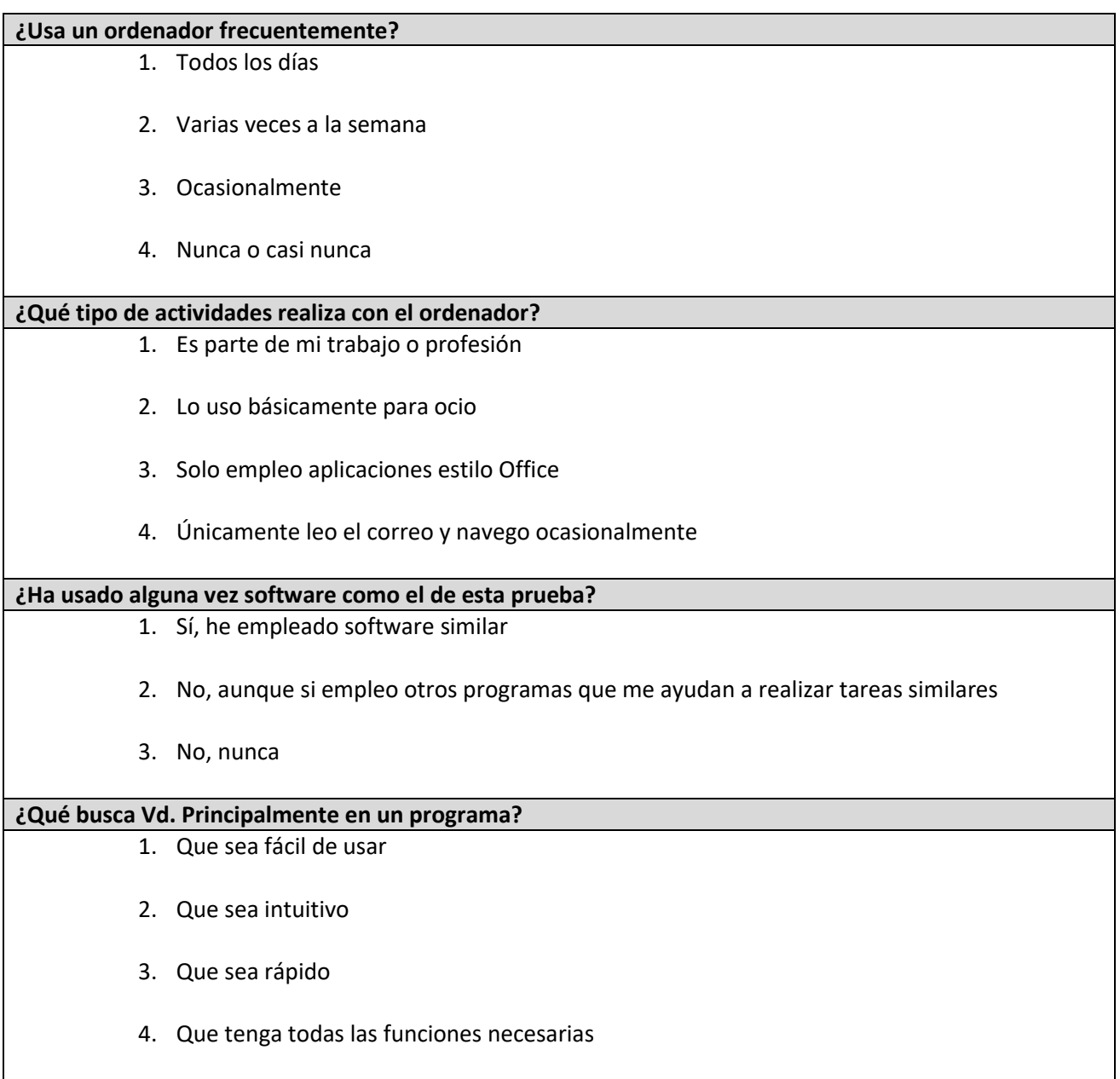

#### **Actividades guiadas**

Las actividades guiadas que realizarán los diferentes usuarios que van a interactuar con el sistema son:

- Importar tabla
- Añadir tabla

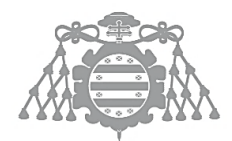

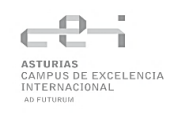

- Ver tabla
	- o Añadir fila
	- o Eliminar filas
	- o Añadir columna
	- o Eliminar columnas
	- o Filtrar elementos
		- Guardar filtro
		- Seleccionar filtro
		- Eliminar filtro
- Eliminar Tabla
- Añadir consulta
- Ver consulta
	- o Editar consulta
	- o Ejecutar consulta
- Eliminar consulta

### **Preguntas Cortas sobre la Aplicación y Observaciones**

#### **Tabla 89 Preguntas Cortas sobre la Aplicación y Observaciones**

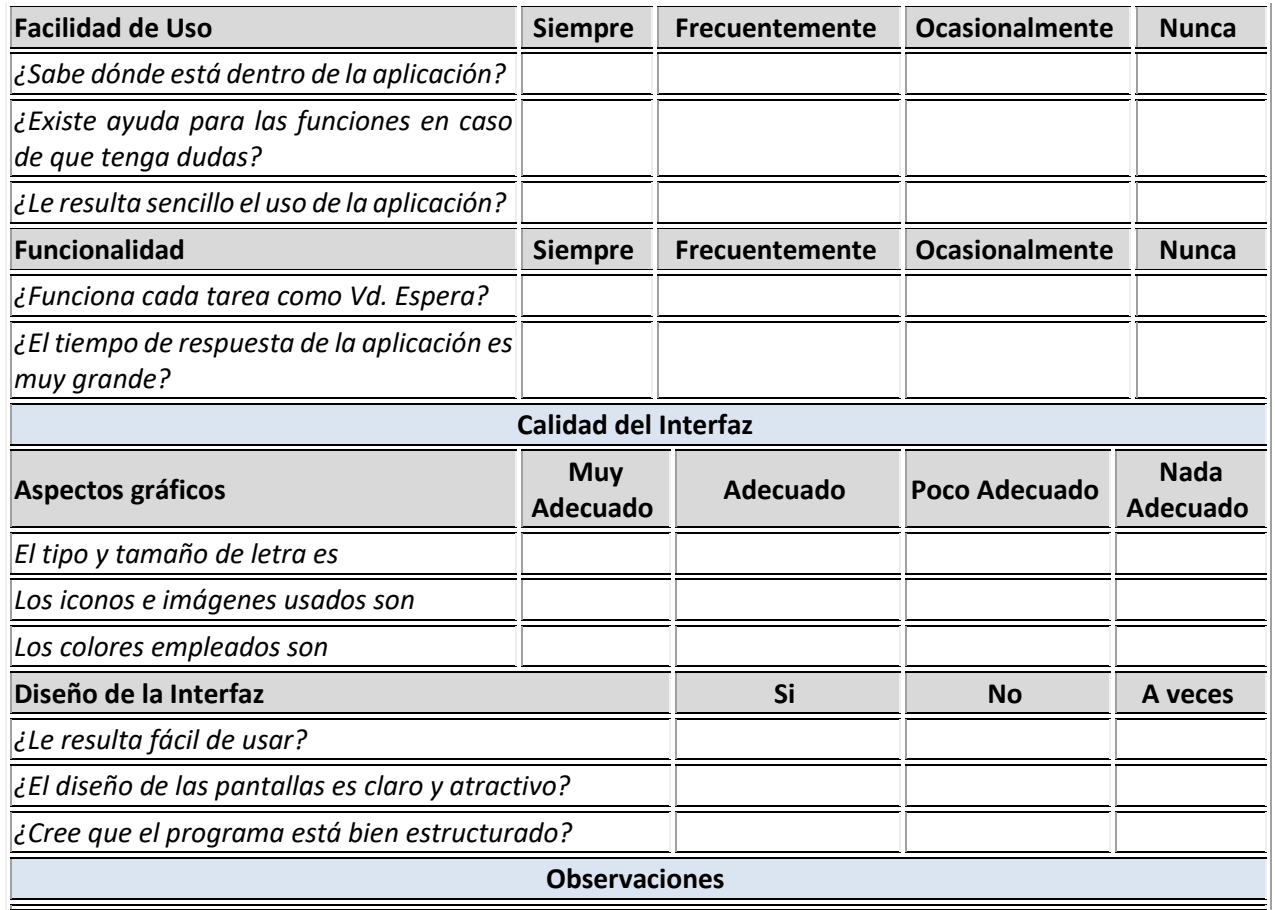

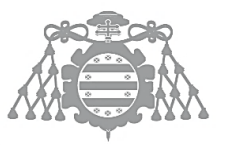

 $\operatorname{Escuela}$  de Ingeniería Informática Universidad de Oviedo

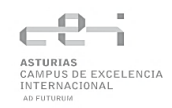

## **Cuestionario para el responsable de las Pruebas**

#### **Tabla 90 Cuestionario para el responsable de las Pruebas**

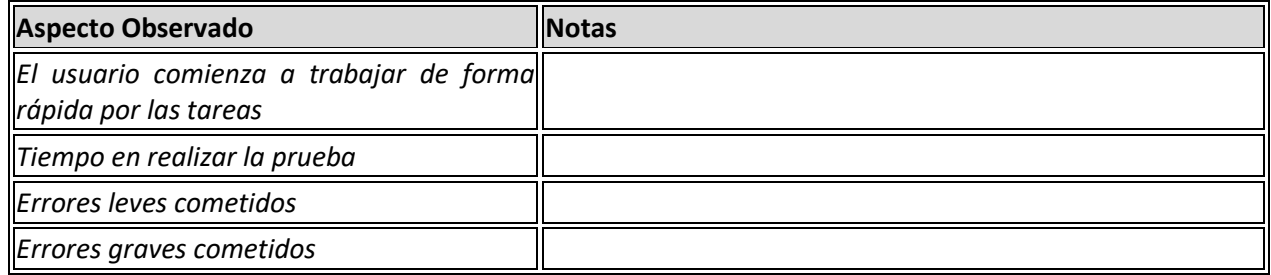

# Capítulo 6 CONSTRUCCIÓN DEL SISTEMA DE INFORMACIÓN

**FASE** ASE DE  $\frac{\mathsf{d}}{\mathsf{d}}$ **DESARROLLO** ESARROLLO

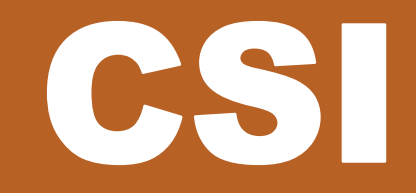

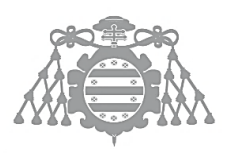

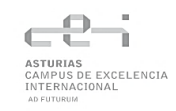

# CSI 1: PREPARACIÓN DEL ENTORNO DE GENERACIÓN Y CONSTRUCCIÓN

## Estándares y normas seguidos

## *Angular style guide*

Angular tiene su propia guía de estilos, la cual cuenta con una lista de buenas y malas prácticas al programar, así como su propio estándar para nombrar los componentes.

## *HTML5*

HTML5 es la quinta versión del lenguaje básico de la web, HTML y regulado por el Consorcio W3C.

## *CSS*

CSS es un lenguaje de diseño gráfico regulado por el W3C.

## *Electron coding style*

Electron cuenta con su propia guía de estilos para programar. Abarca las versiones de sintaxis que se deben usar, así como definir el nombre de los archivos de cierta manera.

## Lenguajes de programación

## *TypeScript*

Typescript es un lenguaje de programación fuertemente tipado desarrollado por Microsoft. Es un superconjunto de JavaScript que añade tipos estáticos y objetos basados en clases.

## *HTML*

HTML es un lenguaje de marcado usado principalmente para la elaboración de páginas web y permite indicar la estructura mediante etiquetas.

## *CSS*

CSS es un lenguaje diseñado para marcar la separación del contenido del documento y su forma de presentación mediante el uso de hojas de estilos.

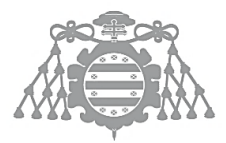

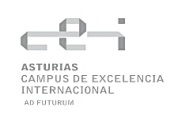

## *SQL*

SQL es un lenguaje de dominio específico diseñado para acceder y gestionar bases de datos relacionales mediante el uso de consultas y poder recuperar información de la base de datos o modificarla.

## Herramientas y programas usados para el desarrollo

## *Visual Studio Code*

Visual Studio Code es un editor de código diseñado por Microsoft para Windows, Linux, macOs y Web. Es gratuito, de código abierto y cuenta con soporte para la gran mayoría de lenguajes de programación y tecnologías, así como extensiones creadas por Microsoft y por la comunidad que extienden funcionalidad o son meramente estéticas. También permite la depuración, control de versiones con Git y autocompletado de código [3].

## *Git*

Git es un software de control de versiones y es usado para llevar un registro de los cambios de los archivos de un repositorio [4].

## *npm*

npm es un sistema de gestión de paquetes para Javascript mantenido por npm,Inc. Se trata de un cliente por línea de comandos, también llamado npm, y una base de datos pública online de paquetes gratuitos y de pago llamado registro npm. Este registro se accede mediante el cliente y los paquetes disponibles se pueden buscar a través de la página web de npm [5].

# CSI 2: GENERACIÓN DEL CÓDIGO DE LOS COMPONENTES Y **PROCEDIMIENTOS**

Se ha utilizado la herramienta Compodoc [6] para la generación de la documentación del proyecto.

Esta documentación, debido a su extensión, se adjunta como archivo externo, indicado más adelante en el apartado [Contenido entregado en los anexos.](#page-137-0)

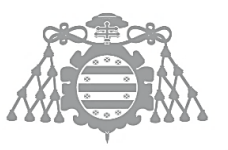

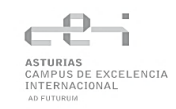

# CSI 4: EJECUCIÓN DE LAS PRUEBAS DE INTEGRACIÓN

## **Tabla 91 Ejecución Prueba de Integración Caso de Uso 1**

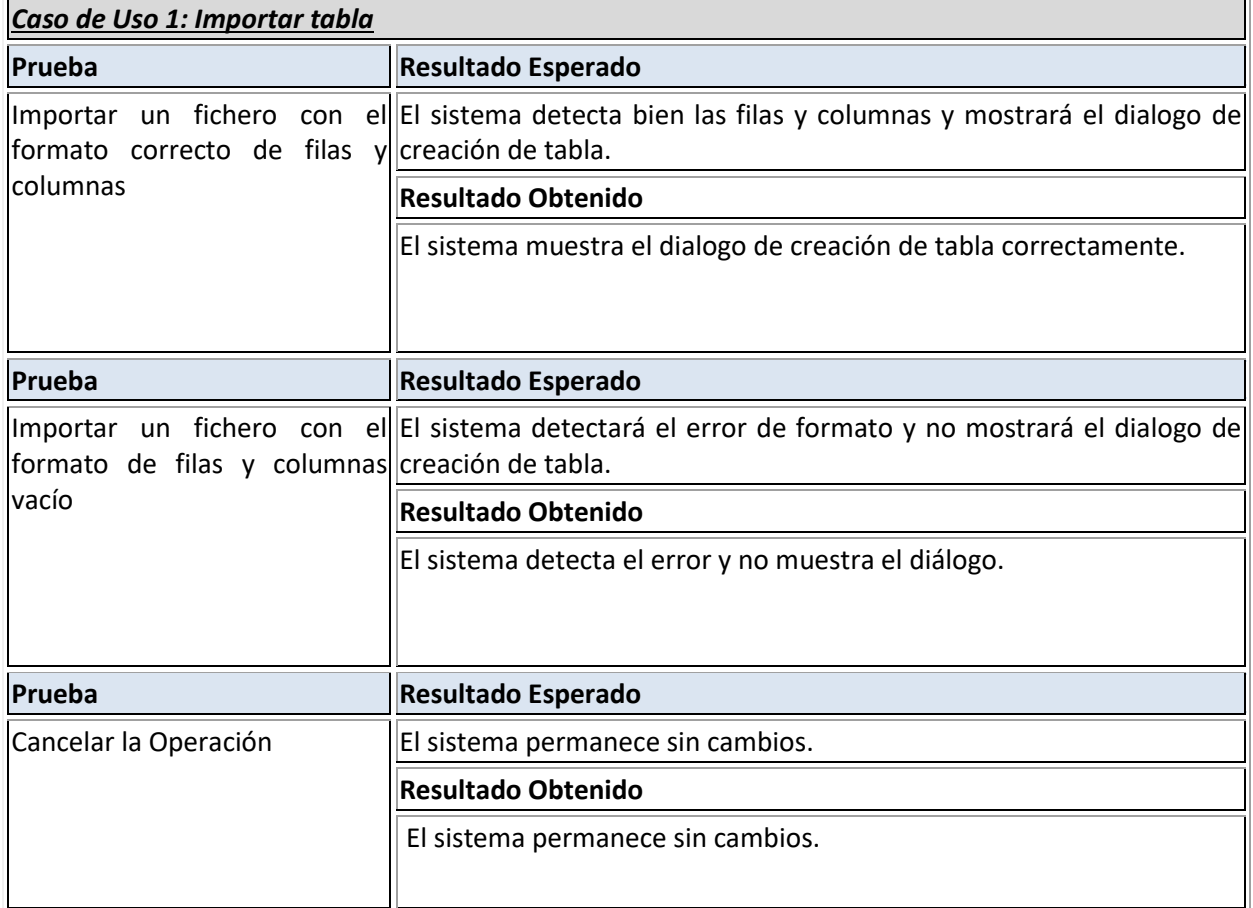

## **Tabla 92 Ejecución Prueba de Integración Caso de Uso 2**

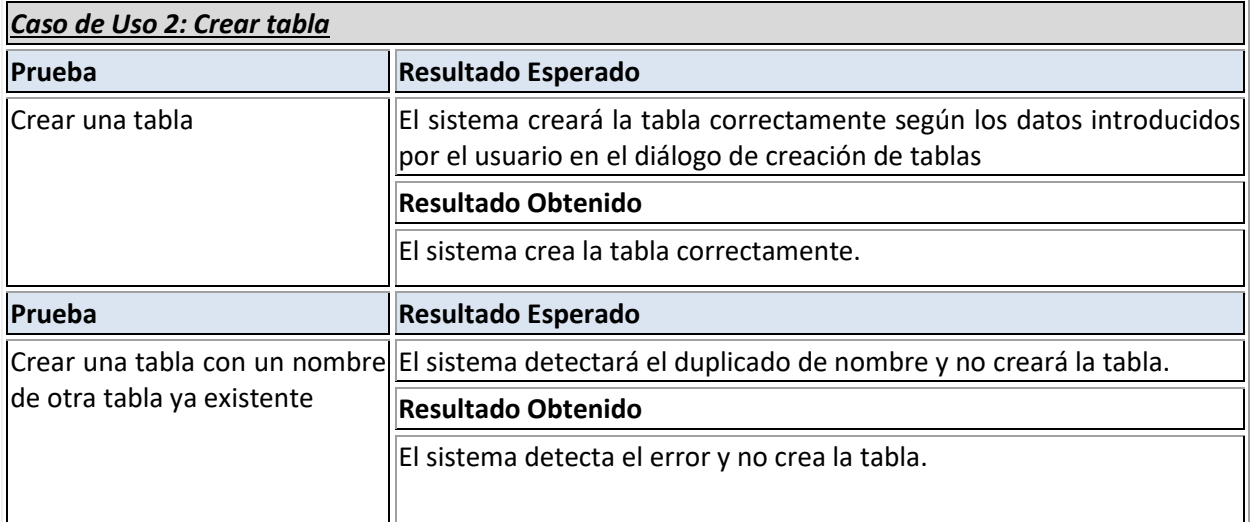

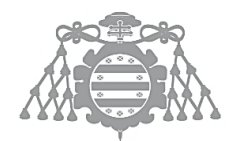

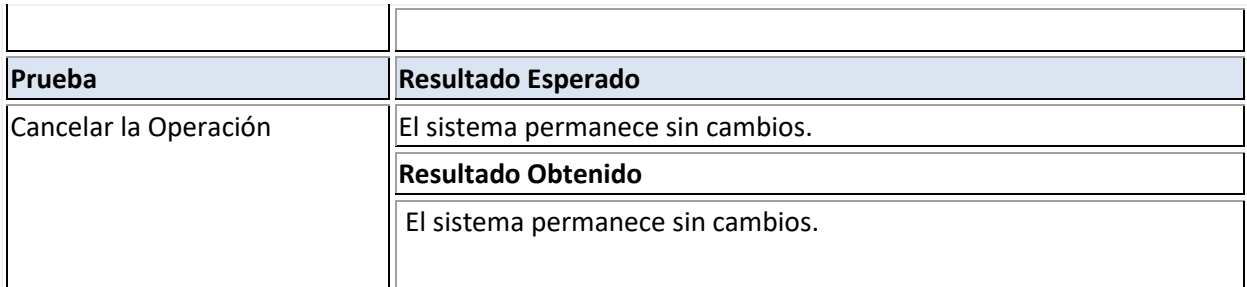

## **Tabla 93 Ejecución Prueba de Integración Caso de Uso 3**

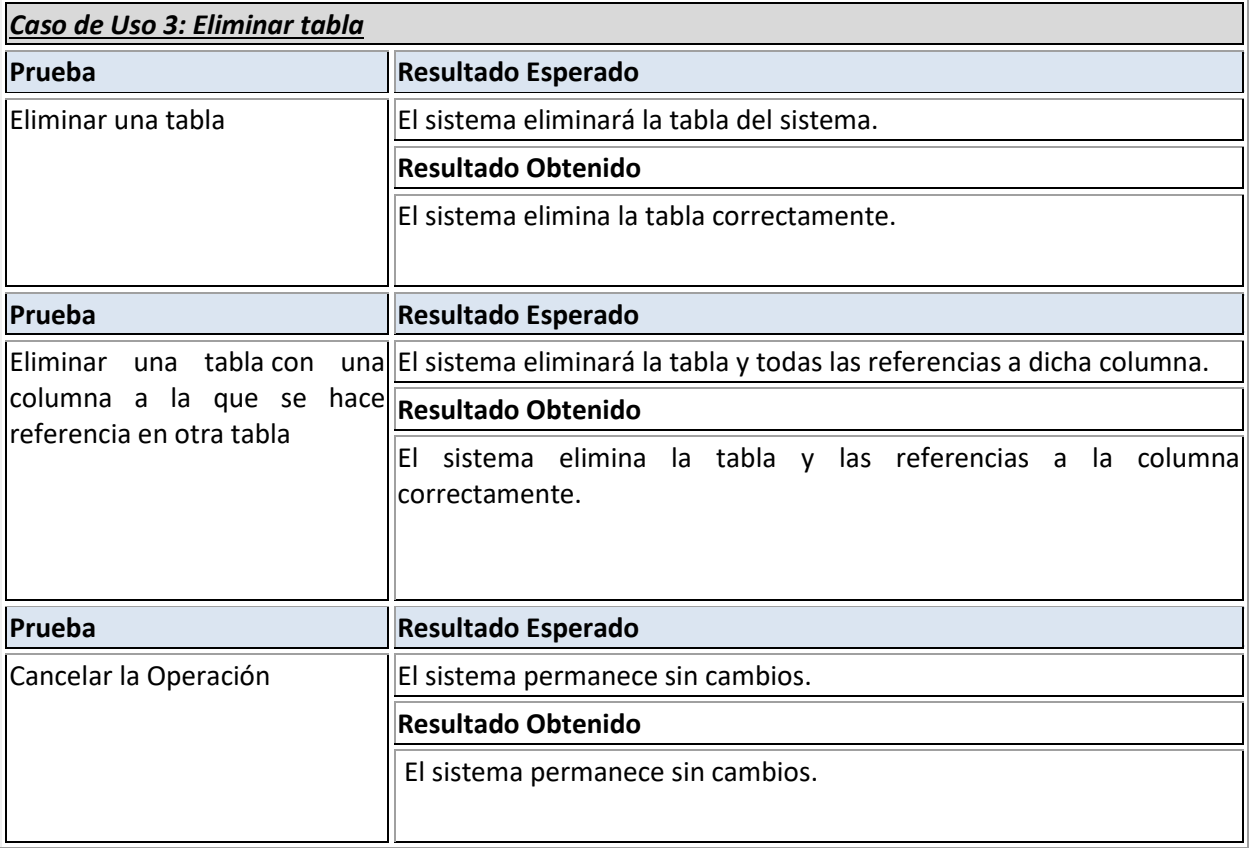

## **Tabla 94 Ejecución Prueba de Integración Caso de Uso 4**

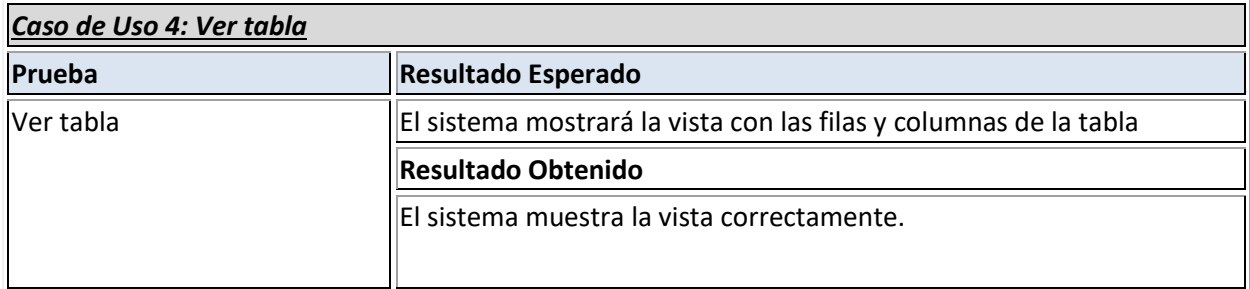

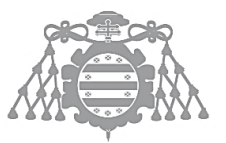

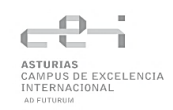

## **Tabla 95 Ejecución Prueba de Integración Caso de Uso 5**

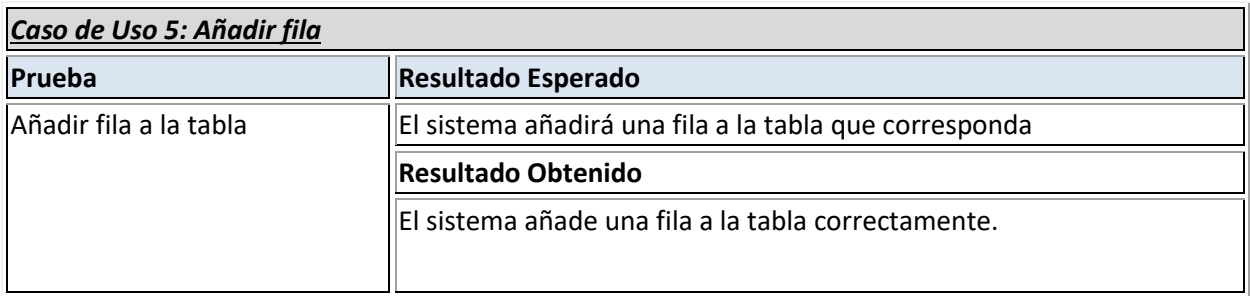

## **Tabla 96 Ejecución Prueba de Integración Caso de Uso 6**

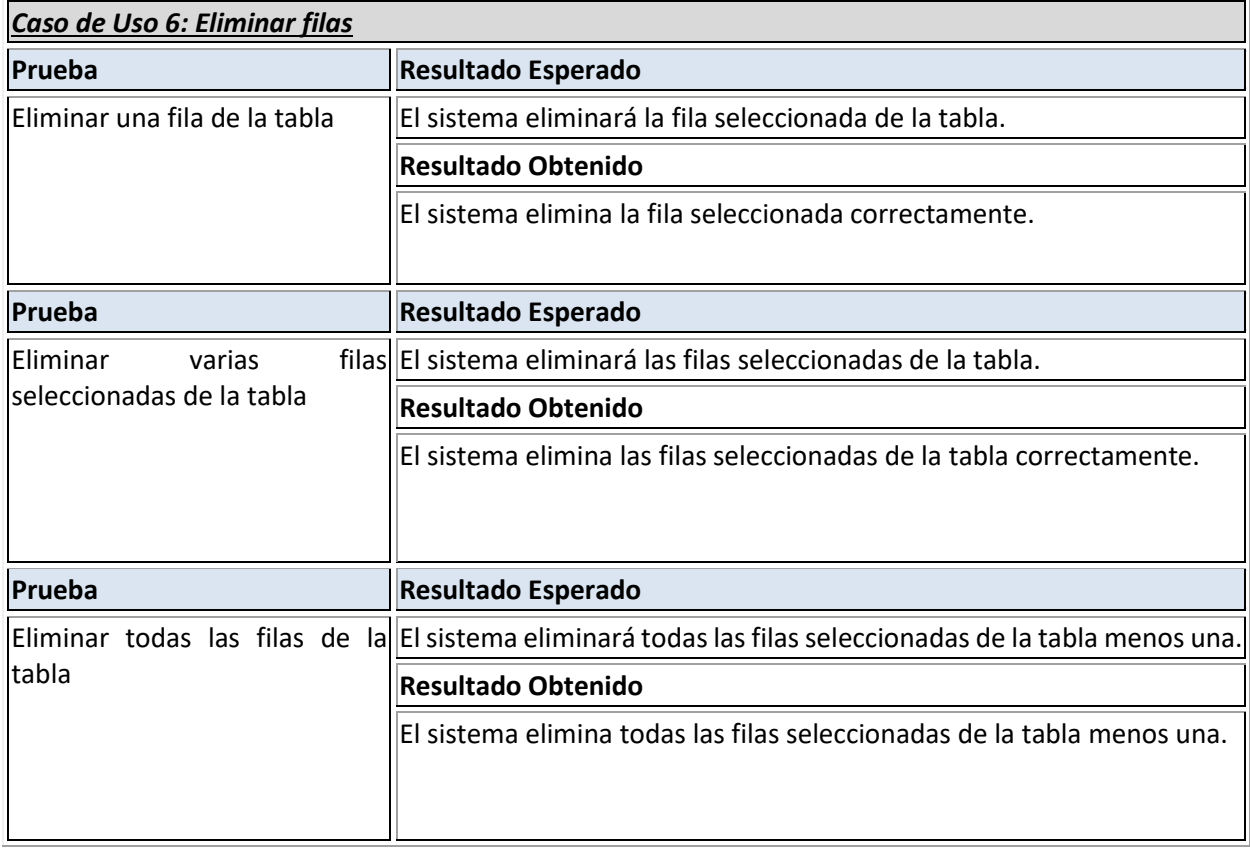

## **Tabla 97 Ejecución Prueba de Integración Caso de Uso 7**

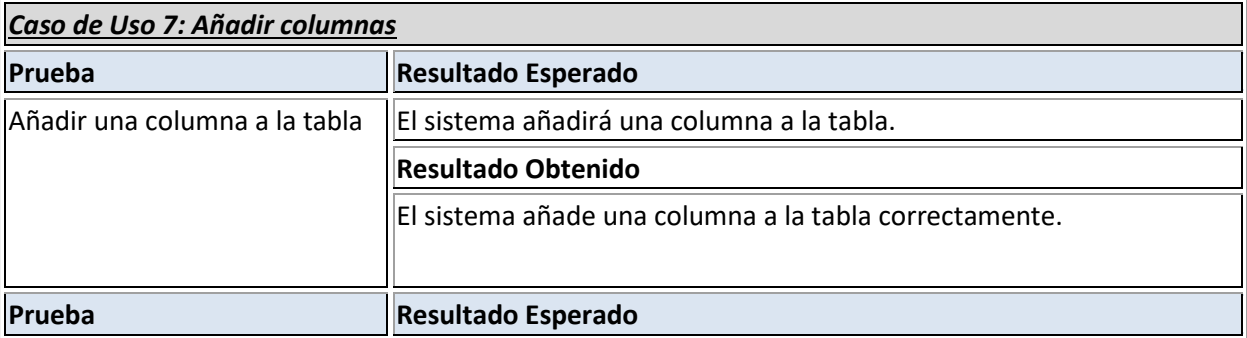

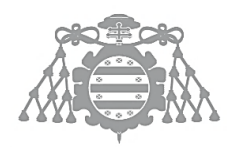

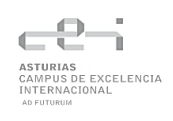

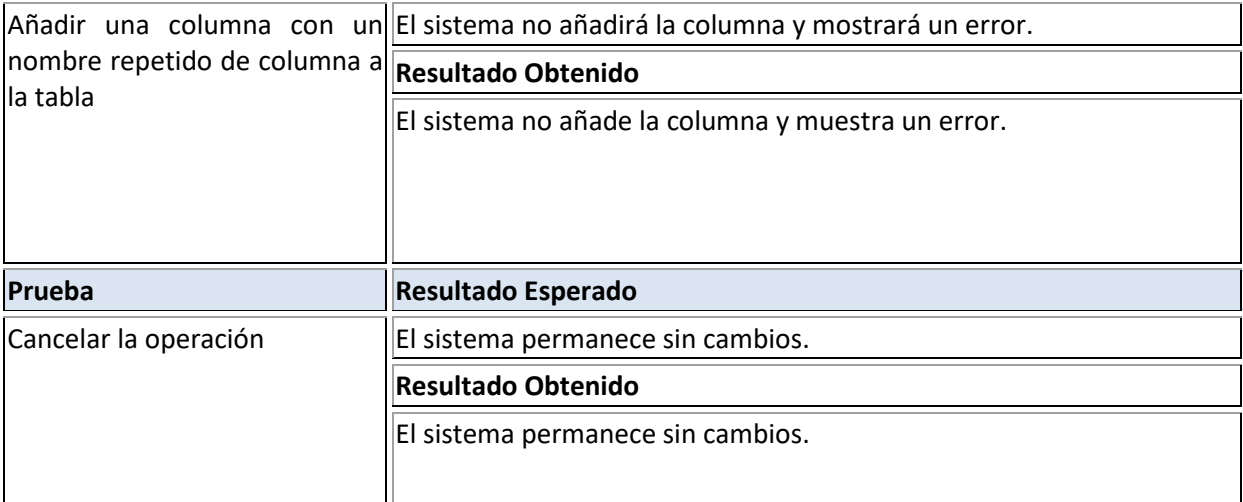

## **Tabla 98 Ejecución Prueba de Integración Caso de Uso 8**

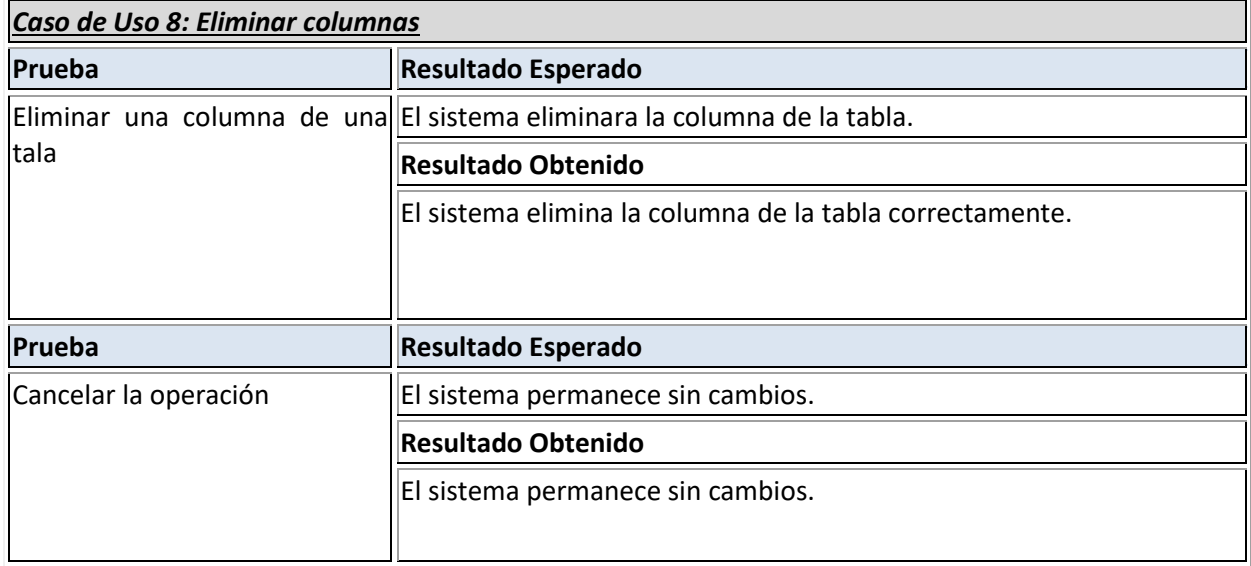

## **Tabla 99 Ejecución Prueba de Integración Caso de Uso 9**

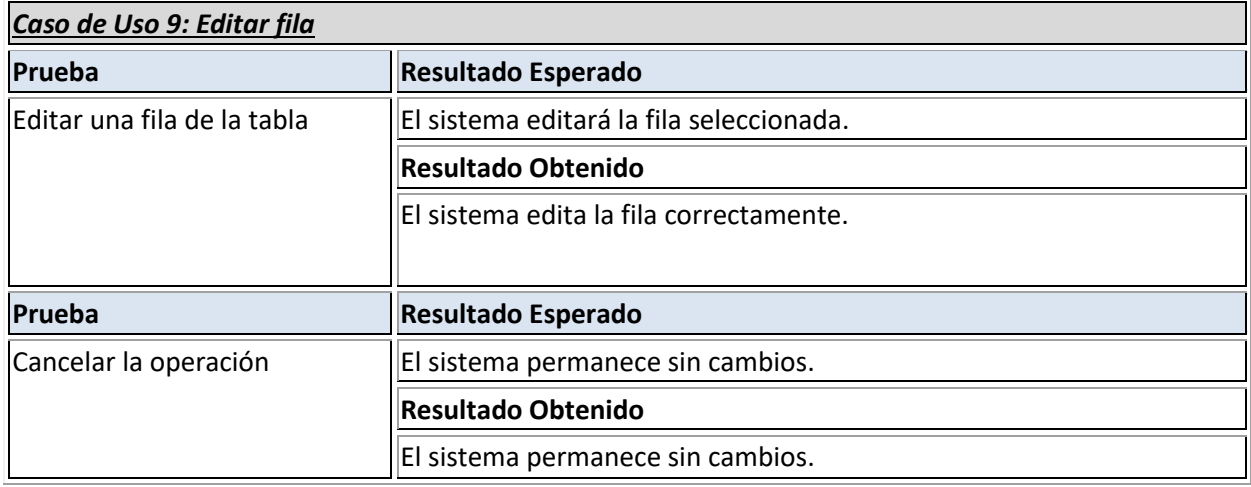

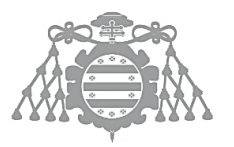

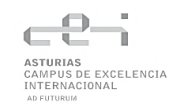

## **Tabla 100 Ejecución Prueba de Integración Caso de Uso 10**

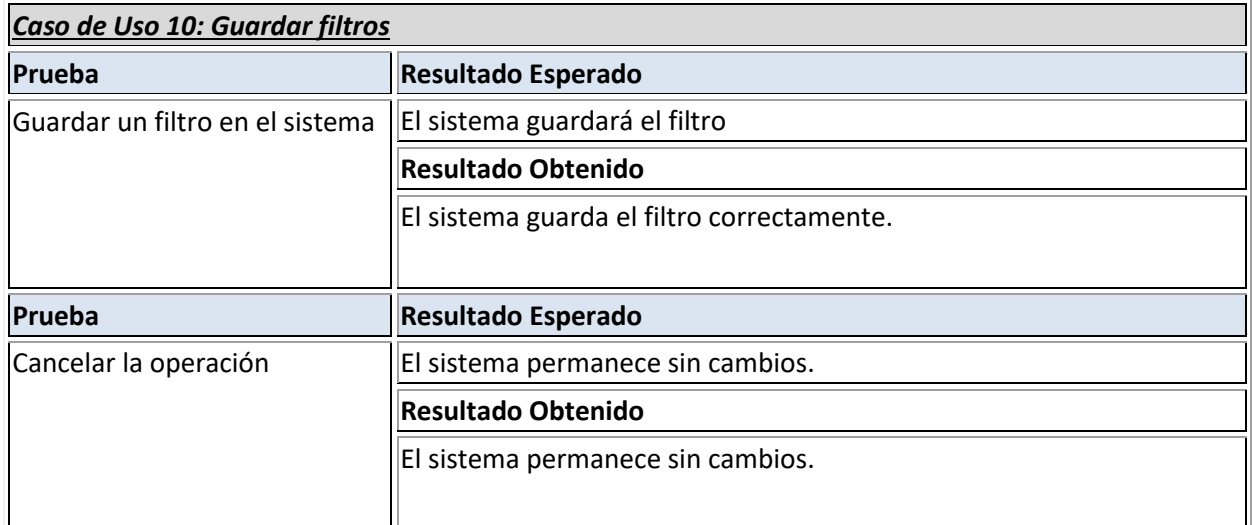

## **Tabla 101 Ejecución Prueba de Integración Caso de Uso 11**

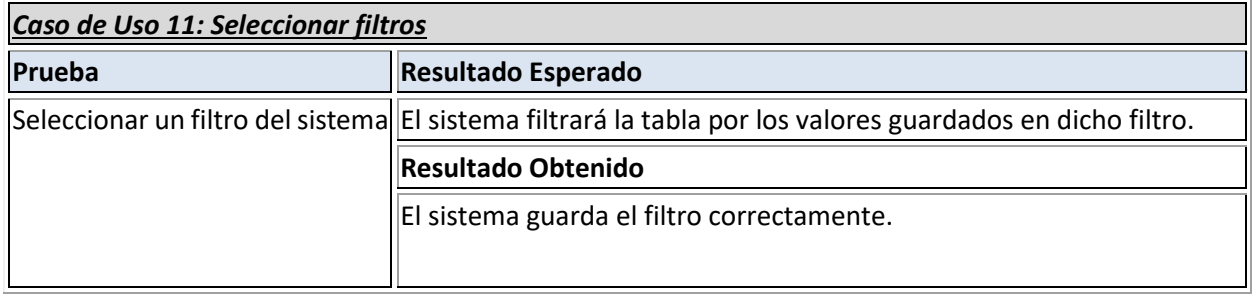

#### **Tabla 102 Ejecución Prueba de Integración Caso de Uso 12**

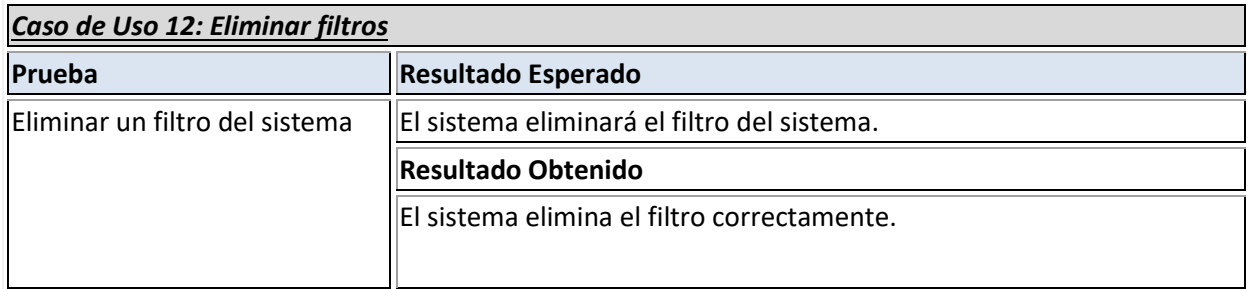

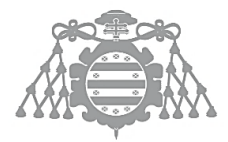

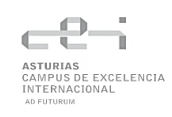

## **Tabla 103 Ejecución Prueba de Integración Caso de Uso 13**

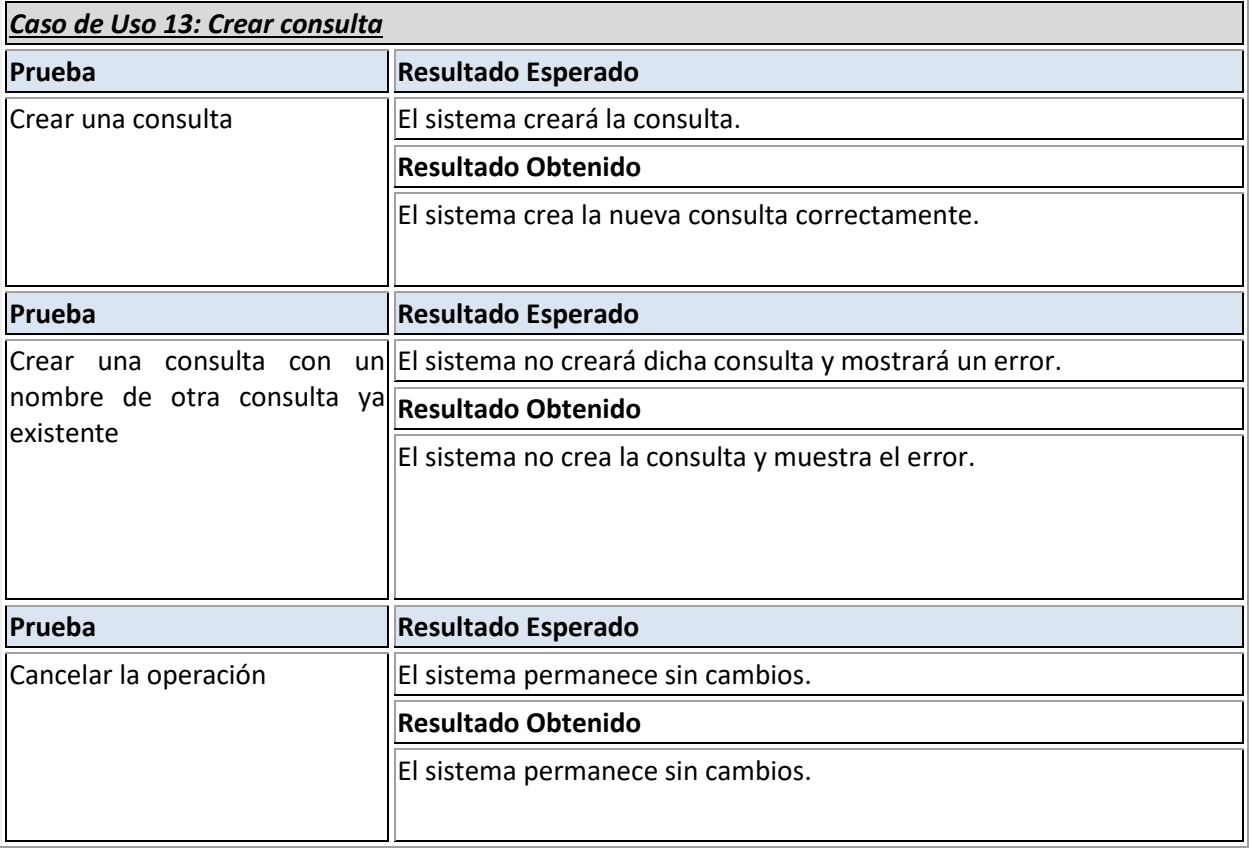

## **Tabla 104 Ejecución Prueba de Integración Caso de Uso 14**

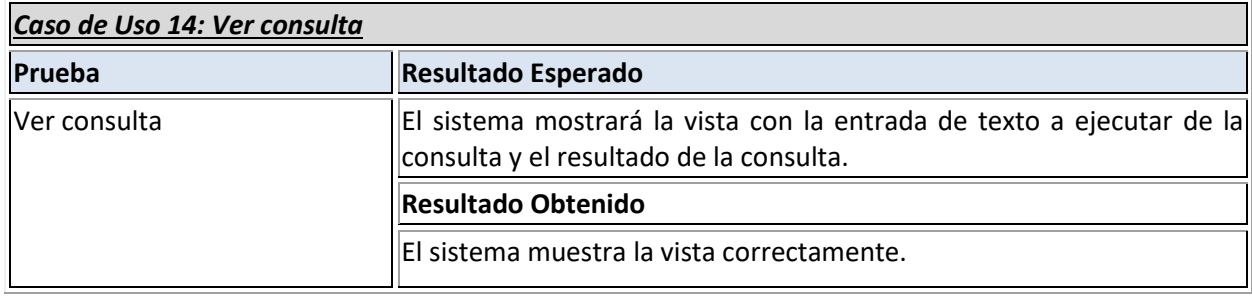

## **Tabla 105 Ejecución Prueba de Integración Caso de Uso 15**

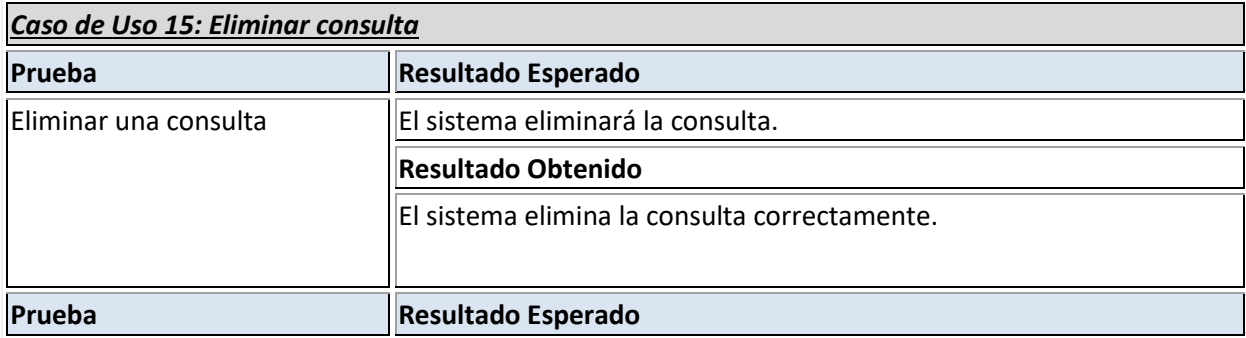

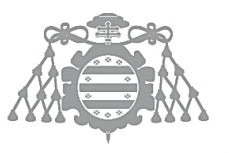

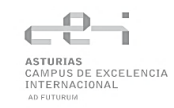

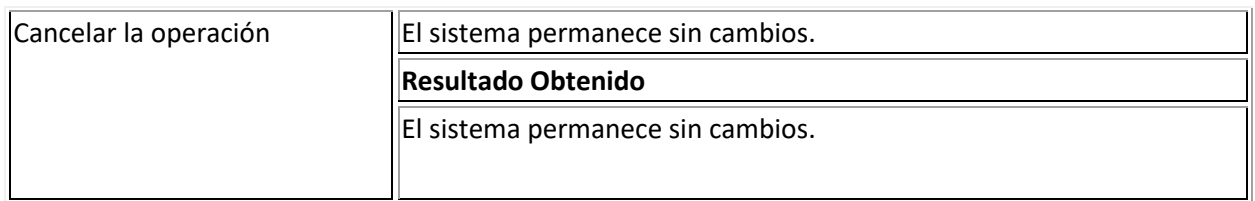

## **Tabla 106 Ejecución Prueba de Integración Caso de Uso 16**

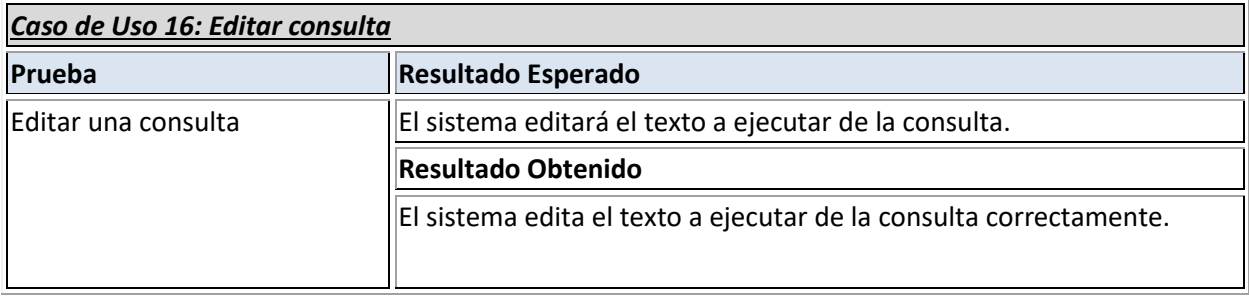

## **Tabla 107 Ejecución Prueba de Integración Caso de Uso 17**

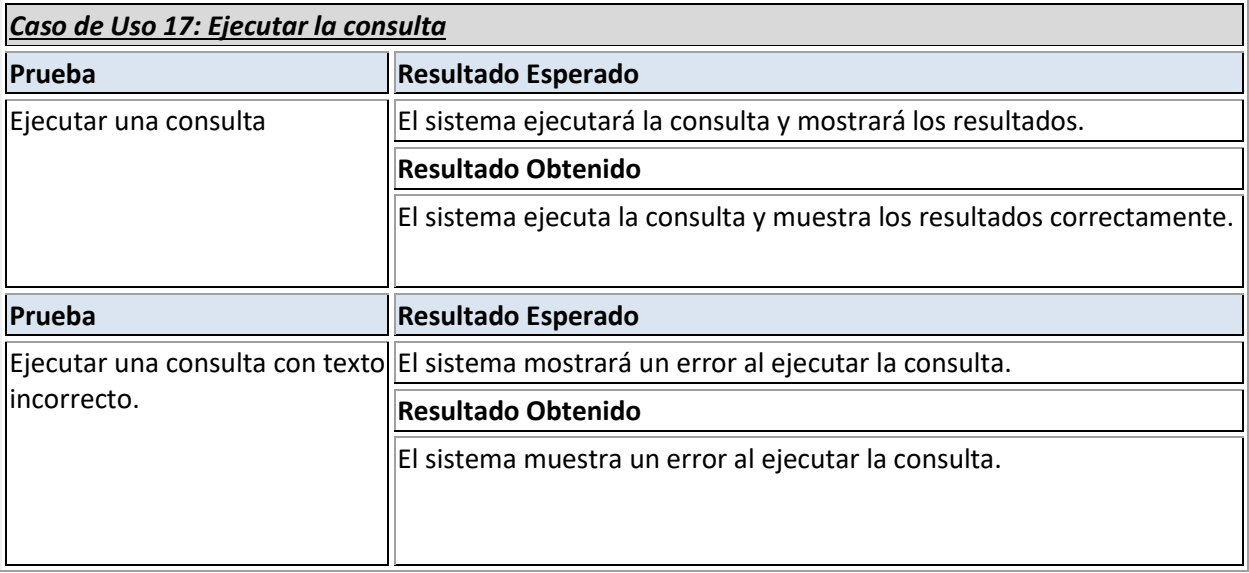

## CSI 5: EJECUCIÓN DE LAS PRUEBAS DEL SISTEMA

## Pruebas de Usabilidad

Se va a usar la guía de Usabilidad desarrollada por Yusef Hassan Montero [7].

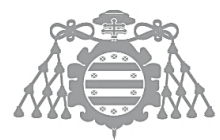

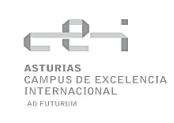

## **Tabla 108 Checklist de pruebas de Usabilidad**

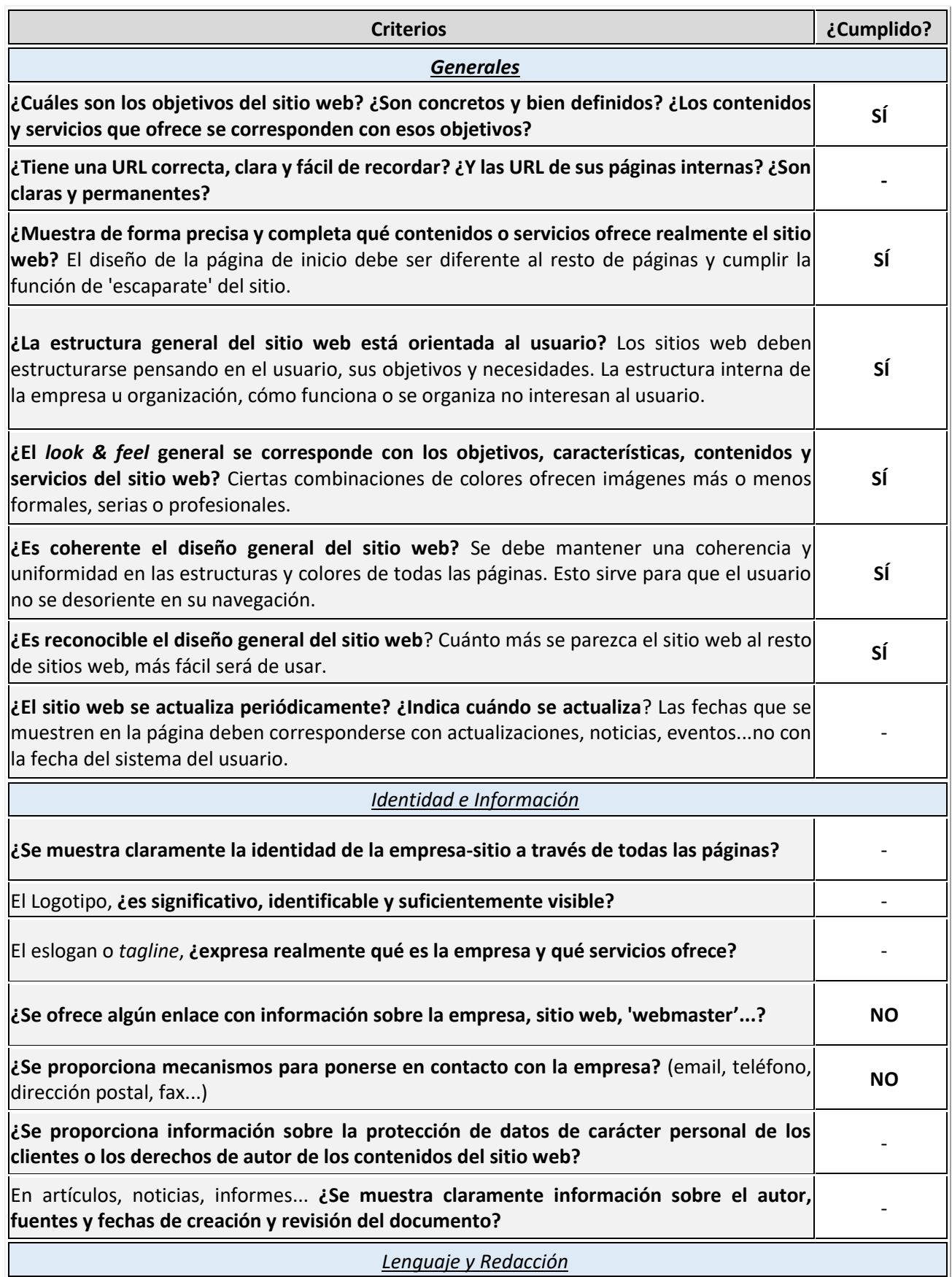

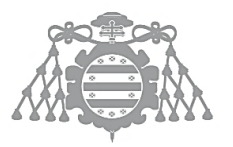

 $\operatorname{Escuela}$  de Ingeniería Informática Universidad de Oviedo

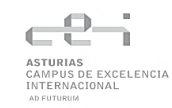

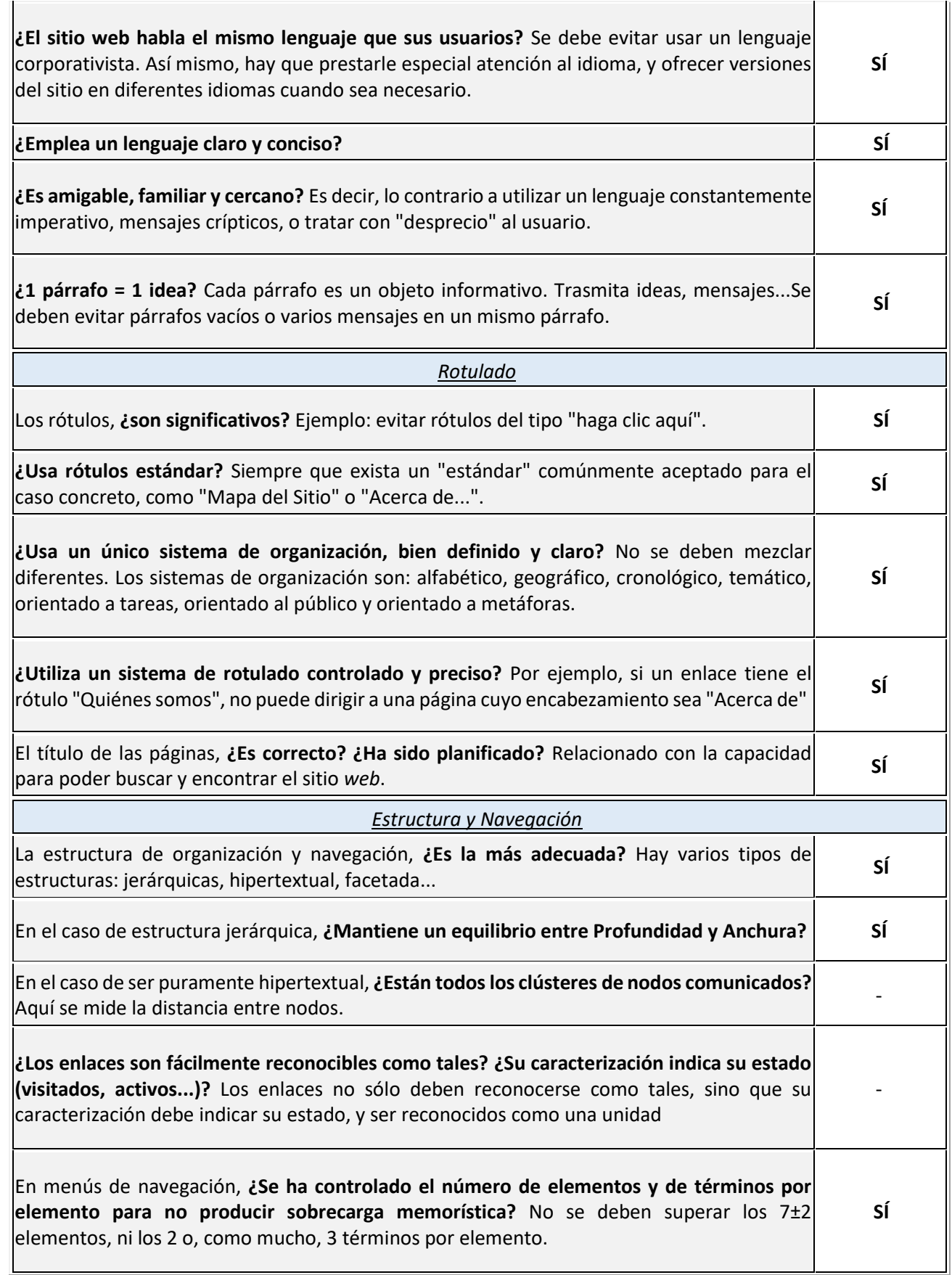

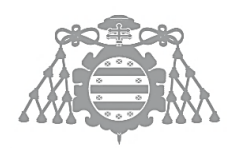

 $\operatorname{Escuela}$ de Ingeniería Informática Universidad de Oviedo

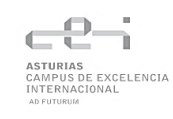

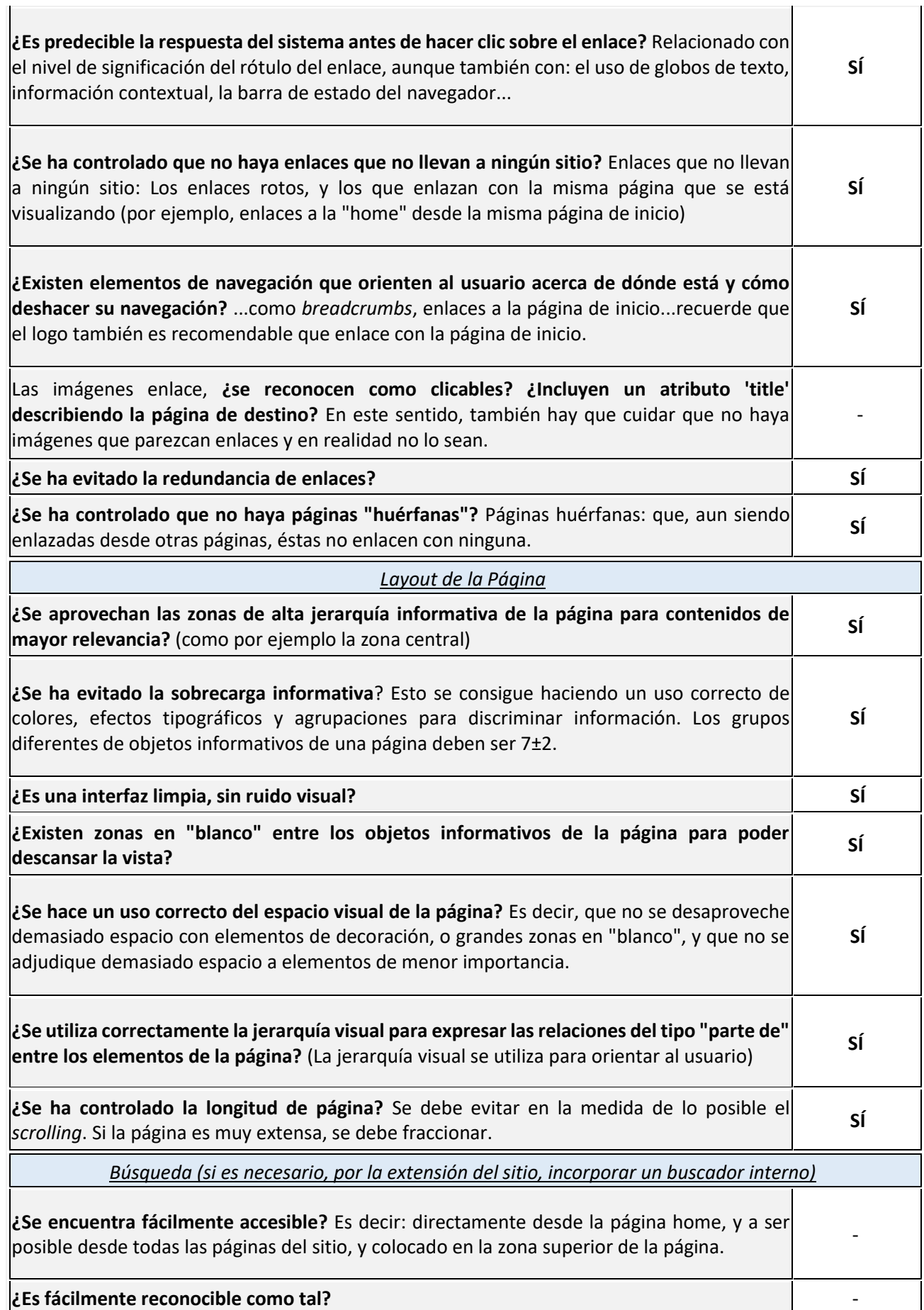

SISTEMA GESTOR DE BASES DE DATOS VISUAL PARA USUARIOS NO PROFESIONALES **105**

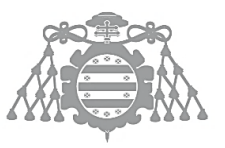

 $\operatorname{Escuela}$  de Ingeniería Informática Universidad de Oviedo

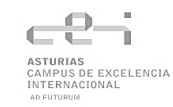

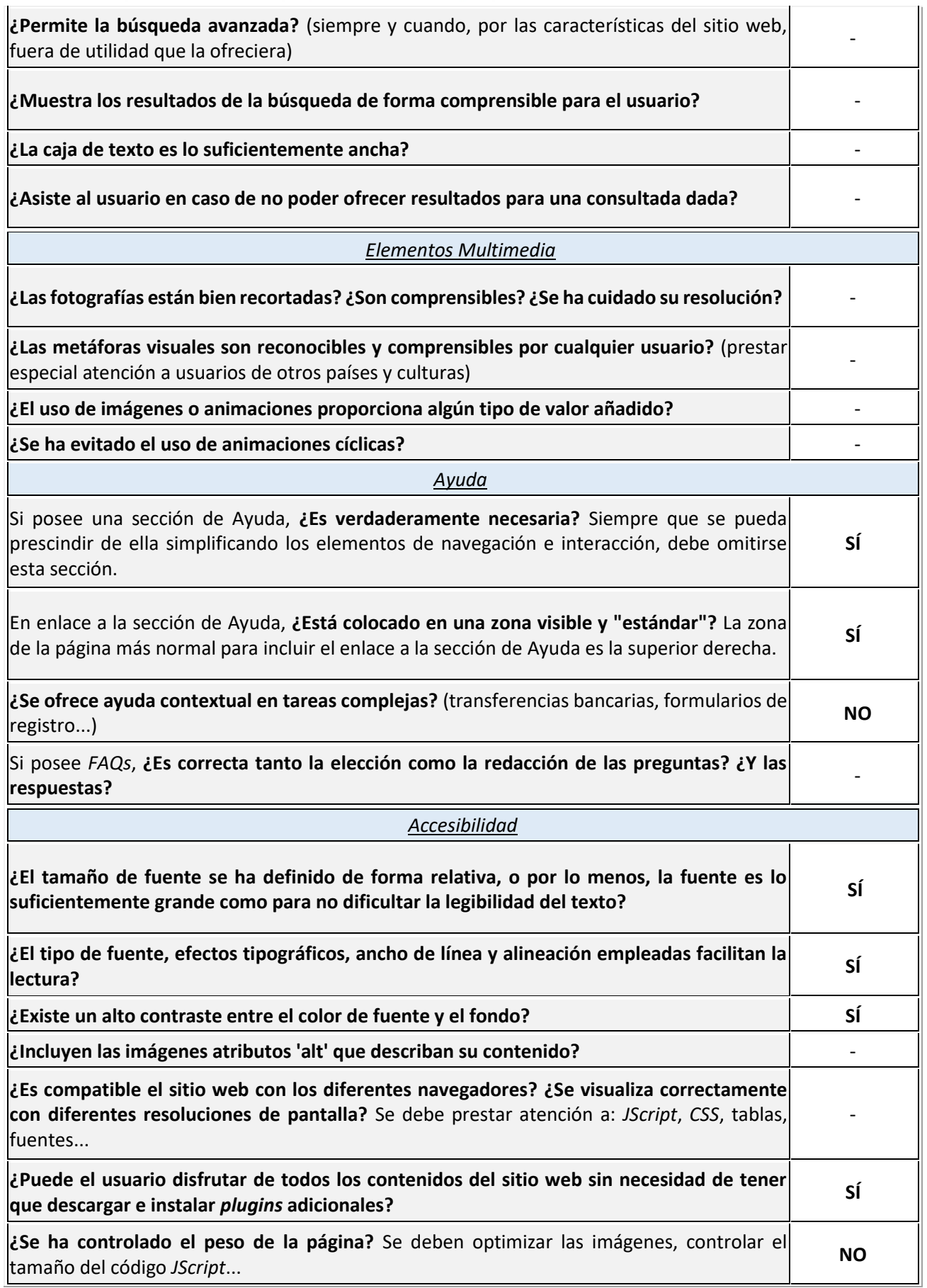

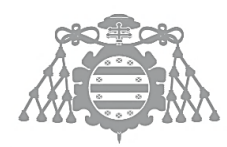

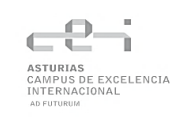

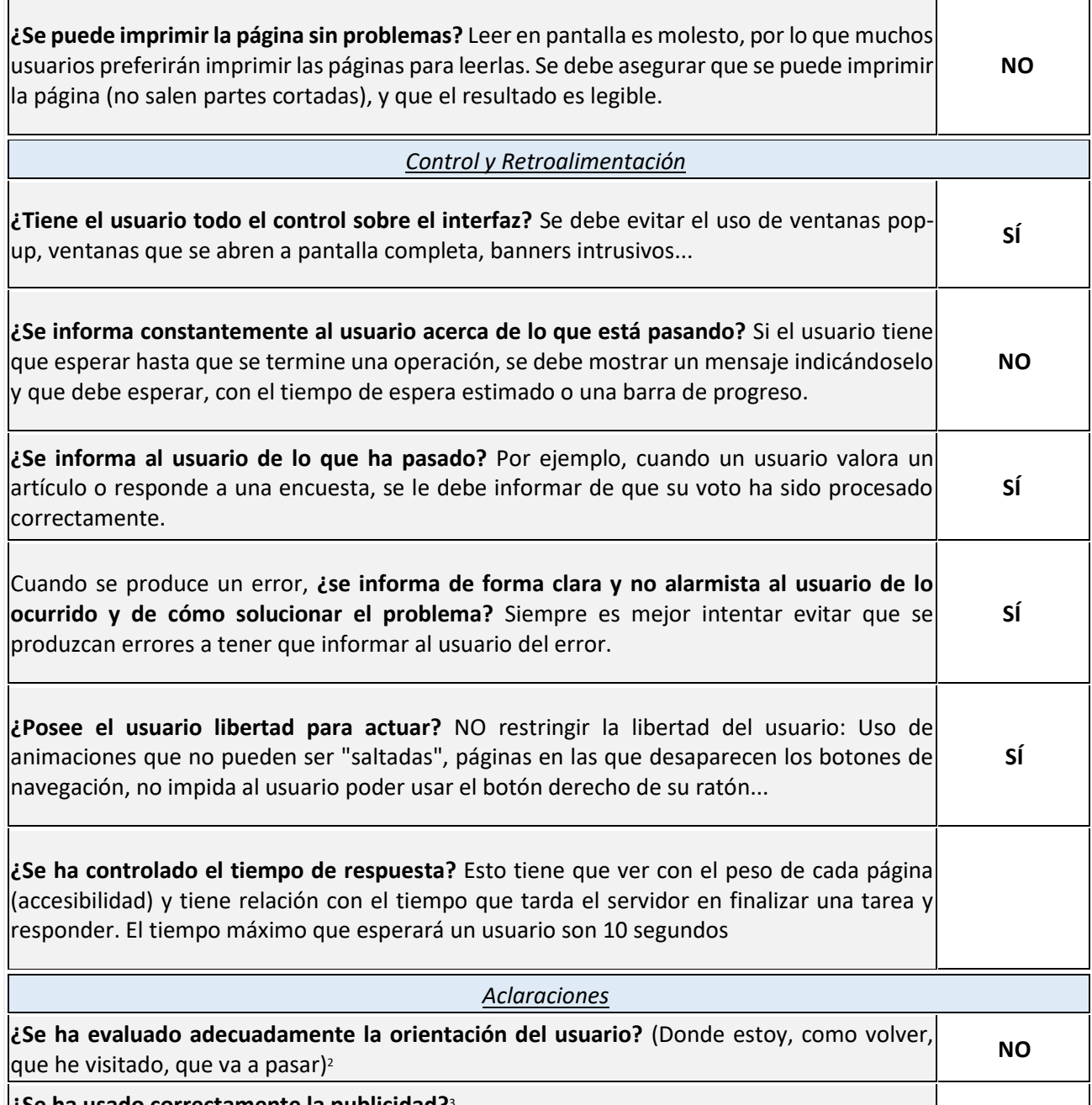

**¿Se ha usado correctamente la publicidad?**<sup>3</sup> -

También se muestran en este apartado el resultado de los cuestionarios diseñados anteriormente en [Actividades de las Pruebas de Usabilidad.](#page-89-0)

## **Usuario 1**

## **Tabla 109 Cuestionario de carácter general Usuario 1**

## **¿Usa un ordenador frecuentemente?**

1. Todos los días

2. Varias veces a la semana

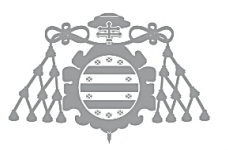

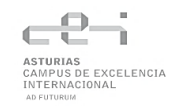

- 3. Ocasionalmente
- 4. Nunca o casi nunca

#### **¿Qué tipo de actividades realiza con el ordenador?**

1. Es parte de mi trabajo o profesión

- 2. Lo uso básicamente para ocio
- 3. Solo empleo aplicaciones estilo Office
- 4. Únicamente leo el correo y navego ocasionalmente

#### **¿Ha usado alguna vez software como el de esta prueba?**

1. Sí, he empleado software similar

- 2. No, aunque si empleo otros programas que me ayudan a realizar tareas similares
- 3. No, nunca

#### **¿Qué busca Vd. Principalmente en un programa?**

- 1. Que sea fácil de usar
- 2. Que sea intuitivo
- 3. Que sea rápido
- 4. Que tenga todas las funciones necesarias

## **Tabla 110 Cuestionario sobre la aplicación Usuario 1**

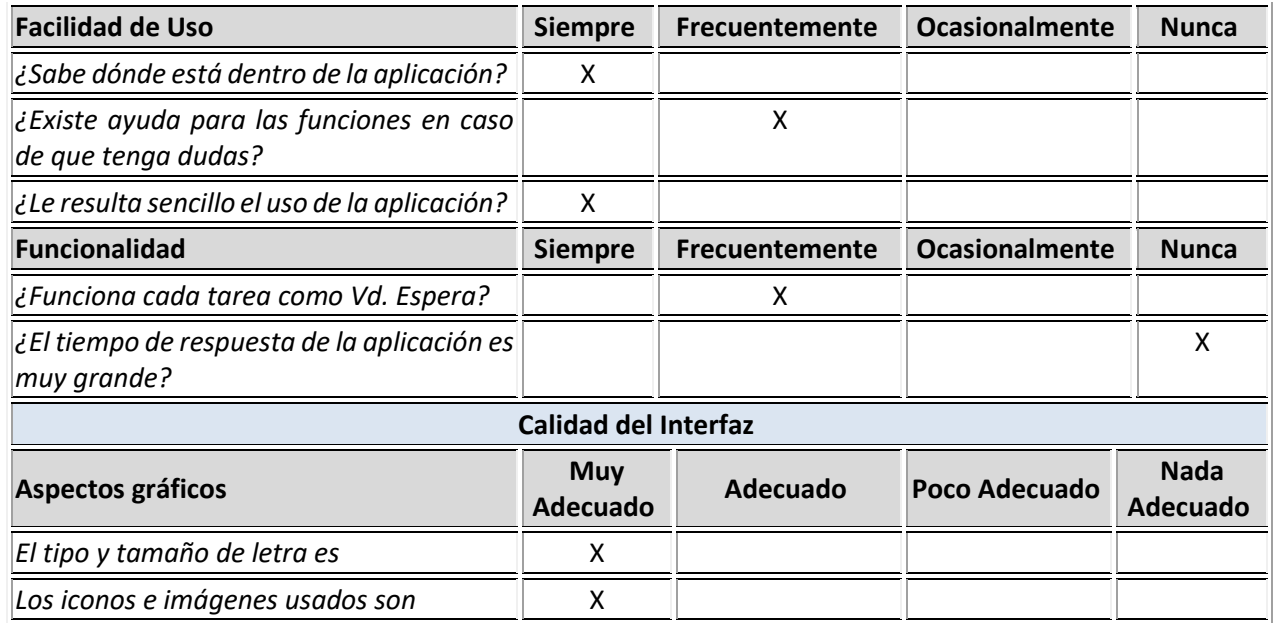
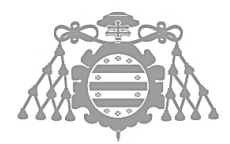

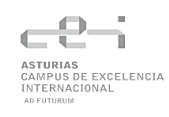

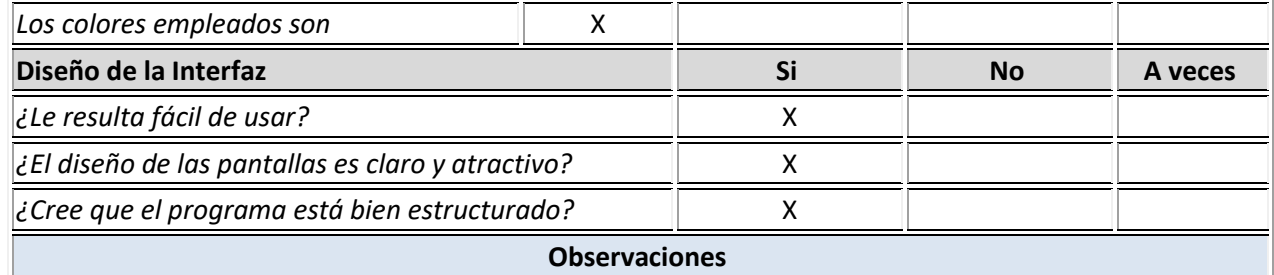

Se confunde en los diálogos de confirmación y selecciona la opción de cerrar, la cual está destacada comparada con la opción de confirmar.

No entendía la funcionalidad de el botón eliminar fila única cuando podía seleccionar la fila y darle al botón eliminar filas. Utilizaba esta opción, aunque necesitara eliminar una única fila.

El botón de los operadores de los filtros no sabía que se podían utilizar, parecía un elemento estético más que funcional.

#### **Tabla 111 Observaciones Usuario 1**

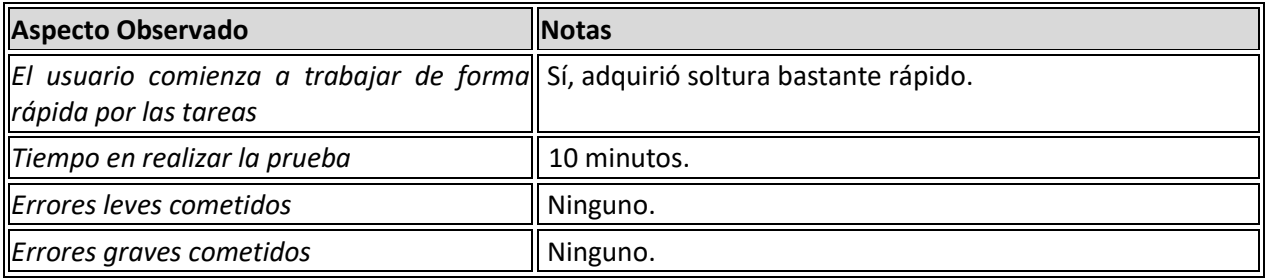

#### **Usuario 2**

#### **Tabla 112 Cuestionario de carácter general Usuario 2**

#### **¿Usa un ordenador frecuentemente?**

#### 1. Todos los días

- 2. Varias veces a la semana
- 3. Ocasionalmente
- 4. Nunca o casi nunca

#### **¿Qué tipo de actividades realiza con el ordenador?**

- 1. Es parte de mi trabajo o profesión
- 2. Lo uso básicamente para ocio
- 3. Solo empleo aplicaciones estilo Office

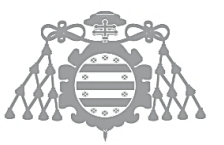

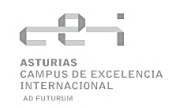

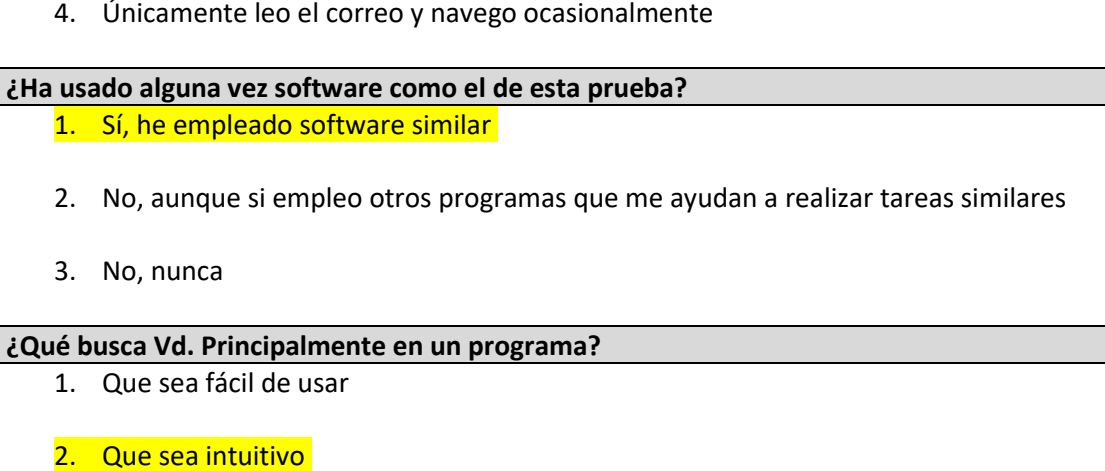

- 3. Que sea rápido
- 4. Que tenga todas las funciones necesarias

### **Tabla 113 Cuestionario sobre la aplicación Usuario 2**

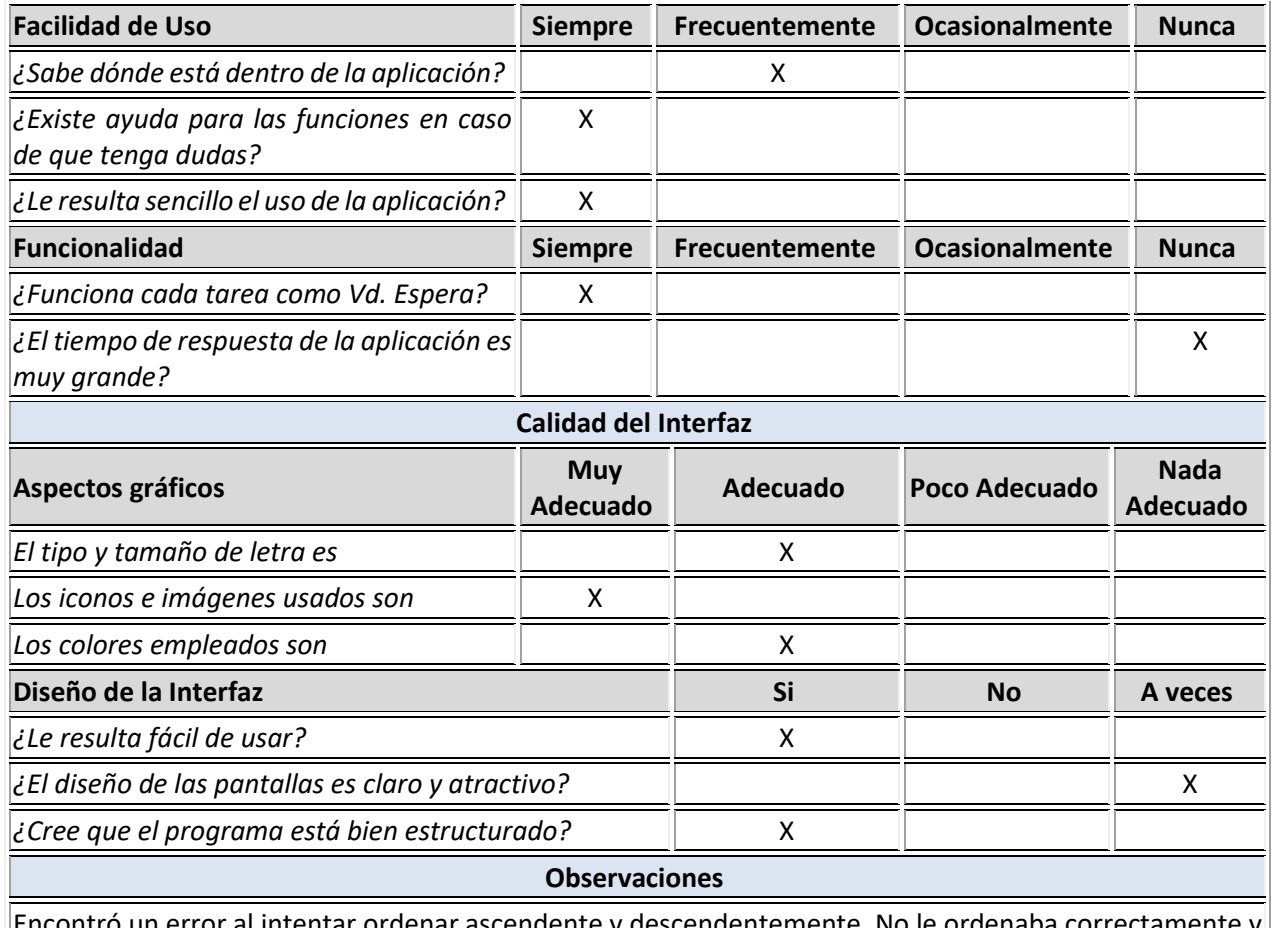

 $\epsilon$  un error al intentar ordenar ascendente y descendentemente. No le ordenaba correctamente y después de unos intentos, ya se ordenó bien y no volvió a reproducirse ese error.

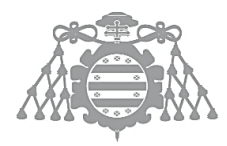

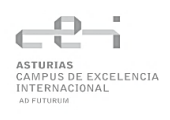

Se confundía en los diálogos de confirmación, hacía clic en el botón de cerrar en vez de confirmar.

Al añadir nuevas columnas y borrar columnas intermedias, se produjo un error que alteró el tipo de dato de las columnas de la tabla.

Sugirió poder exportar los datos de las tablas a Excel u otros formatos similares.

#### **Tabla 114 Observaciones Usuario 2**

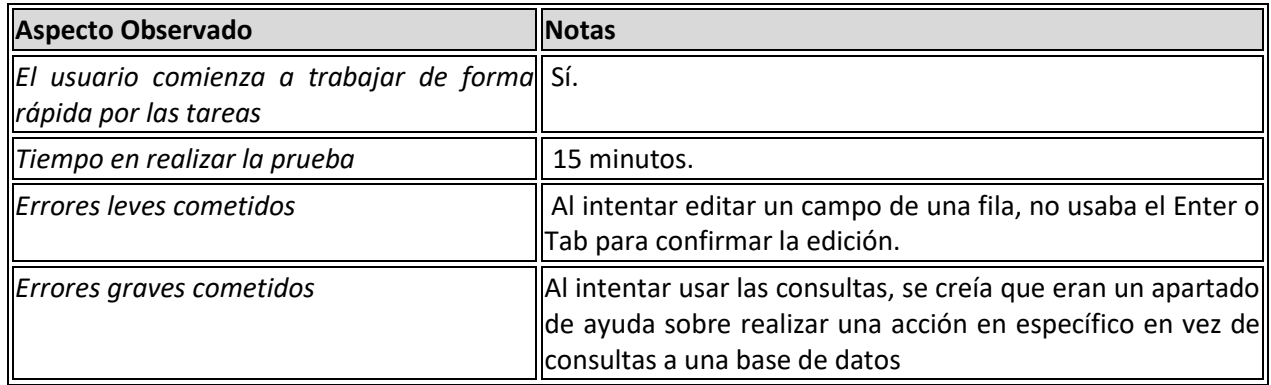

#### **Usuario 3**

#### **Tabla 115 Cuestionario de carácter general Usuario 3**

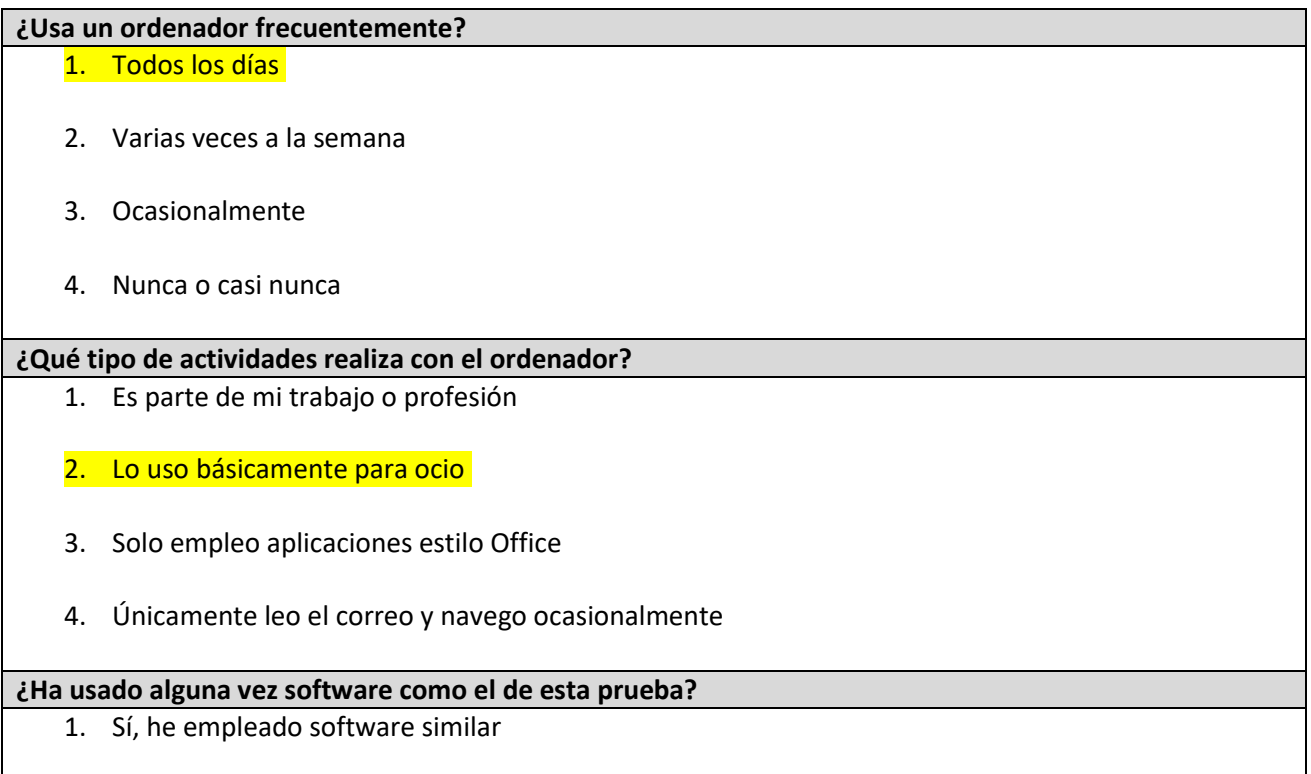

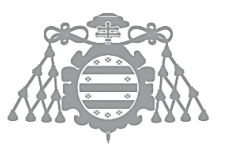

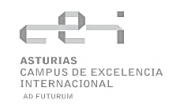

2. No, aunque si empleo otros programas que me ayudan a realizar tareas similares

3. No, nunca

#### **¿Qué busca Vd. Principalmente en un programa?**

- 1. Que sea fácil de usar
- 2. Que sea intuitivo
- 3. Que sea rápido
- 4. Que tenga todas las funciones necesarias

#### **Tabla 116 Cuestionario sobre la aplicación Usuario 3**

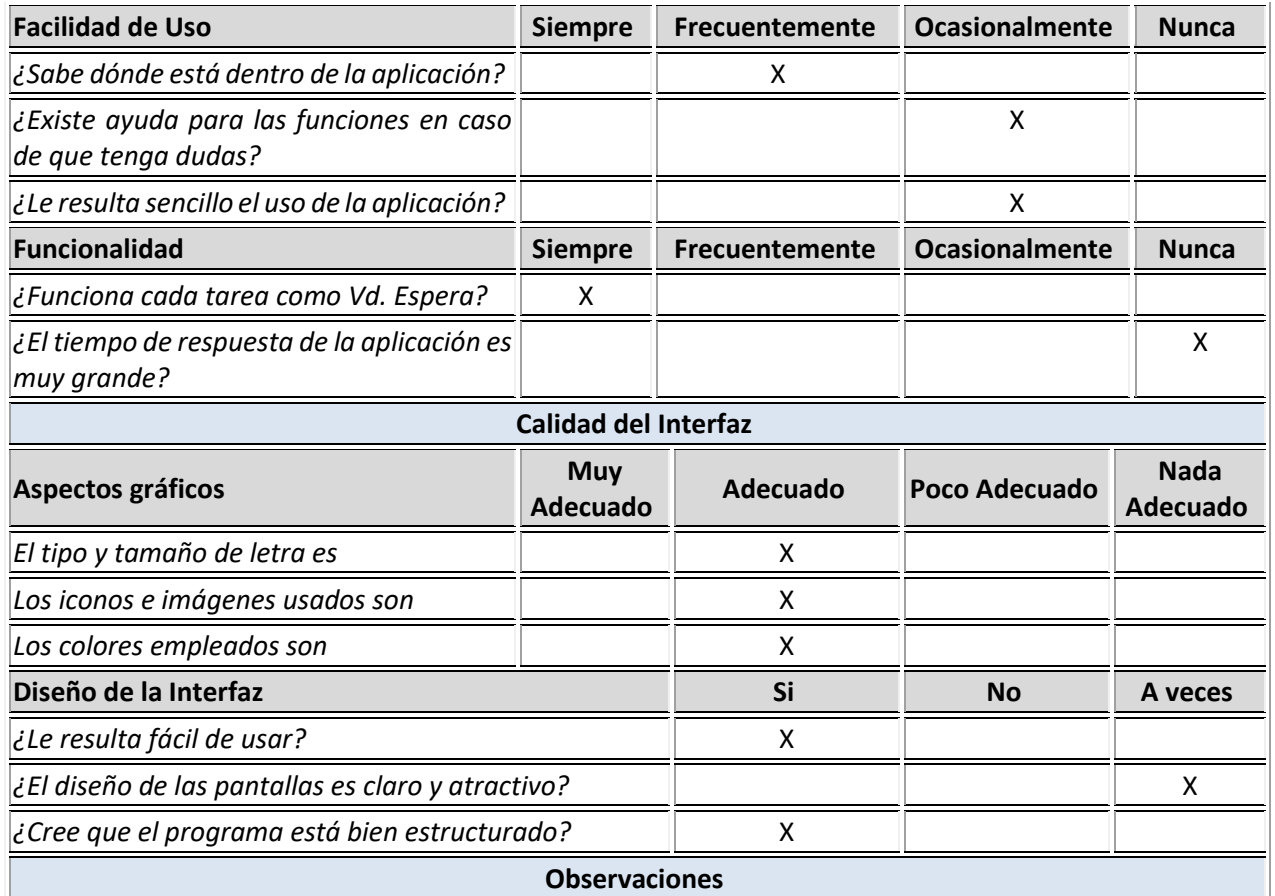

Indicó que la interfaz de la aplicación es "sosa".

Se quejó del exceso de texto en la pantalla principal, indicando que es demasiada información y no incitaba a leerla.

Nunca había usado consultas de una base de datos y no entendía su función al principio. Dijo que le hubiera gustado que estuviera más escondido ya que él como usuario es algo que nunca iba a usar.

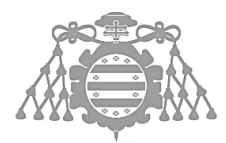

### **Tabla 117 Observaciones Usuario 3**

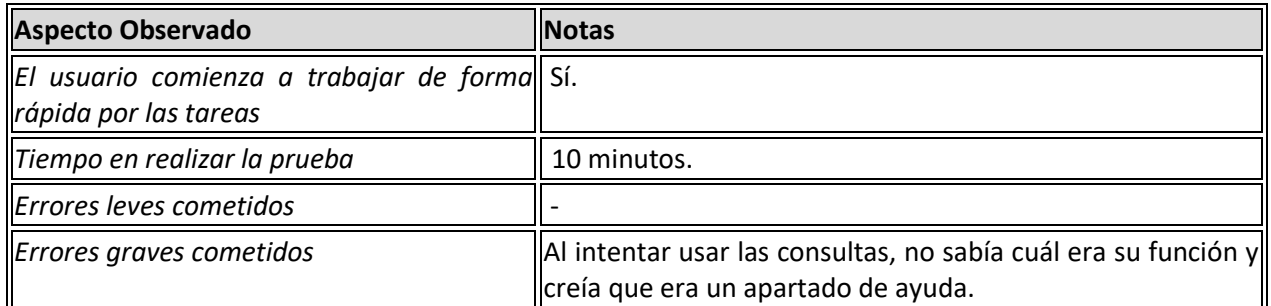

#### **Correcciones realizadas**

En base a las observaciones de los usuarios y los problemas encontrados por ellos se han realizado las siguientes correcciones:

- Se ha añadido una pantalla de ayuda, accesible desde la parte superior derecha de la aplicación.
- Se ha cambiado los diálogos de confirmación, estableciendo el foco en el botón de Confirmar.
- Se ha arreglado un error por el cual eliminar una columna intermedia alteraba la estructura de la tabla y los datos.
- Se ha arreglado un error el cual impedía ordenar correctamente de manera ascendente y descendente.
- Se ha cambiado la pantalla principal, eliminando el exceso de texto y mostrando únicamente título, logo e información de la aplicación.
- Se ha añadido la funcionalidad de exportar los datos a Excel.

# CSI 6: ELABORACIÓN DE LOS MANUALES DE USUARIO

# Manual de Instalación

Para la correcta instalación del sistema se deben realizar los pasos aquí detallados.

Se debe instalar NodeJS [\(Node.js \(nodejs.org\)\)](https://nodejs.org/es/) y reiniciar el sistema.

Una vez hecho esto, desde la terminal del sistema, debemos instalar el Angular CLI. Para ello, ejecutaremos el siguiente comando:

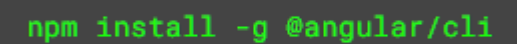

*Figura 38 Comando para instalar Angular CLI*

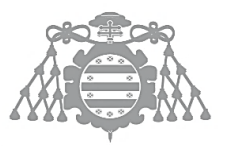

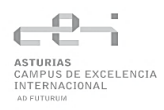

Cuando se termine la ejecución del comando, solo quedaría instalar las dependencias del proyecto. Para ello, por línea de comandos, accederemos a la carpeta donde se encuentran los fichero package.json, angular.json y demás. Aquí, ejecutaremos el siguiente comando:

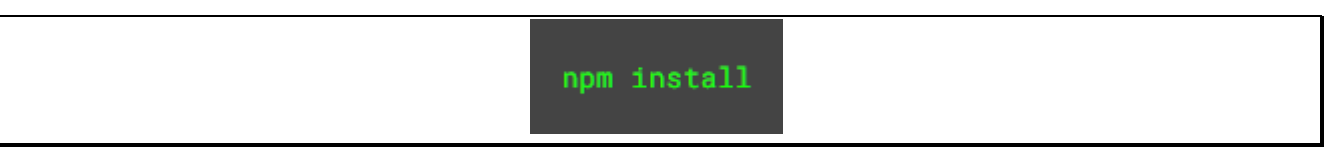

*Figura 39 Comando para instalar las dependencias del sistema*

Este comando se encarga de descargar todos los archivos necesarios en la carpeta node\_modules.

En caso de que se corrompa algún archivo o surgiera cualquier problema, una posible solución es borrar esta carpeta y ejecutar el comando anterior de nuevo.

# Manual de Ejecución

Hay dos posibles ejecuciones para el sistema: desplegando la aplicación con Node o generando un archivo ejecutable portable.

Para la primera posibilidad, situándose en la carpeta raíz del sistema, se debe ejecutar el siguiente comando:

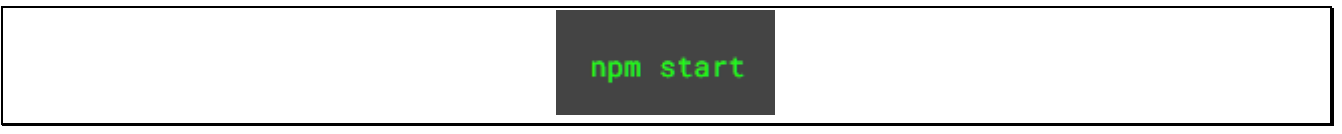

*Figura 40 Comando para ejecutar el sistema*

Esto compilará y ejecutará la aplicación Angular y al mismo tiempo, iniciará Electron y creará una ventana donde se mostrará la aplicación.

Para la segunda posibilidad, generar el archivo ejecutable, se debe cambiar dos líneas del fichero index.js. Se deben descomentar las líneas que cuentan con EXE PATH y se deben comentar las líneas que cuentan con DEV PATH. (Recordar deshacer estos cambios si se desea ejecutar el sistema con el comando npm start)

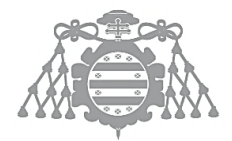

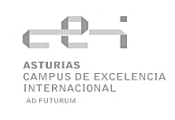

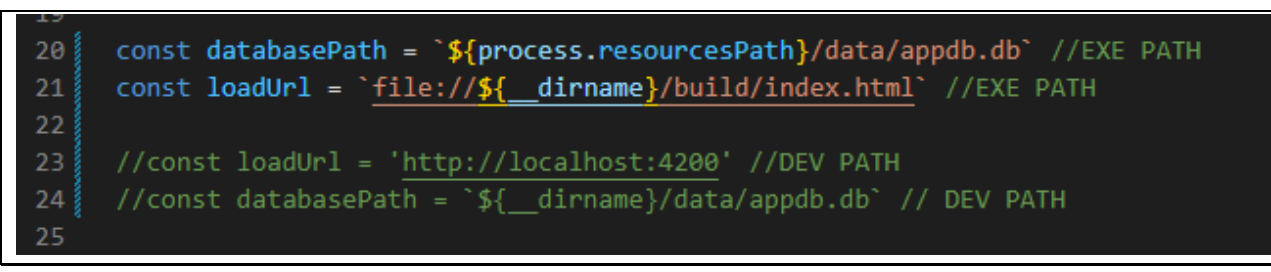

*Figura 41 Líneas comentadas para generar archivo ejecutable*

Una vez comentadas estas líneas, se ejecutará el siguiente comando:

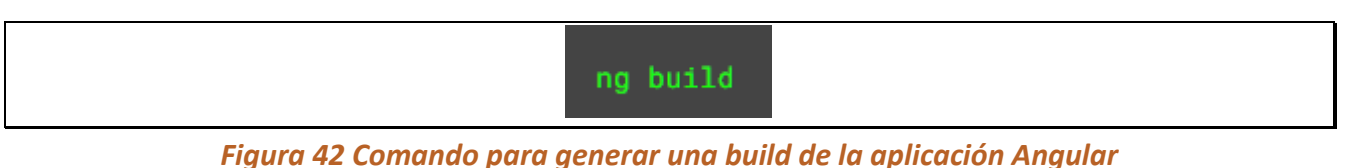

Esto generará una carpeta build donde se encuentra la aplicación Angular compilada.

Después de realizar esto, se podrá ejecutar el siguiente comando:

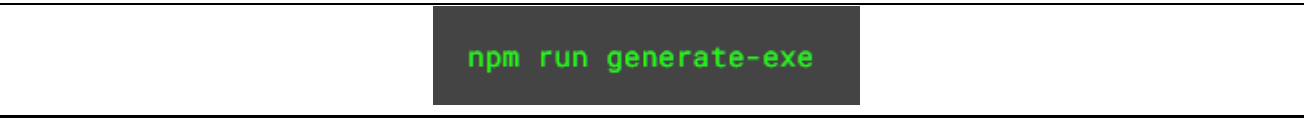

*Figura 43 Comando para generar el archivo ejecutable del sistema*

Si todo ha salido bien, se habrá generado una carpeta release y dentro de la subcarpeta (que variará según el sistema operativo que se posea) se encontrará el archivo ejecutable.

Para ejecutar las pruebas, es necesario tener la carpeta release en el directorio raíz junto con todas sus subcarpetas. Esto es así debido a que necesita de un fichero .exe sobre el que realizar las pruebas. El comando para ejecutar las pruebas es el siguiente:

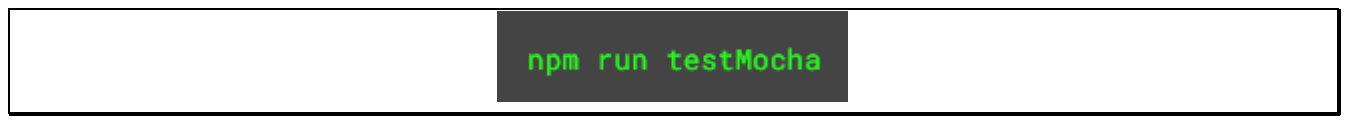

*Figura 44 Comando para ejecutar las pruebas*

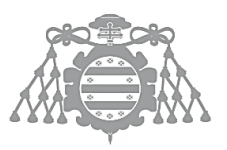

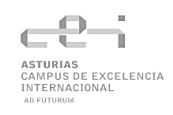

# Manual de Usuario

Nada más acceder a la aplicación se mostrará la pantalla principal del sistema. Desde aquí se puede acceder a varias vistas y funcionalidades.

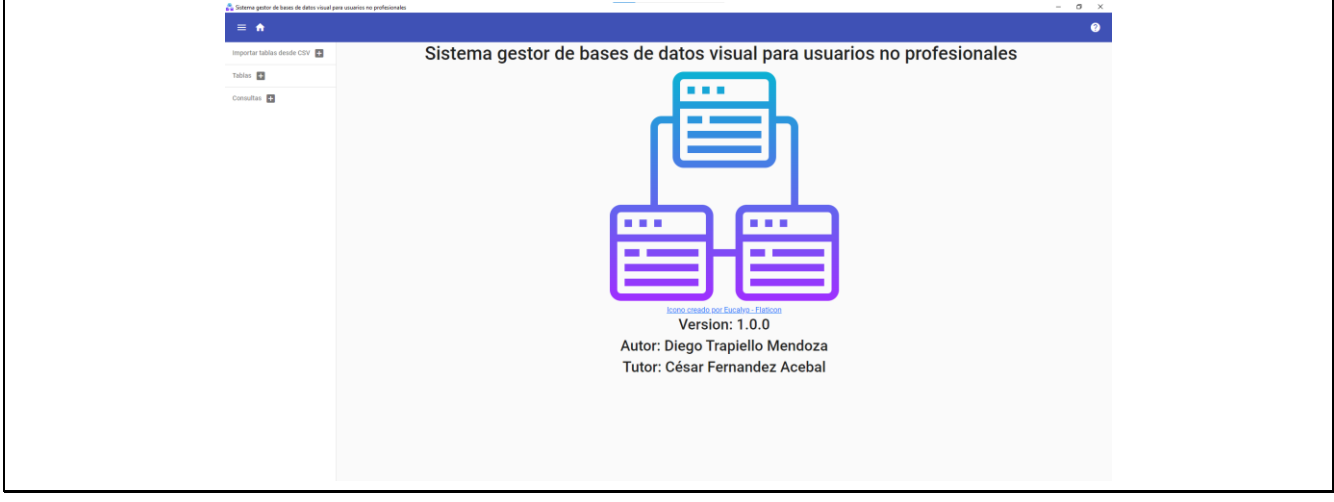

*Figura 45 Captura pantalla principal aplicación*

A la izquierda se encuentra la barra de herramientas. Desde aquí puede acceder a las funcionalidades de importar tabla, crear tabla y crear consulta.

En la parte superiorse encuentra otra barra, pero esta vez puede acceder a la pantalla principal desde cualquier parte de la aplicación mediante el botón de la casa y también puede acceder a la pantalla de ayuda, a través del botón con la interrogación situado en la parte superior derecha. Además, puede esconder la barra lateral a través del botón formado por 3 líneas horizontales.

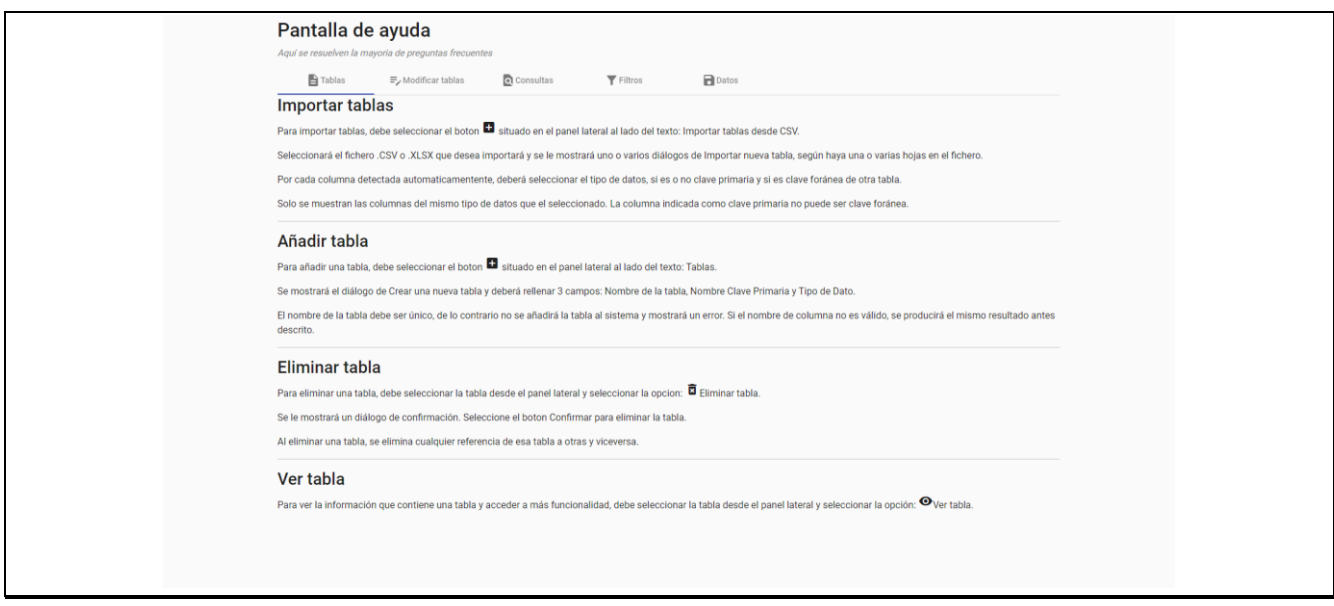

*Figura 46 Captura vista ayuda*

En la vista de ayuda se muestran respuestas sobre las diferentes funcionalidades del sistema.

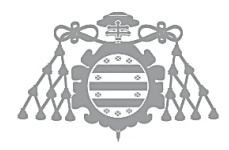

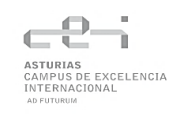

Si se desea importar una tabla, se debe hacer clic al botón + situado al lado del texto "Importar tablas desde CSV". Una vez seleccionado, se debe escoger un fichero .csv o .xlsx a importar y darle a abrir. Se mostrará este diálogo:

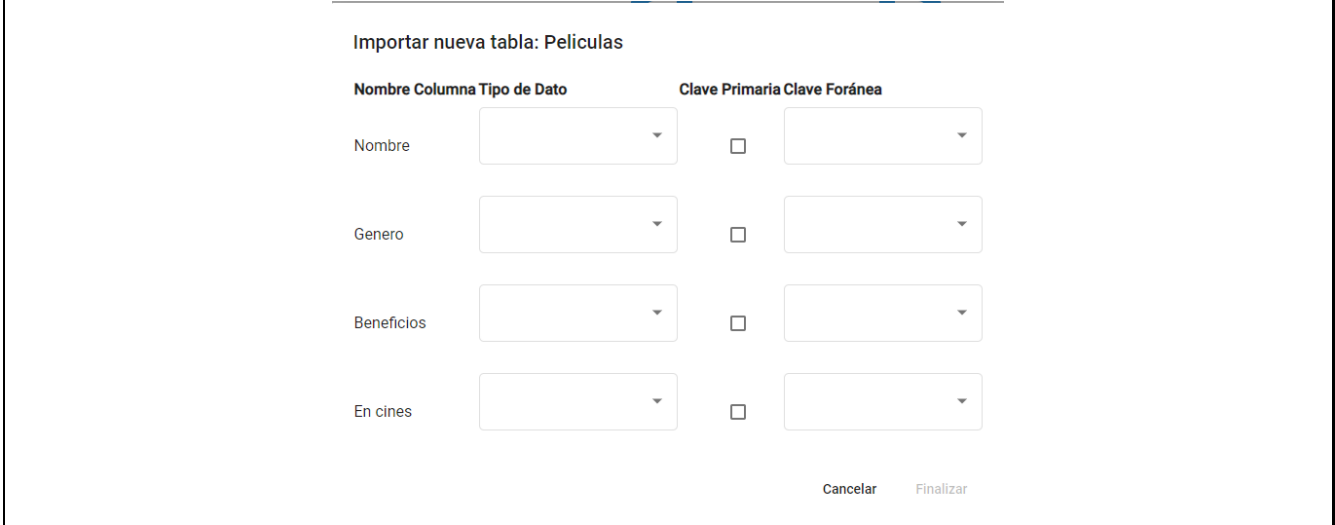

*Figura 47 Captura diálogo importar tabla*

Si el fichero está bien formado, se mostrará la vista correctamente. Aparecerá una fila por cada columna detectada. Se debe seleccionar el tipo de dato de los disponibles, qué columna es clave primaria y si es clave foránea de otra tabla. Para terminar, seleccionar el botón Finalizar.

Cabe señalar que, si el fichero cuenta con varias hojas, se entiende que en cada hoja se encuentra una tabla. Se abrirá un diálogo por cada hoja.

Si se ha realizado correctamente y los datos están bien formados, se creará la tabla.

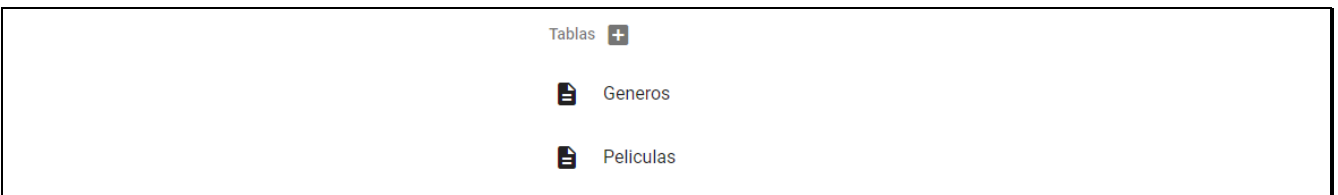

*Figura 48 Captura tablas correctamente creadas*

Para crear una tabla directamente, se debe seleccionar el botón + al lado del texto "Tablas". Se mostrará el siguiente diálogo:

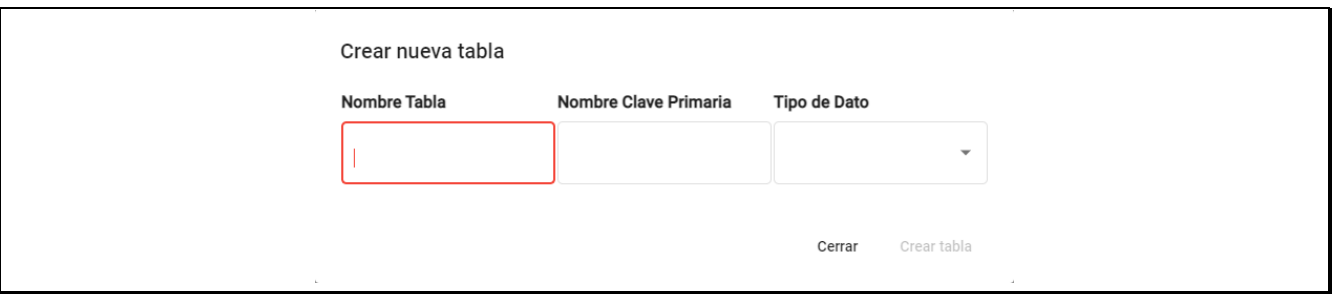

*Figura 49 Captura diálogo crear tabla*

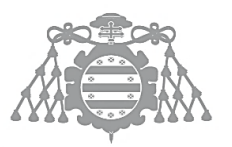

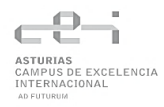

Aquí se debe introducir el nombre de la tabla a crear (nombre único, no puede coincidir con el de otra tabla del sistema), nombre de la columna que será clave primaria y tipo de dato de la columna.

Si se han introducido los datos correctamente, se habilitará el botón Crear tabla. Una vez se pulse, se creará la tabla.

Para crear una consulta, se debe seleccionar el botón + al lado del texto "Consultas". Se mostrará un diálogo donde deberá introducir el nombre de consulta (único, no puede haber dos consultas con el mismo nombre). Si el nombre es correcto, se habilitará el botón Crear consulta del diálogo. Al seleccionar el botón, se creará la consulta.

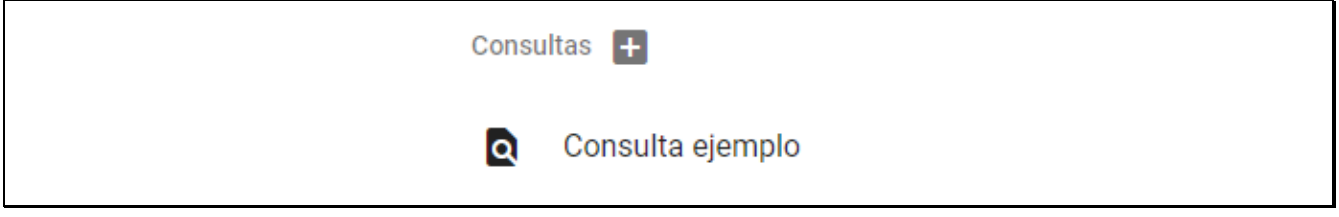

### *Figura 50 Captura consulta creada*

Si se desea eliminar una tabla o una consulta, solo hay que situarse encima de la tabla o consulta que se desea eliminar, darle clic y se mostrará una lista con opciones.

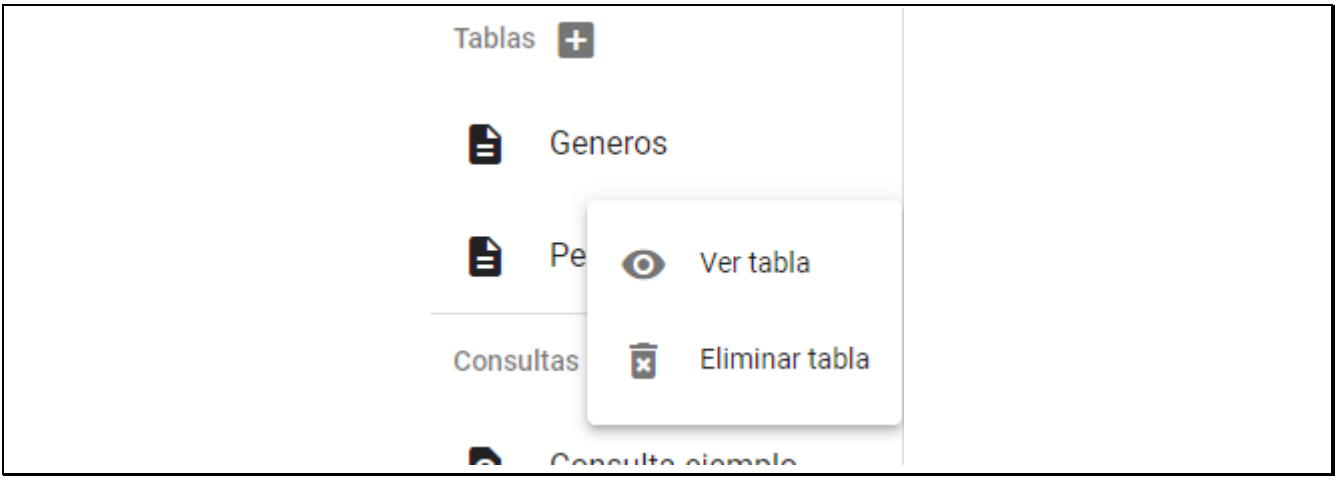

*Figura 51 Captura opciones selección tabla*

Seleccionar Eliminar tabla mostrará un diálogo de confirmación. Si hace clic en el botón Confirmar, se hará firme la eliminación.

Seleccionar Ver tabla mostrará la vista tabla. Esta vista cuenta con los datos de la tabla, botones para alterar el estado de la tabla y poder escoger filtros, así como guardarlos y eliminarlos.

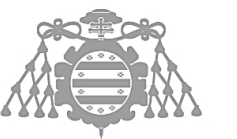

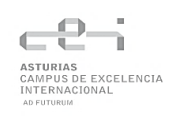

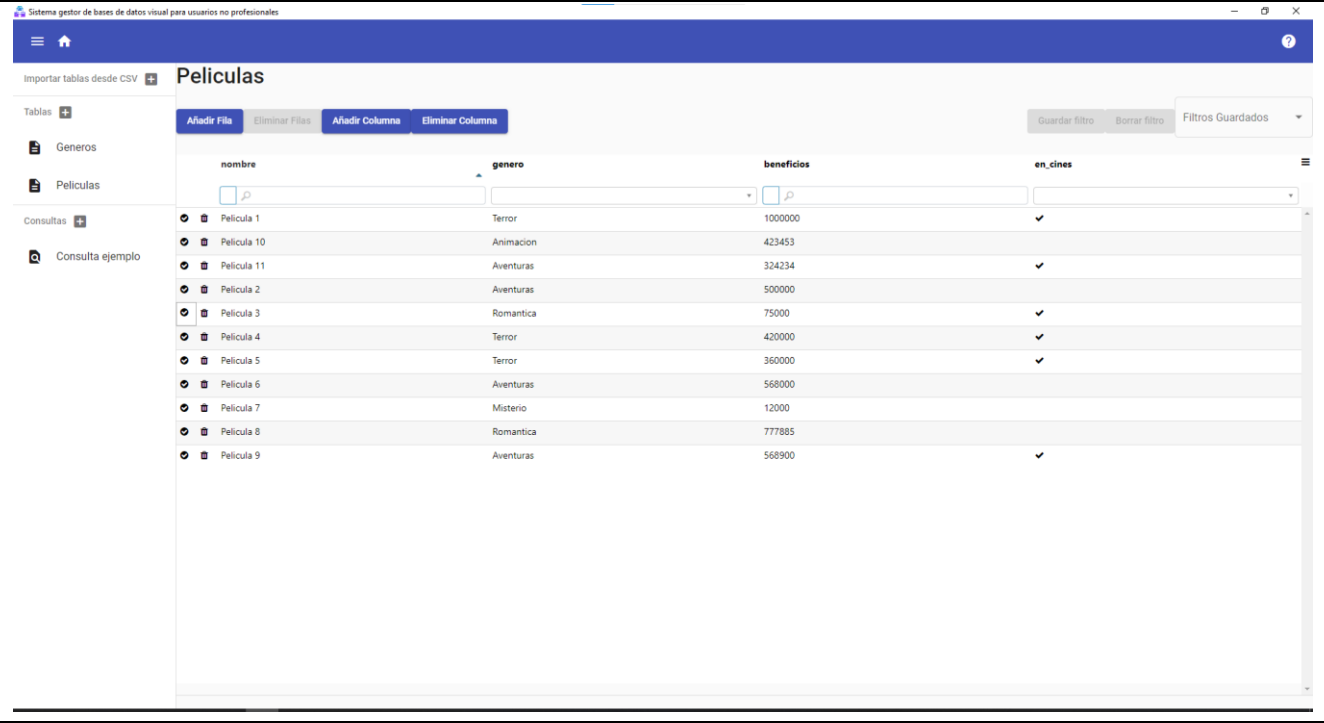

#### *Figura 52 Captura vista tabla*

Empezando por arriba, el botón Añadir fila añadirá una fila vacía excepto por la columna que es clave primaria a la tabla.

El botón Eliminar filas elimina las filas seleccionadas. Para seleccionar filas, se debe hacer clic en el botón situado a la izquierda de la papelera en las filas que se desee. No se pueden eliminar todas las filas de la tabla y dejar la tabla vacía.

El botón de la papelera sirve para eliminar la fila en la que se sitúe. Tanto Eliminar filas múltiples como individual requiere de confirmación a través de un diálogo.

El botón de Añadir columna muestra un diálogo para especificar los detalles de la columna que se desea añadir.

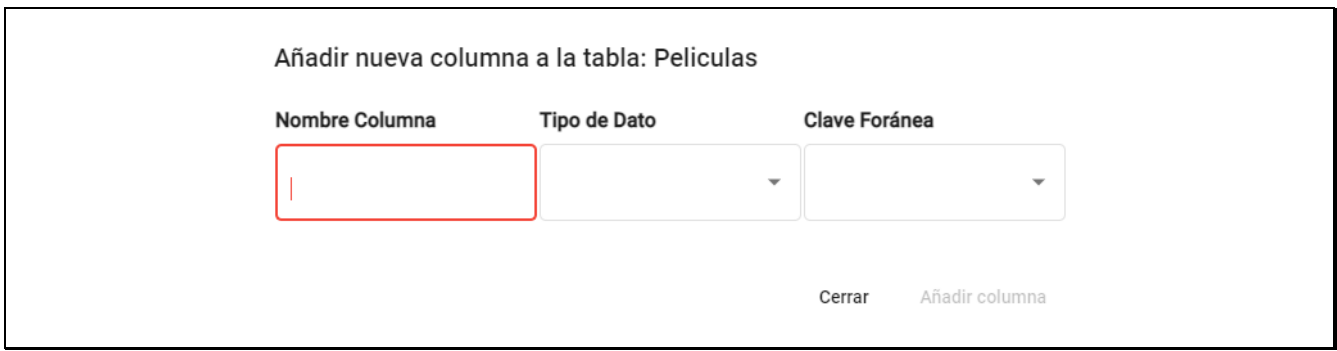

*Figura 53 Captura diálogo añadir columna*

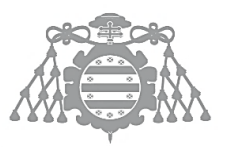

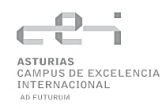

El nombre de la columna debe ser único (de lo contrario, se producirá un error). Una vez se haya seleccionado los valores deseados, se habilitará el botón Añadir columna para hacer firmes los cambios.

El botón Eliminar columna muestra un diálogo donde se puede seleccionar en una lista la columna que se desea eliminar. Se pueden eliminar cualquier columna de la tabla excepto la marcada como clave primaria. Una vez seleccionada la columna, se habilitará el botón Borrar columna.

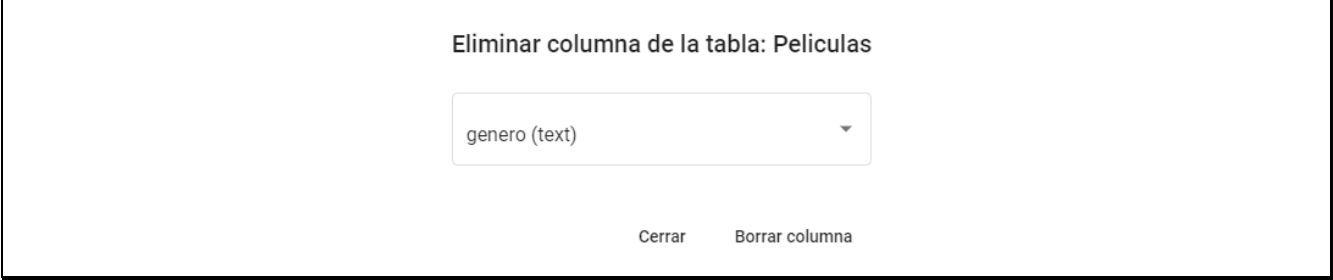

*Figura 54 Captura diálogo eliminar columna*

Para filtrar datos de una tabla, se puede acceder al campo de los filtros, situados debajo del nombre de las columnas. Aquí se puede introducir el valor deseado para filtrar la tabla.

A la izquierda de cada campo de los filtros, se encuentra una caja blanca. En dicha caja se pueden seleccionar los operadores. Estos operadores permiten alterar la manera de filtrar los datos y varían según el tipo de dato de la columna.

| nombre                        |                                                        | genero       | beneficios | en_cines     |
|-------------------------------|--------------------------------------------------------|--------------|------------|--------------|
|                               | $\left  \cdot \right $ Pelicula 10                     | $\mathbf{v}$ | <u>م ا</u> |              |
| $\bullet$<br>會                | Contiene<br>$\circ$ No contiene                        | Terror       | 1000000    | ✓            |
| $\bullet$<br>a.<br>Û          | Igual<br>$=$ Distinto de<br>a <sup>®</sup> Empieza con | Aventuras    | 324234     | $\checkmark$ |
| $\bullet$ $\bullet$           | *z Acaba en                                            | Aventuras    | 500000     |              |
| <b>O</b> <i>i</i> Pelicula 3  |                                                        | Romantica    | 75000      | $\checkmark$ |
| <b>O</b> <i>II</i> Pelicula 4 |                                                        | Terror       | 420000     | $\checkmark$ |
| <b>O</b> <i>II</i> Pelicula 5 |                                                        | Terror       | 360000     | $\checkmark$ |
| <b>O D</b> Pelicula 6         |                                                        | Aventuras    | 568000     |              |
| <b>O û</b> Pelicula 7         |                                                        | Misterio     | 12000      |              |
| <b>O</b> <i>i</i> Pelicula 8  |                                                        | Romantica    | 777885     |              |
| <b>O ii</b> Pelicula 9        |                                                        | Aventuras    | 568900     | v            |

*Figura 55 Captura filtros tabla*

En el caso de las columnas que son claves foráneas, el campo de los filtros se trata de una lista donde se puede seleccionar un valor de todos los posibles.

Una vez se ha rellenado algún filtro, se habrá habilitado el botón Guardar filtro, situado arriba a la derecha de la pantalla. Si se selecciona, se mostrará un diálogo para introducir un nombre al filtro. Una vez añadido, se mostrará en la lista de filtros guardados:

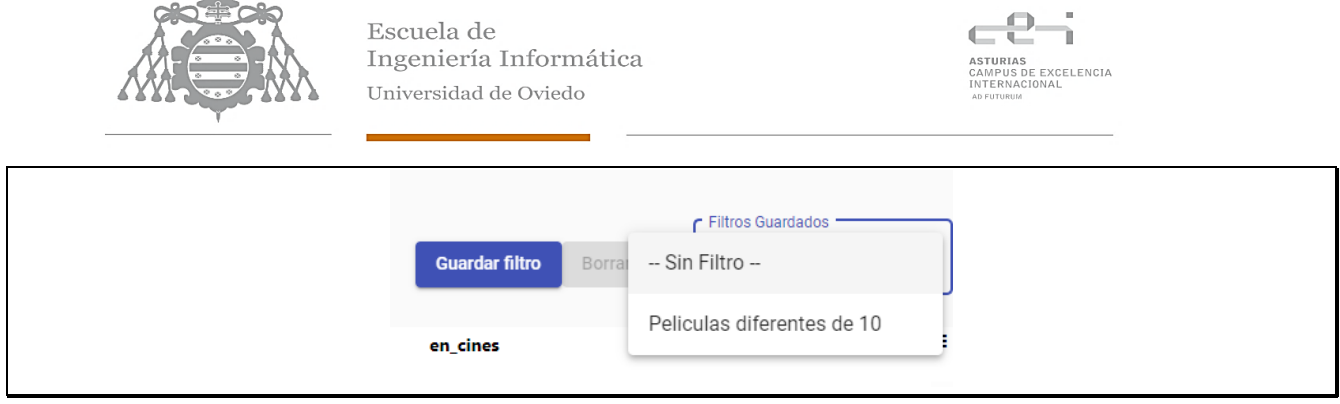

*Figura 56 Capturas filtros guardados del sistema*

Seleccionar un filtro rellenar los campos de los filtros con los valores almacenados en el sistema. Seleccionar sin filtro limpia todos los filtros y muestra todos los campos de la tabla.

Si se desea eliminar un filtro, hay que seleccionarlo en la lista de filtros guardados y hacer clic en el botón Borrar filtro. Esta acción no requiere confirmación.

Al lado de las columnas se muestra una lista de opciones como reordenar la columna, eliminar el filtro, esconder la columna, etc.

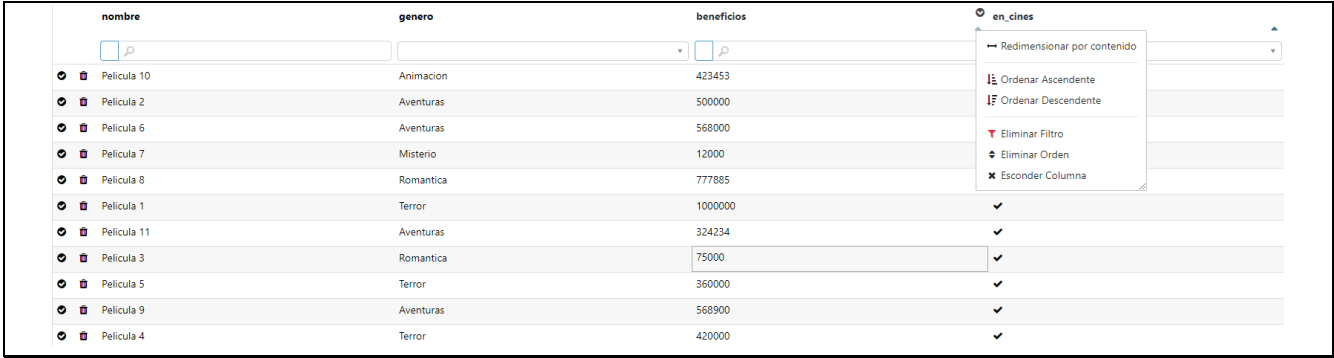

#### *Figura 57 Captura opciones columna*

Arriba a la derecha de la tabla, se sitúa un botón formado por 3 barras horizontales. Al seleccionarlo, se mostrará una lista de comandos disponibles como Reiniciar filtros, Reiniciar el orden, etc. Además, desde aquí se puede exportar la tabla a formato .xlsx

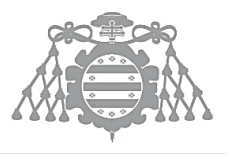

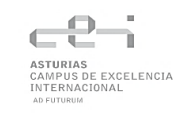

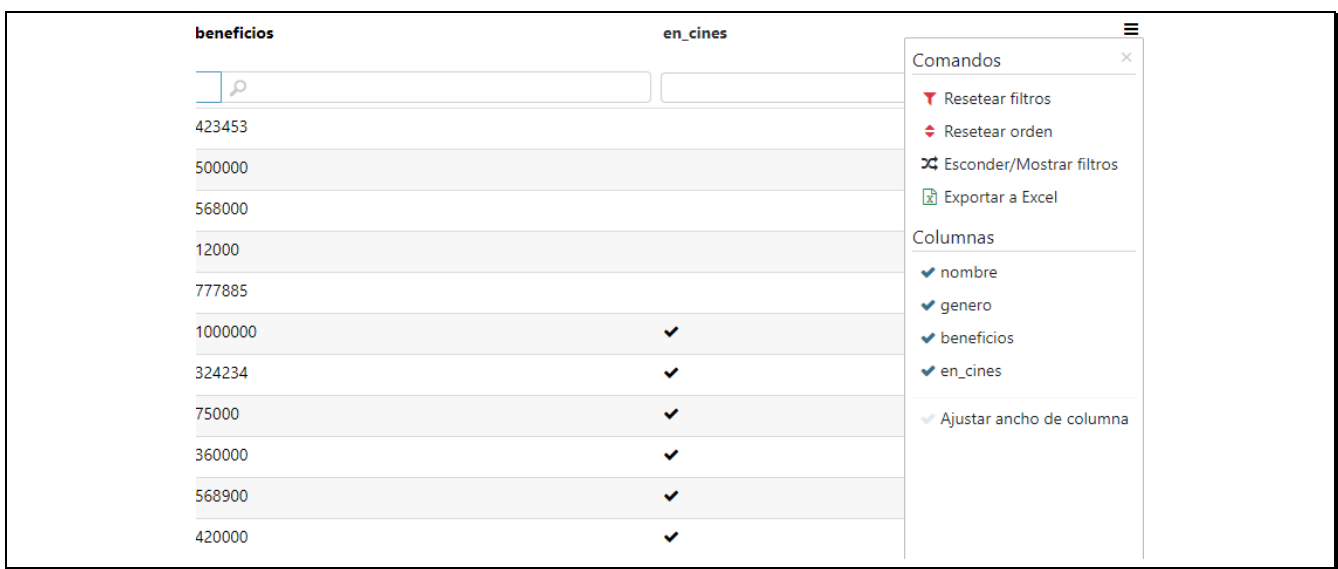

*Figura 58 Captura comandos tabla*

Si se desea editar un valor de la tabla, hay que seleccionarlo mediante doble clic encima de la celda que se desee editar. También se puede acceder a la edición mediante la tecla Tab y pulsando Enter en la celda que se encuentre.

El campo de edición varía según el tipo de dato y si la columna es clave foránea o no. Para cancelar edición se debe pulsar la tecla Esc. Para confirmarla, se puede usar la tecla Enter, la tecla Tab o hacer clic en otra celda.

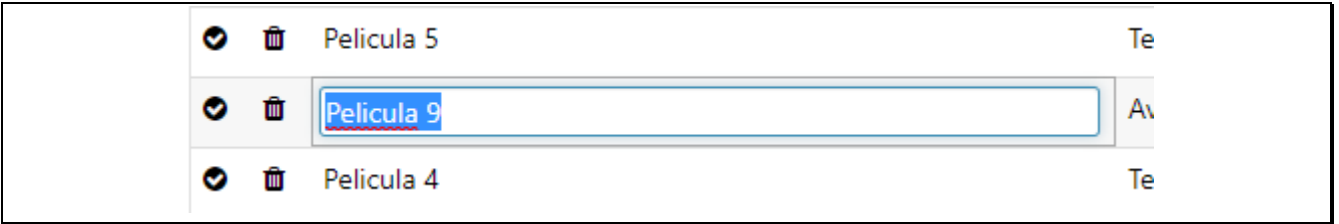

#### *Figura 59 Captura edición tabla*

Para ejecutar consultas y editarlas, hay que acceder a la vista consulta. Para ello, hay que seleccionar la consulta como se hace con las tablas y seleccionar la opción Ver consultas. Se mostrará la siguiente vista.

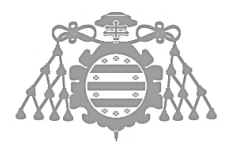

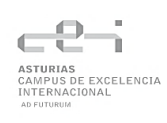

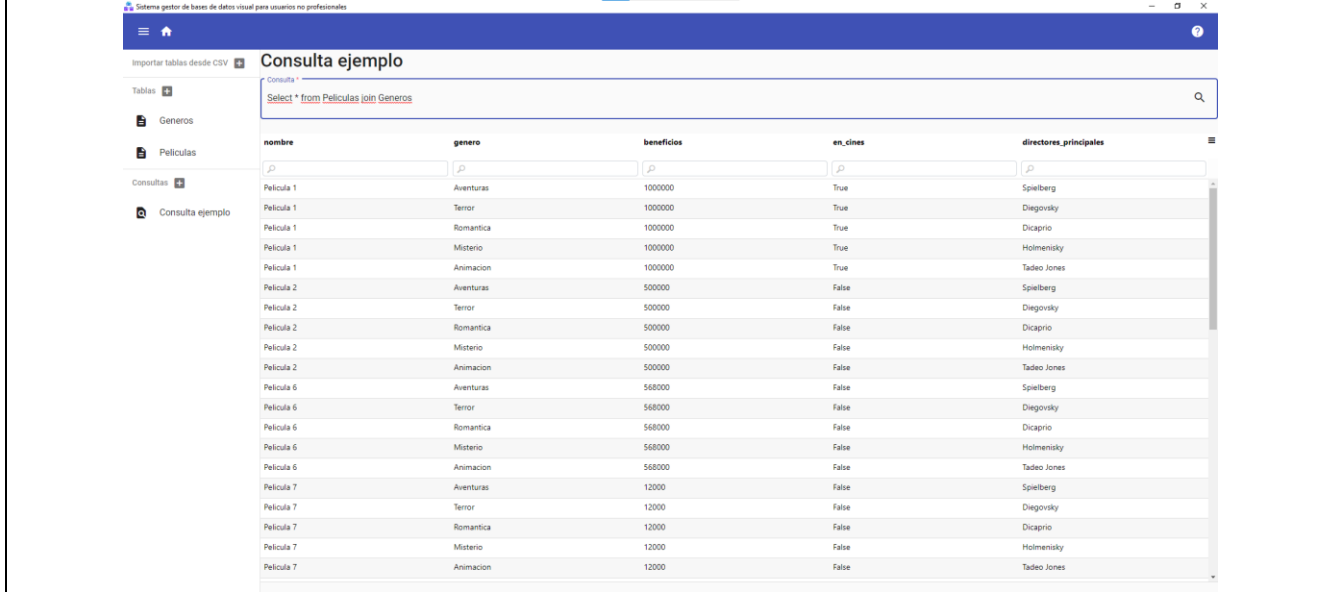

#### *Figura 60 Captura vista tablas*

Para editar el texto a ejecutar de la consulta, se debe seleccionar la entrada de texto de la parte superior e introducir el texto deseado. Para guardar el texto y ejecutarlo, simplemente basta con seleccionar la lupa situada a la derecha.

Se pueden filtrar los valores devueltos por la consulta de la misma manera que en la vista tabla. También están disponibles los operadores, pero hay que introducirlos a mano en vez de poder seleccionarlos.

# Manual del Programador

Esta aplicación está dividida en dos partes: la parte del cliente (Angular) y la parte de Electron.

En la parte del cliente, si se desea modificar funcionalidad relativa a las tablas o consultas como el editor, los filtros, etc, se debe acceder al fichero .ts en concreto (tablas - tablas.component.ts, consultas-query-grid.component.ts.

Si se desea añadir un nuevo tipo de dato a las columnas, se debe acceder al fichero app.config.ts. Aquí, se encuentra un enumerable con los tipos de datos admitidos de la aplicación. Se debe añadir el nuevo tipo de dato al enumerable y su equivalente en SQLite. Una vez añadido esto, se deberá añadir en los Records del mismo fichero, un editor, un filtro, etc para ese nuevo tipo de dato. Cuando se haya añadido todo, ya debería aparecer como nueva opción en los desplegables de tipos de columnas.

Para realizar nuevas consultas a la base de datos o modificar las ya existentes, hay que acceder al fichero electron.service.ts. Aquí, se encuentran todas las llamadas que se realizan a la base de datos SQLite a través de la comunicación interproceso de Electron. Tienen todas el siguiente formato:

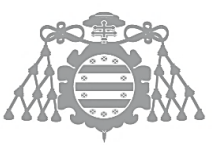

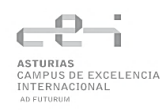

addRow(tableName: string, primaryKeyName: string, data: any): Promise<any> { return this.ipcRenderer.invoke('addRow', tableName, primaryKeyName, data)

*Figura 61 Fragmento de código Electron Service*

Cada función debe devolver una Promise. El 'addRow' que se encuentra al principio del método invoke es el nombre de la llamada que se va a responder en el proceso de Electron, en el fichero index.js.

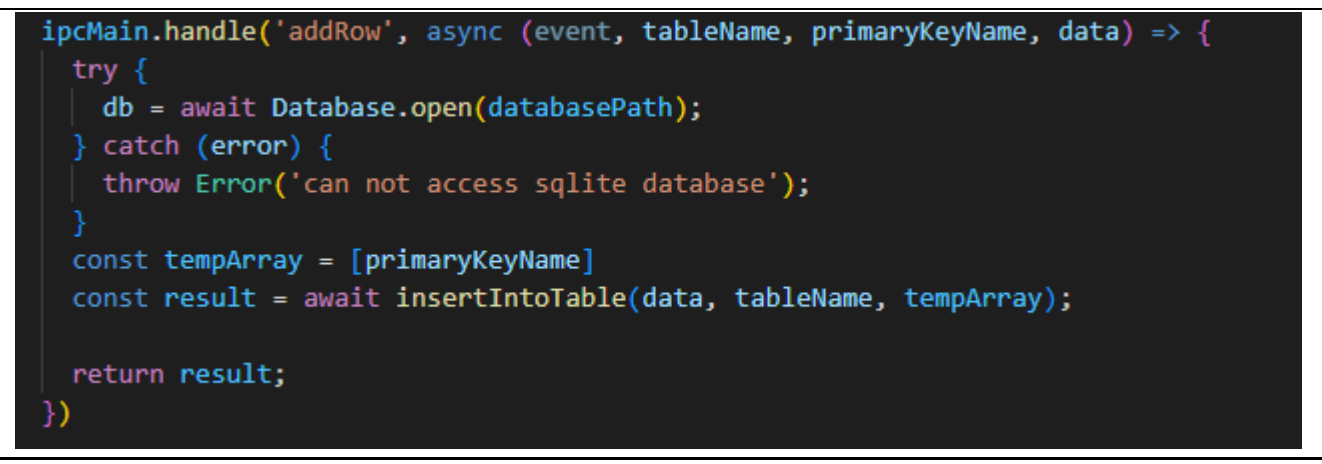

*Figura 62 Fragmento de código index.js*

En index.js, cada llamada que queramos responder desde Electron Service deberá seguir la estructura aquí mostrada: una llamada handle de ipcMain y el string siguiente debe coincidir con el invoke de Electron Service, sino devolverá un error.

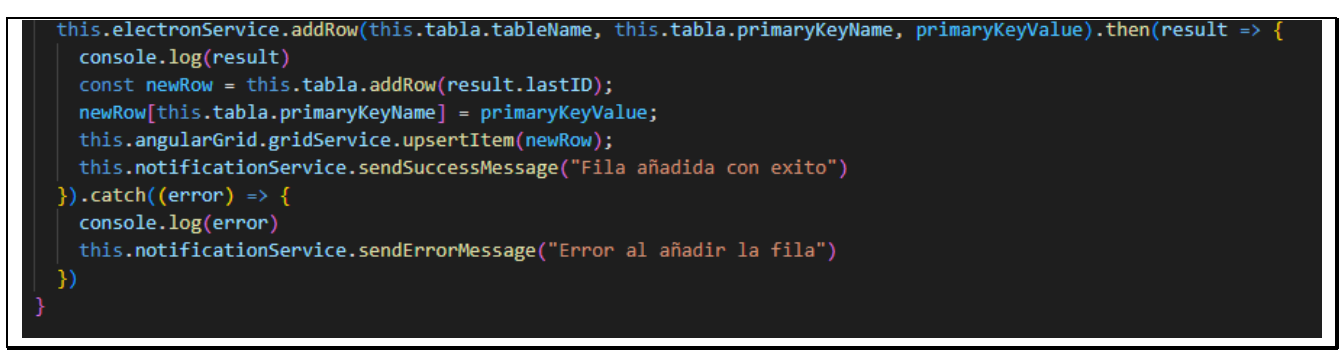

## *Figura 63 Fragmento de código tabla.component.ts*

Si se quieren implementar constraints en la base de datos para añadir más robustez a las tablas, hay que tener en cuenta el caso de eliminar columnas. Para eliminar columnas se duplica la tabla, se copian las filas a la nueva tabla, se elimina la antigua y se renombra la nueva al nombre de la antigua. Esto es así debido a las limitaciones de SQLite y al duplicar la tabla se pierden las constraints de la misma si las hubiera, entonces se deben guardar estas constraints en algún sitio.

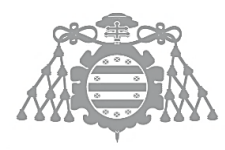

Si se quiere ampliar la funcionalidad de filtros, editores, formateadores y demás, es necesario ver la wiki de Angular SlickGrid [\(Home · ghiscoding/Angular-Slickgrid Wiki \(github.com\)\)](https://github.com/ghiscoding/Angular-Slickgrid/wiki). Aquí se encuentra toda la información necesaria para ampliar la funcionalidad y tocar cualquier detalle de dicha librería.

Para añadir nuevos diálogos, simplemente hay que añadir un nuevo componente y usar el método openDialog u openDialogWithData según se necesite. Un ejemplo de uso es el siguiente:

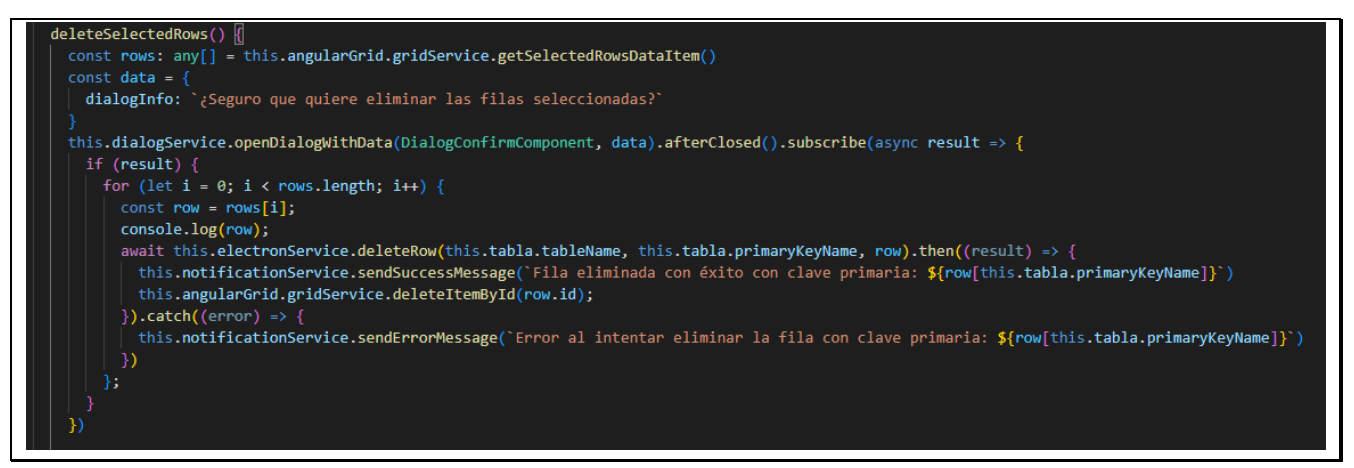

*Figura 64 Fragmento de código tabla.component.ts*

Los componentes creados para ser diálogos, es necesario que implemente la interfaz DialogData y ahí introducen las propiedades que quieren usar en el componente. El if(result) está ahí por si el usuario decide cerrar el diálogo haciendo clic fuera de él y así no ejecutar ninguna lógica que dependa de haber llenado los datos del diálogo, confirmar una acción, etc.

# Capítulo 7 APÉNDICES

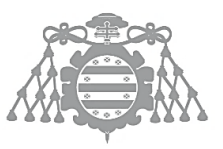

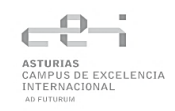

# PROBLEMAS ENCONTRADOS DURANTE EL DESARROLLO

# *Añadir y eliminar columnas*

Durante el desarrollo, se encontró un error al alterar las columnas de la tabla que presentó bastantes problemas.

El error se produce al intentar añadir y eliminar columnas a la tabla. En tabla.component.ts, se encuentra una referencia al objeto tabla del cuál se quiere consulta su información, cambiar celdas, etc. Este componente, en su plantilla tabla.component.html, se encuentra el objeto angular-slickgrid representado con la etiqueta de mismo nombre.

angular-slickgrid \*ngIf="tabReady" [gridId]="id" [columnDefinitions]="columnDefinitions" [gridOptions]="gridOptions' [dataset]="tabla.rows" (onAngularGridCreated)="angularGridReady(\$any(\$event).detail)" (onCellChange)="onCellChanged(\$any(\$event).detail.eventData,\$any(\$event).detail.args)" (onBeforeEditCell)="verifyCellIsEditableBeforeEditing(\$any(\$event).detail.eventData,\$any(\$event).detail.args)"> /angular-slickgrid>

## *Figura 65 Captura tabla.component.html*

Los términos entre corchetes [] son las directivas de atributos y permite acceder a los atributos de los objetos y asignar nuevos, obtenerlos, etc. En este caso, se está asignado un id, unas definiciones de columnas y el dataset, que son las filas de la tabla.

Se puede apreciar que a columnDefinitions no se le asignan las definiciones de columna de la propia tabla si no que se trata de una variable propia del componente. Esto es debido a que, cuando se intenta manipular las columnas de la tabla, si se utiliza la directiva de atributos como con las filas, es decir, usando tabla.columnDefinitions, se produce un error y la aplicación comienza a tener comportamiento extraño (no se permite abrir díalogos, la tabla no se muestra, ralentización a la hora de realizar otras acciones,etc).

Para solucionar este problema, se optó por declarar unas definiciones de columna propias en el componente y, cuando empieza el ciclo de vida de este, asignar las del objeto tabla a estas y estas asignarlas al objeto angular-slickgrid.

Una vez hecho esto, la estructura de las columnas varía en la base de datos y si se sale y entra de la vista Ver tabla, las columnas correctas aparecen, pero no cuando se crean o eliminan al momento. Entonces ¿qué está pasando?

El problema reside en que la propia librería de Slickgrid no fue diseñada para cambiar las definiciones de columnas de manera dinámica y, al intentar modificar directamente estas definiciones, no se actualizan los cambios. Las columnas recién añadidas no se muestran y las eliminadas permanecen.

Slickgrid únicamente actualiza las columnas cuando detecta que el objeto que las contiene es diferente al anterior. Es por ello que se necesita encontrar una manera de clonar las definiciones de columna con las columnas actualizadas y correctas y que lo detecte Slickgrid como algo nuevo.

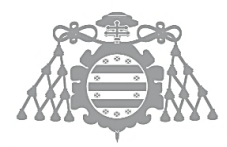

Para ello, se ha usado la sintaxis extendida o *spread syntax*. Este operador (representado mediante 3 puntos suspensivos) permite a un elemento iterable ser expandido en lugar donde uno o más argumentos o elementos se esperan. Es un operador muy usado en funciones, pero cuenta con una serie de propiedades que lo hacen idóneo para manipular Arrays, entre ellos, el permitir clonarlos.

Si se pretende clonar un array, no se puede usar el operador '=', debido a que el paso es por referencia y no por valor, por tanto, no estamos creando un nuevo array, estamos apuntando al viejo array y Slickgrid no va a funcionar. Para clonar correctamente el array, se usa la siguiente línea de código:

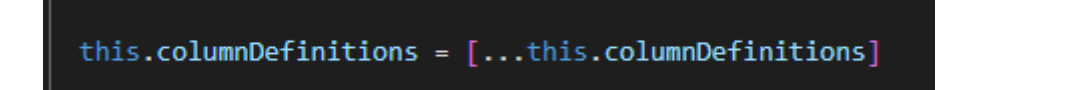

*Figura 66 Fragmento de código de tabla.component.ts para clonar un Array*

Esto va a generar una copia exacta de todas las definiciones de columna, pero Slickgrid va a detectar que es un objeto nuevo, forzando a renderizar de nuevo la tabla y mostrar las columnas correctamente.

## *Incompatibilidades de las tecnologías en el desarrollo de las pruebas*

A la hora de realizar las pruebas de la aplicación, una serie de incompatibilidades y problemas entre las diferentes tecnologías del sistema supuso un quebradero de cabeza.

Angular viene por defecto con una configuración para el desarrollo de pruebas y es usando Karma y Jasmine. Jasmine es un framework de Desarrollo Orientado al Comportamiento (Behavior Driven Development) para realizar pruebas unitarias de código JavaScript y Karma es el módulo que permite automatizar algunas de las tareas de los frameworks de prueba como Jasmine.

La manera de realizar las pruebas es la siguiente: cada componente, servicio, directiva, etc que creamos en Angular tiene asociada un fichero. *scpec.ts* donde se realizan las diferentes pruebas que se quieran realizar. En cada fichero hay que realizar *mocks* (imitaciones) de las dependencias del componente que estamos probando. Por ejemplo, si quisiera realizar pruebas en el componente *tabla.component.ts,* en el fichero de pruebas debería inyectar un servicio *mock* por cada dependencia que tenga, en este caso, *MockElectronService*, *MockTablasService*, etc.

El problema de esto surge cuando se dispone de tecnología que ha sido probada con otras herramientas y no está diseñada o no ha se esperaba que se usarán otras herramientas para probarla. Este problema apareció por partida doble, con Electron y SlickGrid.

Electron cuenta, en principio, con una biblioteca compatible con Karma, de manera que simplemente hay que añadirla a las dependencias del proyecto y configurar el fichero de Karma de acorde a como

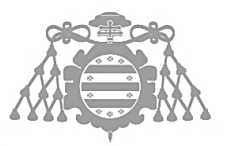

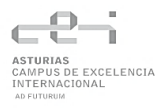

se indica en la documentación de dicha biblioteca. A priori esto funciona, pero la comunicación entre procesos no.

SlickGrid muestra un error diferente. Al momento de crear el componente *tabla.component.ts* se produce un error que indica lo siguiente: "No se puede asignar un valor a una propiedad de solo lectura". El nombre de este error es bastante auto explicativo, pero no tiene sentido debido a que la propiedad a la que se está refiriendo es dataset. Esta propiedad forma parte de la biblioteca de SlickGrid y se sabe de sobra que no es de solo lectura ya que le estamos asignando las filas de la tabla y su funcionamiento es normal fuera del entorno de pruebas.

Este último error fue una barrera impasable porque, aunque el problema de Electron fuera complicado, siempre se puede hacer un *mock* de dicho servicio e imitar la comunicación entre procesos, pero, si no se puede crear directamente el componente para probar que se muestren correctamente los datos de las tablas, las columnas, etc, no se podía hacer nada.

La única solución fue el cambiar la tecnología, usando la descrita en el apartado Pruebas de [Integración](#page-69-0)

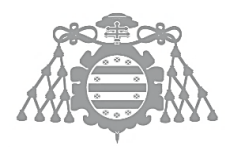

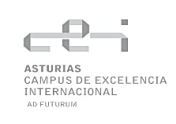

# **CONCLUSIONES**

Se ha elaborado una aplicación de una temática que difiere bastante de otras aplicaciones que se diseñan en la carrera (aplicaciones estilo CRUD, videojuegos, móviles, etc) y usando tecnologías nuevas y complejas tales como Electron.

Las expectativas se consideran cumplidas por varios motivos:

- La aplicación resultante cumple los objetivos impuestos por el tutor y el desarrollador.
- Se han combinado las tecnologías de una manera satisfactoria realizando un buen diseño.
- Se ha aumentado el conocimiento enormemente de las tecnologías usadas respecto al inicio de proyecto.

Esta aplicación es el reflejo de varios meses de trabajo y esfuerzo y el resultado final es más que satisfactorio. Obviamente, hay aspectos mejorables y diseños alternativos que podrían haberse usado para diferentes funcionalidades, pero aun así se considera que la aplicación tal cual está desarrollada cumple con lo esperado de la misma y, en algunos aspectos, lo sobrepasa.

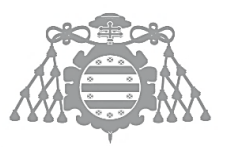

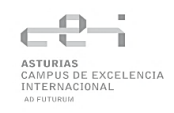

# **AMPLIACIONES**

Algunas ampliaciones sugeridas para la aplicación son:

- Mejora de la interfaz. Los usuarios que probaron la aplicación hicieron énfasis en la interfaz, y les habría gustado que fuera diferente/más trabajada.
- Generación de diagramas E-R de las tablas. Se podría añadir la opción de generar diagramas de las tablas del sistema o una vista donde se muestre las relaciones entre las tablas y sus diferentes columnas.
- Ampliar tipos de datos admitidos. SQLite consta de varios tipos de datos que no están disponibles en el sistema y se podrían añadir como CHARACTER.
- Añadir personalización. Permitir al usuario escoger colores de la interfaz, mover algún botón de sitio si lo desea, etc.
- Añadir configuración. Permitir al usuario alterar ciertas funcionalidades de la aplicación desde algún menú de configuración o mediante importar archivos de configuración. Algunas opciones podrían ser permitir borrado en cascada, deshabilitar el editar o eliminar temporalmente, etc.
- Internacionalización. Se podría añadir más idiomas a la aplicación. El módulo de internacionalización ya está disponible debido a que es requerido por Slickgrid para traducir el texto de los comandos de la tabla a español, solo habría que añadir la versión inglesa del resto de la aplicación y de otros idiomas.

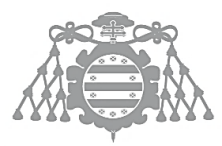

# REFERENCIAS BIBLIOGRÁFICAS

- [1] J. M. Redondo, «Documentos-modelo para Trabajos de Fin de Grado/Master de la Escuela de Informática de Oviedo,» 17 6 2019. [En línea]. Available: https://www.researchgate.net/publication/327882831\_Plantilla\_de\_Proyectos\_de\_Fin\_de\_C arrera de la Escuela de Informatica de Oviedo.
- [2] 23 06 2022. [En línea]. Available: https://rxjs.dev/guide/observable.
- [3] «https://code.visualstudio.com/,» [En línea]. [Último acceso: 14 06 2022].
- [4] «https://git-scm.com/,» [En línea]. [Último acceso: 14 6 2022].
- [5] «https://www.npmjs.com/,» 18 06 2022. [En línea].
- [6] «https://compodoc.app/,» [En línea]. [Último acceso: 14 06 2022].
- [7] H. Montero, «No solo usabilidad: revista sobre personas, diseño y tecnología,» 30 3 2003. [En línea]. Available: http://www.nosolousabilidad.com/articulos/heuristica.htm.
- [8] Project Management Institute, de *A guide to the Project Management Body of Knowledge (PMBOK guide)*, 2017.

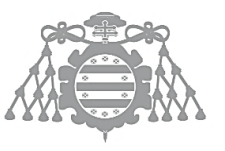

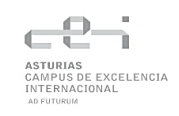

# Capítulo 8 ANEXOS

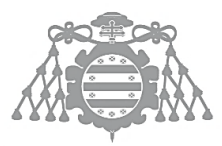

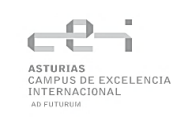

# PLAN DE GESTIÓN DE RIESGOS

El Plan de Gestión de Riesgos informa de las técnicas y metodologías empleadas para detectar riesgos que afectan al proyecto.

Este plan se ha realizado siguiendo La Guía de los Fundamentos para la dirección de proyectos [8].

# Categoría del Riesgo

EL PMBOK establece unas categorías para poder asignar a cada riesgo la suya. Las categorías son las siguientes.

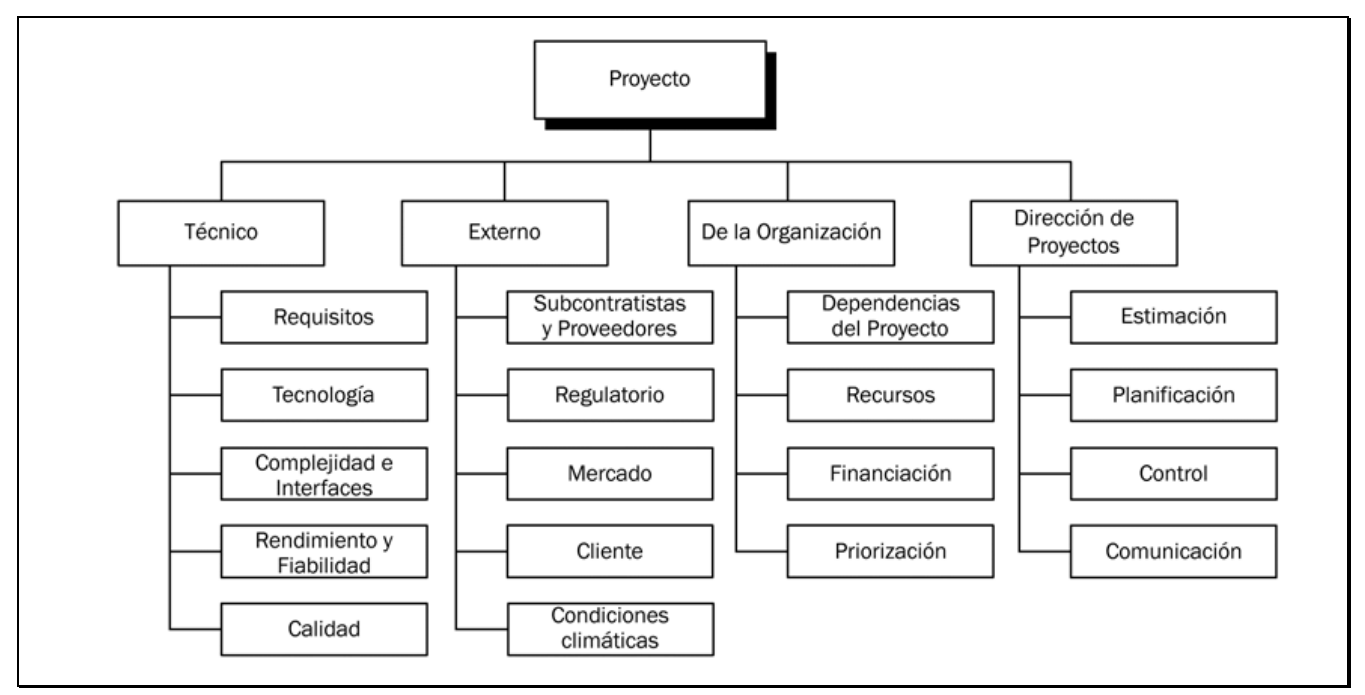

*Figura 67 Categorías del Riesgo*

# <span id="page-134-0"></span>Probabilidad e Impacto

La probabilidad de que ocurra un riesgo podrá tener cinco valores posibles:

- Muy alta
- Alta
- Media
- Baja
- Muy baja

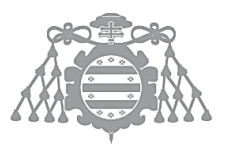

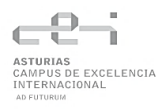

El proyecto cuenta con 4 objetivos (Coste, Tiempo, Alcance y Calidad). Estos objetivos tendrán un valor asociado al riesgo en función del impacto del riesgo sobre ese objetivo. Para calcular el impacto de un riesgo, se usa una tabla establecida en el PMBOK.

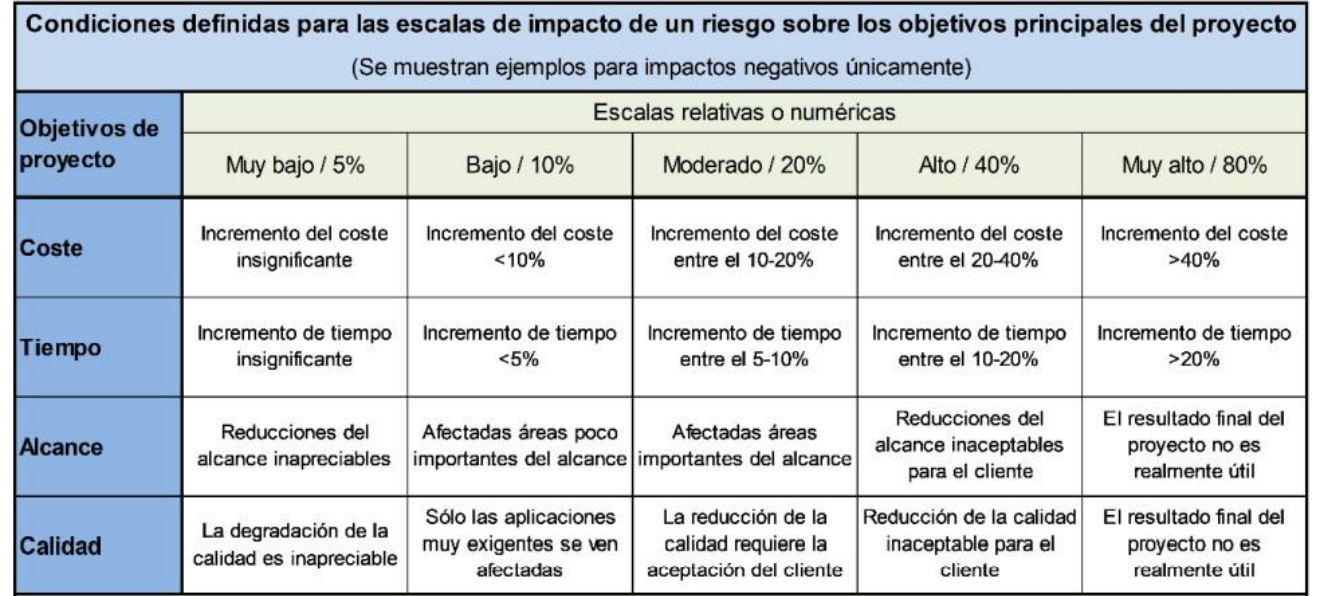

*Figura 68 Criterios para establecer el impacto de un riesgo sobre los diferentes objetivos del proyecto*

# Matriz de Probabilidad-Impacto

La matriz de Probabilidad-Impacto se trata de una matriz que es utilizada para evaluar la probabilidad e impactos de los riesgos identificados.

La probabilidad hace referencia a la posibilidad de que un riesgo ocurra y el impacto hace referencia al coste que supone que un riesgo tenga lugar en el proyecto.

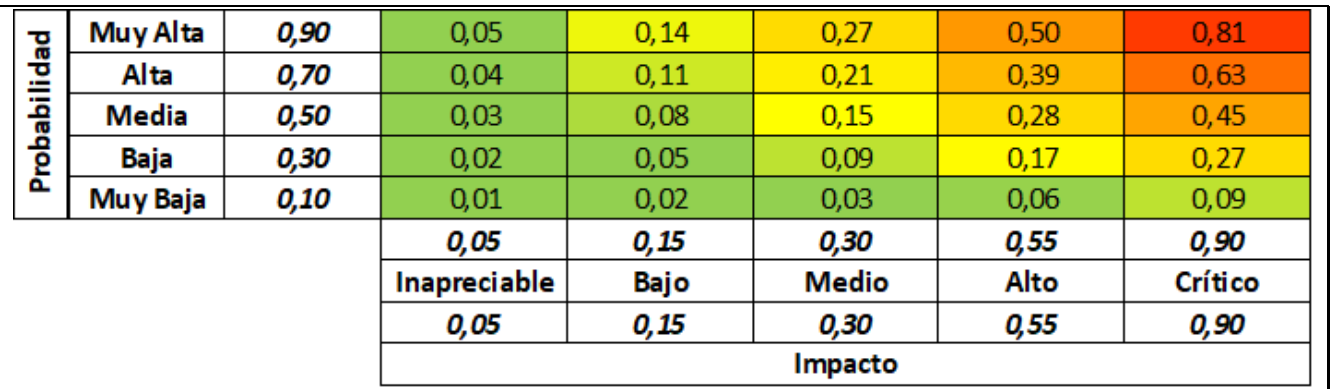

*Figura 69 Matriz de probabilidad-impacto*

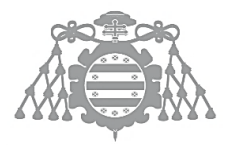

# Análisis cualitativo y cuantitativo

Para realizar el correcto análisis de los riesgos y calcular su impacto, es necesario identificar los diferentes riesgos que se pueden dar en el proyecto y categorizarlos.

Una vez obtenidos los diferentes riesgos se procede a calcular el riesgo y el impacto mediante la clasificación establecida en [Probabilidad e Impacto.](#page-134-0)

A partir de los valores asignados se calcula el impacto final que tendría cada riesgo sobre el proyecto en una escala entre 0 y 1.

# Respuesta al riesgo

Una vez obtenido el impacto final de cada riesgo, es necesario determinar una estrategia de respuesta para estos. Por ello, se establecen una serie de posibles acciones, las cuales son:

- Eliminar el riesgo.
- Asumir el riesgo.
- Mitigar el riesgo.
- Transferir el riesgo.

Una vez determinada la estrategia, se deberán establecer las acciones de respuesta a los riesgos identificados.

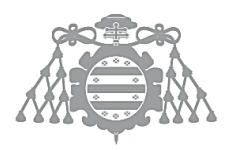

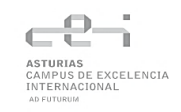

# CONTENIDO ENTREGADO EN LOS ANEXOS

# Contenidos

Aparte de este documento, se entrega una carpeta comprimida cuyos contenidos se describirán más adelante.

### **Tabla 118 Contenido entregado en los anexos**

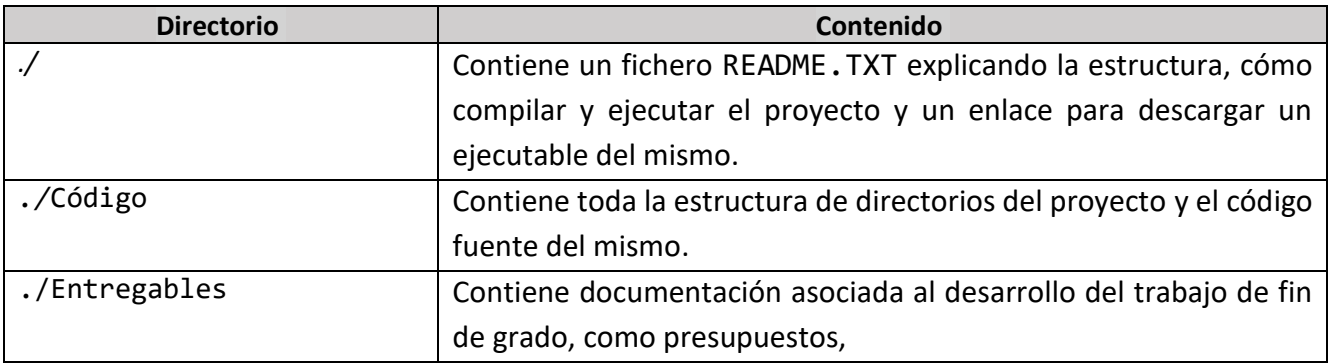

# *Contenido directorio Código*

#### **Tabla 119 Contenido directorio Código**

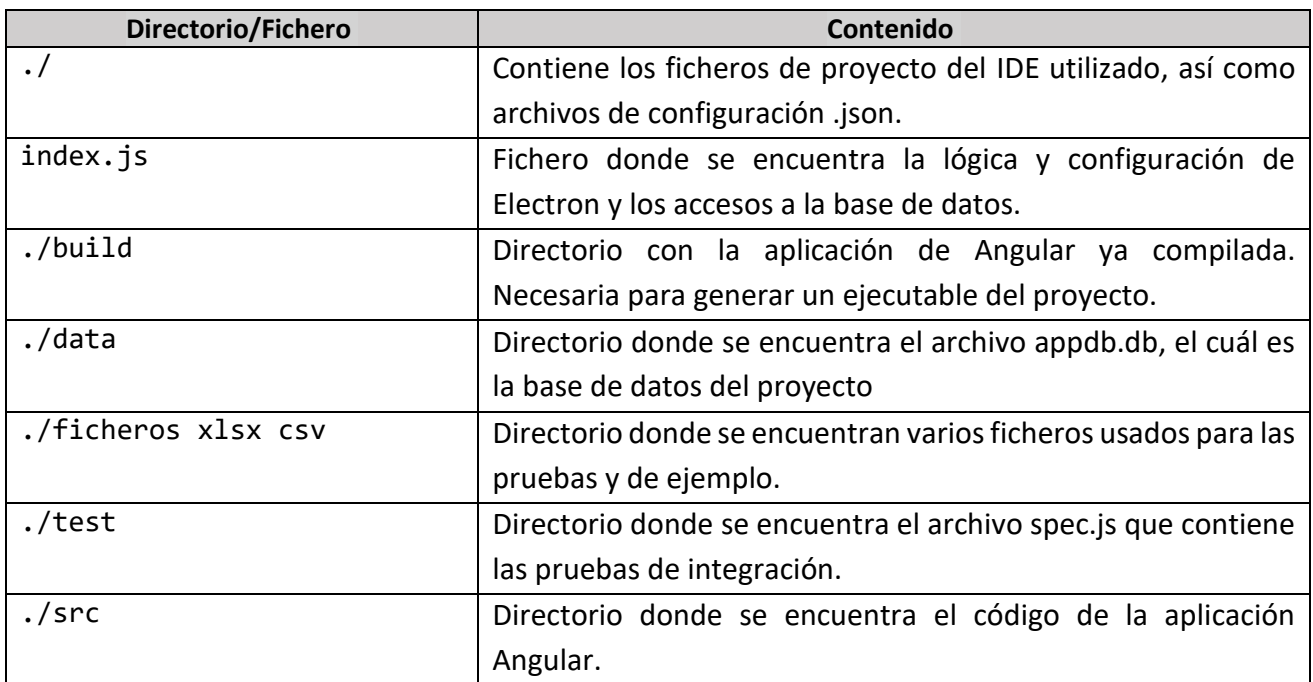

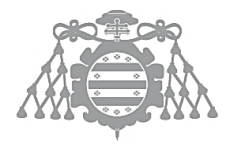

# *Contenido directorio Entregables*

# **Tabla 120 Contenido directorio Entregables**

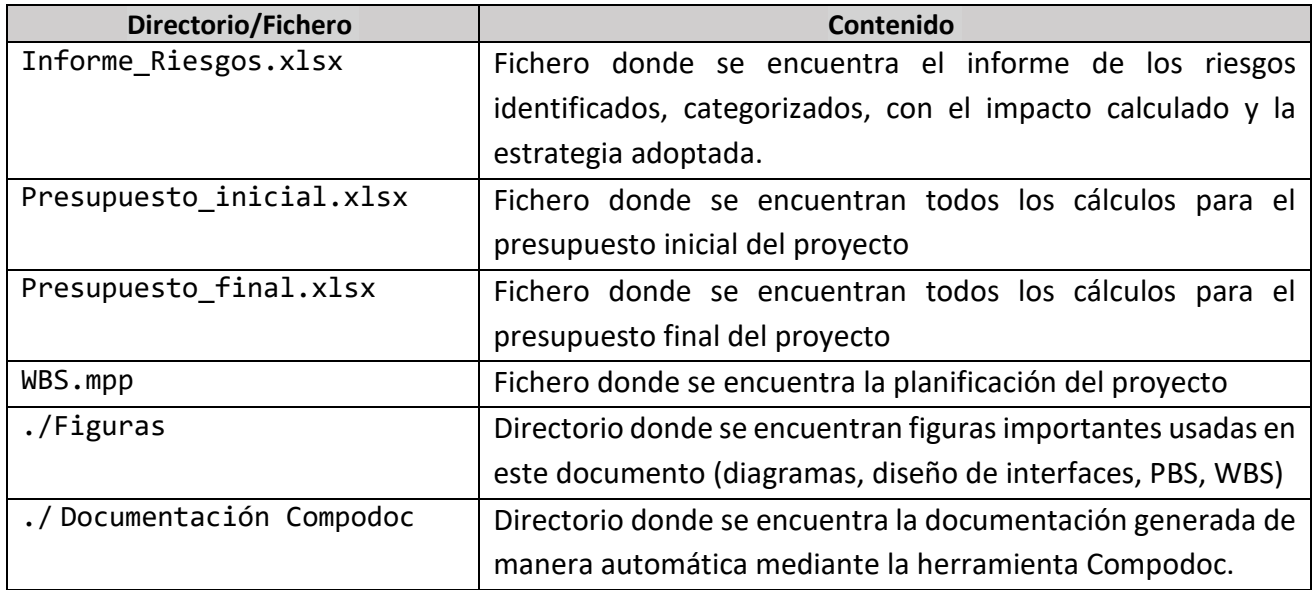

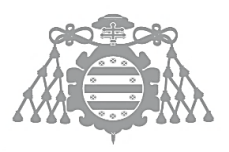

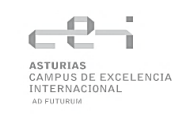

# GNU FREE DOCUMENTATION LICENSE

*Version 1.3, 3 November 2008*

*Copyright © 2000, 2001, 2002, 2007, 2008 Free Software Foundation, Inc. [<https://fsf.org/>](https://fsf.org/)* 

*Everyone is permitted to copy and distribute verbatim copies of this license document, but changing it is not allowed.*

# *0. PREAMBLE*

*The purpose of this License is to make a manual, textbook, or other functional and useful document "free" in the sense of freedom: to assure everyone the effective freedom to copy and redistribute it, with or without modifying it, either commercially or noncommercially. Secondarily, this License preserves for the author and publisher a way to get credit for their work, while not being considered responsible for modifications made by others.*

*This License is a kind of "copyleft", which means that derivative works of the document must themselves be free in the same sense. It complements the GNU General Public License, which is a copyleft license designed for free software.*

*We have designed this License in order to use it for manuals for free software, because free software needs free documentation: a free program should come with manuals providing the same freedoms that the software does. But this License is not limited to software manuals; it can be used for any textual work, regardless of subject matter or whether it is published as a printed book. We recommend this License principally for works whose purpose is instruction or reference.*

# *1. APPLICABILITY AND DEFINITIONS*

*This License applies to any manual or other work, in any medium, that contains a notice placed by the copyright holder saying it can be distributed under the terms of this License. Such a notice grants a world-wide, royalty-free license, unlimited in duration, to use that work under the conditions stated herein. The "Document", below, refers to any such manual or work. Any member of the public is a licensee, and is addressed as "you". You accept the license if you copy, modify or distribute the work in a way requiring permission under copyright law.*

*A "Modified Version" of the Document means any work containing the Document or a portion of it, either copied verbatim, or with modifications and/or translated into another language.*

*A "Secondary Section" is a named appendix or a front-matter section of the Document that deals exclusively with the relationship of the publishers or authors of the Document to the Document's overall subject (or to related matters) and contains nothing that could fall directly within that overall* 

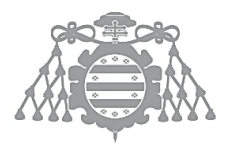

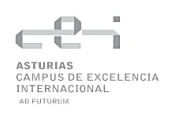

*subject. (Thus, if the Document is in part a textbook of mathematics, a Secondary Section may not explain any mathematics.) The relationship could be a matter of historical connection with the subject or with related matters, or of legal, commercial, philosophical, ethical or political position regarding them.*

*The "Invariant Sections" are certain Secondary Sections whose titles are designated, as being those of Invariant Sections, in the notice that says that the Document is released under this License. If a section does not fit the above definition of Secondary then it is not allowed to be designated as Invariant. The Document may contain zero Invariant Sections. If the Document does not identify any Invariant Sections then there are none.*

*The "Cover Texts" are certain short passages of text that are listed, as Front-Cover Texts or Back-Cover Texts, in the notice that says that the Document is released under this License. A Front-Cover Text may be at most 5 words, and a Back-Cover Text may be at most 25 words.*

*A "Transparent" copy of the Document means a machine-readable copy, represented in a format whose specification is available to the general public, that is suitable for revising the document straightforwardly with generic text editors or (for images composed of pixels) generic paint programs or (for drawings) some widely available drawing editor, and that is suitable for input to text formatters or for automatic translation to a variety of formats suitable for input to text formatters. A copy made in an otherwise Transparent file format whose markup, or absence of markup, has been arranged to thwart or discourage subsequent modification by readers is not Transparent. An image format is not Transparent if used for any substantial amount of text. A copy that is not "Transparent" is called "Opaque".*

*Examples of suitable formats for Transparent copies include plain ASCII without markup, Texinfo input format, LaTeX input format, SGML or XML using a publicly available DTD, and standard-conforming simple HTML, PostScript or PDF designed for human modification. Examples of transparent image formats include PNG, XCF and JPG. Opaque formats include proprietary formats that can be read and edited only by proprietary word processors, SGML or XML for which the DTD and/or processing tools are not generally available, and the machine-generated HTML, PostScript or PDF produced by some word processors for output purposes only.*

*The "Title Page" means, for a printed book, the title page itself, plus such following pages as are needed to hold, legibly, the material this License requires to appear in the title page. For works in formats which do not have any title page as such, "Title Page" means the text near the most prominent appearance of the work's title, preceding the beginning of the body of the text.*

*The "publisher" means any person or entity that distributes copies of the Document to the public.*

*A section "Entitled XYZ" means a named subunit of the Document whose title either is precisely XYZ or contains XYZ in parentheses following text that translates XYZ in another language. (Here XYZ stands for a specific section name mentioned below, such as "Acknowledgements", "Dedications", "Endorsements", or "History".) To "Preserve the Title" of such a section when you modify the Document means that it remains a section "Entitled XYZ" according to this definition.*

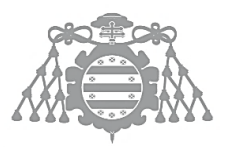

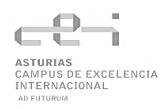

*The Document may include Warranty Disclaimers next to the notice which states that this License applies to the Document. These Warranty Disclaimers are considered to be included by reference in this License, but only as regards disclaiming warranties: any other implication that these Warranty Disclaimers may have is void and has no effect on the meaning of this License.*

## *2. VERBATIM COPYING*

*You may copy and distribute the Document in any medium, either commercially or noncommercially, provided that this License, the copyright notices, and the license notice saying this License applies to the Document are reproduced in all copies, and that you add no other conditions whatsoever to those of this License. You may not use technical measures to obstruct or control the reading or further copying of the copies you make or distribute. However, you may accept compensation in exchange for copies. If you distribute a large enough number of copies you must also follow the conditions in section 3.*

*You may also lend copies, under the same conditions stated above, and you may publicly display copies.*

## *3. COPYING IN QUANTITY*

*If you publish printed copies (or copies in media that commonly have printed covers) of the Document, numbering more than 100, and the Document's license notice requires Cover Texts, you must enclose the copies in covers that carry, clearly and legibly, all these Cover Texts: Front-Cover Texts on the front cover, and Back-Cover Texts on the back cover. Both covers must also clearly and legibly identify you as the publisher of these copies. The front cover must present the full title with all words of the title equally prominent and visible. You may add other material on the covers in addition. Copying with changes limited to the covers, as long as they preserve the title of the Document and satisfy these conditions, can be treated as verbatim copying in other respects.*

*If the required texts for either cover are too voluminous to fit legibly, you should put the first ones listed (as many as fit reasonably) on the actual cover, and continue the rest onto adjacent pages.*

*If you publish or distribute Opaque copies of the Document numbering more than 100, you must either include a machine-readable Transparent copy along with each Opaque copy, or state in or with each Opaque copy a computer-network location from which the general network-using public has access to download using public-standard network protocols a complete Transparent copy of the Document, free of added material. If you use the latter option, you must take reasonably prudent steps, when you begin distribution of Opaque copies in quantity, to ensure that this Transparent copy will remain thus accessible at the stated location until at least one year after the last time you distribute an Opaque copy (directly or through your agents or retailers) of that edition to the public.*

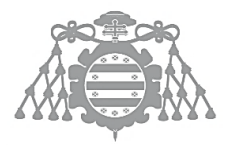

*It is requested, but not required, that you contact the authors of the Document well before redistributing any large number of copies, to give them a chance to provide you with an updated version of the Document.*

## *4. MODIFICATIONS*

*You may copy and distribute a Modified Version of the Document under the conditions of sections 2 and 3 above, provided that you release the Modified Version under precisely this License, with the Modified Version filling the role of the Document, thus licensing distribution and modification of the Modified Version to whoever possesses a copy of it. In addition, you must do these things in the Modified Version:*

- *A. Use in the Title Page (and on the covers, if any) a title distinct from that of the Document, and from those of previous versions (which should, if there were any, be listed in the History section of the Document). You may use the same title as a previous version if the original publisher of that version gives permission.*
- *B. List on the Title Page, as authors, one or more persons or entities responsible for authorship of the modifications in the Modified Version, together with at least five of the principal authors of the Document (all of its principal authors, if it has fewer than five), unless they release you from this requirement.*
- *C. State on the Title page the name of the publisher of the Modified Version, as the publisher.*
- *D. Preserve all the copyright notices of the Document.*
- *E. Add an appropriate copyright notice for your modifications adjacent to the other copyright notices.*
- *F. Include, immediately after the copyright notices, a license notice giving the public permission to use the Modified Version under the terms of this License, in the form shown in the Addendum below.*
- *G. Preserve in that license notice the full lists of Invariant Sections and required Cover Texts given in the Document's license notice.*
- *H. Include an unaltered copy of this License.*
- *I. Preserve the section Entitled "History", Preserve its Title, and add to it an item stating at least the title, year, new authors, and publisher of the Modified Version as given on the Title Page. If there is no section Entitled "History" in the Document, create one stating the title, year, authors, and publisher of the Document as given on its Title Page, then add an item describing the Modified Version as stated in the previous sentence.*
- *J. Preserve the network location, if any, given in the Document for public access to a Transparent copy of the Document, and likewise the network locations given in the Document for previous versions it was based on. These may be placed in the "History" section. You may omit a network location for a work that was published at least four years before the Document itself, or if the original publisher of the version it refers to gives permission.*

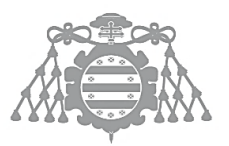

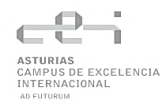

- *K. For any section Entitled "Acknowledgements" or "Dedications", Preserve the Title of the section, and preserve in the section all the substance and tone of each of the contributor acknowledgements and/or dedications given therein.*
- *L. Preserve all the Invariant Sections of the Document, unaltered in their text and in their titles. Section numbers or the equivalent are not considered part of the section titles.*
- *M. Delete any section Entitled "Endorsements". Such a section may not be included in the Modified Version.*
- *N. Do not retitle any existing section to be Entitled "Endorsements" or to conflict in title with any Invariant Section.*
- *O. Preserve any Warranty Disclaimers.*

*If the Modified Version includes new front-matter sections or appendices that qualify as Secondary Sections and contain no material copied from the Document, you may at your option designate some or all of these sections as invariant. To do this, add their titles to the list of Invariant Sections in the Modified Version's license notice. These titles must be distinct from any other section titles.*

*You may add a section Entitled "Endorsements", provided it contains nothing but endorsements of your Modified Version by various parties—for example, statements of peer review or that the text has been approved by an organization as the authoritative definition of a standard.*

*You may add a passage of up to five words as a Front-Cover Text, and a passage of up to 25 words as a Back-Cover Text, to the end of the list of Cover Texts in the Modified Version. Only one passage of Front-Cover Text and one of Back-Cover Text may be added by (or through arrangements made by) any one entity. If the Document already includes a cover text for the same cover, previously added by you or by arrangement made by the same entity you are acting on behalf of, you may not add another; but you may replace the old one, on explicit permission from the previous publisher that added the old one.*

*The author(s) and publisher(s) of the Document do not by this License give permission to use their names for publicity for or to assert or imply endorsement of any Modified Version.*

# *5. COMBINING DOCUMENTS*

*You may combine the Document with other documents released under this License, under the terms defined in section 4 above for modified versions, provided that you include in the combination all of the Invariant Sections of all of the original documents, unmodified, and list them all as Invariant Sections of your combined work in its license notice, and that you preserve all their Warranty Disclaimers.*

*The combined work need only contain one copy of this License, and multiple identical Invariant Sections may be replaced with a single copy. If there are multiple Invariant Sections with the same name but different contents, make the title of each such section unique by adding at the end of it, in parentheses, the name of the original author or publisher of that section if known, or else a unique*
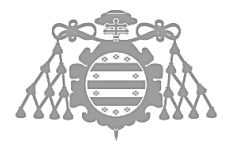

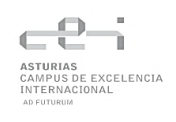

*number. Make the same adjustment to the section titles in the list of Invariant Sections in the license notice of the combined work.*

*In the combination, you must combine any sections Entitled "History" in the various original documents, forming one section Entitled "History"; likewise combine any sections Entitled "Acknowledgements", and any sections Entitled "Dedications". You must delete all sections Entitled "Endorsements".*

## *6. COLLECTIONS OF DOCUMENTS*

*You may make a collection consisting of the Document and other documents released under this License, and replace the individual copies of this License in the various documents with a single copy that is included in the collection, provided that you follow the rules of this License for verbatim copying of each of the documents in all other respects.*

*You may extract a single document from such a collection, and distribute it individually under this License, provided you insert a copy of this License into the extracted document, and follow this License in all other respects regarding verbatim copying of that document.*

#### *7. AGGREGATION WITH INDEPENDENT WORKS*

*A compilation of the Document or its derivatives with other separate and independent documents or works, in or on a volume of a storage or distribution medium, is called an "aggregate" if the copyright resulting from the compilation is not used to limit the legal rights of the compilation's users beyond what the individual works permit. When the Document is included in an aggregate, this License does not apply to the other works in the aggregate which are not themselves derivative works of the Document.*

*If the Cover Text requirement of section 3 is applicable to these copies of the Document, then if the Document is less than one half of the entire aggregate, the Document's Cover Texts may be placed on covers that bracket the Document within the aggregate, or the electronic equivalent of covers if the Document is in electronic form. Otherwise they must appear on printed covers that bracket the whole aggregate.*

#### *8. TRANSLATION*

*Translation is considered a kind of modification, so you may distribute translations of the Document under the terms of section 4. Replacing Invariant Sections with translations requires special permission from their copyright holders, but you may include translations of some or all Invariant Sections in addition to the original versions of these Invariant Sections. You may include a translation of this License, and all the license notices in the Document, and any Warranty Disclaimers, provided that you also include the original English version of this License and the original versions of those* 

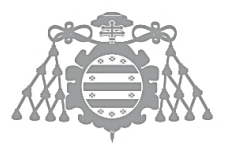

*notices and disclaimers. In case of a disagreement between the translation and the original version of this License or a notice or disclaimer, the original version will prevail.*

*If a section in the Document is Entitled "Acknowledgements", "Dedications", or "History", the requirement (section 4) to Preserve its Title (section 1) will typically require changing the actual title.*

### *9. TERMINATION*

*You may not copy, modify, sublicense, or distribute the Document except as expressly provided under this License. Any attempt otherwise to copy, modify, sublicense, or distribute it is void, and will automatically terminate your rights under this License.*

*However, if you cease all violation of this License, then your license from a particular copyright holder is reinstated (a) provisionally, unless and until the copyright holder explicitly and finally terminates your license, and (b) permanently, if the copyright holder fails to notify you of the violation by some reasonable means prior to 60 days after the cessation.*

*Moreover, your license from a particular copyright holder is reinstated permanently if the copyright holder notifies you of the violation by some reasonable means, this is the first time you have received notice of violation of this License (for any work) from that copyright holder, and you cure the violation prior to 30 days after your receipt of the notice.*

*Termination of your rights under this section does not terminate the licenses of parties who have received copies or rights from you under this License. If your rights have been terminated and not permanently reinstated, receipt of a copy of some or all of the same material does not give you any rights to use it.*

# *10. FUTURE REVISIONS OF THIS LICENSE*

*The Free Software Foundation may publish new, revised versions of the GNU Free Documentation License from time to time. Such new versions will be similar in spirit to the present version, but may differ in detail to address new problems or concerns. See [https://www.gnu.org/licenses/.](https://www.gnu.org/licenses/)*

*Each version of the License is given a distinguishing version number. If the Document specifies that a particular numbered version of this License "or any later version" applies to it, you have the option of following the terms and conditions either of that specified version or of any later version that has been published (not as a draft) by the Free Software Foundation. If the Document does not specify a version number of this License, you may choose any version ever published (not as a draft) by the Free Software Foundation. If the Document specifies that a proxy can decide which future versions of this License can be used, that proxy's public statement of acceptance of a version permanently authorizes you to choose that version for the Document.*

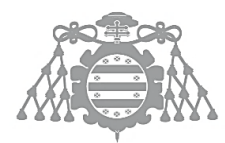

Escuela de Ingeniería Informática Universidad de Oviedo

### *11. RELICENSING*

*"Massive Multiauthor Collaboration Site" (or "MMC Site") means any World Wide Web server that publishes copyrightable works and also provides prominent facilities for anybody to edit those works. A public wiki that anybody can edit is an example of such a server. A "Massive Multiauthor Collaboration" (or "MMC") contained in the site means any set of copyrightable works thus published on the MMC site.*

*"CC-BY-SA" means the Creative Commons Attribution-Share Alike 3.0 license published by Creative Commons Corporation, a not-for-profit corporation with a principal place of business in San Francisco, California, as well as future copyleft versions of that license published by that same organization.*

*"Incorporate" means to publish or republish a Document, in whole or in part, as part of another Document.*

*An MMC is "eligible for relicensing" if it is licensed under this License, and if all works that were first published under this License somewhere other than this MMC, and subsequently incorporated in whole or in part into the MMC, (1) had no cover texts or invariant sections, and (2) were thus incorporated prior to November 1, 2008.*

*The operator of an MMC Site may republish an MMC contained in the site under CC-BY-SA on the same site at any time before August 1, 2009, provided the MMC is eligible for relicensing.*

# ADDENDUM: How to use this License for your documents

*To use this License in a document you have written, include a copy of the License in the document and put the following copyright and license notices just after the title page:*

Copyright (C) YEAR YOUR NAME. Permission is granted to copy, distribute and/or modify this document under the terms of the GNU Free Documentation License, Version 1.3 or any later version published by the Free Software Foundation; with no Invariant Sections, no Front-Cover Texts, and no Back-Cover Texts. A copy of the license is included in the section entitled "GNU Free Documentation License".

*If you have Invariant Sections, Front-Cover Texts and Back-Cover Texts, replace the "with … Texts." line with this:*

with the Invariant Sections being LIST THEIR TITLES, with the Front-Cover Texts being LIST, and with the Back-Cover Texts being LIST.

*If you have Invariant Sections without Cover Texts, or some other combination of the three, merge those two alternatives to suit the situation.*

*If your document contains nontrivial examples of program code, we recommend releasing these examples in parallel under your choice of free software license, such as the GNU General Public License, to permit their use in free software.*